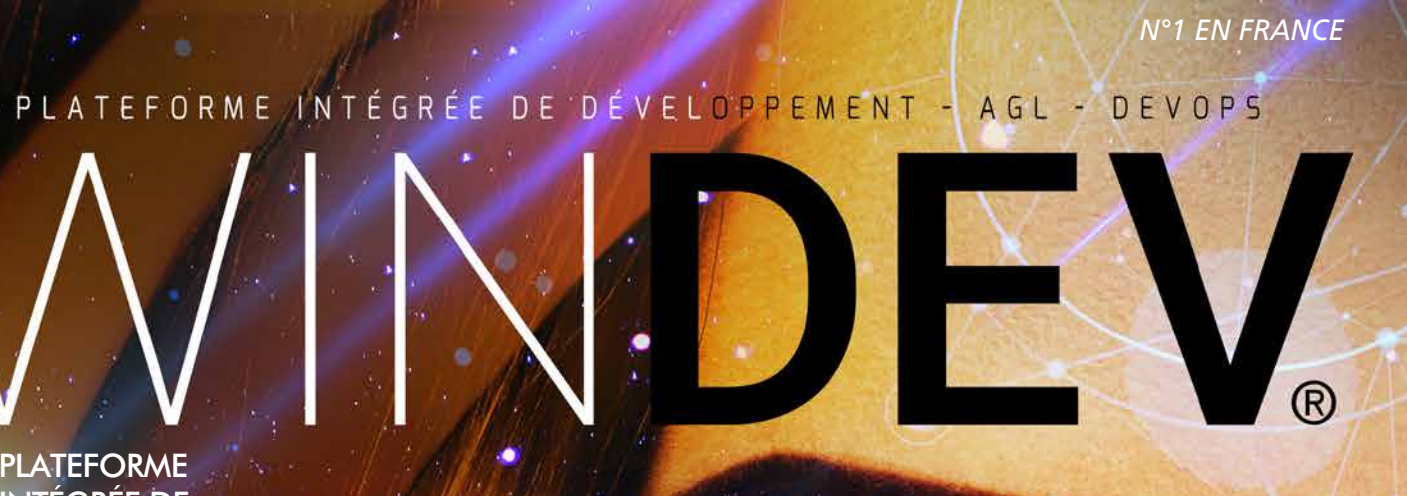

#### PLATEFORME INTÉGRÉE DE **DÉVELOPPEMENT**

### **NOUVELLE VERSION**

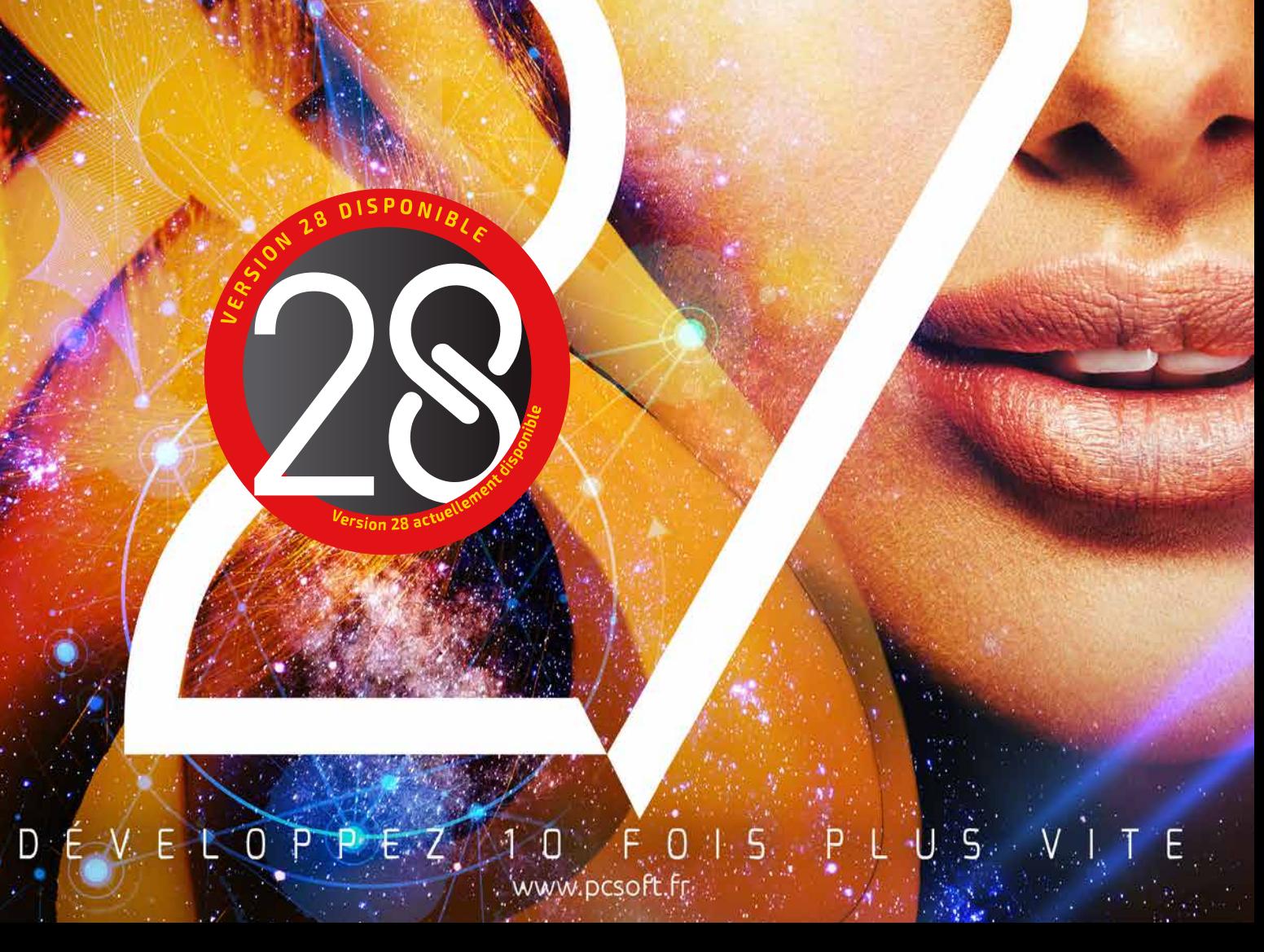

Windows, .Net, Linux, Java Windows 11, 10, 8, 7, 2022, 2019, 2016, 2012

Toutes les Bases de Données CODE MULTI-PLATEFORMES : Windows, .Net, Linux, Java, PHP, Internet, Android, UWP, iOS ... Déploiement libre

**OCOOOOO** 

# BIENVENUE DANS UN MONDE DE **PERFORMANCES**

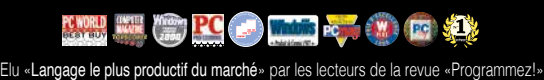

### $\overline{1}$ **IDÉE, CAHIER DES CHARGES**

Keynote WINDEV. Une des 12 villes.

### **Sommaire**

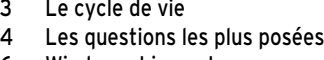

- Windows, Linux, Java
- Un code multi-plateformes **8 Environnement ALM complet**
- **10 Les bases de données**
- **12 UI/UX: Le générateur de fenêtres**
- 14 Le champ de saisie
- 16 Champ Planning
- 18 Champs Bureautiques
- 20 Champ Table
- 22 Champ Graphe
- **24 Tableau croisé dynamique (cube)**
- 26 Autres champs
- 30 Les Champs Métier
- 32 Les FAA
- **36 Les «7 onglets»**
- 40 Charte graphique
- 41 L'éditeur d'images
- **42 Le WLangage : L5G**
- 46 .NET
- 47 Familles de fonctions WLangage
- 48 Editeur de code
- 50 Le débogueur
- **52 Versioning (GDS/SCM)** 54 Tests automatisés
- 56 Intégration continue
- 58 Les composants
- 59 Les Webservices
- **60 HFSQL**
- 64 Les requêtes
- **65 Wébisation de vos applications**
- 66 Modélisation Merise et UML Workflow
- 68 RAD
- **70 Le générateur de rapports**
- 75 Mot de passe dans vos applications
- 76 Le cycle de vie (ALM)
- 78 Tableau de bord du projet
- 80 Héritage et surcharge d'interface
- 81 Architectures de code
- 82 Audit statique
- 83 Audit dynamique
- 84 Ouvrez-vous à tous les standards
- 86 LotusNotes, SAP, Google, Outlook, Chorus
- 88 Domotique
- 89 RGPD
- 90 Exemples et assistants
- 92 Dossier technique
- 93 Télémétrie
- 94 Générateur d'aide
- 95 Traduisez vos applications
- **96 Le déploiement et la maintenance**
- 100 Robot de surveillance
- 101 Gestion des incidents utilisateurs
- 102 WINDEV, votre meilleur allié
- 103 WINDEV, le triomphe du bon sens
- **104 Evaluez vos gains**
- 105 Les services de PC SOFT
- 106 Références et revue de presse
- 107 Exemples d'applications

# **PLATEFORME INTÉGRÉE** DE DÉVELOPPEMENT AGL DEVOPS DANS WINDEV 27

**BASES** DE **DONNÉES** 

**ARCHITECTURE** 2 TIERS ET 3 TIERS<br>MOR. MVP

**HFSQL/HFSQL DRIVE** 

**CONNECTEUR BIG DATA** 

**ACCÈS NATIF APPLICATIF** 

RÉPLICATION BINDING

WebService, SAP, Google, Outloo

Eacebook SalesForce

**UNIVERSELLE** 

**CENTRE DE** 

**RESSOURCES** 

**EXTERNES** 

**CONTRÔLE HFSOL** 

**Composant, Webservices, API,<br>DLL, OLE, ActiveX, XML, XLS, RSS,<br>DOCX, JSON, HTML, HTTP, DMP,<br>FTP, Socket, .Net, Java, J2EE,<br>Javascript, SMTP, POP3, IMAP<br>TAPI, Port série, MQTT, Chorus, ...** 

**CODE EXISTANT** 

PÉRIPHÉRIQUES,

10, Automate, Chaîne<br>de production, modbus,<br>Bluetooth,

IA

OCR, Saisie<br>prédictive,

Reconnaissance<br>de formes, ...

 $\overline{\mathbf{A}}$ 

**GÉNÉRATION** 

**DOMOTIQUE** 

**NET** 

C, C++, C#, Java, Python, Access,<br>Pascal, Cobol, Fortran, VB, ...

Hadoop,<br>HBase, Riak

Memcached

**MongoDB** 

Redis

**NATIF**<br>OLE DB, ODBC,<br>MySQL, PostgreSQL,<br>MariaDB, AS/400,

Oracle, SQL Server,

**Vous devez développer<br>
avec des délais de plus<br>
en plus réduits des<br>
annlications rebustés sécuriavec des délais de plus en plus réduits des** 

**applications robustes, sécurisées, ouvertes et performantes** 

**WINDEV 27 WINDEV 27**

**sous Windows, Linux, Java, Mac, .Net, Internet, Intranet, Android, iOS, pour le Cloud... Grâce à WINDEV 27, vos équipes de développement réalisent les applications correspondant exactement aux besoins, dans des délais et avec des budgets dont vous n'osez même pas rêver.**

**Comme plus de 170000 développeurs professionnels en France, choisissez le N°1, choisissez**

GE 13

TOUT EST INTÉGRÉ

• 1 SEUL ENVIRONNEMENT À MAÎTRISER: VOS ÉQUIPES SONT IMMÉDIATEMENT OPÉRATIONNELLES

#### **DÉVELOPPEMENT**  $3<sup>1</sup>$

**FENÊTRES** 

**CODE L5G COMPOSANTS** WLangage

**RAD DÉBOGUEUR** (Rapid Application<br>Development)

**CLASSES INTERNATIONALISATION LOCALISATION** 

**DOCUMENTATION PUCUMENTATION**<br> **TECHNIQUE**<br>
Génération (PDF, RTF, HTML, ...)

**GDS/GDS DRIVE/GIT** 

**MESSAGERIE** 

SÉCURITÉ<br>Groupware utilisateur, Gestion<br>des droits, Cryptage, ...

**AUDIT D'ÉDITION** 

**RECHERCHE** 

**FABRIQUE** 

**LOGICIELLE** 

**MULTI-PROJETS** 

**CODE COVERAGE** Détections, Mesures

**BATCH BUILD** 

**STORE** 

RGPD, Code mort,<br>Nettoyage, IHM, ..

**PLAN D'ACTION WINDOWS, LINUX.** 32 et 64 bits<br>JIT. service.

**COMPOSANTS** 

**WEBSERVICES** 

**JAVA** 

Windows,<br>Linux, Mac

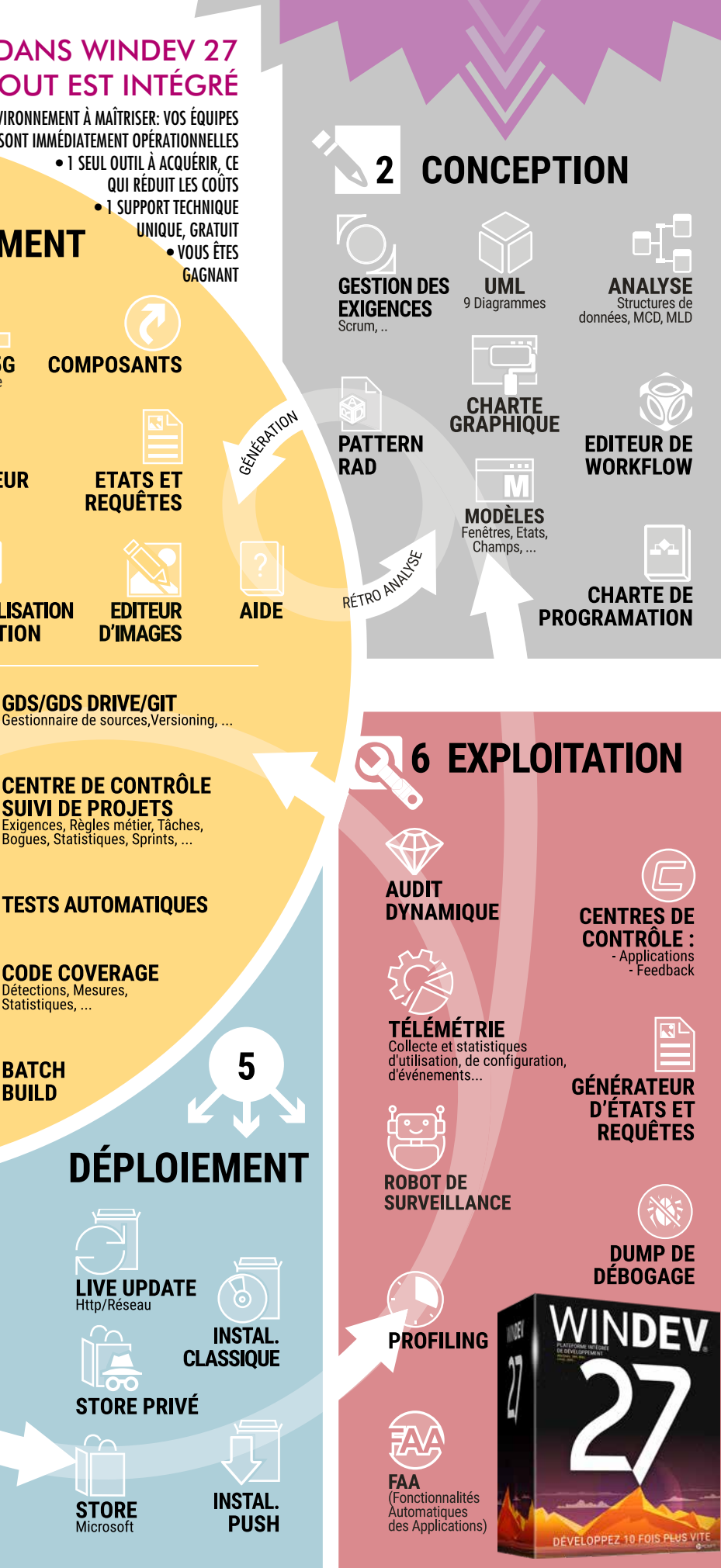

4

**VERSION EXPRESS GRATUITE** Téléchargez-la *!*

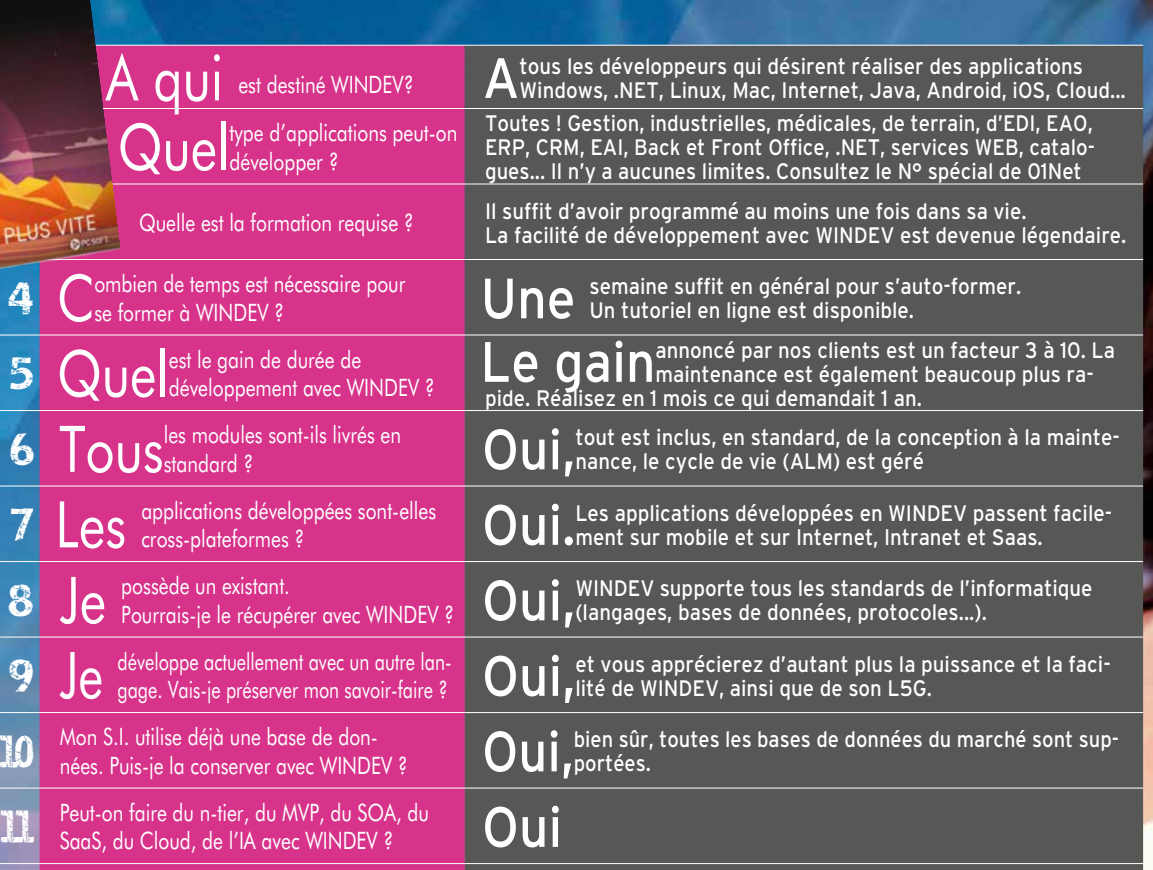

créer ou consommer des **OUI** bien sûr, en utiliser, les créer, les consommer et les hé-<br>Webservices avec WINDEV? **OUI** pherger (SOAP et REST).

Base de Données intégrée HFSQL est **OUI, HFSQL est livré en standard (Linux, Windows, Mac, An-**<br>bien diffusable librement ? **Littéries and training and que soit le nombre de postes et de serveurs** tions, quel que soit le nombre de postes et de serveurs. Le WLangage est un langage de 5ème génération (L5G) à la fois simple et très puissant. Le nombre de lignes de code à écrire (ou à générer) est réduit jusqu'à 90% par rapport à un L4G.

Jusqu'à 500 développeurs, sur un même projet, sur un ou plusieurs sites. Un outil de versioning (GDS/SCM) est livré.

Mon application prévoit 2.500 fenêtres et des **Cela** est courant avec WINDEV; consultez le N° spécial té-<br>tables de plusieurs millions de lignes **Cela** moignages de «01Net» pour partager des expériences.

Comment le tarif d'un tel environnement  $\begin{array}{c} \blacksquare \textsf{CS} \end{array}$  de proposer un tarif très bas.<br>peut-il être aussi bas ?

lu que le Support Technique est  $\bigcirc \mathbf{U}$  il est offert (15 requêtes personnalisées gratuites), par<br>offert. C'est vrai ? d'assistance et de consulting.

### SUCCÈS DES PROJETS: UN TAUX DE SUCCÈS **EXCEPTIONNEL**

Tous les types de structures professionnelles: SSII, ESN, constructeurs, services informatiques, ingénieurs de laboratoire, ministères, mairies, administrations, indépendants...

En France WINDEV est donc «le» standard des **OUI**, tout à fait. Plus de 150000 développeurs professionnels outlis de développeurs professionnels

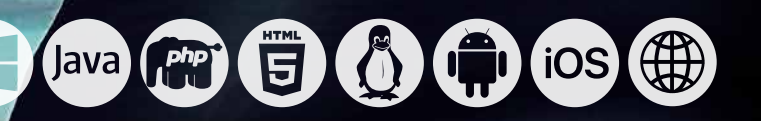

# RÉUSSISSEZ TOUS VOS PRO JETS GRÂCE À WINDEV 27

**96,2% DES UTI-LISATEURS DE WINDEV SONT**  SATISFAITS **DE** 

**WINDEV.**

• WINDEV 27 DÉVÉLOPPEZ 10 FOIS PLUS VITE

**96,2**%

WINDEV

### *TRANSFORMEZ VOS GRANDES IDÉES EN LOGICIELS*

**QUI** est destiné WINDEV? **22 Quel** type d'applications peut-on 3 DEVELOPPEZ 10 FOIS PLUS VITE Quelle est la formation requise ?  $1$  OUS $\mathrm{S}_{\mathrm{standard}}$  s les modules sont-ils livrés en  $\mathbf{r}$  Peut-on faire du n-tier, du MVP, du SOA, du  $\mathbf{O}$  UI

Peut-on créer ou consommer des<br>Peut-on Webservices avec WINDEV? Base de Données intégrée HFSQL est

- 14 Quelle de WINDEV? 15 Quelle taille d'équipe de dévelop-
- Mon application prévoit 2.500 fenêtres et des<br>tables de plusieurs millions de lianes
- Comment le tarif d'un tel environnement<br>peut-il être aussi bas ?

<sup>1</sup> Ju que le Support Technique est

**Qui** utilise WINDEV ?

20 En France WINDEV est donc «le» standard des<br>
outils de développement professionnel ?

#### WINDEV 27 EST UNIQUE

WINDEV 27 est le seul environnement de développement professionnel complet totalement intégré.

L'environnement gère toutes les phases du développement, du cahier des charges à la maintenance (Application Lifecycle management, ALM) et pour toutes les cibles: Windows, Linux, Internet, Android, iOS...

La formation est bien plus rapide. En une semaine un développeur est opérationnel.

Le support technique personnalisé concerne tous les modules (et il est gratuit !).

La vitesse de développement avec WINDEV est devenue légendaire. Sa facilité aussi.

Et sa puissance étonne toujours autant...

C'est la raison de son succès, et donc de votre succès.

#### VOS BÉNÉFICES AUTOMATIQUES

- Un logiciel créé avec WINDEV 27 apporte systématiquement à l'application un ensemble de fonctionnalités avancées, sans programmation, grâce à la technologie exclusive des FAA (voir p 32).
- Les utilisateurs finaux bénéficient automatiquement d'un logiciel de reporting (Etats & Requêtes, voir p 70 à 74).
- Industrialisation des méthodes de production de logiciel (Intégration Continue): avec WINDEV, elle est automatique.
- La haute qualité de vos applications est donc moins dépendante de l'expérience de l'équipe de développement.
- Vos équipes ne passent pas leur temps à «réinventer la roue»: vous livrez plus vite.

#### RÉUSSIR VOS PROJETS AVEC WINDEV: C'EST SYSTÉMATIQUE

Ce qui caractérise le mieux WINDEV, c'est le taux de réussite de vos projets: un projet débuté avec WINDEV est un projet qui sera livré.

#### EXTRAIT DU SOMMAIRE

**10** CHATEAU MARGAUX **14** PHILIPS 18 QUICK 22 SYSTEME U 29 FEDERATION FRANÇAISE DE BASKET 32 BOLLORÉ 40 TAITTINGER 47 CCI BORDEAUX 62 SIEMENS VAI **68 TRUFFAUT 71 AIR CALÉDONIE 78 HONDA EUROPE** 82 PRONUPTIA 94 ÉCOLE DIRECTE 102 SOCIÉTÉ GÉNÉRALE 121 PHOTOMATON 128 GROUPAMA ...

*Vous avez une idée de logiciel ? Créez-le avec WINDEV.*

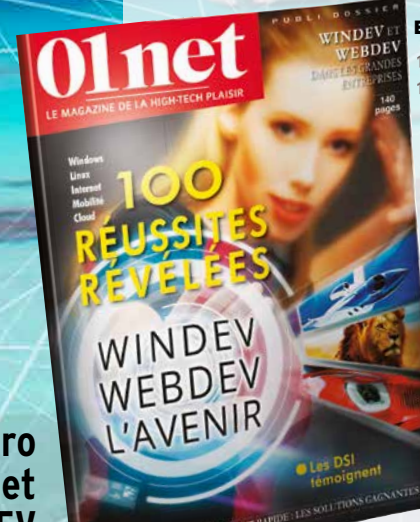

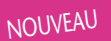

**IA** Le WLangage de WINDEV évolue

La moyenne de succès des projets informatiques en général est de 47% . Avec WINDEV, cette moyenne passe à plus de 99% (source: sondage juillet 2021).

Une des raisons principales de ce taux de succès est liée à l'intégration totale de WINDEV.

Choisir WINDEV, c'est s'assurer de la réussite de vos projets et des projets de vos clients.

Avec WINDEV vos projets aboutissent.

**autres WINDEV**

**Consultez le numéro spécial de 01Net consacré à WINDEV**

### tions destinées à fonctionner sous Windows, Linux et Mac.

WEBDEV les recompile pour fonctionner sous Internet, Intranet.

WINDEV Mobile les recompile lui pour fonctionner sur Tablette ou smartphone ...

Toutes ces applications peuvent fonctionner dans le cloud.

Simplement recompiler une application lorsque l'on change de cible est un avantage déterminant. Vous assurez votre pérennité et votre réactivité

**NOUVEAU** Windows 11

Le développement **cross-plateformes** Windows, .Net, Linux, Mac, Internet, Intranet, Tablette, Smartphone, Terminal, Serveur Windows ou Linux... est rendu **simplissime** par la **compatibilité** entre WINDEV, WEBDEV et WINDEV Mobile 27.

Vous **utilisez le même projet**, le même code, les mêmes objets et les mêmes éléments sur toutes les plateformes...

#### DECIDEUR

### **CAPITALISEZ** VOTRE EXISTANT

EXEMPLE D'UNE APPLICATION WINDOWS RECOMPILÉE POUR DIFFÉRENTES PLATEFORMES / جنانیہ؟

TECHNOLOGIE FAA De nombreuses fonctionnalités automatiques sont disponibles

POINTS FORTS Code et objets portables (y compris en code navigateur Web et Mobiles)

# VOS APPLICATIONS SONT WINDEV crée les applica-<br> **CROSS-PLATEFORMES**  $\bigoplus$  lava  $\bigoplus$   $\bigoplus$   $\bigoplus$   $\bigoplus$   $\bigoplus$  ios

**Windows, Linux, Java? Recompilez !**

Développez 10 fois

WINDEV 27 permet

WINDEV <sup>27</sup> permet

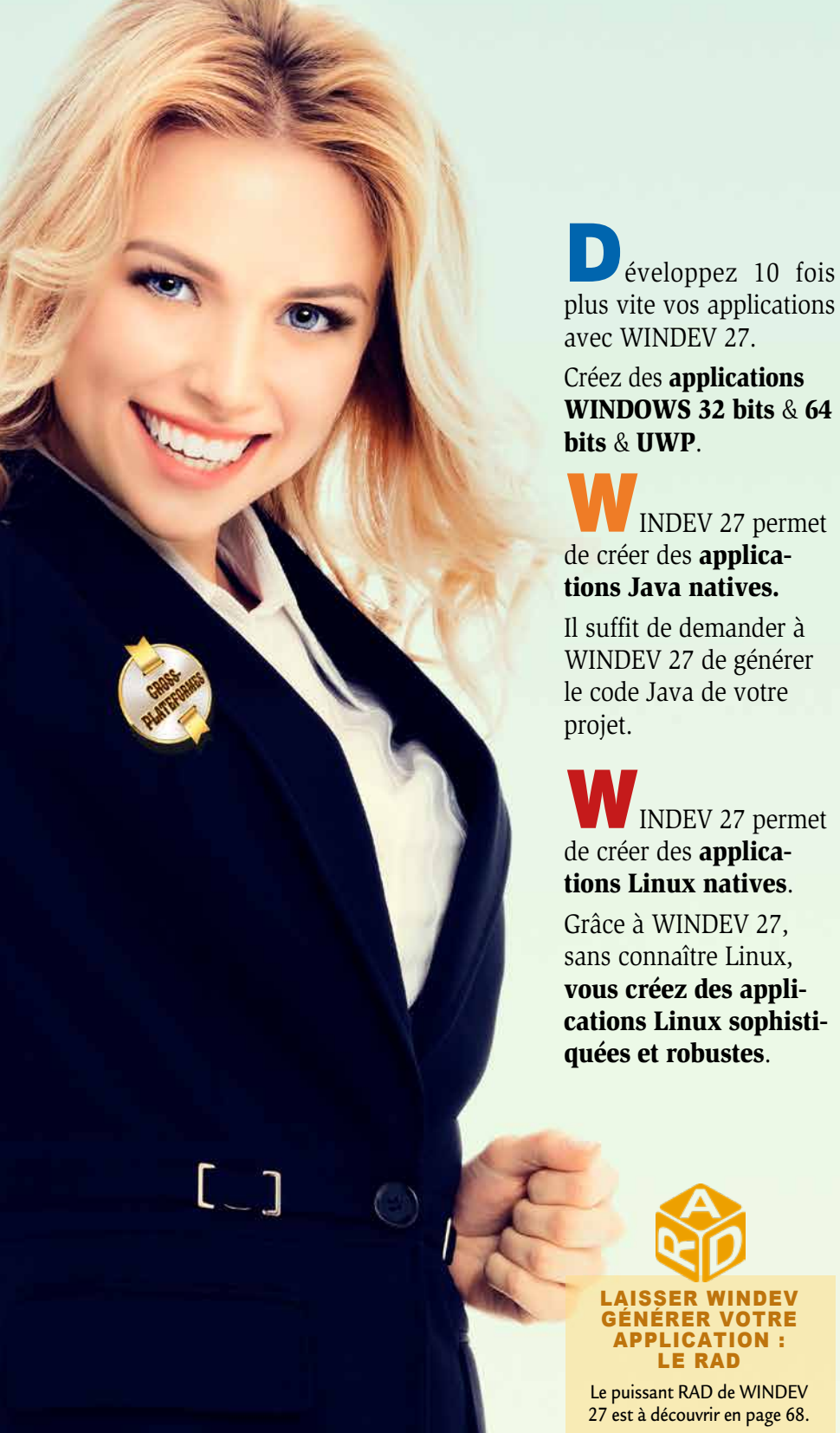

LAISSER WINDEV GÉNÉRER VOTRE APPLICATION : LE RAD

### *Un code et des fenêtres uniques pour toutes les plateformes*

Application **WINDOWS**

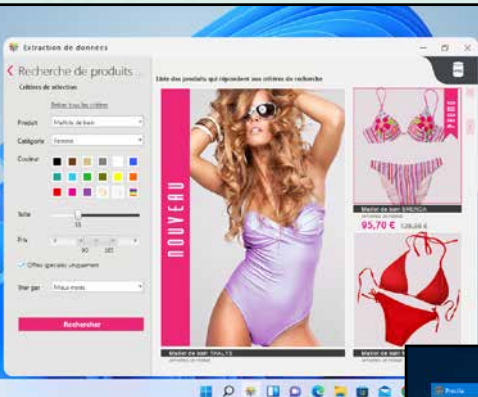

H

Application **UWP**

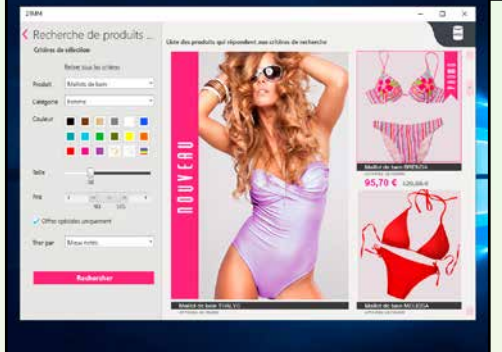

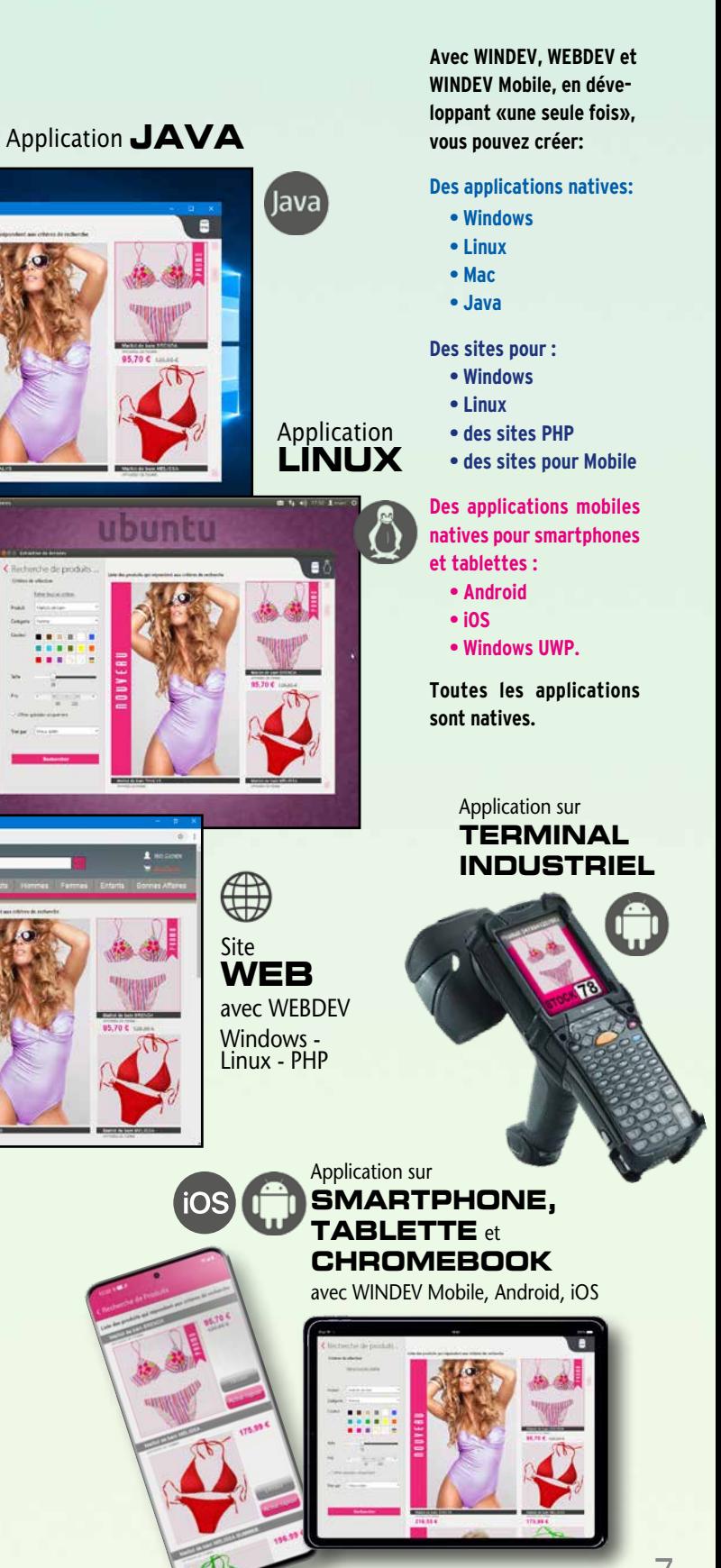

*Cette application Windows a été recompilée pour les différentes plateformes ci-dessous.*

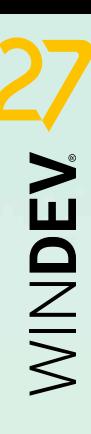

#### UN ENVIRONNEMENT COMPLET, TOTALEMENT INTÉGRÉ

les différents éléments: données, chaque donnée de chaque cellule, la vitesse de l'application, facilite ' champs, requêtes, règles métier, car le lien avec la base de données énormément le développement. tests... Tout est intégré, chaque est automatique, toujours à jour. Les gains de cette **intégration**  fonctionnalité connaît les autres. Cela induit un **gain de temps unique sur le marché** vous sont Par exemple, l'affichage d'une **important**, réduit les risques immédiatement **profitables**.

#### DECIDEUR

Un seul environnement, en français, pour toutes les tâches du développement induit une productivité phénoménale. Tout étant intégré, la sécurité est également accrue.

#### DES CENTAINES D'EXEMPLES ET **ASSISTANTS**

#### NOUVEAU

Environnement plus rapide Arbre de code Nouveau volet d'aide

#### TECHNOLOGIE FAA

De nombreuses fonctionnalités automatiques sont disponibles dans vos applications

#### POINTS FORTS

En français (également en anglais et espagnol) Intégration totale Très intuitif Concept unique sur le marché

### UNIQUE AU MONDE!

L'environnement est réellement unique au monde (ce qui explique son succès) par son intégration et sa richesse.

**Tout est livré en standard**: il est **inutile d'acquérir** des bibliothèques ou des add-ons pour chaque spécificité (PDF, images, administration de base, aide, codes-barres, OPC, lien avec SAP, Lotus Notes, Outlook, SNMP, Google Apps...). Tout est immédiatement disponible et parfaitement intégré, et contribue à la vitesse de développement phénoménale permise par WINDEV 27.

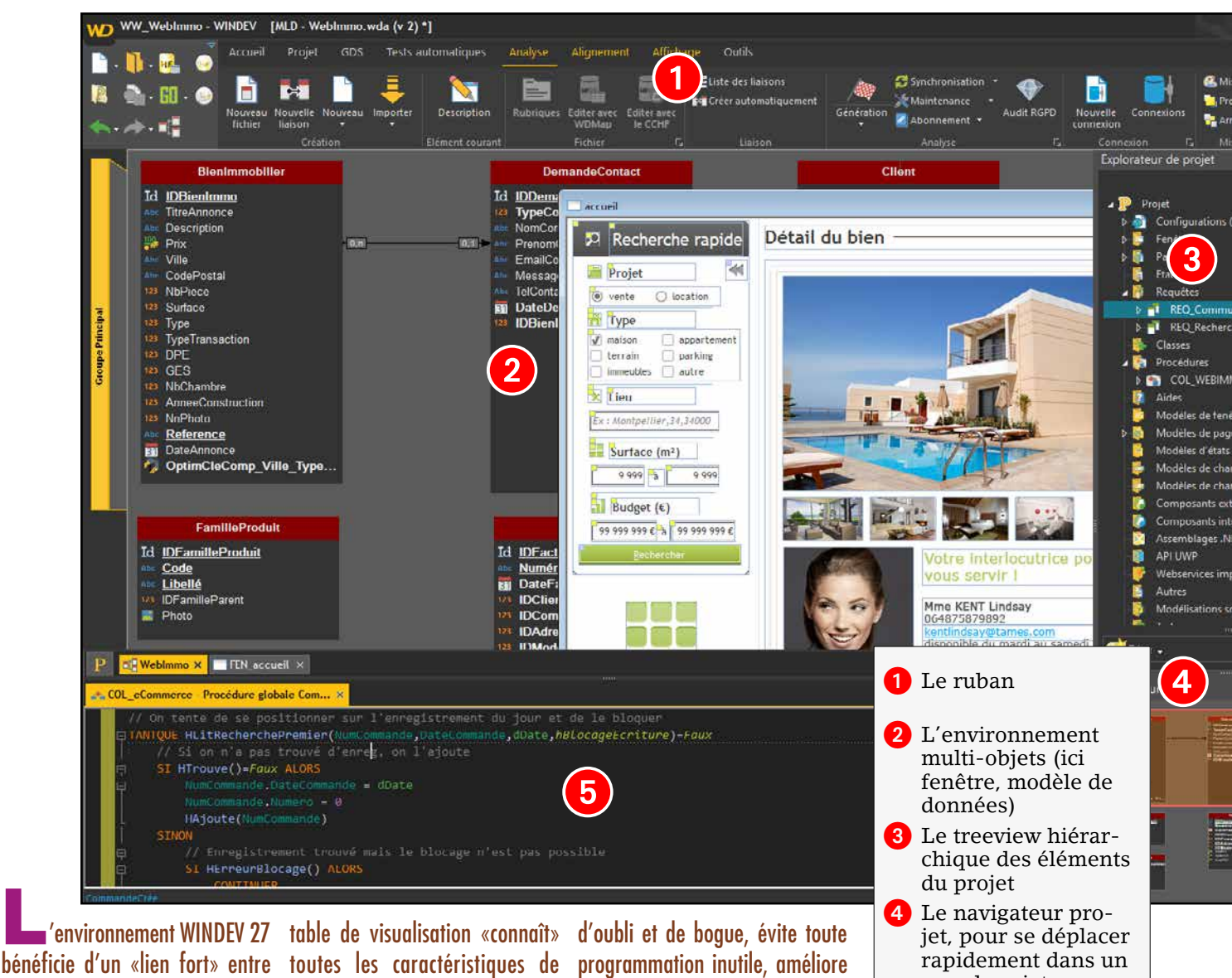

- WYSIWYG parfait (avec zoom)
- Technologie «7 onglets», pour définir tous les paramètres des champs d'un simple clic (économise des milliers de lignes de code)
- Modifieur, pour un accès rapide aux propriétés
- Volet, pour la liste des éléments du projet
- Menu contextuel permanent
- AAD et AAP
- UNDO et REDO illimité, copier/coller historisé
- «GO» immédiat de projet sans recompilation, etc.

En plus du **tuto (cours d'auto-formation fourni)**, WINDEV 27 est livré en standard avec des **centaines d'exemples** et d'assistants (en français bien entendu): il est ainsi plus facile d'être rapide-

ment efficace.

**// Pour toutes les factures en attente de paie POUR TOUT Facture AVEC EtatFacture = EnAttente // Recherche le client lié à la facture HLitRecherchePremier(Client, IDClient, Fac SI HTrouve(Client) =** *Faux* **ALORS // Si le client n'est pas trouvé, affi Erreur(«Le client correspondant à la fa RENVOYER** *Faux*  **FIN // Envoi un email de relance au client EnvoiRelance(Client.Email)**

#### **TECHNOLOGIES**  $R$ efactoring (renommage intelligible)

 **// Marque cette facture comme relancée Facture.DateRelance = DateDuJour()**

grand projet 5 Volet de code

### VOS ÉQUIPES SONT IMMÉDIA- TEMENT OPÉRATIONNELLES

L'architecture de l'éditeur permet sa maîtrise totale dès les premières minutes. Tout est intuitif, à portée de souris ou de clavier.

L'intégration des modules est totale, avec partage du même référentiel: chaque module (projet, base de données, UI, installation, états, requêtes...) partage les informations des autres modules, et vous propose ainsi par défaut les actions les plus logiques.

#### DES TECHNOLOGIES EXCLU-SIVES FACILITENT VOS TÂCHES

Afin d'améliorer votre confort et votre productivité, l'environnement utilise de nombreuses technologies exclusives:

#### DOSSIER COMPLET EN 1 CLIC

WINDEV génère à la demande un dossier complet du projet en 1 clic (imprimante, PDF, HTML...). Le dossier est généré par rétro analyse du projet, et est donc toujours à jour (voir page 92).

#### COMPARATEUR («DIFF»)

Détectez immédiatement toutes les modifications apportées à un élément (interface, code, analyse...) entre 2 versions d'un traitement avec l'outil de versioning intégré.

#### SUPPORT TECHNIQUE GRATUIT

Nous avons confiance dans nos outils: le Support Technique personnalisé est assuré gratuitement\*, sur l'ensemble des modules qui composent WINDEV 27 !

#### ECONOMIES DE TEMPS ECONOMIES D'ARGENT

Avec WINDEV 27, vous réduirez les délais de développement.

Vous économiserez des budgets importants. Vous livrez plus vite.

*WINDEV 27 propose un environnement complet, intégré, très convivial, qui automatise les tâches, et vous fait gagner un temps important dans toutes les phases du développement.*

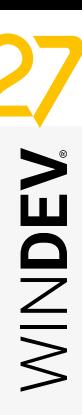

# UN ENVIRONNEMENT COMPLET, TOTALEMENT INTÉGRÉ

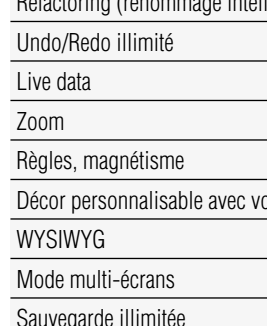

Sauvegarde illimitée

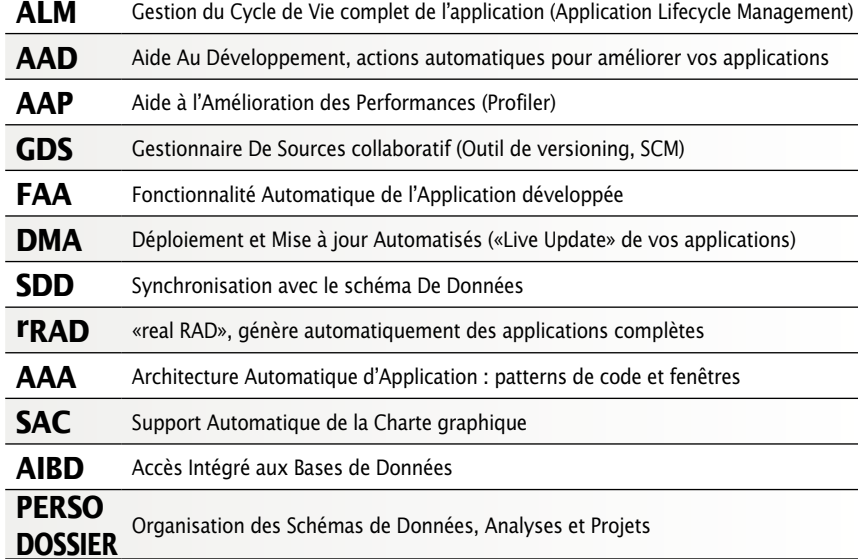

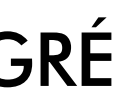

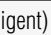

s images

#### **COMPATIBILITÉ TOTALE AVEC LES VERSIONS PRÉCÉDENTES**

#### **WINDEV 27 est respectueux de votre existant.**

Aucune phase de migration n'est nécessaire entre WINDEV 27 et WINDEV 7.5 à WINDEV 26: il suffit de recompiler l'application pour qu'elle fonctionne en version 27.

Les composants existants fonctionnent directement sans avoir à être recompilés avec les applications en version 27.

Une version 27 ouvre directement un projet d'une ancienne version.

Plusieurs versions différentes des environnements peuvent cohabiter simultanément sur votre PC; une licence 27 lance également les anciennes versions 26 à 5.5.

#### LES TECHNOLOGIES INTÉGRÉES

Ces technologies apportent normalisation, facilité de développement, partage de l'existant, fiabilité accrue et meilleure qualité des applications produites.

CTRL E: CHERCHE PARTOUT

La recherche via la combinaison de touches Ctrl

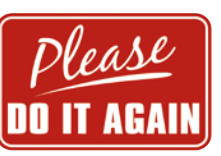

applications automations

#### E permet de trouver et d'ouvrir un élément partout dans le projet.

#### F4 : REPRODUCTION D'ACTIONS

Cette fonctionnalité permet de ré-exécuter une ou plusieurs actions qui viennent d'être effectuées sur un autre élément, ou un ensemble d'éléments. La combinaison de touches [Shift] [F4] reproduit toutes les actions depuis la sélection du champ.

Cette fonctionnalité permet d'effectuer plus rapidement des séries de modifications en série sous l'éditeur.

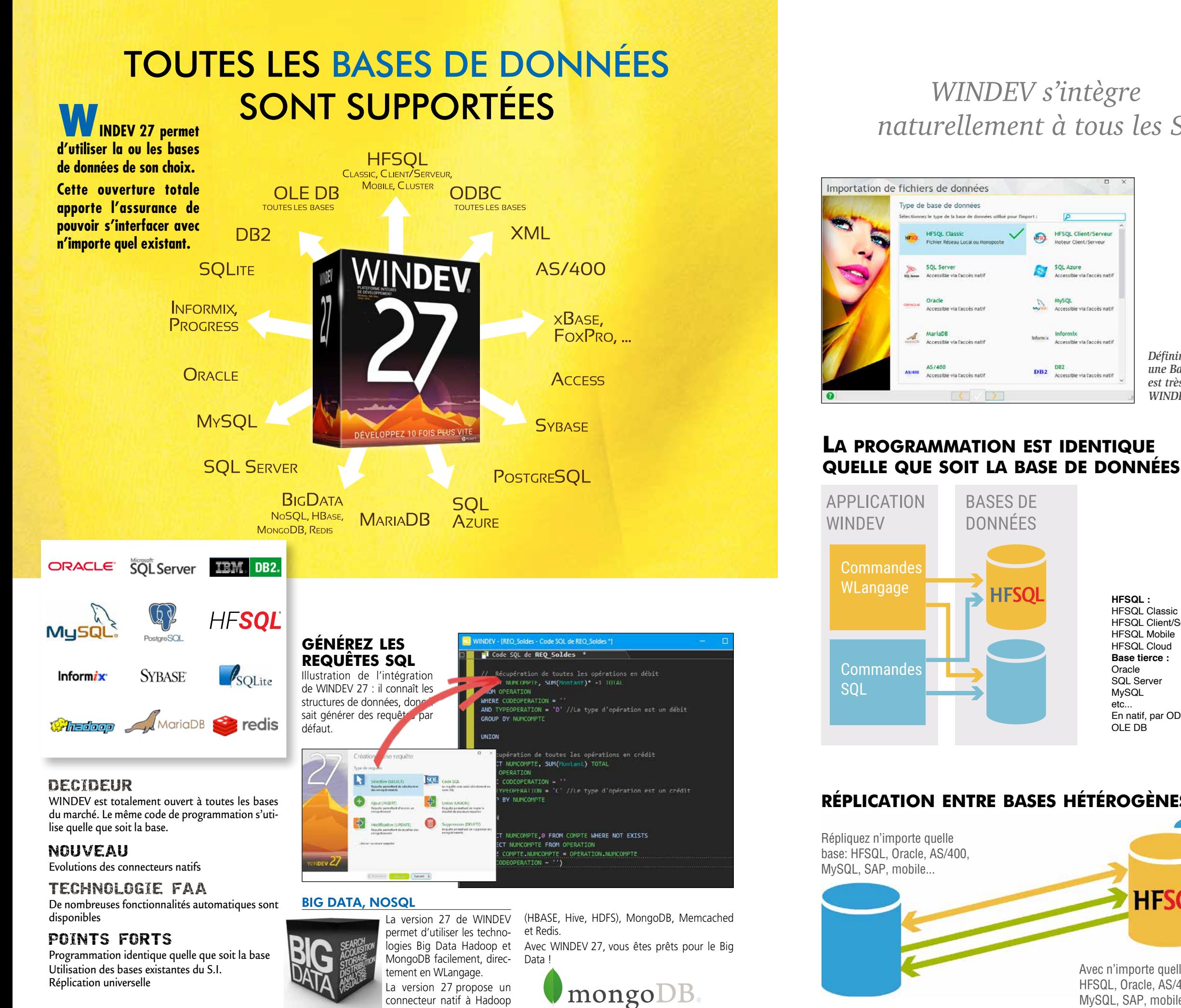

#### TOUTES LES BASES DE DONNÉES SONT SUPPORTÉES

WINDEV lit et écrit dans toutes les bases de données, via un accès natif (connecteur), OLE DB ou ODBC (JDBC sous Java).

#### WINDEV 27 S'INTÈGRE À VOTRE SI

WINDEV 27 est ouvert, et s'intègre parfaitement à votre Système d'Information existant, pour le dynamiser !

#### LES PROCÉDURES STOCKÉES

Les applications WINDEV supportent les procédures stockées des bases de données.

#### LE CLIENT/SERVEUR FACILE

Le Client/Serveur est très simple avec WINDEV 27, car, en plus des ordres SQL, les ordres du L5G de la puissante famille **HLit\*** du WLangage sont supportés.

Cela permet une meilleure indépendance du code vis-à-vis des Bases de Données, et une programmation plus souple.

#### UNE PROGRAMMATION RÉVOLUTIONNAIRE

En plus du SQL, WINDEV 27 propose un langage de 5ème génération adapté à la manipulation des bases de données.

Un ordre comme **EcranVersFichier** peut correspondre à des centaines de lignes d'un langage traditionnel !

**EcranVersFichier** effectue les affectations de la totalité du contenu des champs de la fenêtre vers les colonnes concernées de la base de données sans avoir à le programmer champ par champ.

Aucun risque d'oubli de la part du développeur, aucune maintenance n'est nécessaire en cas d'évolution future de la fenêtre ou de la base. C'est ainsi qu'il faut gérer les données: sans risque.

#### WINDEV 27: L'OUTIL IDÉAL POUR GÉRER DES DONNÉES

WINDEV 27 est l'outil idéal pour accéder à des données diverses et variées.

L'intégration totale des structures de la base de données dans l'environnement permet une vitesse de développement étonnante: chaque module de l'environnement connaît les données que vous manipulez, et vous propose les noms de base ou de rubrique pour chaque manipulation.

#### LA PERFORMANCE

Le mode Client/Serveur WINDEV 27 est implémenté dans le noyau de WINDEV, et il est donc extrêmement rapide.

#### **HFSQL**

WINDEV 27 est livré avec la puissante base de données HFSQL (voir p 60 à 63).

*WINDEV 27 supporte toutes les bases de données du marché, avec une programmation identique.*

### *WINDEV s'intègre naturellement à tous les SI*

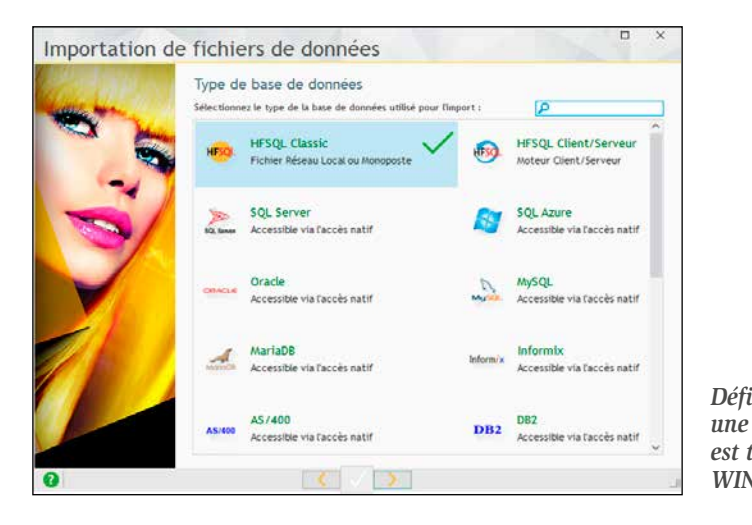

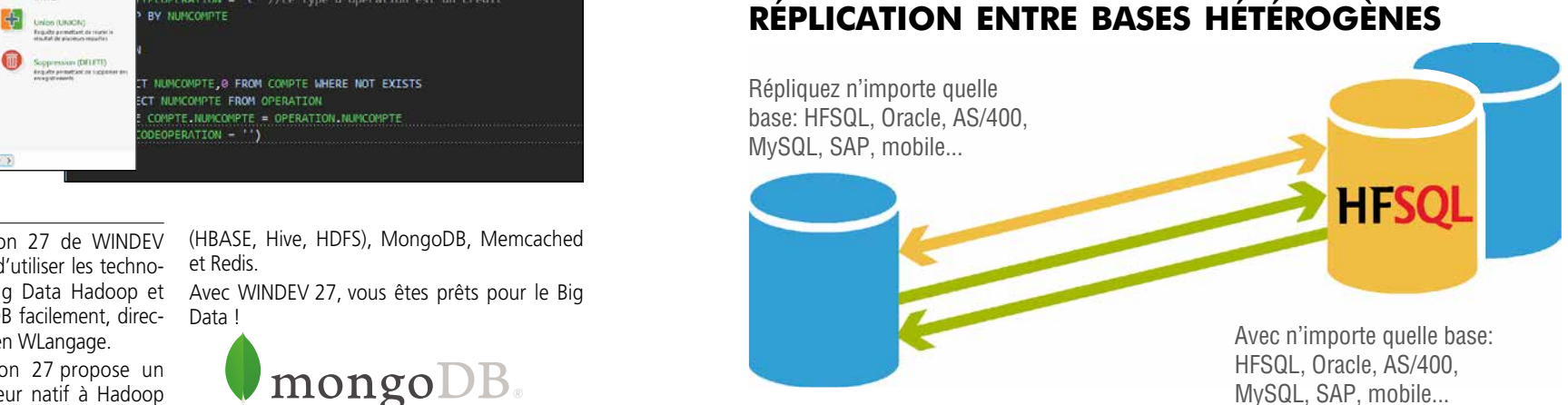

• WINDEV 27 DÉVELOPPEZ 10 FOIS PLUS VITE

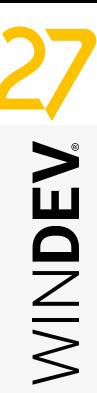

*Définir ou récupérer une Base de Données est très simple avec WINDEV*

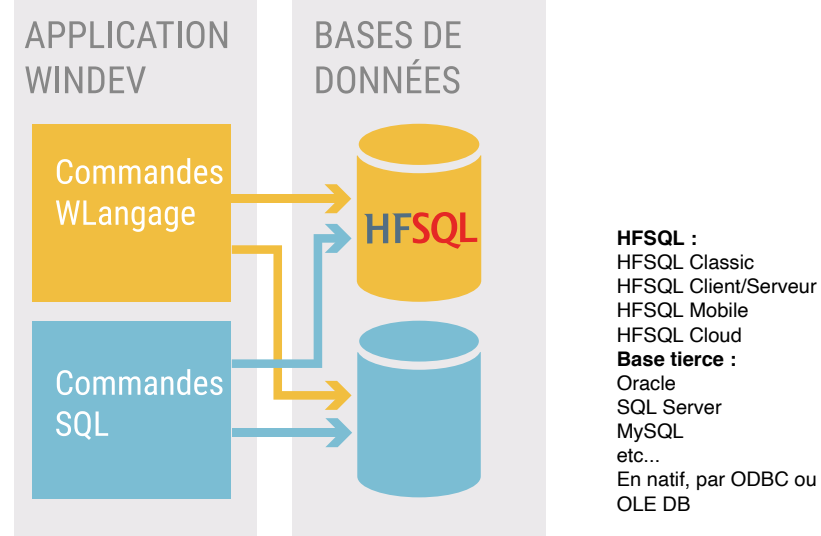

# LES PLUS BELLES INTERFACES (UI/UX), EN QUELQUES CLICS

Elevent I<br>ES Mese (CA.Data

DEBXX DE CODEE 2

 $Q = \Box$ 

cription du champ Agenda

 $\blacksquare$ 

**Exercise de la propriétaire de la propriétaire de la propriétaire de la propriétaire de la propriétaire de la<br>Limité de la propriétaire de la propriétaire de la propriétaire de la propriétaire de la propriétaire de la pr** (UI, UX) de WINDEV 27 est certainement **le plus puissant** et le plus facile à utiliser au monde ! Vous créez facilement de superbes interfaces, à la souris, en visuel (WYSIWYG).

Une belle interface efficace est un gage de productivité pour les utilisateurs. Et différencie vos applications. WINDEV 27 est le seul outil au monde à pro-

#### DECIDEUR

poser ce concept d'UI/UX intégrée.

#### NOUVEAU

Champ Editeur de Diagrammes

#### TECHNOLOGIE FAA

Saisie automatique & assistée Masques de saisie Correcteur orthographique Persistance du contenu des champs Redimensionnement de combo Export vers Word, Excel, XML, etc.

#### POINTS FORTS

Certainement le meilleur générateur d'interface au monde (et le plus simple à utiliser).

#### CRÉATION VISUELLE DES CHAMPS

#### CRÉEZ DES INTERFACES **FABULEUSES**

- **La création des fenêtres est très intuitive: il suffit de «glisser / déplacer» les champs à la <b>la civer de sainte de sainte** de sainte de la compute de la compute de la compute de la compute de la compute de la compute de la compute de la compute de la compute de la c **souris depuis le ruban.**
	- **Toujours avec la souris : • sélectionner un champ, le redimensionner,**
	- **le déplacer, • puis définir ses propriétés (technologie des**
	- **7 onglets, voir p 36 à 39), • et enfin saisir le code (p 42 à 46) dans les**
	- **événements adéquats: tout est WYSIWYG. Un clic sur l'icone «GO» permet un test immédiat de la fenêtre.**

#### STYLES ET GABARITS : CHARTE **GRAPHIQUE**

**Un champ peut comprendre plus de 200 fonctionnalités (présentation, sécurité, lien avec les données...).**

#### MAGNÉTISME INTELLIGENT

**Le positionnement et le redimensionnement des champs sont facilités par un magnétisme intelligent qui prend en compte la disposition des autres champs, ainsi que les règles de base de l'ergonomie: marges, espacement entre les champs, alignement...**

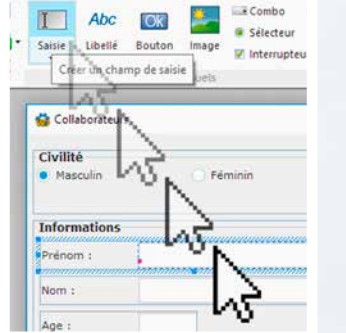

#### MAQUETTAGE / PROTOTYPAGE FACILE

L'approche de WINDEV pour gérer les éléments de l'interface est novatrice: les différents champs sont créés directement en interactif sous l'éditeur d'UI / UX, et leur description, leur comportement et leurs sécurités sont contenus directement dans la fenêtre. Vous n'avez rien à coder : efficacité maximale et aucun risque

Grâce à son mode de création des fenêtres, le générateur d'interface permet de créer facilement et rapidement des maquettes d'interface, réutilisables !

250 300 Le générateur d'UI (User Interface, Interface Homme Machine) de WINDEV vous permet de réaliser facilement de superbes fenêtres, qui respectent les normes mais qui sont personnalisées.

Le concept des «styles» et des «gabarits» (voir page 48) permet de normaliser automatiquement la présentation des fenêtres, en appliquant une charte graphique ergonomique et sophistiquée, même sans compétences graphiques.

#### LES FENÊTRES TOTALEMENT PARAMÉTRABLES

Les fenêtres sont intégralement personnalisables: titre, icône, taille, position et taille initiales, animation à l'ouverture, redimensionnement avec mémorisation, adaptation automatique de la taille au contenu, ascenseur, GFI, menu contextuel, image de fond, opacité, barre de message, barre de menu déplaçable + couleur personnalisable, barre d'outils, grip, MDI, type de cadre, splitter et ancrage automatiques, gestion des plans et des onglets,... Une fenêtre gère jusqu'à 10.000 champs.

Les champs (jusqu'à 10.000 par fenêtre) qui seront contenus dans les fenêtres proposent eux des paramètres encore plus nombreux (voir pages suivantes).

www.pcsoft.fr •

Les fenêtres sont des objets évolués contenant la description de leurs champs. Ainsi, chaque fenêtre saura afficher automatiquement, sans qu'aucune programmation ne soit nécessaire, ses champs et gérer leur saisie.

L'éditeur de fenêtres permet de créer et de modifier les objets indépendamment du source de l'applicatif.

#### **SÉCURITÉ**

En définissant un champ, celui-ci exécute automatiquement les sécurités définies lors de la modélisation.

Vous sécurisez vos applications.

#### LES OBJETS DE L'UI/ UX: AUCUN CODE NÉCESSAIRE

*Les pages 14 à 25 présentent dans le détail quelques champs puissants.*

*Les pages 26 à 29 listent l'ensemble des champs qui vous sont offerts.*

*Les pages 30 et 31 présentent quelques champs Métier.*

*Les pages 36 à 39 détaillent la technologie de description visuelle des champs, les «7 onglets»*

*Avec WINDEV, créez facilement de superbes interfaces.*

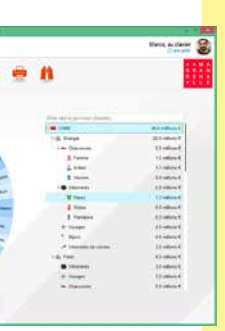

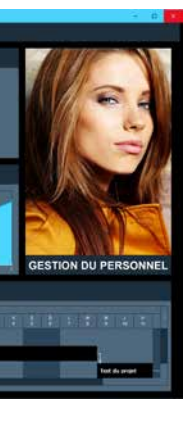

*Suite >>>*

*Vos applications bénéficient de fenêtres sûres et jolies*

Les fenêtres offrent un paramétrage puis-• animation à sant, sans avoir à saisir une seule ligne position l'ouverture ou à la fermeture

人不好

**NITHAR** 

 $100$ 

 $62450$   $\overline{50}$  1164

- de code: • charte graphique automatique (gaba-• présence ou non des boutons système
- rit, voir p 40) • barre de menu personnalisable/ruban • poignée de redimensionnement paramétrable
- icone • forme libre
- redimensionnable ou pas • gestion de plans
- adaptive design
- multilangue  $(voir n 95)$
- mémorisation auto-• barre d'outils
- matique de taille et héritage (modèles

• MDI, fenêtre mo-

modale

#### de fenêtres, voir p 80)

• fenêtres internes • grisage des fe-

- nêtres inaccessibles (GFI) • largeur/hauteur ini-
- tiales et maximales • fermeture
	- automatique
- menu contextuel • FAA (voir p 32)
	- édition automatique du dossier de la fenêtre (voir p 92)
- dale, fenêtre non • contexte de base de données attaché
	- à la fenêtre
- - Unicode

Les fenêtres créées sont multi-plateformes. Elles fonctionnent sous Windows, Linux, en Java, iOS, Android, UWP et sont compatibles Internet.

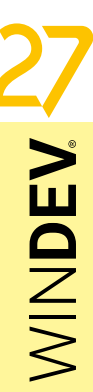

AVANTAGES

DE BORD

La technique de manipulation des champs de WINDEV fait gagner un temps considérable à vos équipes lors de la création et de la maintenance de vos applications. Elle apporte une meilleure fiabilité

à vos applications.

L<sup>e</sup>**champ de saisie** est un des champs les plus utilisés. Ce champ illustre bien la **puissance** de l'éditeur de fenêtres de WINDEV 27: en définissant ses paramètres dans l'environnement, le développeur **économise** des centaines de lignes de code. La saisie par l'utilisateur final

sera assistée et **sécurisée**: l'application recevra des données pré-validées.

Champ de saisie

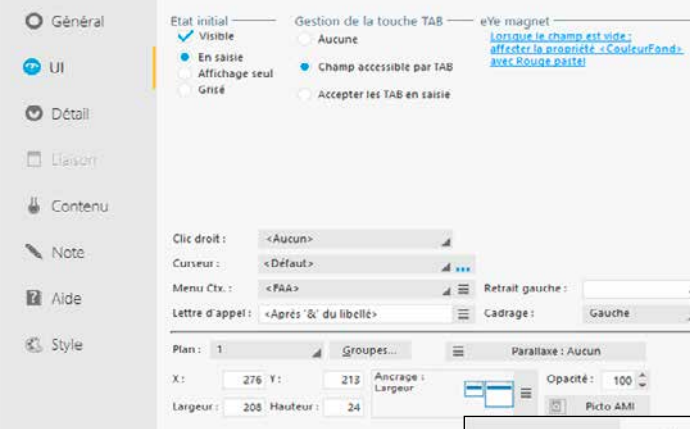

### $2 - R$

DECIDEUR

Définir les caractéristiques d'un champ sans coder permet de sécuriser les entrées dans le logiciel. L'utilisateur final est également aidé, le tout en respectant automatiquement la charte graphique

#### NOUVEAU

ment. Note (voir p 36-37 pour des exemples de des-**El** Aide cription «7 onglets») Fin de saisie automatique  $\frac{[Ab] \bullet [c]}{[Ab] \bullet [c]}$ **CL** Style Avec sélection en affichage Abalaire Saisle assistée sur liai: Verifier Forthographe **O A B R** Appliquer CK Annuler

Champ Métier Saisie avec Jetons

#### TECHNOLOGIE FAA

Le champ de saisie bénéficie de très nombreuses FAA: calendrier, historique des saisies, etc

#### POINTS FORTS

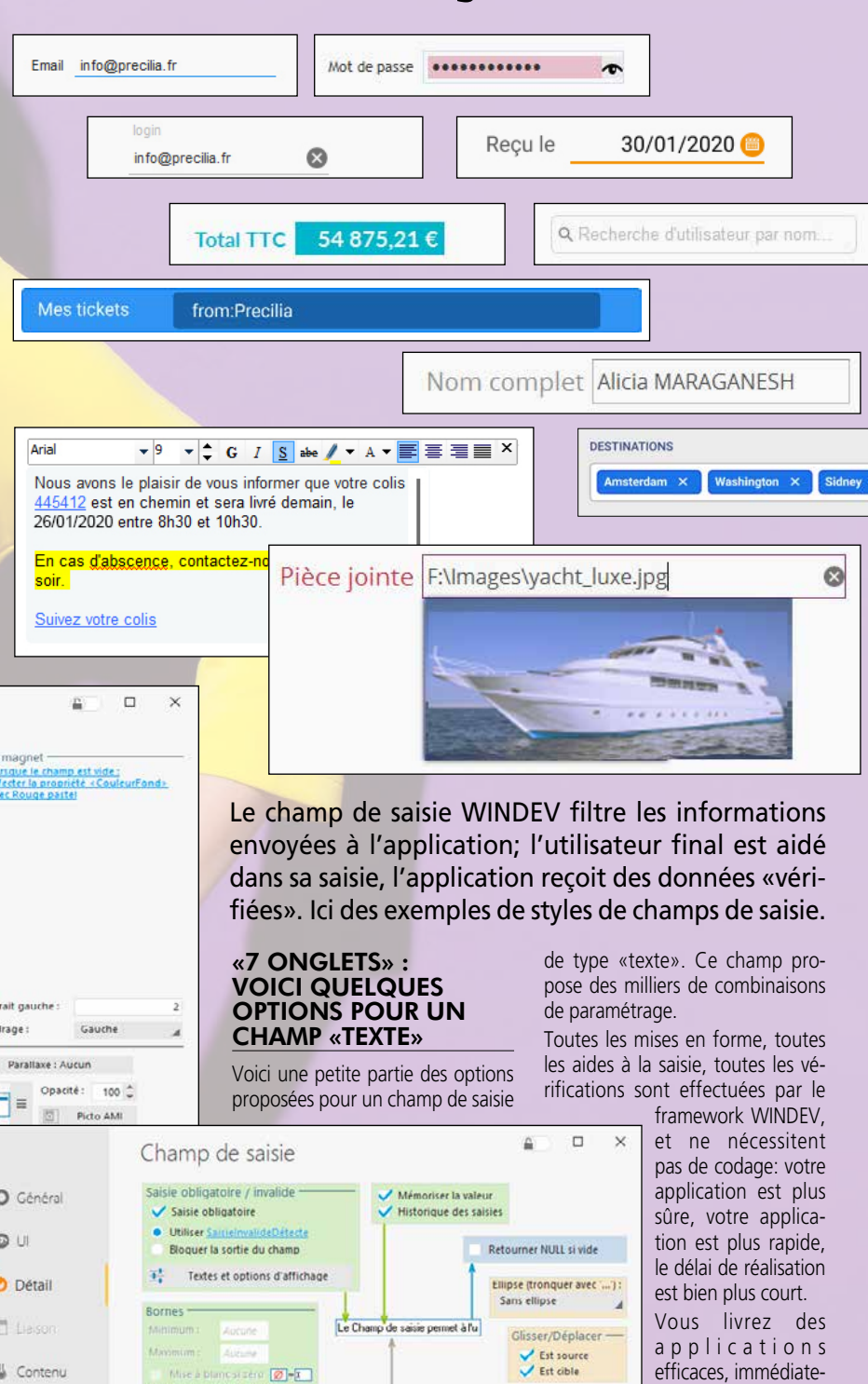

La création des interfaces est facilitée Les données saisies sont vérifiées et formatées sans code

De même, les précédentes saisies d'un utilisateur sont mémorisées pour permettre une future saisie plus rapide (historique de saisie).

Le champ de saisie respecte automatiquement la charte graphique.

#### LA PROGRAMMATION DU **CHAMP**

# LE CHAMP DE SAISIE : UNE RICHESSE INSOUPÇONNÉE

*Voir la liste complète des champs page 26.*

### DAGE: LA SÉCURITÉ, LA VITESSE

La définition du champ s'effectue dans l'éditeur de fenêtres, de manière visuelle.

MINDEN

# *IDEV* est *l'équivalent*<br>
<br>
<br> **EXECURITÉ, LA VITESS**<br>
<br> **EXECURITÉ, LA VITESS**<br>
L'ensemble des paramètres disponibles permition du champ s'effectue dans l'é *Ce champ WINDEV est l'équivalent de 1.000 lignes de code économisées*

#### SAISIE SÉCURISÉE

**Texte:** mono ou multiligne (gestion automatique) des éventuels ascenseurs, défilement), RTF, HTML, gestion Unicode, ...

L'ensemble des paramètres disponibles permet de sécuriser les saisies: nombre de caractères maxi, type de caractères autorisé, bornes, etc. Les données qui arrivent dans votre application sont déjà pré-testées. Votre application a donc moins de vérifications à effectuer: moins de risques de bogues, vitesse accrue.

Verdana v 12 v  $\div$  G  $I \circledast$  and  $\overline{I} \circledast$  A v  $\overline{I} \equiv \overline{I} \equiv \overline{I}$ Barre d'édition automatique pour les champs de saisie HTML et RTF

De nombreux **masques** prédéfinis sont disponibles: texte (majuscules, première lettre en majuscule), numérique, monétaire, date, heure, durée, mot de passe, chemin de fichier, adresse IP, email, code postal,

#### DES MILLIERS DE COMBINAI-SONS DE PARAMÈTRES

L'ensemble des paramètres disponibles permet de répondre à vos besoins.

#### FAA

Comme tous les champs, le champ de saisie bénéficie des FAA (voir page 32).

Exemple: si le champ de saisie est une date, l'utilisateur pourra afficher un calendrier. Cela ne demande aucune programmation.

de données (lecture automatique des données) • affichage d'un menu contextuel • mémorisation automatique des précédentes valeurs saisies (pour les reproposer) • drag and drop automatique · aide contextuelle (texte d'indication, bulle d'aide, lien avec l'éditeur d'aide...) • champ visible ou invisible • champ en saisie ou non, en affichage seul ou grisé • champ accessible par la touche TAB  $\bullet$  retrait à gauche (en pixels) • cadrage du contenu du champ (gauche, centré, droite) ● action du clic droit ● aspect du curseur de survol · présence d'un menu contextuel standard ou personnalisé • définition d'un raccourci clavier d'accès au champ • plan sur lequel est disposé le champ • groupes de champs auxquels est rattaché le champ · position · taille · comportement du champ lors de la modification de la taille de la fenêtre (ancrage) • opacité du champ • passage automatique au champ suivant lorsque le nombre de caractères maximum est atteint · la sélection de tout le texte lors de l'entrée dans le champ · la possibilité de sélection du contenu du champ lorsqu'il est en affichage seulement • le renvoi de la valeur NULL si aucune valeur n'est saisie · possibilité de changer la couleur de fond (ou de bord) du champ quand le curseur entre dans ce champ • le mode de troncature du libellé s'il est trop long (ellipse)  $\bullet$  ...

#### CHARTE GRAPHIQUE RESPECTÉE

Mais bien entendu, tout est modifiable, sous l'éditeur ou par programmation.

#### CODE ÉCONOMISÉ

La plupart des traitements étant automatisés, et le champ bénéficiant du databinding, vous économisez des centaines de lignes de code.

Les traitements à programmer sont saisis dans les événements du champ: entrée en saisie, modification, survol, sortie de saisie... (voir page 48, l'éditeur de code)

#### TOUT EST MODIFIABLE PAR PROGRAMMATION

Il y a toujours des cas particuliers ! Tout ce qui a été créé sous l'éditeur de fenêtres est modifiable par programmation. Vous ne serez jamais bloqué.

#### POSSIBILITÉ DE CRÉER UN CHAMP PAR PROGRAMMATION

Le mode de création habituel des champs est d'utiliser l'éditeur de fenêtres.

Il est également possible de créer des champs par programmation, depuis zéro, et de leur associer des traitements.

*Le champ de saisie est l'illustration parfaite de la puissance de l'éditeur de fenêtres de WINDEV 27.*

#### CHAMPS DE SAISIE: EXEMPLE DE PARAMÉTRAGES

#### Le «simple» champ de type **saisie** de WINDEV 27 propose une **puissance étonnante**.

Voici quelques possibilités de paramétrage du champ de saisie «Texte» (via les «7 onglets» ou par programmation).

#### TEXTE

#### MASQUES

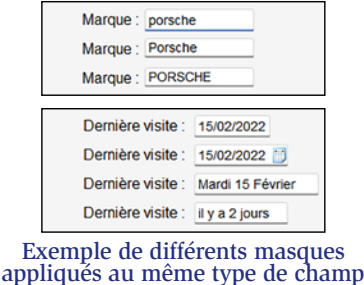

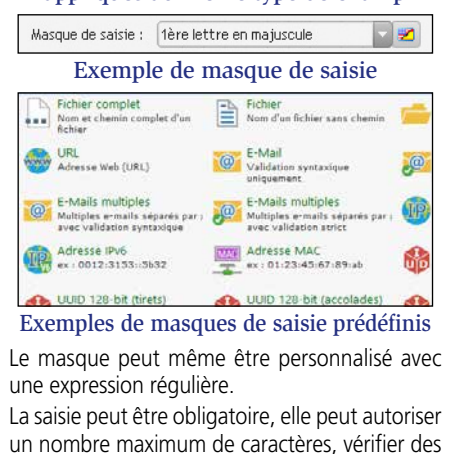

#### bornes numériques (min et max). UNE INFINITÉ DE POSSIBILITÉS

D'autres fonctionnalités peuvent être définies; sont également proposés, pour un simple texte:  $\bullet$  texte d'indication  $\bullet$  saisie à jetons  $\bullet$  libellé associé • cadrage • activation du correcteur orthographique • saisie assistée en fonction des valeurs présentes dans la base

#### SENS D'ÉCRITURE EN ENTREGISTE EN L'ANNES

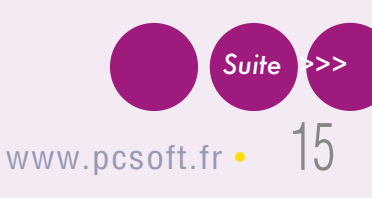

De très nombreux autres paramètres sophistiqués sont définissables pour les champs de type

Date, Heure, URL, etc.

Sans libellé

A cheval

A gauche

**STYLE** 

Le **style** de chaque élément est déduit de la charte en cours et totalement modifiable: police • couleur • taille • présence et position d'une ombre • attributs (gras, souligné, italique, barré) • couleur de l'ombre • position • couleur de fond • type de cadre • couleur du cadre, etc.

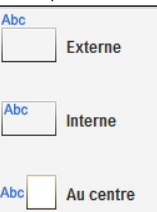

#### Positionnement du libellé du champ: vous avez le choix...

Le paramétrage de toute cette richesse fonctionnelle est facile, car réalisé visuellement et intuitivement avec la technologie des 7 onglets (voir

pages 36 à 39).

Le sens d'écriture est géré dans les fenêtres. La propriété ..SensEcriture évite d'avoir à maintenir 2 fenêtres pour supporter à la fois les langues qui écrivent de gauche à droite et de droite à gauche.

U<sup>n</sup>**champ planning** est très utile pour gérer l'affichage de ressources multiples et trouve sa place dans de très nombreuses applications ou sites.

La programmation d'un champ planning sans WINDEV peut demander plusieurs semaines; avec WINDEV c'est quelques heures.

Grâce à WINDEV 27, **il suffit de quelques heures** pour que vos applications bénéficient d'un **planning** évolué et totalement paramétrable. Vous économisez des semaines.

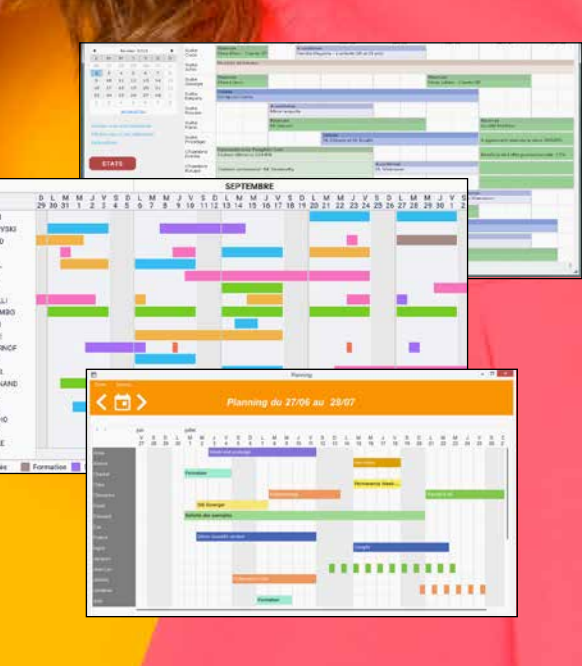

#### DECIDEUR

#### NOUVEAU

Nombreuses évolutions

#### TECHNOLOGIE FAA

Ajout de rendez-vous, modification de durée, d'heure, affectation à une autre ressource: toutes les FAA nécessaires sont disponibles

 $W$ INDEV $27$  développez 10 fois plus vit

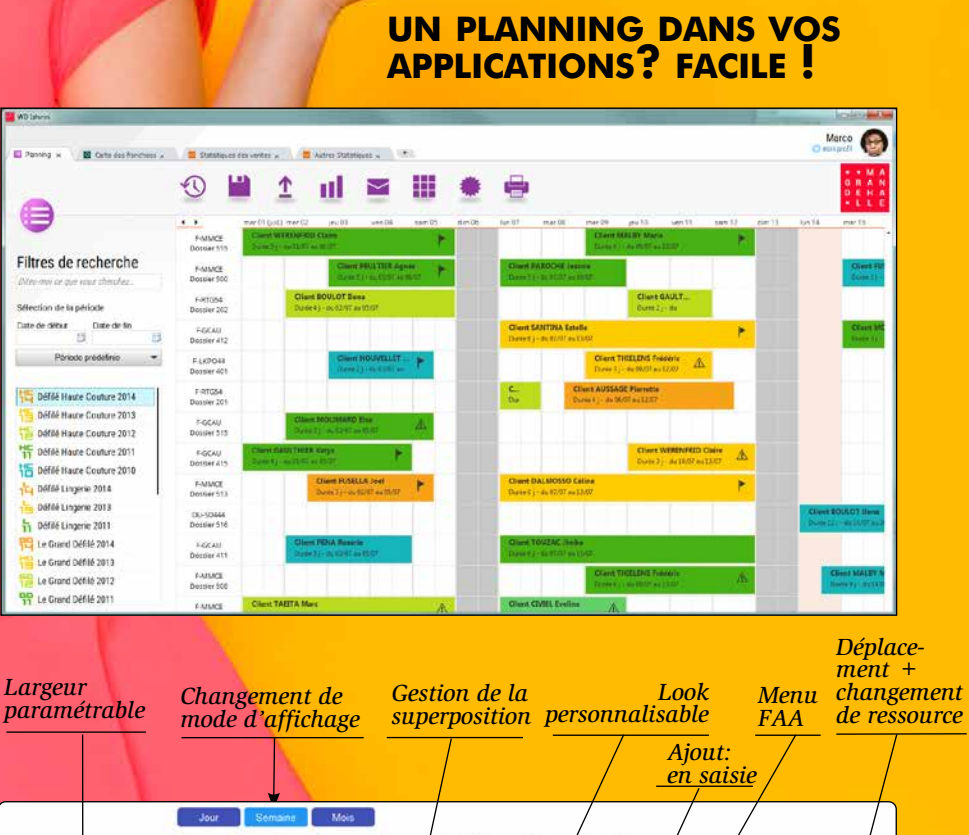

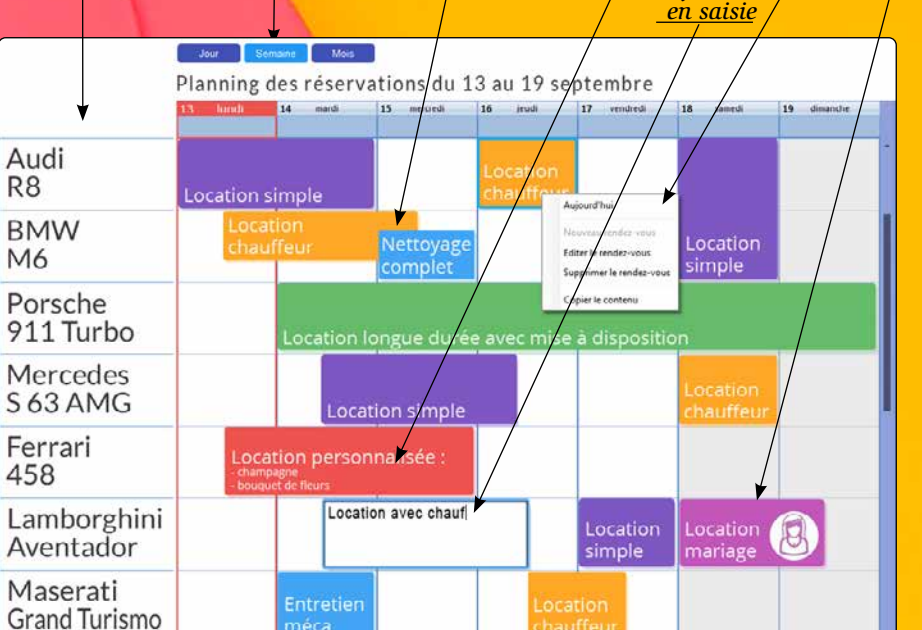

#### POINTS FORTS

Programmation archi-simple Personnalisation totale

- cadre extérieur
- ligne
- horaire ouvrable
- samedi, dimanche
- jours fériés
- horaire non ouvrable
- aujourd'hui
- horaire sélectionné
- boutons suivant/précédent
- libellé des jours de la semaine
- rendez-vous
- rendez-vous sélectionné
- plage horaire
- ascenseur
- animation pour changement de période
- $\bullet$  etc.

*+ Redimensionnement + Couleur de fond pour jours fériés*

# CHAMP PLANNING : UNE VÉRITABLE APPLI À LUI TOUT SEUL

*Voir la liste complète des champs page 26.*

#### PERSONNALISATION DES RENDEZ-VOUS

Le paramétrage de l'affichage de chaque rendez-vous est total.

 $\mathbb N$ indev

- ajout d'un rendez-vous
- édition du titre d'un rendez-vous
- déplacement d'un rendez-vous d'un horaire à un autre
- déplacement d'un rendez-vous d'une ressource à une autre
- modification de la durée d'un rendez-vous
- suppression d'un rendez-vous, etc.

#### REMPLISSAGE DU CHAMP **PLANNING**

Il est possible d'afficher plusieurs champs dans un même rendez-vous: champ image (pour afficher une étoile, ou un signe distinctif), libellés de toutes tailles, cadres, ...

#### LE LOOK DU CHAMP PLANNING

L'aspect d'un planning se définit facilement et de manière très fine à l'aide des «7 onglets». Les aspects peuvent être modifiés par programmation.

Parmi les paramètres de définition du look, vous bénéficiez de:

#### LES POSSIBILITÉS OFFERTES À L'UTILISATEUR FINAL

L'utilisateur final dispose de nombreuses fonctionnalités automatiques (FAA) dans un planning.

Vous n'avez rien à développer pour que l'utilisateur final dispose de ces fonctionnalités.

Via ces fonctionnalités automatiques, le champ planning propose:

Le champ planning se remplit soit par programmation soit automatiquement par databinding.

Imaginez: vos plannings sont alimentés automatiquement par les informations provenant de vos tables et fichiers (HFSQL, Oracle, MySQL…), des instances d'objets (POO), par un fichier au format iCalendar ou encore des types avancés du WLangage (rendez-vous Outlook, Google…).

Ces opérations sont possibles en lecture et en écriture.

### *Economisez des semaines de programmation*

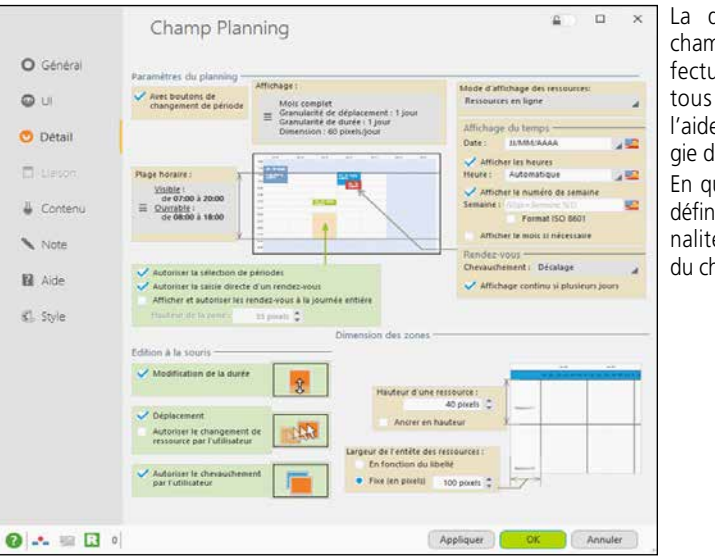

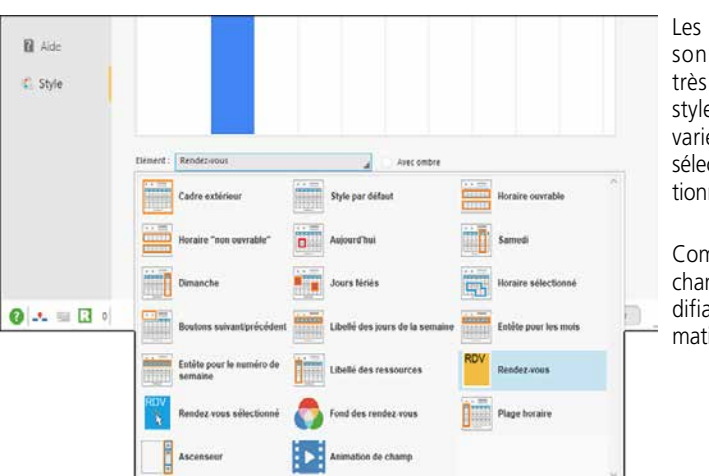

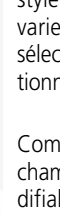

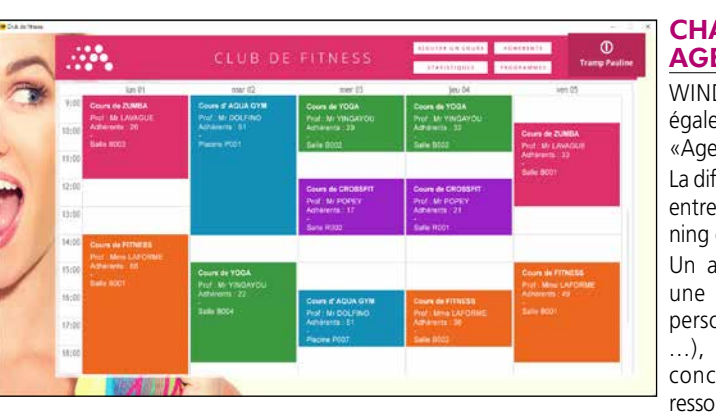

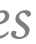

WINDEV 27 propose également un champ «Agenda».

La différence principale entre un champ planning et un agenda?

Un agenda concerne une ressource (une personne, une salle, ...), un planning concerne plusieurs ressources.

Les capacités de personnalisation sont très avancées. Ici le style du rendez-vous varie selon son état: sélectionné, pas sélectionné, etc.

Comme pour tous les champs, tout est modifiable par programmation, si nécessaire.

#### **CHAMP AGENDA**

La description d'un champ planning s'effectue comme pour tous les champs à l'aide de la technologie des «7 onglets». En quelques clics vous

définissez les fonctionnalités sophistiquées du champ.

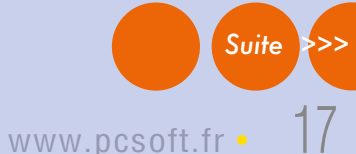

installé sur la machine.

Edition de la proposition commerciale

X Couper Calibri

#### Edition de la proposition commerciale 6 c<sup>3</sup> Accuel Insertion Mise en page Affichage  $\frac{1}{\sqrt{2}}\sum_{i=1}^{n} \frac{1}{i} \sum_{j=1}^{n} \frac{1}{j} \sum_{j=1}^{n} \frac{1}{j} \sum_{j=1}^{n} \frac{1}{j} \sum_{j=1}^{n} \frac{1}{j} \sum_{j=1}^{n} \frac{1}{j} \sum_{j=1}^{n} \frac{1}{j} \sum_{j=1}^{n} \frac{1}{j} \sum_{j=1}^{n} \frac{1}{j} \sum_{j=1}^{n} \frac{1}{j} \sum_{j=1}^{n} \frac{1}{j} \sum_{j=1}^{n} \frac{1}{j} \sum_{j=1$ **DOCX**  $rac{1}{2}$ Timer **G / S as A, A' A | B | Pa** 15 rue du maréchal 1 **Cartage aux champs Bureau-Intégrez POECHIA gratuitement** Espace Omega - Bat B - 3 ème étap tiques , l'utilisateur final n'a plus 25008 Park 8 **des outils** Tél : 01.54.98.67.49 à sortir de votre application pour Fax, 01 54 98 67 50 **bureautiques** gérer ses documents courants. Paris - New York -DEVIS Nº17-15649873 **dans vos** Il est inutile au'un logiciel tiers soit  $2-3$ **applications** Les champs et leur contenu sont Quantité<br>5000<br>10 000<br>20 000 PUHT<br>0.754 C<br>0.765 C<br>0.798 C Couleur<br>JAUNE<br>OKANGE<br>ROSE FIP 140/70<br>FGL 140/70<br>FRL 140/70  $7650C$ <br> $15960C$ totalement manipulables par pro-PORT 160€ sene. grammation en WLangage, ce qui offre des possibilités très étendues de paramétrage et d'automatisa-Intégrez un Traitement de Texte dans vos applications. Interagissez facilement avec ce champ par programmation.  $\Box$  $5 \cdot$   $\circ$  - ACCUEL INSERTION MISE EN PAGE TABLEAU - 12 - A · 注 · 注 · 2 ·  $ABC$  P Rechercher -AaBbCcDc AaBbCcDc AaBbCc AaBbCcC AaBbCcC AaBbCcC AaBbCcD **G**  $I \subseteq$  abe  $x_1 \times 2 \times 2 \times 2 = \equiv \equiv \equiv \equiv$ The Sous-titre Emphase Insertion Orthographe all Remplacer **ORMATS STANDARDS** propriétés permettent de • Modifier le formatage créer, modifier, récupérer des Les champs bureautiques textes par programmation. naliser gèrent les formats standard: Toutes les possibilités de per-DOCX, XLSX, PDF, JPEG, sonnalisation et de paramé-EPS, GIF, ... trage vous sont ouvertes, avec leurs ou des textes Il est également possible de stocker les documents dans

tion.

Coller **En Copier** 

des fichiers HFSQL. **MANIPULATION** PAR PROGRAMMA-

TION

Un des avantages des champs bureautiques est qu'ils sont manipulables par programmation, en WLangage, comme tous les

champs.

Pour le champ Traitement de Texte, les types avancés document, paragraphe, fragment et leurs nombreuses

# **CHAMPS** BUREAUTIQUES

une maitrise totale !

Il est par exemple possible de vérifier par programmation un contenu saisi par l'utilisateur final avant impression, comme les montants saisis, pour l'avertir en cas d'incohérence.

#### CHAMP TRAITEMENT DE TEXTE : EXEMPLES DE PROGRAMMATION

• Générer une proposition commerciale en fonction des données dans des fichiers

• Insérer des images par programmation

- Préparer un texte à person-
- Positionner des valeurs ou
- des textes, récupérer des va-
- Rechercher des textes dans des .DOCx archivés
- Préparer des mailings totalement personnalisés

 $\bullet$  .

#### **CHAMP** EDITEUR D'IMAGES

#### *Des champs sophisti qués indispensables dans vos applications*

#### DECIDEUR

Outils intégrés à l'application: l'utilisateur final n'a plus à changer d'application. Aucun logiciel supplémentaire à acheter et gérer.

#### **NOUVEAU**

Traitement de texte: lien vers les images externes Tableur: fichier XLTS et XLTM Lecteur PDF: signature électronique Editeur d'images: OCR sans programmation

TECHNOLOGIE FAA Les champs Bureautiques offrent les fonctionnalités que l'on attend de ces types de champ.

#### POINTS FORTS

Intégré à l'application Gère les formats standard Totalement programmable et paramétrable Dictionnaire

*Voir la liste complète des champs page 26.*

18 • WINDEV 27 DÉVELOPPEZ 10 FOIS PLUS VITE

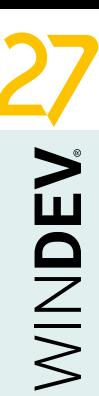

#### **CHAMP TABLEUR**

### •TABLEUR •TRAITEMENT DE TEXTE •LECTEUR PDF •EDITEUR D'IMAGES

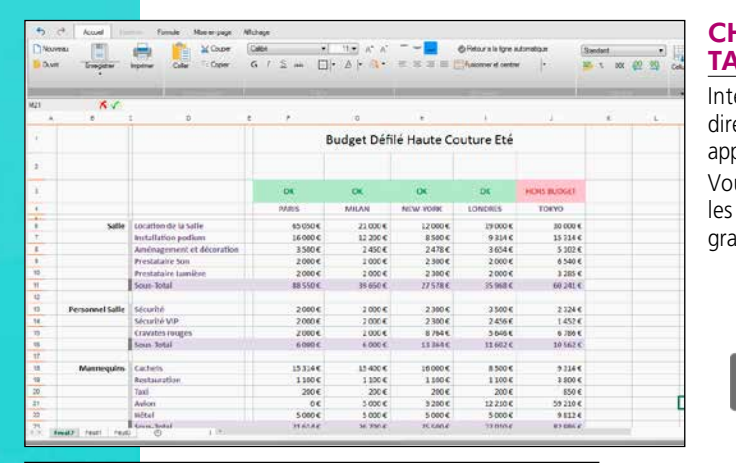

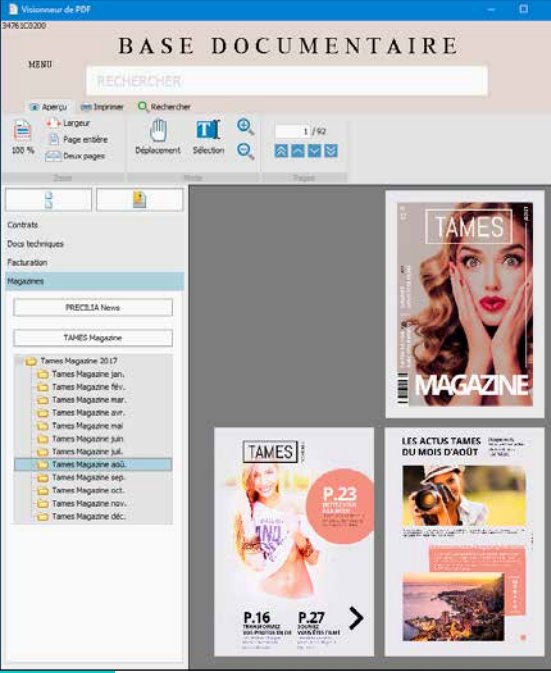

#### DES AVANTAGES CONSIDÉRABLES

L'intégration des champs bureautiques à vos applications vous est bénéfique:

- Rien à installer, pas de problème de licence • Il s'agit de champs: vous pilotez le contenu,
- avec toute la puissance du WLangage
- Vos clients ne sortent pas de vos applications
- Interface commune
- Rien à commander, rien à payer
- Tous vos clients utilisent le même logiciel (et non pas 10 versions différentes de lecteur PDF par exemple !), le support est facilité, le déploiement est facile.

#### **CORRECTEUR ORTHOGRAPHIQUE**

Un correcteur orthographique en langue française et anglaise est fourni avec le champ Traitement de Texte.

Il est possible de télécharger des dictionnaires pour de nombreuses langues.

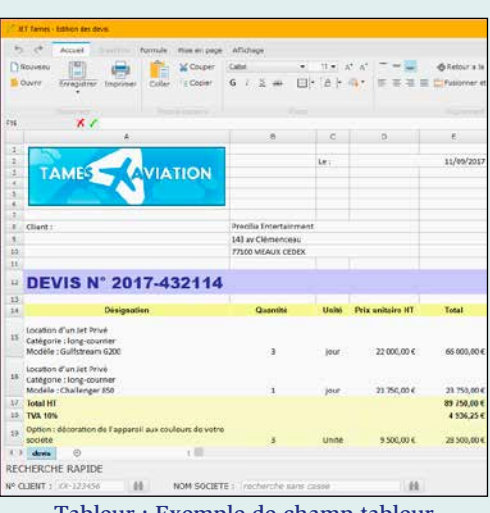

L'utilisateur final peut éditer et modifier ses images directement dans votre application! Tous les formats standard sont gérés.

Le champ reprend les fonctionnalités de l'éditeur d'images de l'environnement (voir page 41).

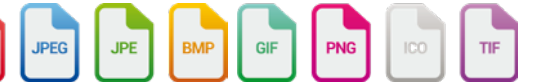

#### LECTEUR PDF

**CHAMP** 

Visualisez directement les PDF dans vos applications grâce au champ Lecteur PDF.

L'utilisateur n'a plus à sortir de l'application ni à lancer un module extérieur.

Le lecteur PDF peut être une fenêtre spécifique, ou directement intégré dans une fenêtre de votre application.

Le champ est très sophistiqué. Il permet la signature électronique, la saisie de formulaire,

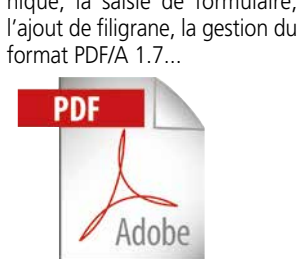

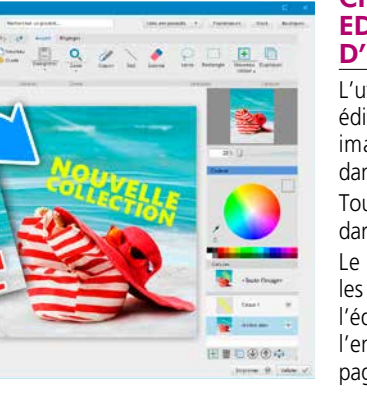

Intégrez un tableur directement dans vos applications.

Vous pouvez remplir les feuilles par programmation.

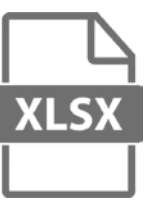

#### Tableur : Exemple de champ tableur dans une application

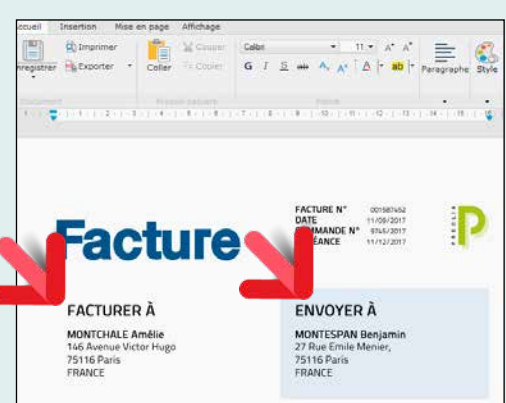

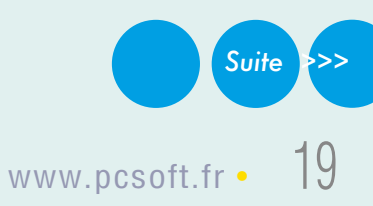

Traitement de Texte : Exemple de «zones de texte» (les adresses) dans un document

# CHAMP TABLE (DATAGRID) UN DES CHAMPS LES PLUS UTILISÉS

très riches, très performantes.

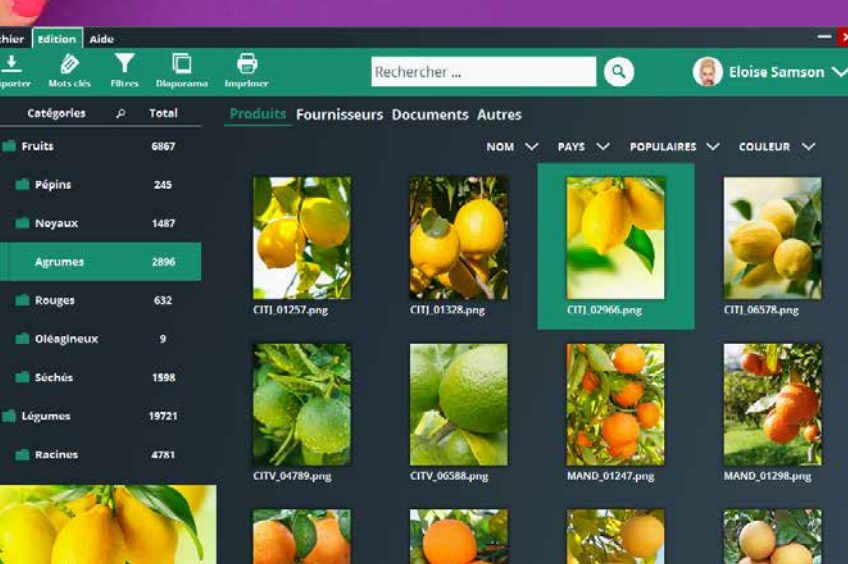

#### DECIDEUR

Les applications utilisent beaucoup de champs table. Le champ Table de WINDEV est ergonomique et sophistiqué.

#### NOUVEAU

Nouvelle colonne Attribut

TECHNOLOGIE FAA

isualiser (et saisir) agréablement le contenu de tables est facile avec WINDEV 27. **Créez facilement** des fenêtres de visualisation ergonomiques, belles et qui proposent toutes les fonctionnalités que les utilisateurs attendent.

**1** Recherche incluse dans le champ

De nombreuses fonctionnalités automatiques sont disponibles: tri, déplacement, ajout de totaux, recherche...

POINTS FORTS Champ très puissant et paramétrable

- <sup>2</sup> Loupe de recherche automatique 3 Polices, tailles et couleurs différentes dans une cellule (RTF)
- **4** Cellules multilignes
- 5 Cage d'ascenseur proportionnelle (affiche également le numéro d'enregistrement)
- 6 Affichage de codes-barres Menu automatique d'export vers XML, EXCEL, WORD, OpenOffice, de création de graphe, de sélection de

 $\overline{\mathbf{D}}$  Total de colonne automatique (l'utilisateur peut en rajouter lui-même grâce aux FAA)

**Tableau redimensionnable** 

### **Des interfaces puissantes**

Une fenêtre qui affiche automatiquement une rubrique «mémo image» (Blob) de la

colonnes à visualiser, impression...

8 Image

#### <sup>9</sup>Fusion de cellules

- *Egalement :*
- Remplissage automatique par requête
- Sauvegarde de config personnelle
- Déplacement de colonne par l'utilisateur
- Tables horizontales...

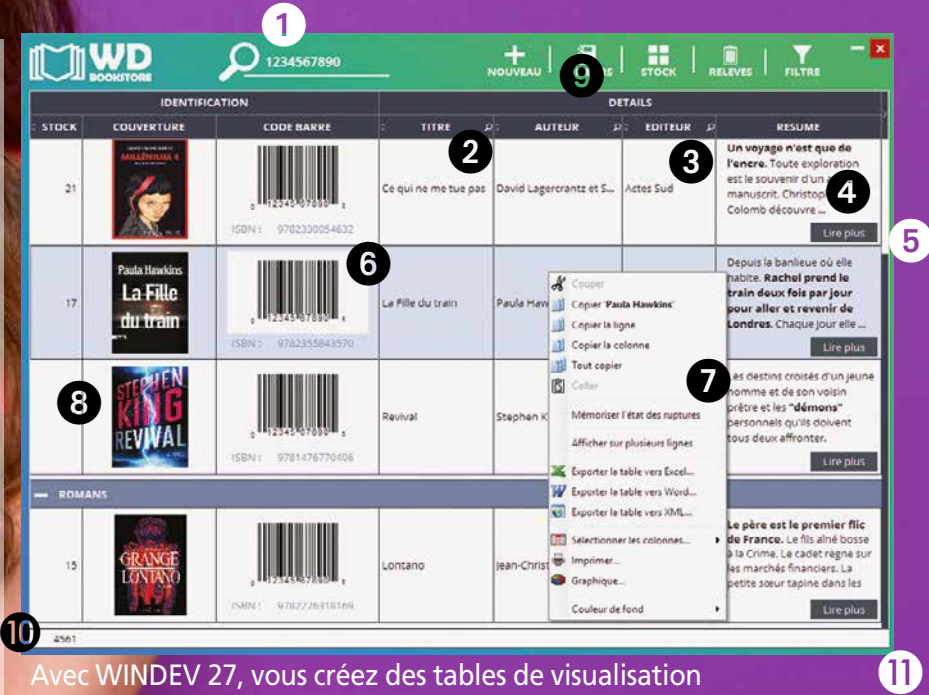

base de données.

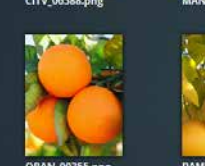

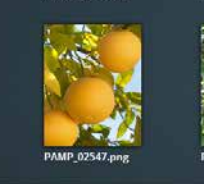

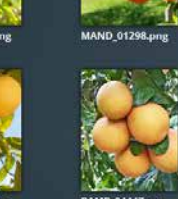

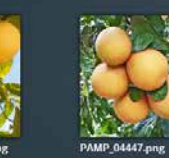

## *Voir la liste complète des champs page 26*

#### LE CHAMP TABLE (DATAGRID)

Les applications utilisent très souvent des champs «table» (grid).

Plusieurs types de colonnes peuvent être présents dans une table de visualisation: texte, texte en saisie, combo, image, interrupteur, jauge, n'importe quel champ, et même une table dans une cellule de colonne (des tables dans une table)

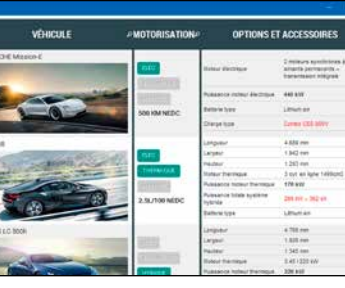

Le parcours des données est optimisé par la table: une table peut contenir des millions de lignes et conserver sa fluidité de parcours.

#### CRÉATION FACILE

Comme tous les champs de WINDEV, un champ table se définit facilement, visuellement sous l'éditeur, à l'aide de la technologie des «7 onglets».

La personnalisation est totale, avec des possibilités quasi infinies. Tout est paramétrable: couleur des lignes (paires, impaires), épaisseur et couleur des filets, polices, taille, couleur, hauteur des en-têtes, image de fond, opacité, dessin de l'ascenseur, etc.

#### PROGRAMMATION

Un champ table peut être en affichage et/ou en saisie.

Il est alimenté soit par programmation, soit automatiquement par databinding.

La multi-sélection de lignes est disponible, ainsi que la sélection de colonne, de cellule isolée, le tri, les filtres, etc.

#### RUPTURES

Une table peut contenir une ou plusieurs ruptures imbriquées. Il est possible de rendre le haut de rupture toujours visible.

#### DES FONCTIONNALITÉS AUTO-MATIQUES (FAA) PUISSANTES

Le champ table propose de nombreuses et puissantes FAA (voir page 32).

L'utilisateur final peut déplacer des colonnes, trier, rechercher, poser des filtres, exporter la table vers Excel...

L'utilisateur final peut également rajouter des totaux, des moyennes sur les colonnes: utile car trop souvent le développeur oublie d'afficher ces informations !

#### *Le champ Table de WINDEV est très puissant.*

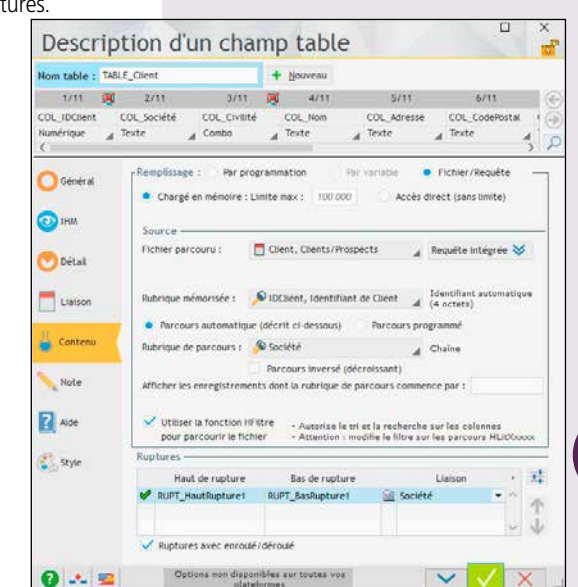

### *Quelques clics pour des tables (datagrid) superbes*

#### EN-TÊTE INCLINÉ

L'en-tête des colonnes peut être incliné (par degré).

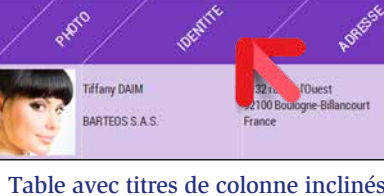

EN-TÊTES FUSIONNÉS

Les en-têtes de colonne peuvent fusionner, et un ou plusieurs sur-en-têtes peuvent être placés.

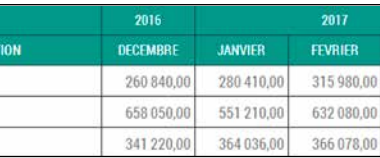

#### TYPES DE COLONNES

Chaque contenu est différent

#### UNE LIGNE DE TABLE = UNE FENÊTRE

Une ligne de table peut être... une fenêtre ! Sélectionner une ligne peut ouvrir automatiquement une fenêtre : fiche du produit, du client, ...

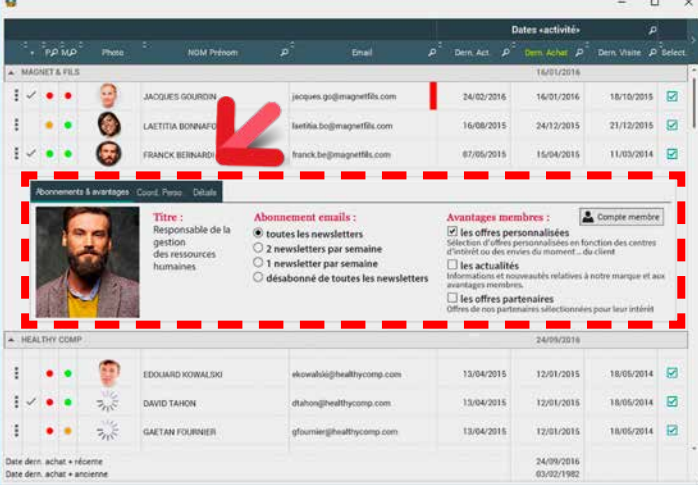

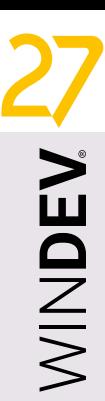

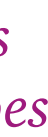

#### RECHERCHES DANS LA TABLE <sup>2</sup>

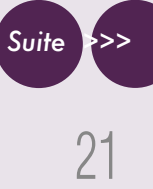

L'utilisateur final peut effectuer des recherches dans la table: commence par, contient, finit par,

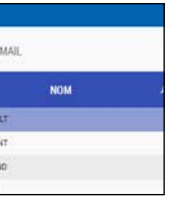

ne contient pas... supérieur, inférieur, égal, différent...

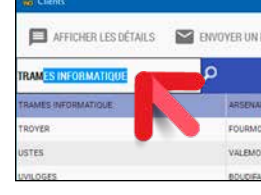

L'utilisateur peut trier une colonne, ou plusieurs

colonnes successivement.

#### AJOUT DE TOTAUX PAR L'UTILISATEUR FINAL

Le champ table donne la possibilité à l'utilisateur final de définir ses propres totaux, des comptages et des moyennes automatiques dans une

rupture.

BULLION

 $11 - 11$ 

**Taille de maillot : 90** 

LES MUREAUX

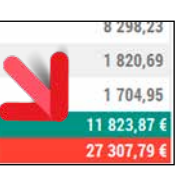

L'utilisateur final peut ajouter un total à une colonne

EXPORT VERS EXCEL

 $6.8...$ 

Total 78 - Yve

**Total Région parisi** 

L'utilisateur final peut également exporter le contenu de la table vers Excel, pour effectuer des calculs ou des simulations (voir page 33).

#### TABLE AVEC RUPTURES

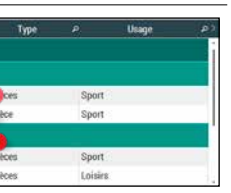

#### Une table peut contenir des rupt

Le champ graphe propose des graphes 2D et une vision 3D spatiale des graphes.

La création des graphes pour vos applications est **simplissime**. Vous bénéficiez de possibilités de paramétrage très étendues.

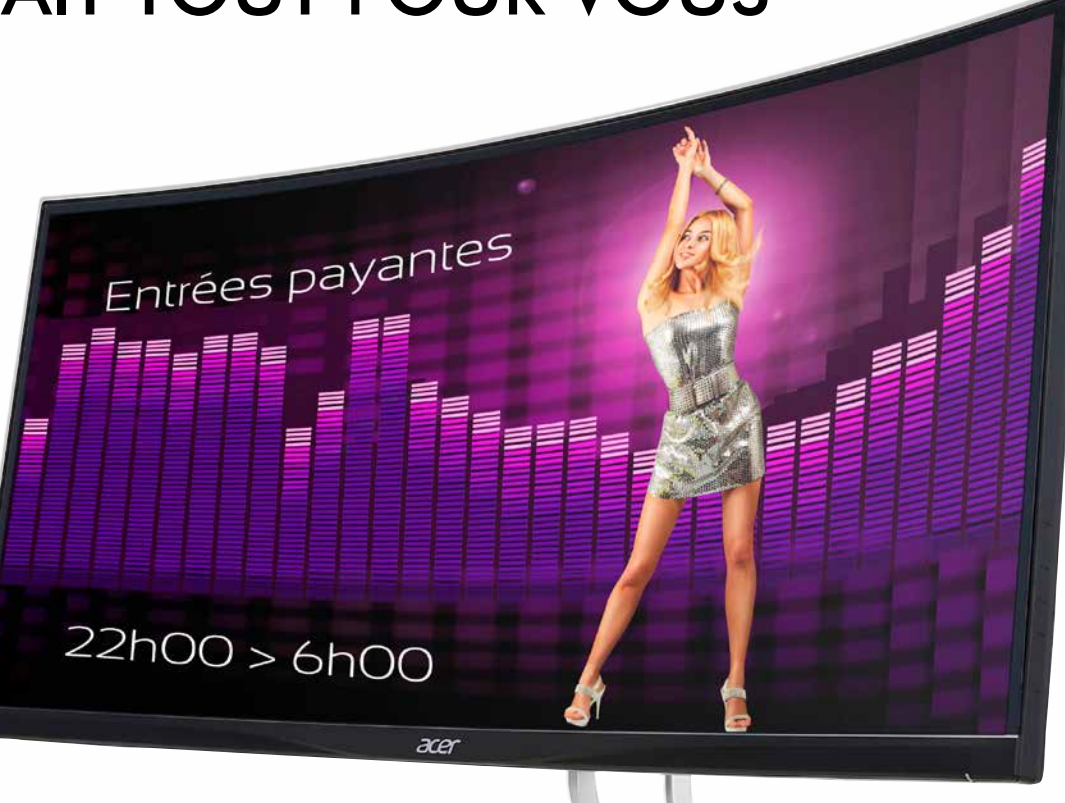

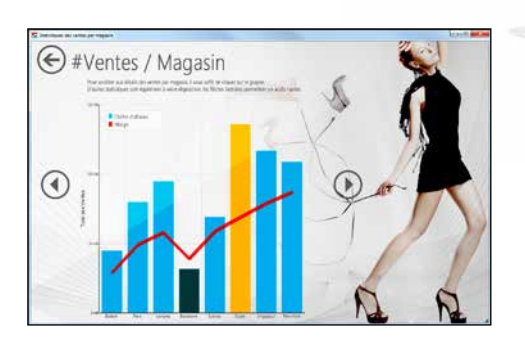

Un graphe permet de visualiser des données, et ainsi de mieux les appréhender: les graphes sont standard dans WINDEV.

Une image peut être ajoutée en fond ou sur le graphe, ce qui rend le graphe plus spectaculaire encore. Ici un histogramme d'entrées en boite de nuit.

#### DECIDEUR

de graphe: • Courbes • Histogrammes • Pyramide des âges

#### NOUVEAU Nouveau Graphe Circulaire de Progrès

#### TECHNOLOGIE FAA

L'utilisateur final peut modifier: Zoom, Rotation du graphe, Choix du type de graphe, Orientation des axes, Position de la légende et du titre,... et il peut imprimer...

#### POINTS FORTS

Un puissant grapheur dans vos applications

• WINDEV 27 DÉVELOPPEZ 10 FOIS PLUS VITE

• Aires

WINDEV propose tous les types • Nuages de points

et multiniveau

- Graphes à bulle
- Radars
	- Graphes surface
- Waterfalls
- Secteurs (camemberts) et ses variantes : donut, hémicycle • Graphes boursiers: chandelier japonais, barchart et minimum/maximum

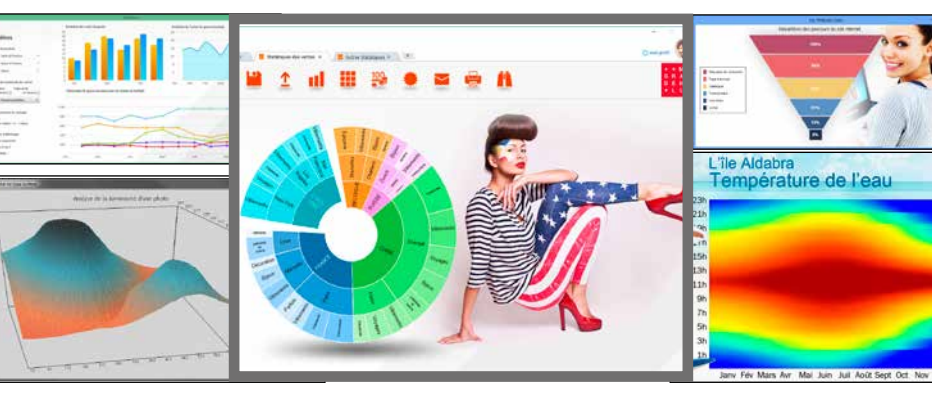

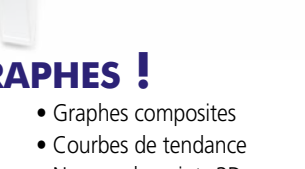

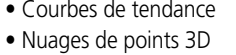

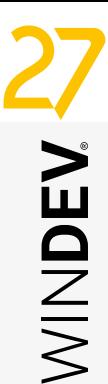

• Pyramide 3D

• Graphe circulaire de progrès. Un graphe est un champ comme les autres, et peut être affiché dans une fenêtre avec d'autres champs.

# CHAMP GRAPHE : IL FAIT TOUT POUR VOUS

Un puissant **champ grapheur** est disponible avec WINDEV<sub>27</sub>.

### **Tous les types de graphes !**

#### LE CHAMP GRAPHE

WINDEV intègre en standard un champ graphe puissant et facile à utiliser.

Ce champ offre de nombreuses possibilités de visualisation de données.

L'assistant de création de graphe permet de créer un graphe fonctionnel et dynamique en quelques clics.

Ce graphe est entièrement personnalisable.

#### **REMPLISSAGE**

Le champ se remplit par programmation ou automatiquement par databinding.

Le remplissage des données peut s'effectuer en temps réel, pour créer un graphe glissant.

#### DES OPTIONS SOPHISTIQUÉES

Un graphe se définit comme tous les champs sous l'éditeur grâce à la technologie des «7 onglets».

Les options disponibles sont très riches: graduation des axes, échelle temporelle, échelle logarithmique, quadrillage, taille et couleur des points, épaisseur des courbes, épaisseur des histogrammes, légendes, titres,...

#### PERSONNALISATION ET STYLE

Les graphes sont hautement paramétrables. Il existe des paramétrages communs à l'ensemble des types, et d'autres spécifiques par type. Par exemple:

- Personnalisation de la couleur des séries et utilisation de couleurs dégradées
- Bulles personnalisées sur les données
- Animations à chaque dessin du graphe

• Affichage d'une image en fond de graphe Exemples de paramètres spécifiques aux graphes de type secteur:

• Choix de l'angle de départ

- Excentrage des parts
- Affichage des étiquettes
- Utilisation d'effets de lumière réalistes …

#### IMPRESSION DES GRAPHES

L'impression des graphes dispose de nombreuses options.

#### L'UTILISATEUR FINAL PEUT CRÉER LUI-MÊME UN GRAPHE

La création de graphiques est également proposée à l'utilisateur final via le menu utilisateur (technologie FAA), ce qui permet à chaque utilisateur de vos applications de visualiser graphiquement les données qu'il désire.

#### *Le champ Graphe est livré en standard, comme tous les autres champs.*

### *Des graphes pour les utilisateurs de vos applications*

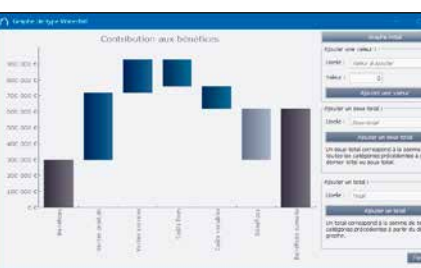

# C.A./CONTINENT/PAYS/RÉGION

arine HALISSA

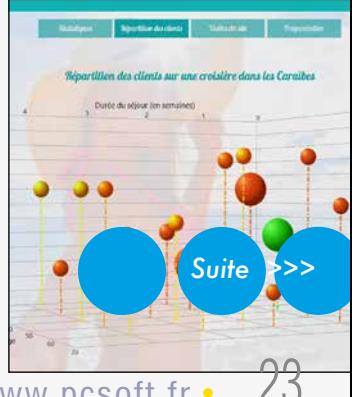

www.pcsoft.fr •

#### GRAPHE «WATERFALL»

Le diagramme waterfall est un graphe en barres permettant de représenter les sommes (positives ou négatives) de plusieurs séries. Principalement utilisé en finance, il permet par exemple de visualiser l'évolution d'une valeur dans le temps, ou de voir l'impact que différentes composantes ont sur cette

valeur. GRAPHE « SURFACE » Un graphe de type surface permet de représenter des données analogiques corrélées. selon 3 axes. Par exemple, représenter une résistance

d'un matériau en fonction de la tension et de la température.

#### GRAPHE « SUNBURST » (MULTINIVEAU)

Le graphe secteur multiniveau est un graphe secteur contenant plusieurs niveaux de données hiérarchiques.

Par exemple, le graphe présente des données pour le monde entier. Le premier niveau correspond aux données regroupées par continents, le deuxième niveau correspond aux données regroupées par pays,...

#### GRAPHE COMPOSITE

Un graphe Composite permet de regrouper plusieurs types de graphes en un seul. Par exemple, un histogramme avec une courbe.

#### ANIMATION DE GRAPHE

Il est possible d'animer l'affichage des graphes. Au premier affichage du graphe, chaque barre semble alors jaillir de l'axe des abscisses. Lorsqu'une valeur change, la barre (ou le

point de la courbe) se déplace progressivement vers sa nouvelle valeur. Ces animations sont disponibles sur les graphes histogramme, courbe, aire, bulle.

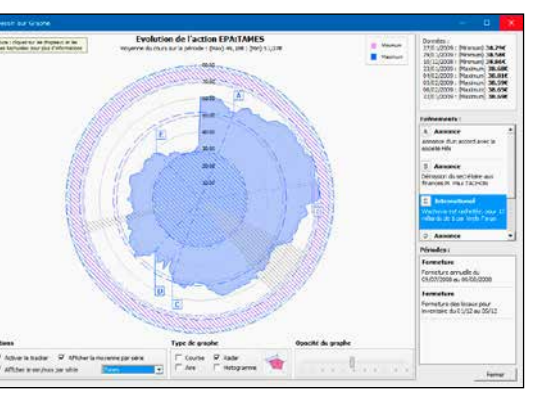

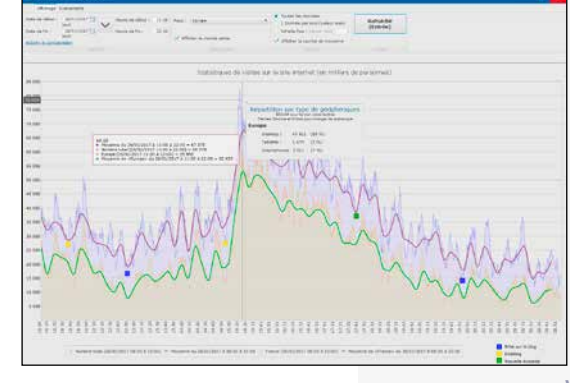

# TABLEAU CROISÉ DYNAMIQUE ( CUBE OLAP )

Champ **Tableau croisé dyna-**

**mique**: les décideurs l'adorent.

Le champ «tableau croisé dynamique» affiche dynamiquement des données qui proviennent du recoupement de différents

fichiers d'une base de données.

Par exemple: le volume des ventes en fonction des familles de produits, des produits, des régions, au cours du temps, avec

ou sans détail.

TECHNOLOGIE FAA Le Tableau Croisé Dynamique est totalement paramétrable par l'utilisateur final

Tout est affiché dynamiquement, y compris s en-têtes de lignes et de colonnes. **Le tableau croisé dynamique effec-**

**tue lui-même les calculs.**

Ce champ tableau croisé dynamique est

également appelé cube «rOlap».

### **Vos données prennent vie**

DECIDEUR

NOUVEAU

Mémorisation des sélections de l'utilisateur

on qui vous intér

Ce tableau croisé dynamique contient plusieurs dimensions: les pays  $\bullet$ , les familles  $\bullet$ , les années  $\bullet$ . Les dimensions famille et année possèdent des «hiérarchies»: les sous-familles  $\bullet$  et les produits, les trimestres et les mois. L'utilisateur final a ici déroulé le détail de la famille «produits» en cliquant sur «+». L'utilisateur peut dérouler toutes les données et dates qui proposent le «+». Tout est automatique, il n'y a rien à programmer pour dérouler.

POINTS FORTS Un champ extraordinaire !

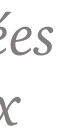

#### LE CUBE C'EST CARRÉ!

#### TABLEAU CROISÉ DYNAMIQUE: LE REMPLISSAGE EST AUTOMA-**TIQUE**

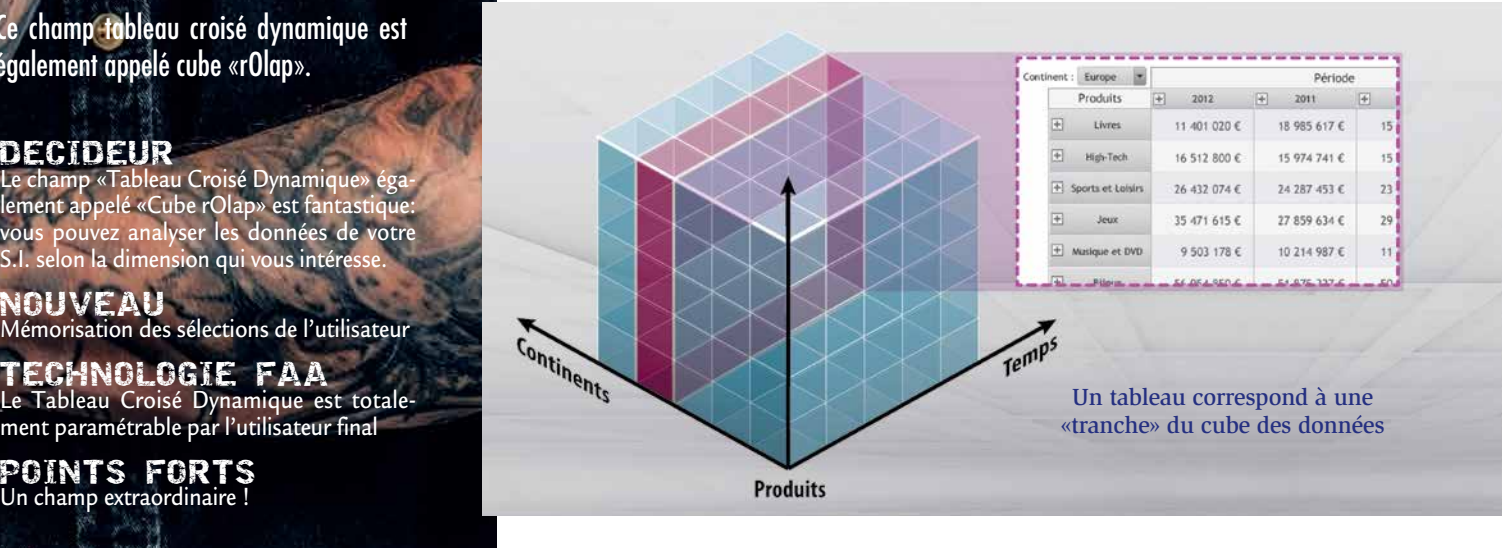

Pourquoi le champ tableau croisé dynamique s'appelle-t-il également un «cube» ? C'est parce que souvent il visualise Le résultat affiché peut être exporté comme pour toute table WINDEV: Excel, Word, PDF, email ou imprimé automatiquement.

des données en 3 dimensions. La table visualisée correspond alors à une «tranche» du cube, en sachant que toutes les tranches dans tous les axes sont visualisables.

En réalité, le nombre de dimensions que sait manipuler le champ tableau croisé dynamique est illimité.

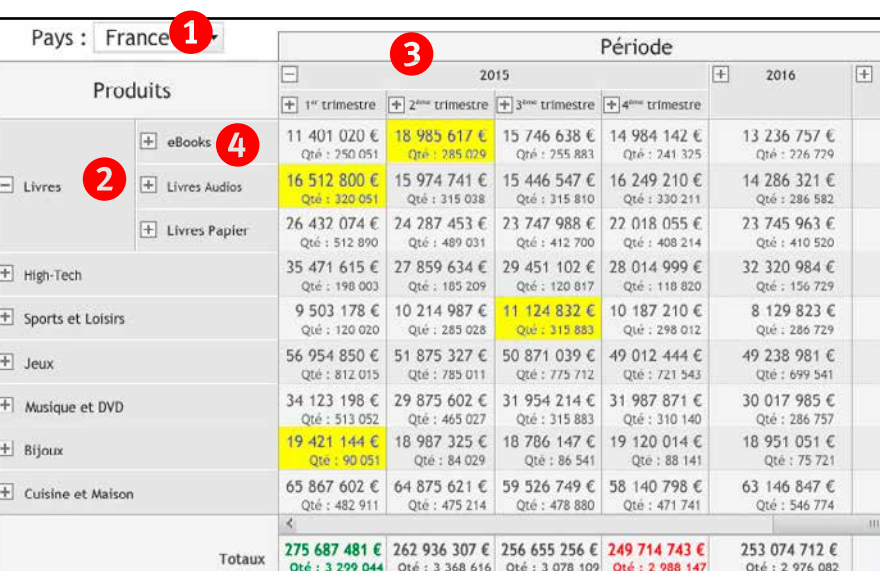

*Voir la liste complète des champs page 26.*

Dans ce tableau croisé dynamique TCD), l'utilisateur final a déroulé le détail de l'année 2015 sous forme de trimestres. Il pourra ensuite dérouler les mois d'un trimestre (bouton  $\left(\times +\right)$ )

Le remplissage du TCD est très simple: il est automatique !

MINDEY

Le moteur rOlap de WINDEV 27 effectue automatiquement les parcours et les calculs nécessaires pour tous les niveaux de détail possibles. Il remplit automatiquement les en-têtes de lignes et de colonnes.

#### À L'EXÉCUTION

L'utilisateur final choisit à tout moment le niveau de détail des données affichées.

#### COMMENT LE DÉFINIR ?

La définition d'un champ tableau croisé dynamique est très simple avec WINDEV 27: il suffit de répondre aux questions d'un assistant.

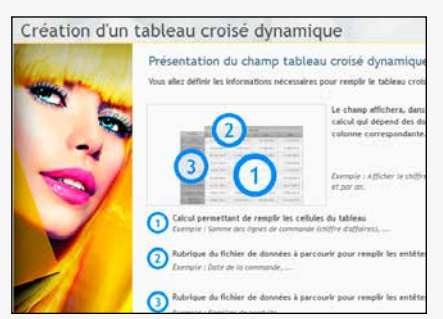

Il suffit de définir le contenu central du tableau, les en-têtes dynamiques de lignes et de colonnes.

Le contenu du tableau est défini par un ou plusieurs calculs à effectuer sur une ou plusieurs rubriques, et/ou par du code WLangage.

Il suffit ensuite définir la rubrique du fichier de données qui permet de créer les en-têtes des colonnes, puis les en-têtes des lignes.

#### PERSISTANCE DES RÉSULTATS

Le résultat de l'exécution peut être sauvegardé, et rechargé ultérieurement, sans avoir à reparcourir les fichiers des données (fonctions tcdSauve et tcdRestaure).

Cela évite d'avoir à recalculer l'ensemble du cube sur des données qui n'évoluent plus, comme les ventes des années passées.

#### COMPARAISON DE PÉRIODES

L'utilisateur final peut demander à comparer une période donnée à la même période d'années précédentes.

Par exemple, comparer les ventes du mois de février 2019 aux mois de février 2018 à 2015.

#### *Créer un Tableau Croisé Dynamique est très simple, le résultat est époustouflant.*

### *Offrez l'analyse de données à vos utilisateurs finaux*

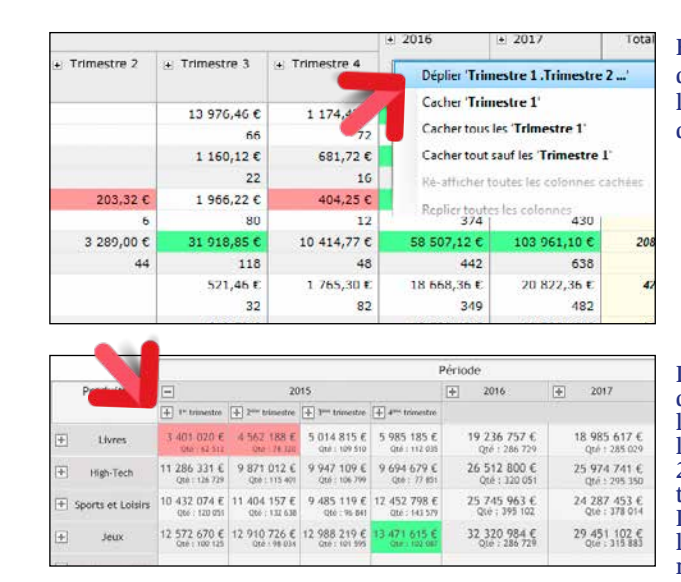

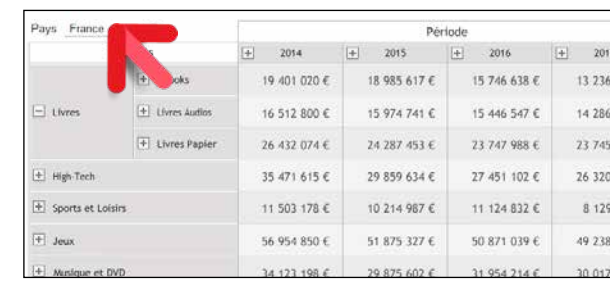

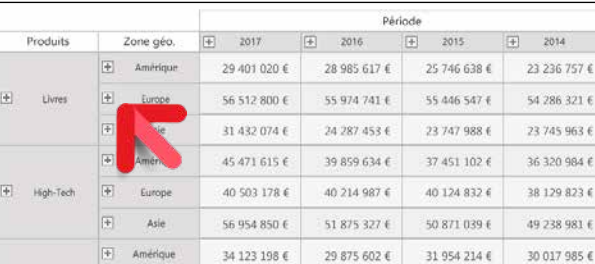

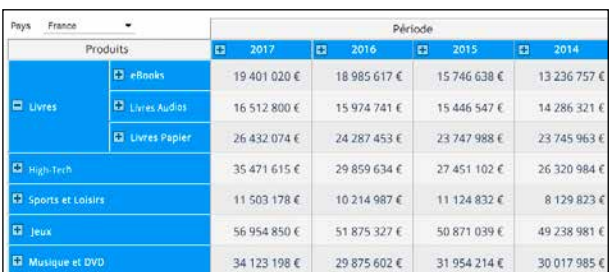

*Ce champ Tableau Croisé Dynamique est un concentré de puissance. Il économise des mois de développement. Il rentabilise à lui seul le choix de WINDEV 27.*

FAA de repliage de données: d'un clic l'utilisateur final replie ou déplie le tableau !

Ce TCD contient une dimension supplémentaire: le pays, qui filtre automatiquement le tableau. L'utilisateur final a déroulé le détail de la famille de produits «Livres»

Dans ce TCD, le chiffre d'affaires de chaque famille de produits est détaillé par continent. Si l'utilisateur final déroule le continent (en cliquant sur  $\left(\ast + \infty\right)$ , chaque pays apparaîtra

Bien entendu, le style des TCD est totalement paramétrable.

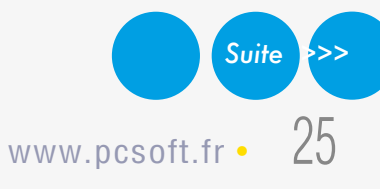

# **ET LES AUTRES CHAMPS...**

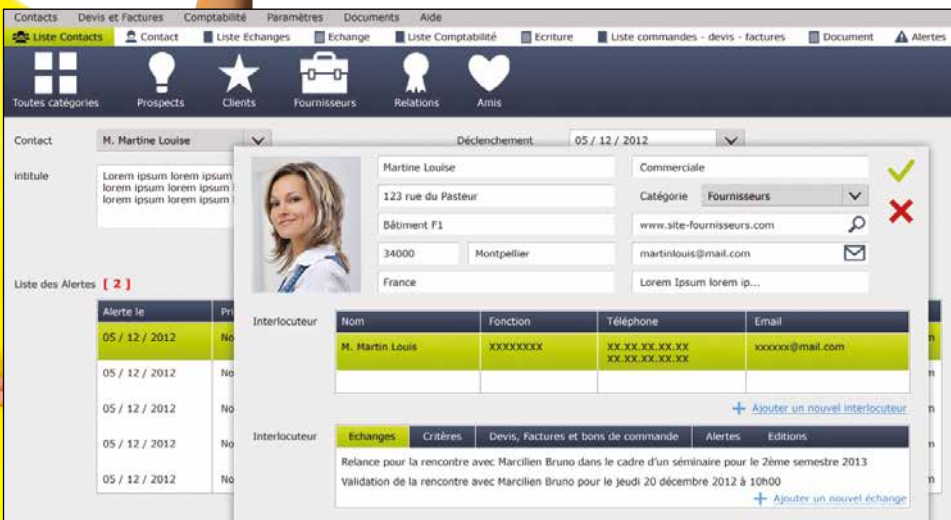

L'éditeur de fenêtres de WINDEV permet de créer tous les types de champs, des plus sophistiqués

Tous les **champs de WINDEV** sont très puissants et sophistiqués. Tous les champs proposent plusieurs dizaines de possibilités de **paramétrages**, de **sécurisations** et de **personnali-**

aux plus simples. NOUVEAU

**sations**.

DECIDEUR

Très nombreuses nouveautés TECHNOLOGIE FAA

Toutes les FAA sont disponibles sur les champs

Les champs créés avec WINDEV respectent par défaut la charte graphique de l'application Chaque champ dispose de dizaines de possibili-

- champs de
- saisie formaté • champ à jetons
- champs  $\bar{a}$  $\bullet$  bo
- d'affichage (libellé formaté)  $\bullet$  bo
- po Sélecter
- 
- <u> Salajedine za navers</u>e od 1

• WINDEV 27 DÉVELOPPEZ 10 FOIS PLUS VITE

gr

(voir pages 32 à 35) POINTS FORTS

WINDFV 27 propose tous les champs sophistiqués, prêts à l'emploi et à être personnalisés dont vous pouvez avoir besoin dans une application: • onglets • listes déroulantes • combo box • combo auto**alimentées** • images • images animées

tés de paramétrage

cliquage • bouton «spin» • potentiomètre • jauges • champs HTML • barres d'icones  $•$  forme géométrique • splitter • barre d'état • caméra • visioconférence

- champ Disposition (layout) • galerie d'images • ascenseurs  $• **bo**$
- champ Panneau Dockable

• agenda • planning • organigramme • notation • note repositionnable • ruban • tableau croisé dynamique • timeline • tableau de bord • Gantt • tableur • traitement de texte • lecteur PDF • éditeur d'images • carte Google • diagramme  $\bullet$ 

• boutons temporisés • interrupteurs • sélecteurs mono & multi-colonnes • tableaux • liste graphique • liste arborescente

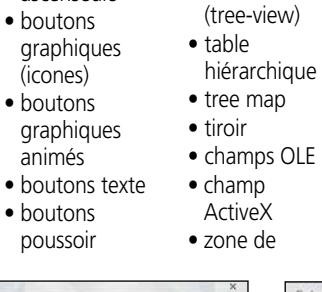

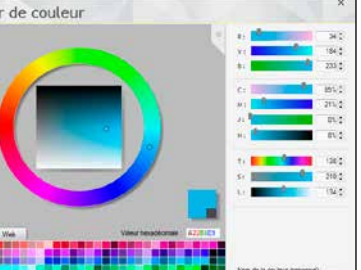

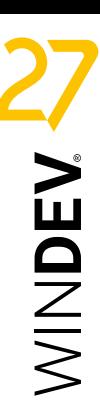

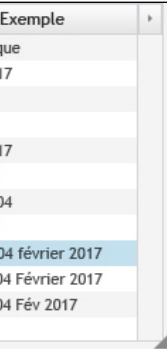

• RTF

Mais WINDEV va plus loin dans les formats de dates **!** 

• zones répétées • boîte à outils • graphe • codes-barres • range-slider • carrousel • calendrier

**Liste des champs**

Sélecteur de couleurs avancé pour les styles de champs

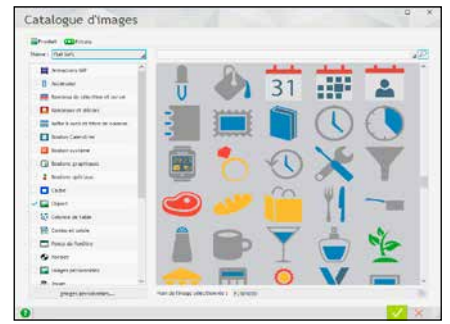

WINDEV est livré plus de 10.000 «clipart» (boutons, images, ...). Utilisez-les librement dans vos fenêtres, vos boutons,...

#### FENÊTRES NON RECTANGU-LAIRES ET TRANSPARENTES

WINDEV 27 permet de créer des fenêtres de forme quelconque, et gère l'opacité des champs et des fonds.

#### CHAMP PAR PROGRAMMATION

Le mode de création habituel des champs est l'éditeur de fenêtres. Il est également possible de créer des champs par programmation, depuis zéro, et de leur associer

des traitements. Il est également possible de cloner les champs par programmation.

#### CHAMP JAUGE

Les champs offrent une richesse et un paramétrage illimités.

Voici un extrait de la fenêtre de paramétrage des jauges

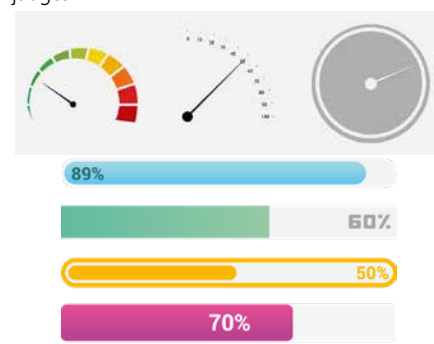

#### CHAMP «DATE» AVEC CALENDRIER AUTOMATIQUE

Ce champ permet de saisir et afficher une date. Le masque de saisie intégré évite la saisie de dates invalides.

Le champ propose sur sa droite une mini icone qui affiche un calendrier (totalement paramétrable) afin de faciliter la saisie.

Le calendrier peut également être affiché par programmation.

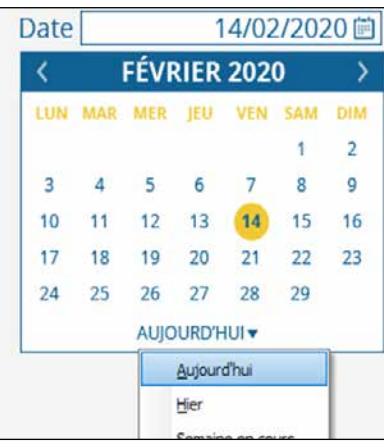

#### MASQUE DATE/HEURE : «IL Y A 2 HEURES», «HIER», ETC…

De puissants masques de saisie de dates et heures sont proposés.

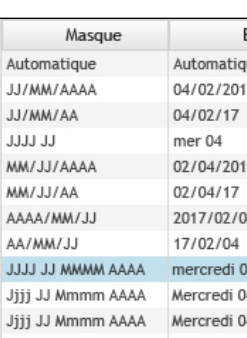

#### Masque des dates

Pour la représentation des dates et des heures, de nombreuses applications utilisent une terminologie basée sur le langage parlé. Plutôt que d'afficher «Cet événement s'est passé à 14h28», affichez automatiquement «Cet événement s'est passé il y a 2 heures» (ou il y a 2 jours, ou il y a 3 semaines, etc.).

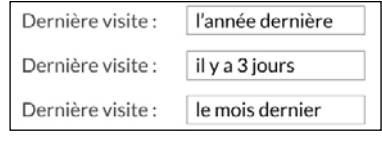

### MASQUE HEXADÉCIMAL

Les champs de saisie et libellé proposent un masque «Hexadécimal». Cela permet d'afficher un buffer binaire de manière lisible.

> *Suite >>>* Il est utile pour permettre une visualisation intuitive de volumes de données. Les zones son cliquables: cela permet d'afficher un détail.

#### BOUTON DE VALIDATION TEMPORISÉ (MINUTERIE)

Ce type de bouton affiche un décompte en secondes et valide automatiquement la fenêtre à la fin de ce décompte si aucune action n'a été exécutée par l'utilisateur: très utile pour ne pas bloquer un traitement par lots (batch) par exemple !

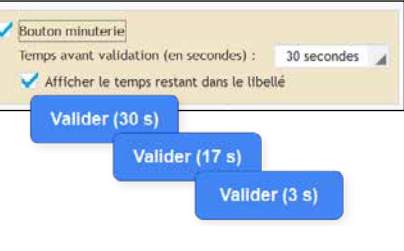

### TREEVIEW (ARBRE)

Le champ «treeview» est très puissant. Parmi les nombreuses caractéristiques, vous bénéficierez de: • saisie possible • l'utilisateur final peut effectuer une multisélection • coches • les éléments affichés peuvent être multilignes • databinding • glisser/déplacer (drag & drop) géré automatiquement entre 2 treeviews • couleur de fond paramétrable • une bulle d'information peut s'afficher automatiquement lors du survol d'une ligne (contenu paramétrable par ligne) • possibilité de changer l'image du bouton de déroulage • l'alternance de couleurs sur les lignes du treeview possible • hauteur des lignes paramétrable • Etc, ...

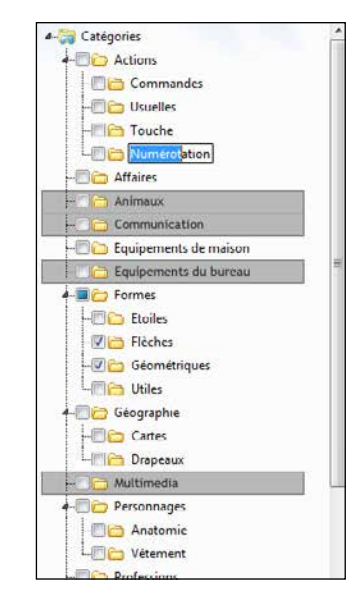

#### CHAMP INTERRUPTEUR

Ce champ propose différents modes, les modes classiques, et un mode graphique supplémentaire: interrupteur à curseur.

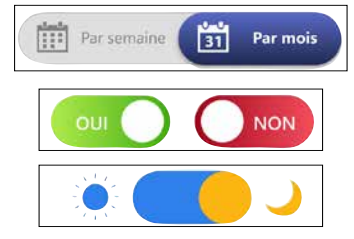

#### CHAMP DE SAISIE À JETONS

Le champ de saisie à jetons permet de créer des interfaces de sélection agréables.

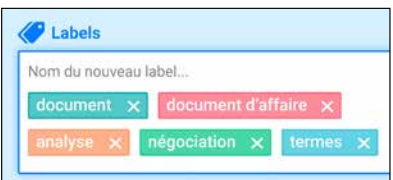

#### CHAMP TREEMAP

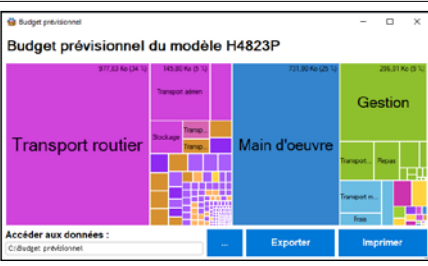

Le champ Treemap permet de représenter dynamiquement des données, éventuellement arborescentes, de manière pondérée.

L'éditeur de menus permet de créer des menus standard, totalement paramétrables.

#### CHAMP RUBAN

Le champ ruban offre lui une fonctionnalité de menu, mais sous forme de ruban.

#### GÉNÉRATEUR DE MENUS WYSIWYG L'ÉDITION DU CHAMP RUBAN

Le ruban permet de présenter dans une petite surface un grand nombre de champs rangés avec logique, permettant d'effectuer des choix.

Un champ ruban est composé de plusieurs vo-

lets. Chaque volet est représenté par une icone et un libellé. Chaque volet contient des regroupements, séparés par une ligne verticale. Un regroupement peut contenir des champs de tout type: icone, bouton, combo, libellé, zone de

saisie, zone répétée... A l'exécution, chaque regroupement range automatiquement ses champs en fonction de la largeur disponible.

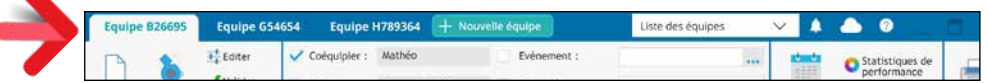

#### CHAMP CARTE

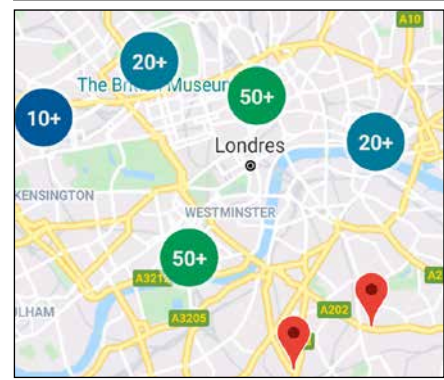

Le champ carte de WINDEV permet de gérer les cartes Google Maps dans les applications: afficher une carte, positionner des marqueurs, dessiner des trajets, le traffic routier, calculer automatiquement des clusters...

#### CHAMP DIAGRAMME DE GANTT

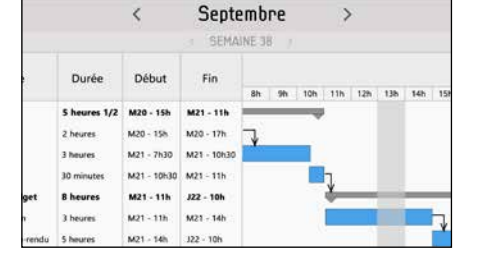

Les widgets sont cliquables, et peuvent lancer tout traitement ou fenêtre.

Un «Diagramme de Gantt» dispose les tâches en lignes et les unités de temps en colonnes.

Les liens de dépendance entre les tâches sont matérialisés par des flèches qui relient les tâches concernées.

L'affichage des tâches selon leurs dépendances est effectué automatiquement.

Lorsque l'utilisateur final déplace une tâche, l'ensemble des tâches dépendantes se met à jour automatiquement.

Un «Diagramme de Gantt» permet de gérer : • la durée des tâches • l'avancement des tâches • les dépendances entre les tâches, la couleur des tâches • les jalons • la granularité d'affichage: en minutes, en heures, en jours, en semaines • la période affichée • l'affichage ou non des numéros de semaine...

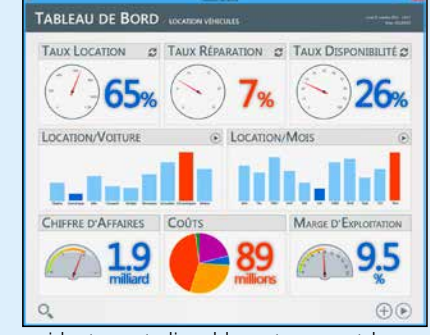

#### CHAMP TABLEAU DE BORD

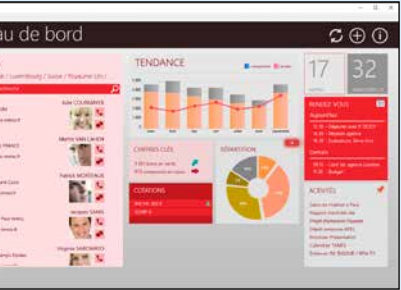

Les données sont visualisées dans des «widgets». Les widgets sont déplaçables, masquables et redimensionnables automatiquement, directement par l'utilisateur final.

L'utilisateur final personnalise lui-même son tableau de bord (personnalisation persistante).

Les widgets du Tableau de Bord sont simplement des «fenêtres internes».

Un traitement du WLangage permet de rafraîchir un widget à intervalle régulier ou à la demande.

#### CHAMPS IMAGE, VIDEO,...

WINDEV 27 propose les champs Image, Vidéo, VidéoConférence...

Afficher ou capturer une image, retravailler une image, jouer ou capturer une vidéo ou un son, rajouter des effets s'effectue de manière très simple.

Tous les formats sont gérés: images PNG, RLE, WMF, ICO, CUR, SVG, PCX, JPEG, TIF, ION, GIF,GIF animé, PCD, PSD, BMP, TGA, PDF, SVG, AAC, WEBP... vidéos AVI, MP3, MP4, H.264, WAV, MPEG, MPEG-4, DIVX, WMA, 3GP, ASF, WMV, flash, MOV, AAIF, Ogg, Ogm, Oga, Ogv, mkv, webm,... sons .MP3, .WAV et tous les formats dont le driver MCI est installé.

#### CHAMP «EDITEUR HTML»

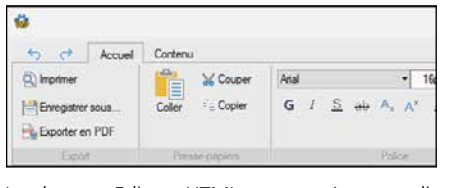

Le champ «Editeur HTML» permet à vos application de proposer l'édition de textes et documents en HTML.

Un mode spécifique à la gestion des emails est disponible.

Le champ Note permet d'afficher des instructions, des manipulations à effectuer ou des informations: mode opératoire, consignes pour son remplaçant pendant les congés,

Un champ d'affichage HTML est également livré, pour afficher directement des pages Web dans vos applications.

#### CHAMP ONGLET «NAVIGATEUR»

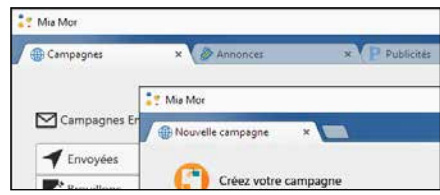

Le mode «Navigateur» des onglets permet d'afficher plusieurs fenêtres dans une même fenêtre. Le passage d'une fenêtre à l'autre s'effectue à l'aide d'onglets, selon un mode opératoire proche de celui des navigateurs.

Les pages suivantes vous présentent également les Champs

Tous les types de diagrammes sont possibles : diagramme logique, organi- Votre application ou votre site peut Métier, prêts à l'emploi. gramme, workflow, plan, infra informatique, processus, dessin vectoriel, schéma électronique, mind map, ...

Les onglets peuvent être détachés de la fenêtre principale, par exemple pour traiter plus de données simultanément.

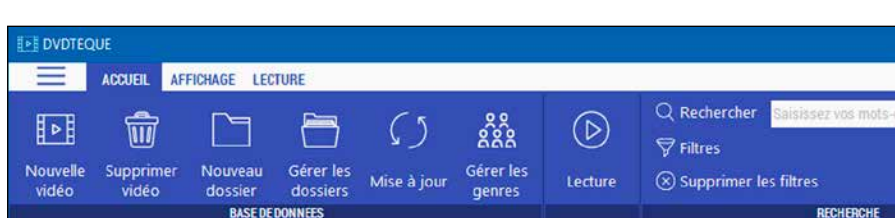

#### CHAMPS DANS LA BARRE DE TITRE

WINDEV 27 permet de placer des champs (libellé, saisie, menu, icone,...) directement dans

la barre de titre de la fenêtre. Cela permet des UI plus modernes, et libère de la place dans la fenêtre.

#### CHAMP ORGANIGRAMME

Le champ Organigramme permet d'afficher automatiquement un organigramme, une hiérarchie d'éléments, dynamiquement en fonction de données contenues dans une base de données ou dans des variables.

L'organigramme peut être horizontal ou vertical. Les données peuvent être affichées de haut en bas ou de bas en haut. Les liens entre les éléments

sont déduits automatiquement et peuvent être directs ou brisés.

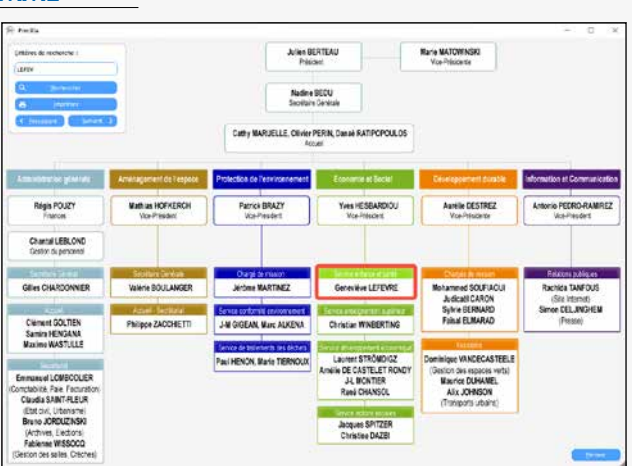

Un champ organigramme peut contenir plusieurs arborescences (plusieurs racines).

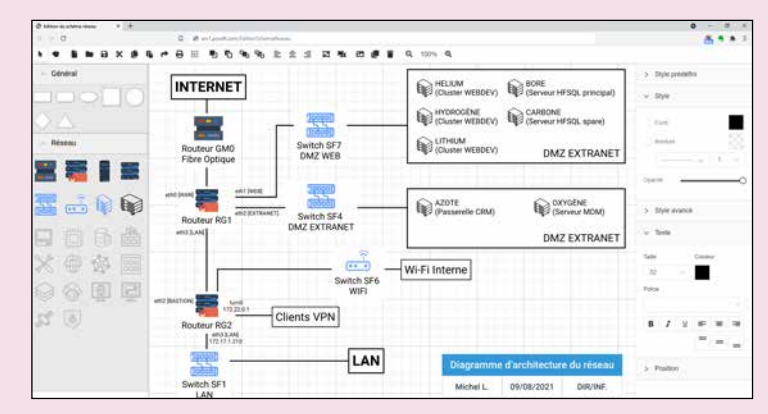

#### PANNEAU DOCKABLE : L'UTILISATEUR FINAL DÉPLACE SES ZONES

Dockable permet d'organiser facilement l'interface de vos logiciels en zones librement déplaçables par l'utilisateur final. L'utilisateur détache et déplace les zones que vous avez simplement prédéfinies Les Panneaux Dockables permettent la création d'interfaces sophistiquées en toute facilité. Les utilisateurs finaux seront comblés par

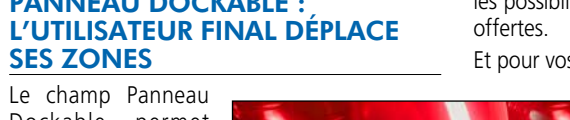

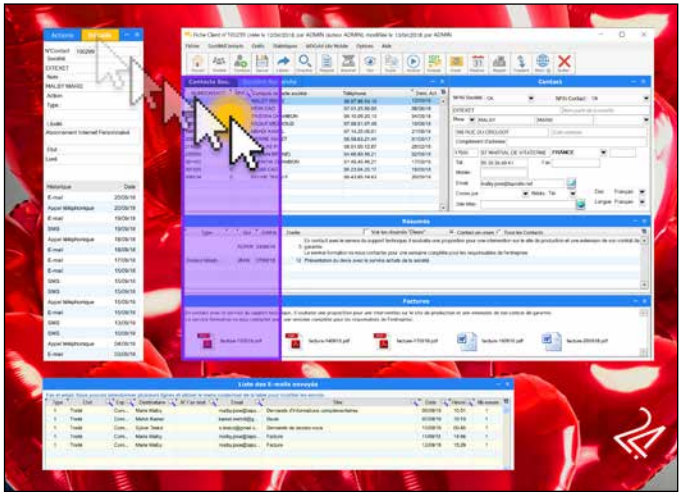

les possibilités de personnalisation qui leur sont

#### Et pour vos équipes: zéro ligne de code !

#### CHAMP ÉDITEUR DE DIAGRAMMES : UN VÉRITABLE LOGICIEL !

Champ autonome : le champ Editeur de Diagrammes est un véritable logiciel à lui seul: il permet de créer des diagrammes sans que vous n'ayez rien à programmer.

L'utilisateur final de votre application peut créer, modifier, sauver et imprimer ses propres diagrammes.

Programmation : le champ Editeur de Diagrammes est également manipulable par programmation.

créer des diagrammes, et peut modifier ou compléter un diagramme réalisé par un utilisateur.

#### CHAMP TIMELINE

Le champ Timeline permet de représenter des chronologies d'événements rapprochés, qui peuvent être parallèles.

- Ce champ est utilisé par exemple pour:
- réaliser un montage vidéo
- représenter des événements d'automates...
- La granularité descend à la microseconde.

L'échelle de la plage affichée est modifiable par l'utilisateur final à l'aide d'un potentiomètre (range slider). Le marqueur peut être déplacé à la souris ou par programmation.

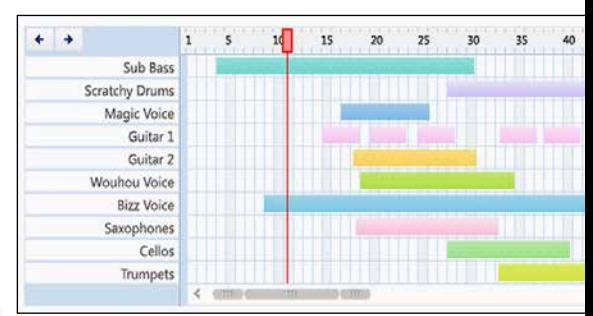

#### CHAMP NOTE REPOSITIONNABLE

Le champ «Note repositionnable» peut être mis en place par le concepteur de l'application, ou par l'utilisateur final lui-même.

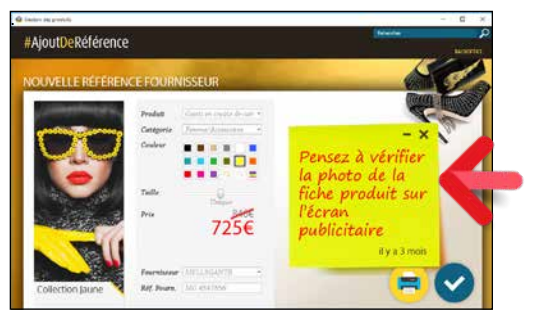

*Tous les champs sont totalement intégrés Et livrés en standard*

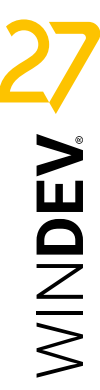

### ET ENCORE PLUS DE CHAMPS PUISSANTS & SOPHISTIQUÉS

L'éditeur de fenêtres permet de créer tous les types de champs: bouton, sélecteur, zone de cliquage, ascenseur, menu, onglet, plan, spin, image, vidéo et galerie d'images...

N'oubliez pas que la version Express de WINDEV (gratuite) vous permet de manipuler et tester tous ces champs.

# CHAMPS MÉTIER : 52 CHAMPS PRÊTS À L'EMPLOI

#### ENTIÈREMENT **MODIFIABLE**

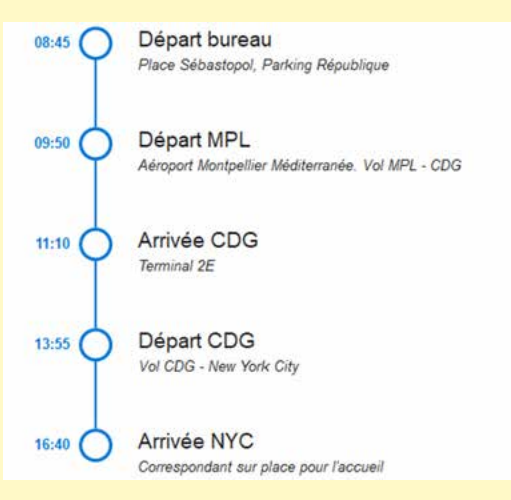

Un Champ Métier est composé de :

- 1 ou plusieurs champs
- du code WLangage • dans certains cas, de fichiers de
- données (tables) nécessaires à leur

traitement (base des codes postaux par exemple). Le champ métier est déjà programmé

et paramétré.

simple possible afin de pouvoir être

modifié aisément.

52 CHAMPS MÉTIER POUR

WINDEV 27

**Tout est facilement modifiable** et personnalisable : code, position, taille, ancrage, lien aux données... Les Champs Métier sont bien entendu librement utilisables et distribuables avec vos applications. Le code livré est générique et le plus de dates et de périodes • Jetons...

Parmi les 52 champs métier livrés avec WINDEV 27 vous trouverez : • Menu à tiroirs • Bouton jauge • Modèles de Zones Répétées • Drag & Drop de Zone Répété • Workflow • Force du Mot de Passe • Login • Différents formulaires • Galeries • Horloge • Différents modèles de tables sophistiqués • Tableau de bord • Ticket de caisse • Timeline • Météo • Jauges • Ruban • Planning • Saisie de Code Postal / Ville (France) • Saisie de numéro de téléphone mondial • Différents modèles de sélecteurs • Saisie

U**n Champ Métier est un champ sophistiqué prêt à l'emploi.**

**Le champ est paramétré pour fonctionner immédiatement, et dispose du code d'exécution adéquat.**

**Standardisation de vos UI et UX, aucun oubli de fonctionnalité, garantie de fonctionnement : les Champs Métier améliorent vos applications**  et vous font gagner **temps.**

#### **SÉLECTEUR DE FICHIER D'IMAGES**

Sélecteur de fichier avec bouton de parcours + filtre pour images dans le code. Complétion à la frappe, ellipse de chemin (au milieu), mémorisation etc.

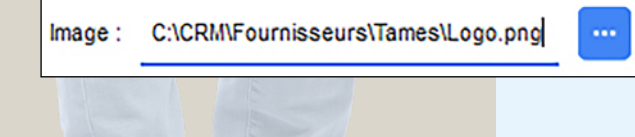

#### **SAISIE DE RECHERCHE**

 $30\longrightarrow$  Winde $\sim$  27 by veloppez 10 fois plus vite

Q Marecherche

Ouvre l'explorateur de fichiers Windows sur le répertoire spécifié

Ouvrir le répertoire de l'application

#### **ROBUSTESSE DU MOT DE PASSE**

La couleur de la jauge et sa progression indiquent au fur et à mesure la robustesse du mot de passe. Le libellé rappelle la robustesse. Critères modifiables par programmation

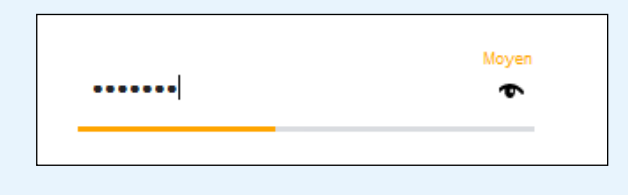

### Picto loupe. Bouton croix pour supprimer un texte saisi **Dividends and text of the COUVRE EXPLORATEUR WINDOWS**

#### **SUIVI DE PROCESS**

### **Timeline verticale sous forme de Zone Répétée**

Remplissage dynamique par programmation ou par binding.

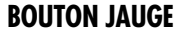

Bouton qui intègre une jauge. Le traitement se déclenche au clic sur le bouton: la jauge (infinie) avance. Ce bouton passe en grisé pendant le traitement. Jauge également affichée dans la barre des tâches de windows.

**Traitement long** 

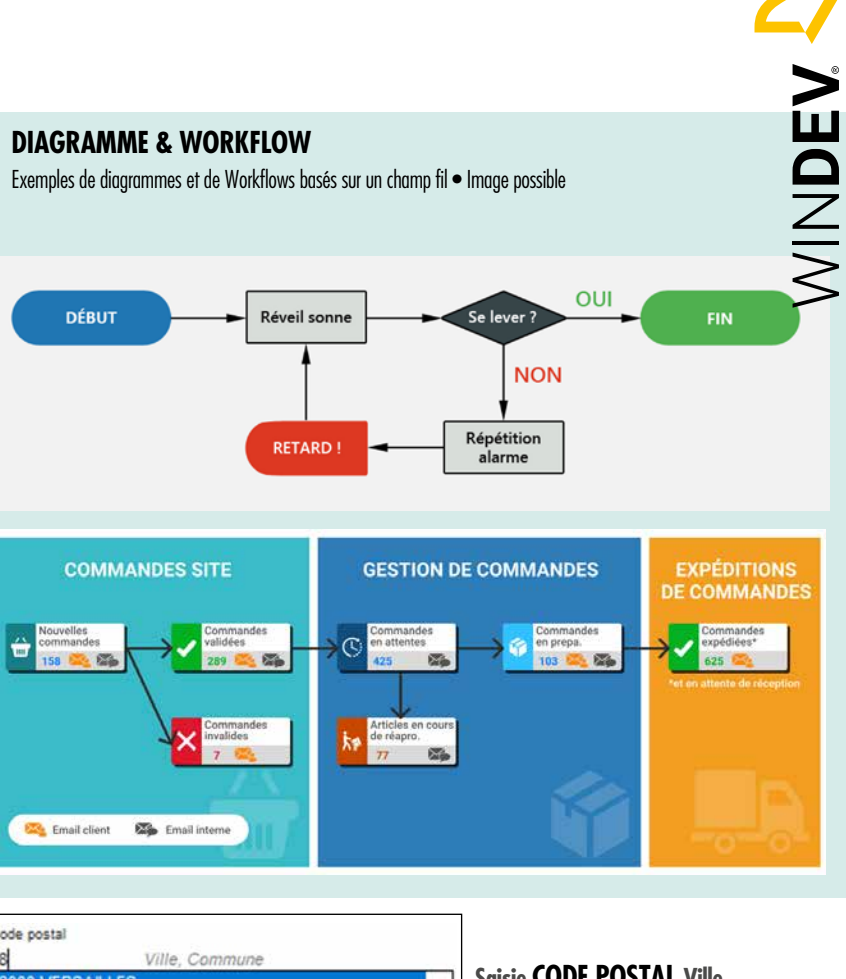

#### **Sélecteur de PÉRIODES DE DATES**

**Version Verticale et version Horizontale** Le choix de la date s'effectue par saisie directe ou par sélection dans un calendrier Menu de périodes prédéfinies pour sélection rapide

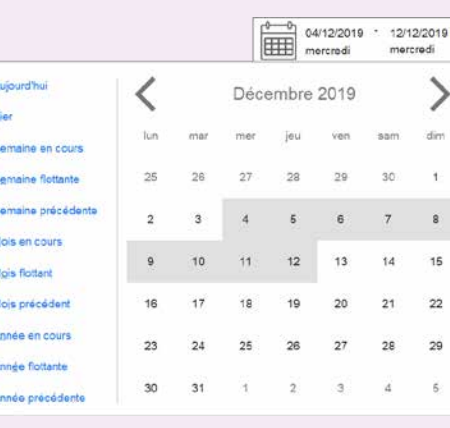

#### **HORLOGE**

Mise à l'heure temps réel automatique, Affectation d'une heure en WLangage avec un DateHeure, Heure locale ou autre fuseau

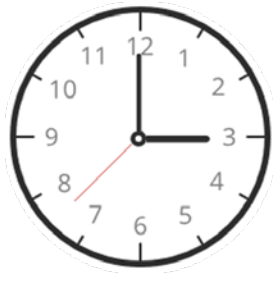

#### **Saisie CODE POSTAL Ville**

(France) Saisie d'un code postal propose les villes • Base de Données fournie • Saisie partielle d'une ville

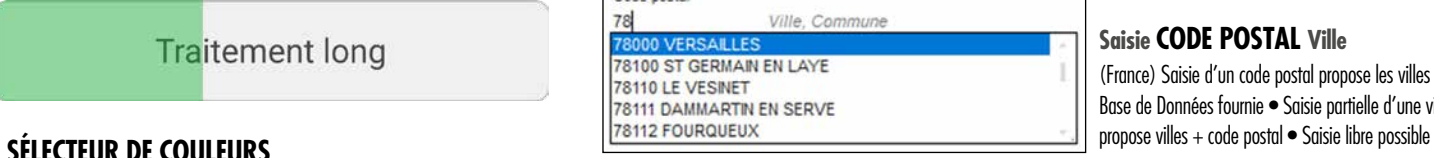

Affiche la valeur hexa Web et RVB de la couleur sélectionnée Saisie directe hexa Web et RVB possible

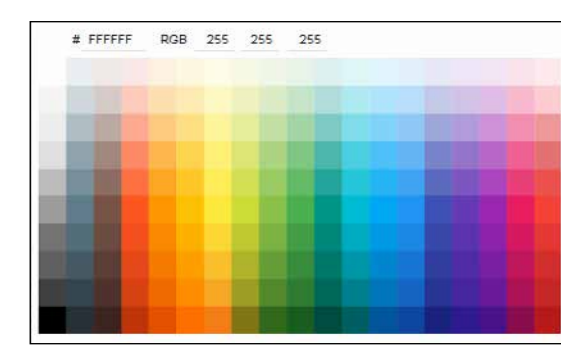

#### **TABLEAU DE BORD «MENU»**

Orienté menu: chaque widget est clicable et lance un traitement Modifiable par programmation

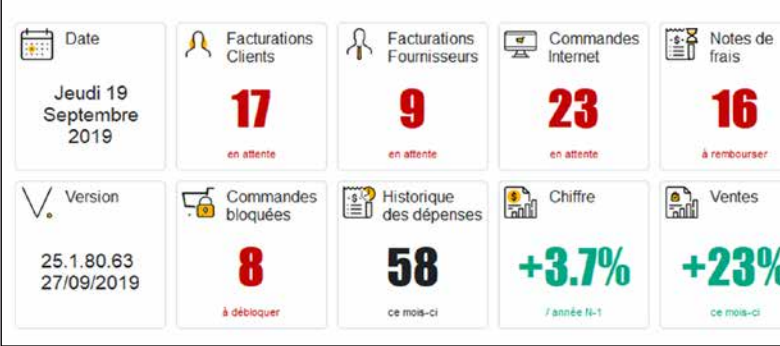

#### **TABLE AVEC RUPTURE MULTI-SÉLECTION**

Table avec multi sélection, colonne interrupteur, rupture.

Code postal  $78$ 

 $\blacksquare$   $\blacktriangleright$  Date  $\sqrt{2}$  12/10

 $\sqrt{2}$  12/10  $\sqrt{9}$  12/10  $\boxed{V}$  12/10  $\boxed{0}$  08/10 .<br>Dépenses à con 06/10  $06/10$  $05/10$ 04/10  $04/10$  $01/10$  $01/10$ 

78100 ST GERI 78110 LE VESI **78111 DAMMAR** 

Icones dans la ligne • Bouton d'édition qui apparaît sur la ligne sélectionnée.

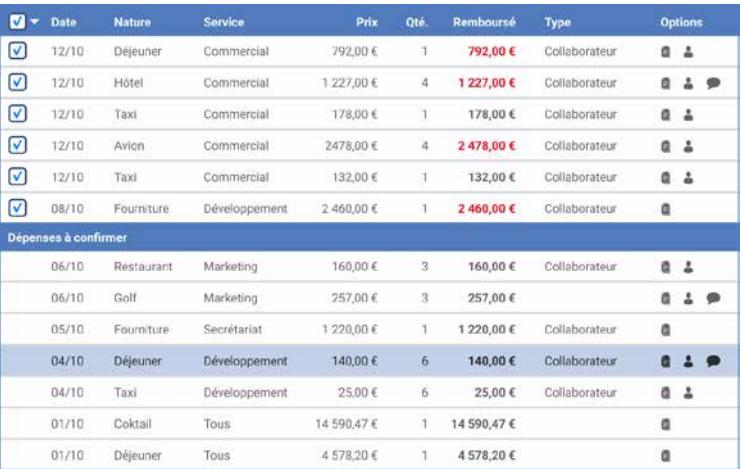

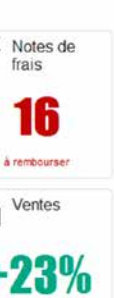

VOS APPLICATIONS CONTIENNENT AUTOMATIQUEMENT 133 FONCTIONNALITÉS

Quelle que soit la compétence d'une équipe de développement, un utilisateur d'application souhaitera toujours réaliser une action qui n'est pas prévue, ou modifier le fonctionnement d'une fenêtre!

Le MCU (Macro Code Utilisateur) permet à l'utilisateur de créer des macros.

L'outil de reporting «Etats et Requêtes» permet de créer des états et des requêtes. Il est librement diffusable avec vos applications (voir p 70 et 74).

Et les **FAA** (Fonctionnalités Automatiques de l'Application), présentes par défaut dans chaque application développée avec WINDEV 27, permettent à chaque **utilisateur final** d'optimiser le fonctionnement de vos applications grâce à un ensemble de 133 fonctionnalités riches, sans que vos équipes n'aient à écrire une seule ligne de code !

#### DECIDEUR

Les FAA offertes aux utilisateurs finaux sont une exclusivité des applications développées avec WINDEV. Les utilisateurs sont plus efficaces.

#### NOUVEAU

Cadenas sur colonne Adaptation de la largeur de colonne au contenu

TECHNOLOGIE FAA Voir la liste dans ces 4 pages

#### POINTS FORTS

Rend les utilisateurs plus efficaces et heureux Systématise la richesse fonctionnelle Décharge les équipes de développement de nombreux développements

#### FAA : 3 LETTRES MAGIQUES

Les FAA (Fonctionnalités Automatiques de l'Application) sont un ensemble de fonctionnalités intégrées automatiquement aux applications développées avec WINDEV 27, WEBDEV 27 ou WINDEV Mobile 27.

Vos utilisateurs finaux apprécient les exports vers Word, vers Excel, l'envoi d'email, la pose de minuterie sur un bouton, l'automatisation des saisies... Les FAA ajoutent immédiatement et sans programmation une richesse fonctionnelle déterminante à vos applications, et rendent les utilisateurs bien plus efficaces.

#### FAA: ÇA CHANGE LA VIE DE MILLIONS D'UTILISATEURS

Imaginez: un utilisateur doit réaliser à la dernière minute un inventaire non prévu par l'application ? Comment sortir la liste des produits, simuler leur

coût de revient ?

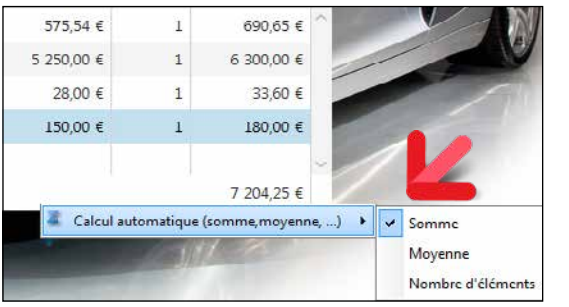

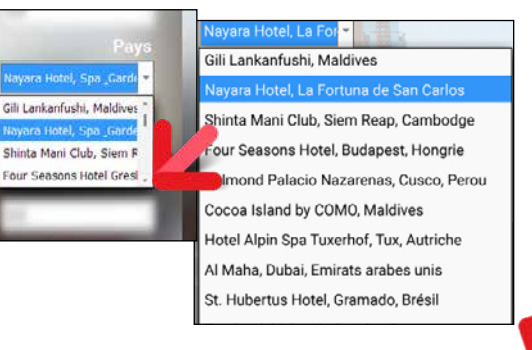

Avec WINDEV, c'est automatique.

Chaque table affichée bénéficie d'un export automatique vers Excel (et Open OfficeCalc). Un clic, et l'export est effectué... (Zéro ligne de code)

#### UN «CLIC DROIT» MAGIQUE !

Les FAA sont accessibles dans chaque application d'un simple clic droit sur le champ ou la fenêtre concernée.

L'utilisateur peut activer la mémorisation d'une valeur dans un champ, l'historique des saisies, rajouter un total ou une moyenne dans une colonne de table, créer des filtres d'affichage.

L'utilisateur peut également agrandir lui-même la taille des combos affichées (aviez-vous remarqué: elles sont souvent trop petites !).

Grâce aux FAA l'utilisateur est plus performant, sans générer aucune charge supplémentaire à votre équipe de développement.

# **FAA : 3 LETTRES MAGIQUES**

#### L'UTILISATEUR AJOUTE UN TOTAL, UNE MOYENNE...

Un tableau affiché sans total de colonne est malheureusement une erreur classique dans une application. Grâce aux FAA, pas de souci pour l'uti-

lisateur final ! Il peut d'un simple clic droit, rajouter lui-même un total là où il le désire (total, moyenne, compteur).

#### L'UTILISATEUR AGRANDIT SES COMBOS

Chaque combo peut être redimensionnée par l'utilisateur («grip» en bas à droite).

Utile, car le développeur ne connaît pas forcément le nombre d'éléments qui sera proposé dans une combo affichant des données, ou leur largeur...

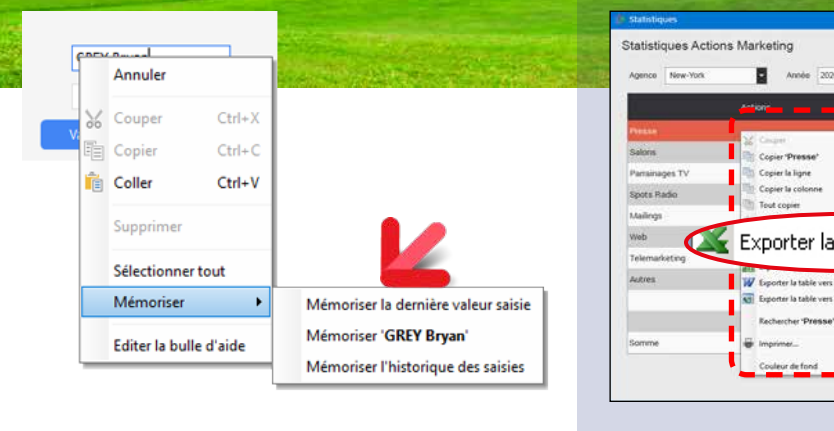

### *Chaque application développée avec WINDEV 27 intègre automatiquement toutes ces fonctionnalités*

portent à la demande, d'un clic, vers Word et Excel.

Dans chaque table, un menu contextuel est automatiquement présent (accessible par l'utilisateur via le clic droit de la souris) et permet un export. Si nécessaire, un mot de passe peut être de-

mandé.

Vos applications développées avec WINDEV 27 sont automatiquement riches de fonctionnalités utiles. Notez que chaque FAA peut être débranchée par programmation.

par l'utilisateur.

**EXPORT DES DONN** EXCEL ET OPEN OF Les données affichées d

par exemple ! le délai de validation.

#### PERSISTANCE DES CHAMPS : DES CHAMPS PRÉ-REMPLIS

Pour ne pas avoir à retaper une valeur habituelle, l'utilisateur peut activer la persistance des champs: mémoriser une valeur fixe, ou rappeler la dernière valeur saisie.

Très utile avec des fourchettes de dates par exemple !

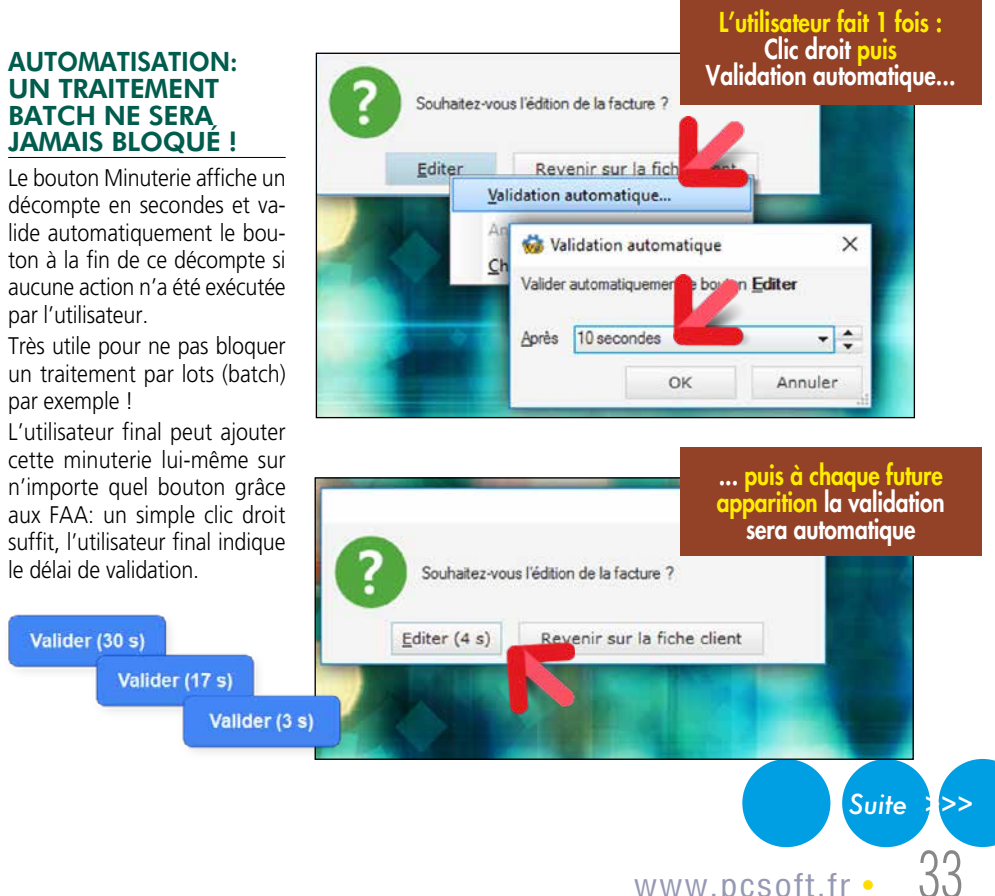

En combinant une persistance de champs et un bouton minuterie, il est possible de lancer automatiquement des traitements récurrents.

#### HISTORIQUE DES SAISIES

L'historique des saisies effectuées dans un champ est proposé à l'utilisateur final. Une ancienne valeur peut ainsi être cliquée plutôt que re saisie.

#### GRISAGE AUTOMATIQUE DE FENÊTRE INACTIVE (GFI)

Les fenêtres inaccessibles (dans lesquelles on ne peut pas cliquer) sont grisées. Pratique!

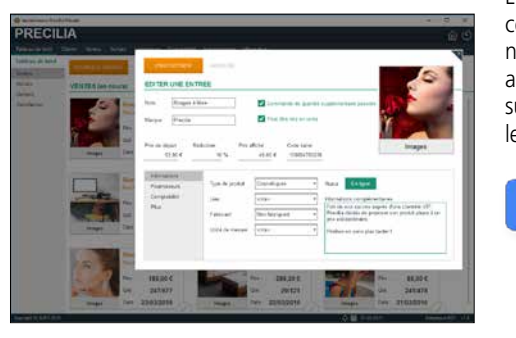

### **l'export automatique vers excel**

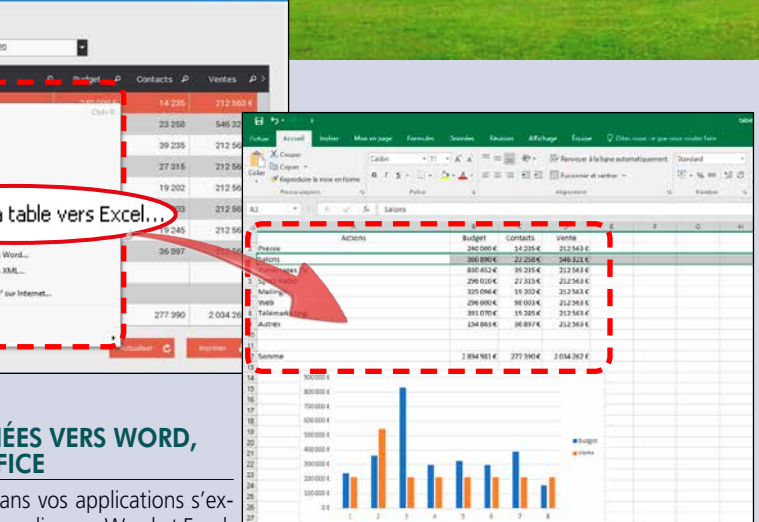

MINDEV

#### DÉFINIR SES PROPRES TOUCHES DE FONCTION

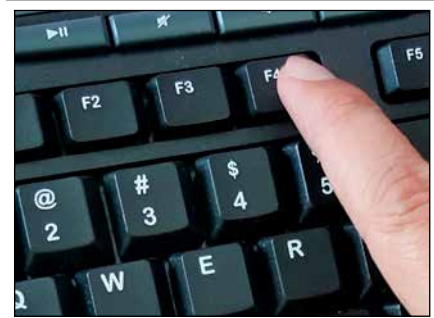

L'utilisateur final peut associer une touche de fonction de son choix à un bouton de fenêtre. Cela permet à l'utilisateur final d'améliorer la vitesse d'utilisation et l'ergonomie de d'application qu'il utilise, en lui permettant d'automatiser les actions répétitives.

Prenons l'exemple type d'un logiciel de caisse de magasin de détail, qui a été conçu pour être utilisé à la souris.

Certains détaillants n'auront peut-être pas la place d'installation nécessaire de la souris, et voudront se passer de la souris… Grâce à WINDEV, ils pourront le faire eux-mêmes et par exemple valider la fenêtre par la touche F10.

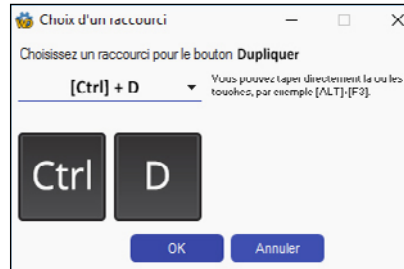

#### LOGICIEL «ETATS ET REQUÊTES»

Le logiciel «Etats et Requêtes» est livrable gratuitement avec vos applications: il permet aux utilisateurs finaux de créer eux-mêmes leurs propres états, leurs requêtes, au format PDF, d'effectuer des envois d'emails, d'imprimer des codes-barres (voir p 70).

#### ANNOTATIONS SUR ÉTATS

L'utilisateur final peut apporter des «annotations» sur un état avant de l'imprimer.

Cela est très utile pour faire ressortir une donnée particulière ou attirer l'attention sur un point spécifique!

#### RECHERCHE DANS LA FENÊTRE

L'utilisateur peut rechercher un texte parmi l'ensemble des champs de la fenêtre (Ctrl F).

#### CRÉATION DE GRAPHE

L'utilisateur peut créer lui-même un graphe (voir les graphes page 22), automatiquement sur une plage de données.

#### **CORRECTION ORTHOGRAPHIQUE**

La correction orthographique peut être demandée par l'utilisateur dans les champs de saisie: utile pour éviter les fautes !

#### RECHERCHER DANS GOOGLE (MENU CONTEXTUEL)

Le menu contextuel des FAA propose un choix pour «Rechercher dans Google».

Cela permet de lancer en 1 clic une recherche dans Google sur le ou les termes sélectionnés dans la fenêtre.

#### TREEVIEW ET TABLE HIÉRAR-CHIQUE: DÉPLIER TOUTES LES BRANCHES D'UN ARBRE

Dans un treeview ou une table hiérarchique, le déroulé des branches s'effectue une par une. Dans certains cas, l'utilisateur veut visualiser l'intégralité du contenu: il lui suffit d'un clic droit...

#### CHAMP TABLE : COPIER

**Surface**  $179.19$ 179.19 Pour ajouter le mini-bouton au champ numé-

Dans une table de visualisation, l'utilisateur peut copier la cellule, la ligne ou la table entière. Il peut également copier uniquement une co-

lonne.

#### CHAMP TABLE : MÉMORISATION DES FILTRES

Un utilisateur final peut «poser» un filtre sur une table, pour limiter les informations visualisées. La valeur d'un filtre saisi par l'utilisateur final peut être mémorisée par la table.

Le filtre sera réappliqué par défaut à chaque nouvelle ouverture de la table.

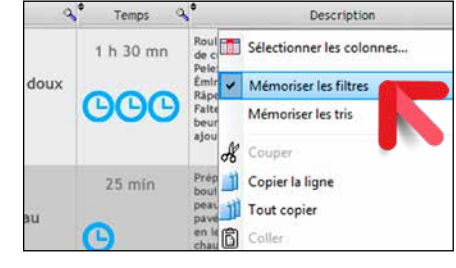

A chaque future ouverture de la table, un message furtif (toast: message non intrusif, non bloquant, qui se ferme tout seul au bout de quelques secondes) indiquera qu'un filtre est appliqué.

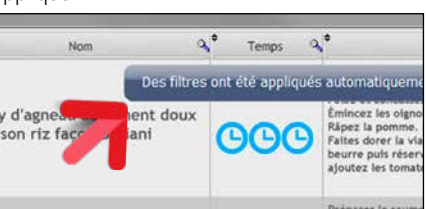

L'utilisateur conserve les filtres qu'il a créés.

#### CHAMP TABLE: MÉMORISATION DES TRIS DE COLONNES

Lorsque l'utilisateur a effectué un ou un ensemble de tris sur des colonnes de tables, celui-ci peut mémoriser ces tris afin qu'ils soient appliqués par défaut.

A chaque future ouverture de la table, un message furtif affichera l'information de l'activation de ces tris.

#### CHAMP TABLE : RECHERCHE DANS LA BASE DE DONNÉES

Dans un champ table, l'utilisateur final peut effectuer une recherche dans la base de données via toute table.

#### SAISIE DE MOTS DE PASSE, VOIR EN CLAIR

La saisie d'un mot de passe s'effectue par défaut avec des caractères masqués.

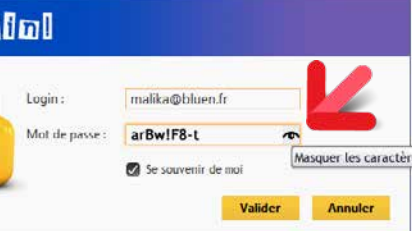

L'utilisateur peut décider de visualiser le mot de

passe lors de sa saisie.

#### FAA SUR PLANNING

Sur un planning, l'utilisateur bénéficie automati-

quement des FAA suivantes : • ajout d'un rendez-vous

- édition du titre d'un rendez-vous
- -

- 
- déplacement d'un rendez-vous d'un horaire à un autre
- déplacement d'un rendez-vous d'une ressource à une autre
- 
- 

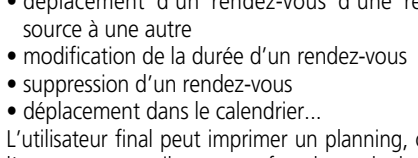

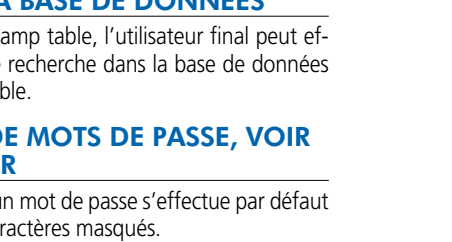

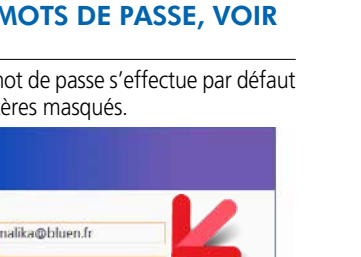

Masquer les caractère

L'utilisateur final peut imprimer un planning, ou l'envoyer par email, pour une fourchette de dates de son choix. Le planning sera joint à l'email sous la forme d'un document PDF.

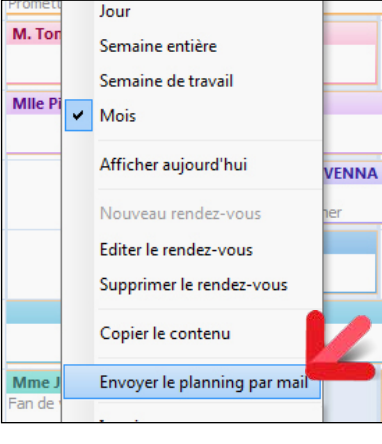

CALCULATRICE SUR CHAMP NUMÉRIQUE

Chaque champ numérique peut proposer un mini-bouton «calculatrice». Un clic sur ce bouton affiche une calculatrice qui permet de réaliser des opérations de base.

rique, il suffit au développeur de cocher la case correspondante dans la fenêtre des «7 onglets».

Afficher le bouton calculatrice

Si l'option n'a pas été activée, l'utilisateur final peut ouvrir la calculette via le menu contextuel du champ.

### CALENDRIER EN SAISIE DE DATE

Chaque champ date propose d'afficher un mini-bouton calendrier.

Un clic sur ce bouton affiche un calendrier qui permet la saisie de date.

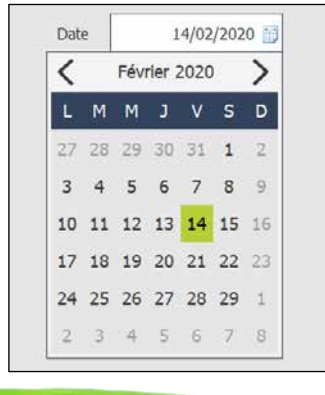

#### AJOUTER UNE NOTE REPOSI-TIONNABLE DANS LA FENÊTRE

L'utilisateur final peut ajouter une ou plusieurs notes repositionnables dans une fenêtre. La note sera automatiquement sauvegardée et réapparaitra à la prochaine ouverture de la fenêtre.

Exemple de notes :

• Attention ce traitement dure 3 mn en fin d'année • Ne pas facturer l'Argentine • Téléphone

 $06 \bullet$ 

### Numéro de la facture 23.09/2015 Date d'échéance

de Jérémy pendant les vacances: 06 06 06 06

Avec cette FAA l'utilisateur final est plus efficace.

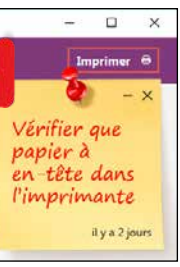

#### FAA SUR DIAGRAMME DE GANTT

Lorsqu'un diagramme de Gantt est affiché, l'utilisateur final peut déplacer une tâche. L'ensemble des tâches dépendantes se met alors à jour automatiquement. L'utilisateur final peut également :

- changer la durée d'une tâche
- changer la durée d'avancement de la tâche
- changer l'ordre des tâches • supprimer et créer une tâche et ses dépen-

dances • imprimer le diagramme de Gantt

#### FAA SUR TABLEAU CROISÉ DYNAMIQUE

Les utilisateurs de Tableaux Croisés Dynamiques

bénéficient de nombreuses FAA, parmi lesquelles: pivoter le tableau, inverser les dimen-

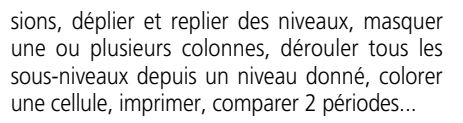

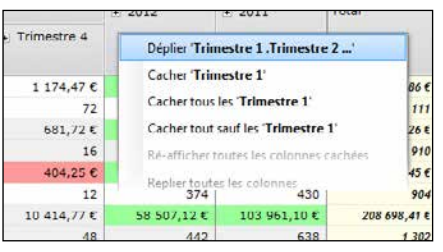

#### LES UTILISATEURS BÉNÉFICIENT ÉGALEMENT DE...

La liste des FAA est très longue. Parmi les FAA, les utilisateurs de vos applications peuvent :

- fixer le premier champ en saisie
- redimensionner une fenêtre
- mémoriser taille et position de la fenêtre
- modifier une largeur de colonne de table
- modifier une hauteur de ligne de table
- changer l'ordre des colonnes de table
- visualiser un état en «aperçu avant impression», en bénéficiant du zoom, de la barre d'export, de la recherche....
- copier/coller de personnalisations d'une machine à une autre...

#### *Les utilisateurs d'une application développée avec WINDEV 27 bénéficient automatiquement des FAA et sont plus efficaces.*

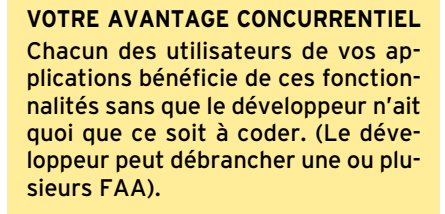

MINDEN

#### LES UTILISATEURS FINAUX PEUVENT DÉPLACER ET MODIFIER LES CHAMPS DE L'ÉCRAN

L'utilisateur final a la possibilité de réorganiser la disposition des champs dans une fenêtre, et de modifier certaines propriétés des champs.

Aujourd'hui un utilisateur choisit un grand nombre de paramètres liés sa vie personnelle et professionnelle: sur son smartphone par exemple, il décide des photos de fond, des sonneries, des éléments qu'il conserve ou supprime... Avec WINDEV, l'utilisateur final décide de certains éléments de présentation et d'utilisation de ses

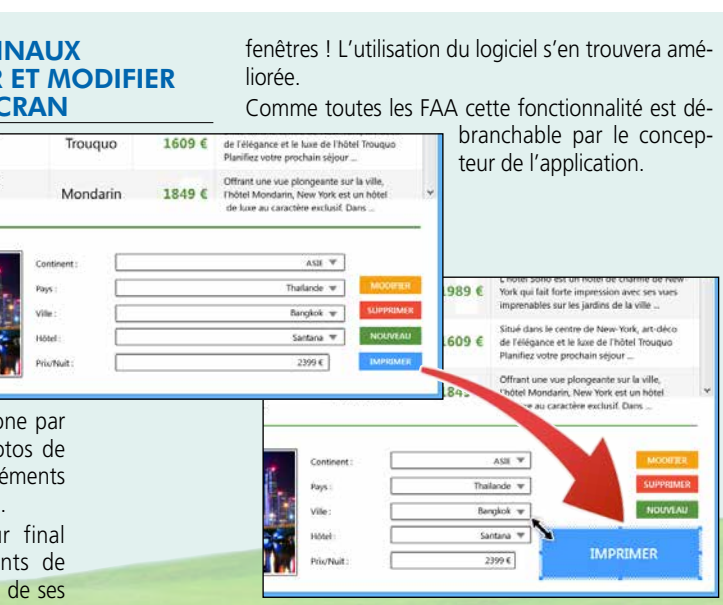

www.pcsoft.fr• 35

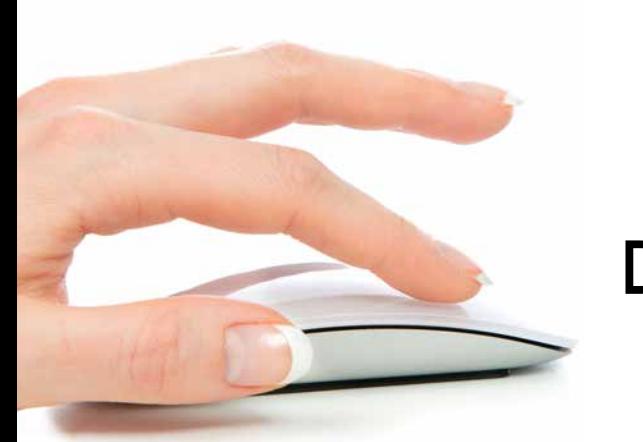

# **TECHNOLOGIE** «7 ONGLETS» : DES CONTRÔLES PUISSANTS EN QUELQUES CLICS

### **Avec WINDEV 27, les carac**téristiques de chaque contrôle (de chaque champ) sont définies facilement par l'intermédiaire d'un **mode de dialogue exclusif**, à la fois très simple et très puissant: la technologie des **«7 onglets»**.

Chacun des onglets permet de définir, en langue française claire, les différentes **caractéristiques** d'un champ, d'une fenêtre, d'un état...

Le contenu des onglets diffère selon le type de champ; nous détaillons ici quelques onglets seulement (voir également pages suivantes).

Il est bien entendu possible de créer et modifier les champs par la méthode traditionnelle du «modifieur», ainsi que par programmation.

#### **DECIDEUR**

### **Le concept des «7 onglets» élimine 95% du code pour la gestion des interfaces**

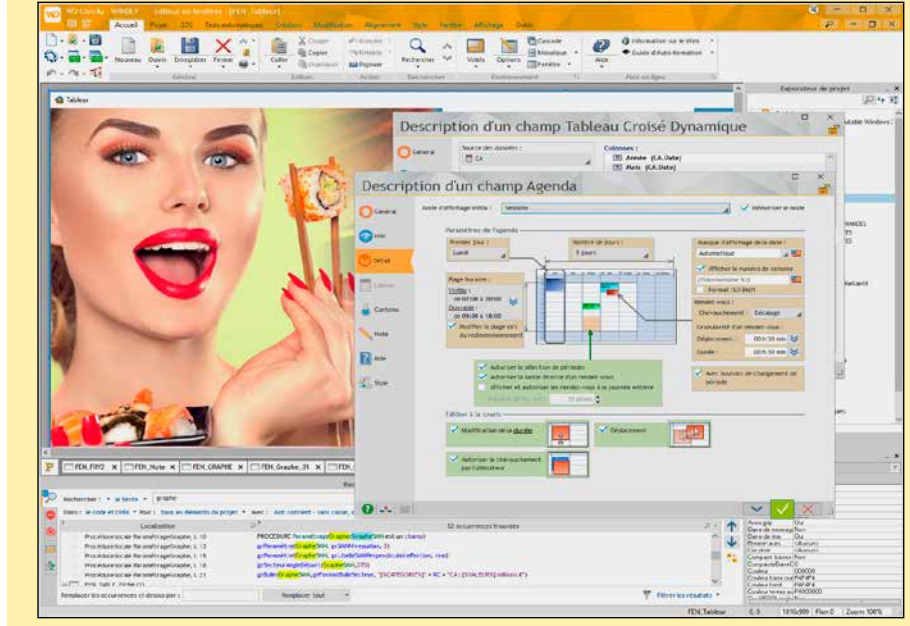

Exemple: le champ Agenda en cours d'édition. Chaque paramètre modifié peut être visualisé immédiatement sur le champ. Avec WINDEV 27, la création des champs (des contrôles) est intuitive et visuelle.

O Généra

 $\bullet$ 

O Détail

**Million** 

N Note **R** Aide S Style

Champ Bouton

Tous les choix sont visuels: cadrage, position des libellés, ancrages...

Aucune connaissance des API Windows ou de la POO n'est nécessaire pour créer des interfaces extraordinairement puissantes, originales, efficaces et sécurisées

#### NOUVEAU

Nombreuses nouvelles options

TECHNOLOGIE FAA Evolutions diverses dans les «7 onglets»

#### POINTS FORTS

Quelques clics remplacent des milliers de lignes de code Moins de risque de bogues Créez des interfaces harmonieuses sans infographiste

Ici: personnalisation du style d'un champ (bouton). Les options sont très nombreuses, le développeur voit immédiatement les paramètres disponibles, tout est visuel. Les champs créés sont plus

### beaux et plus efficaces.

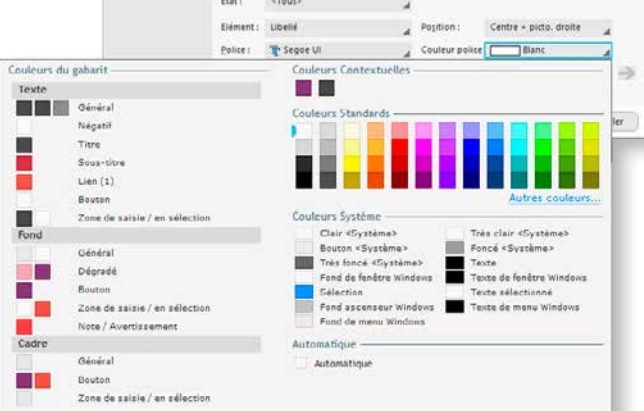

n.

 $\overline{v}$ 

 $\sim$ 

#### VITE ET BIEN

Vous économisez des milliers de lignes de code grâce aux «7 onglets». Quel temps gagné !

<sup>1</sup> Libellé dans toutes les langues du projet

**2** Correcteur orthogra-

4 Masque de saisie/affi-

Quelle puissance, quelle sécurité, quelle efficacité pour vos interfaces !

#### CRÉATION VISUELLE

Grâce à la technologie des 7 onglets, vous définissez par des clics l'équivalent de centaines de lignes de code dans d'autres environnements.

4 Gestion des plans et des groupes de champs

**5** Ancrage automatique lors des changements de taille de fenêtre

Pour chaque champ vous voyez immédiatement les options disponibles: saviez-vous que vous disposiez d'une granularité à la milliseconde dans un champ timeline ?

La fenêtre des «7 onglets» n'est pas bloquante, et permet de visualiser immédiatement le résultat de chaque choix effectué.

#### LES STYLES

Chaque champ adopte par défaut le style du gabarit (de la charte graphique) en cours pour l'application.

Il est possible de modifier tous les attributs du style: couleur de fond, du texte, du cadre, type du cadre, police, positionnement, image de fond...(voir page 15).

#### LES «7 ONGLETS»

- Les «7 onglets» d'un champ sont en réalité 8:
- l'aspect général
- l'UI (User Interface)
- le détail
- le lien aux données
- le remplissage automatique
- les notes
- l'aide associée
- le style.

#### **MODIFIEUR**

Les caractéristiques d'un champ peuvent également être modifiées à l'aide du «Modifieur», qui présente l'ensemble des caractéristiques sous forme de liste.

#### PROGRAMMATION

Tout ce qui est défini sous les «7 onglets» est modifiable par programmation.

Il est possible de cloner des champs, et également de créer des champs depuis zéro par programmation.

*Le concept des «7 onglets» révolutionne la création des interfaces. Vous créez des applications bien plus performantes, et ce plus facilement et plus rapidement...*

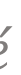

### *La technologie au service de l'efficacité*

*Suite >>>*

*Ici le 1er onglet: «Général». On définit les informations principales du champ: type, masque* 

5 Appel du traducteur automatique

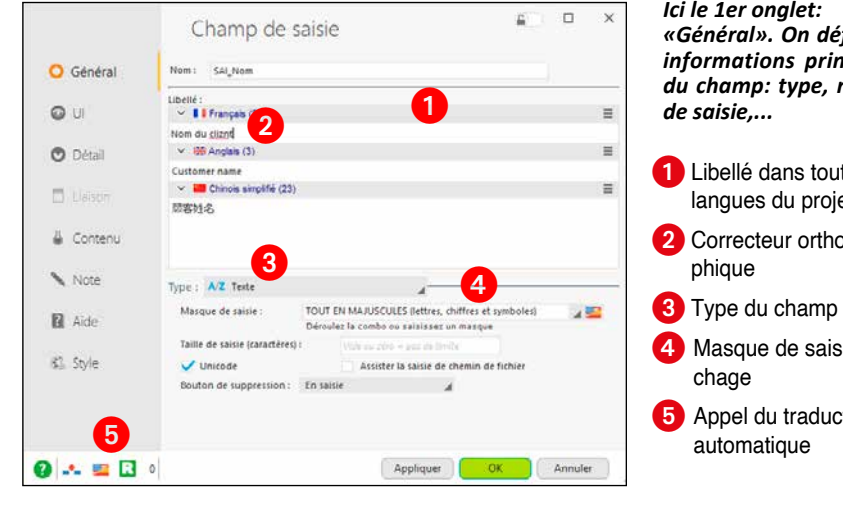

#### *Ici le 2°onglet: «UI». On définit des éléments «d'interface» du champ. Rappelons que tout choix est ensuite modifiable par*

**1** Etat initial du champ

<sup>2</sup> Effet de la touche TAB

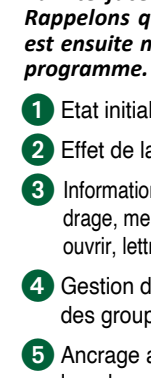

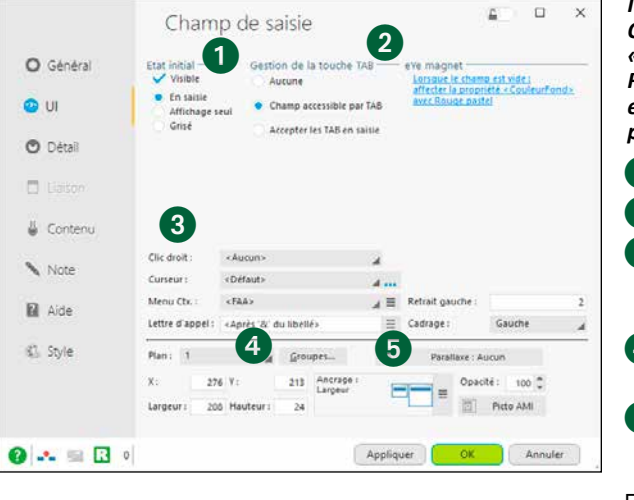

3 Informations diverses: cadrage, menu contextuel à ouvrir, lettre d'appel...

Etc...

*«Détail» d'un champ potentiomètre. On définit des éléments de* 

**1** Valeur initiale

<sup>2</sup> Forme du curseur

**4** Graduations

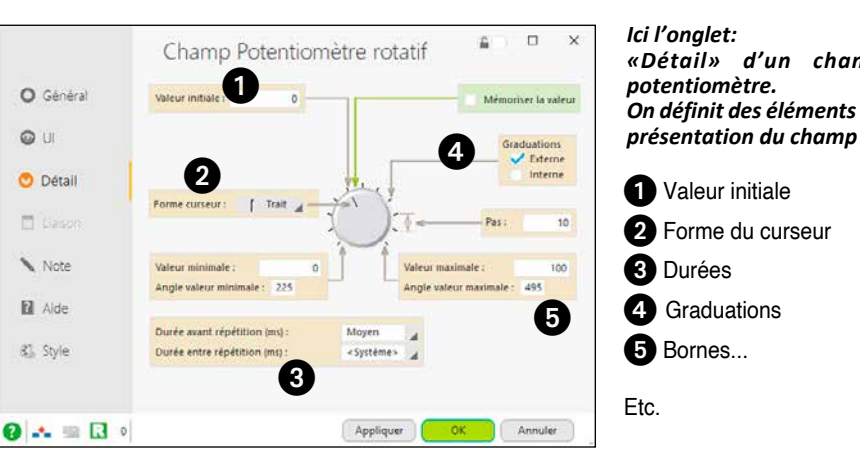

36 • WINDEV 27 DÉVELOPPEZ 10 FOIS PLUS VITE

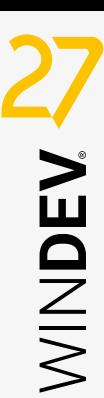

# TECHNOLOGIE DES «7 ONGLETS» : DES EXEMPLES

#### $\Box$   $\Box$   $\times$ Champ Bouton O Général  $QU$ La fenètre en cours neut valider automatiquement un bouton au bout d'un certai  $\lambda$  Bouton minuterial femps avant validation (en se **O** Détai Afficher le temps restant dans le libellé  $\Box$  Liaiso  $Bokon$   $[10s]$ Note Ellinse (tronquer les libellés trop longs par "...") Aide (Mes libellés sont trop lour) **C** Style (C-National Man Fichian) Chemin de fichier  $\boxed{5}$  Animations de Timage  $\mathbf{0}$   $\sim$   $\mathbf{0}$   $\circ$ Appliquer CK Annuler

#### *Champ «bouton»*

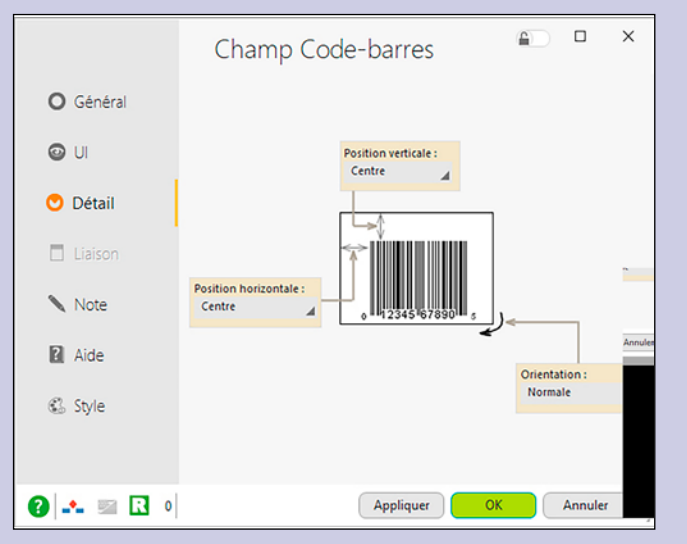

#### *Champ «code-barres»*

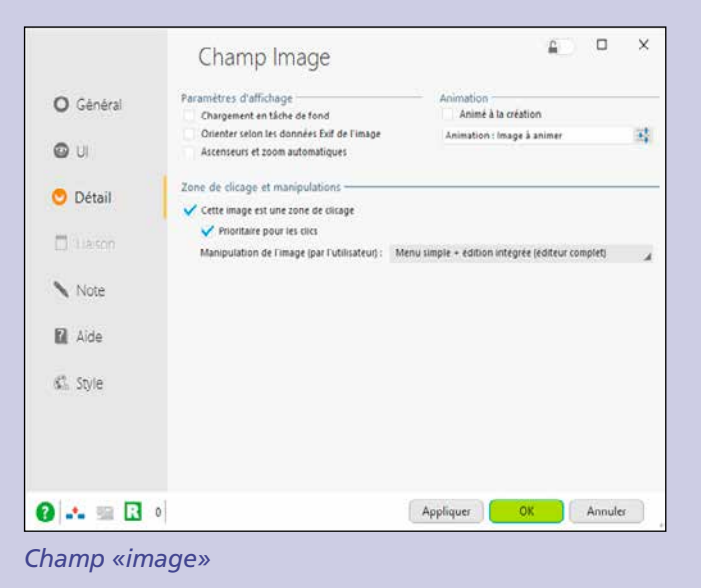

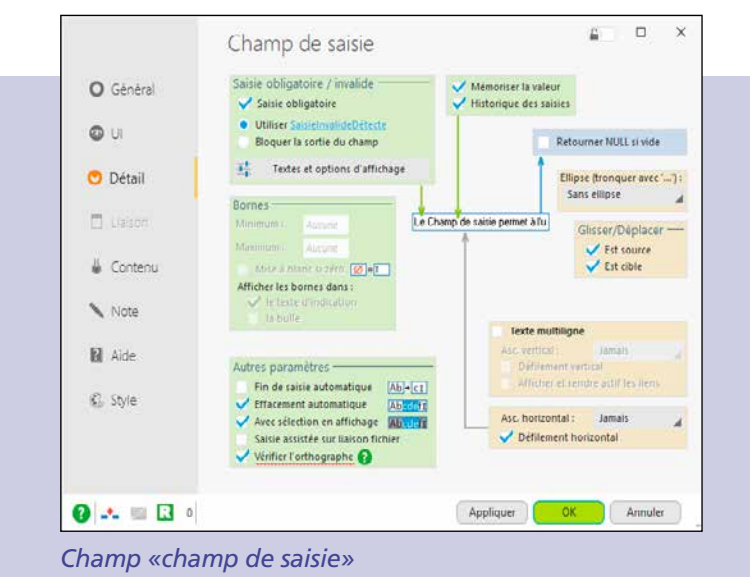

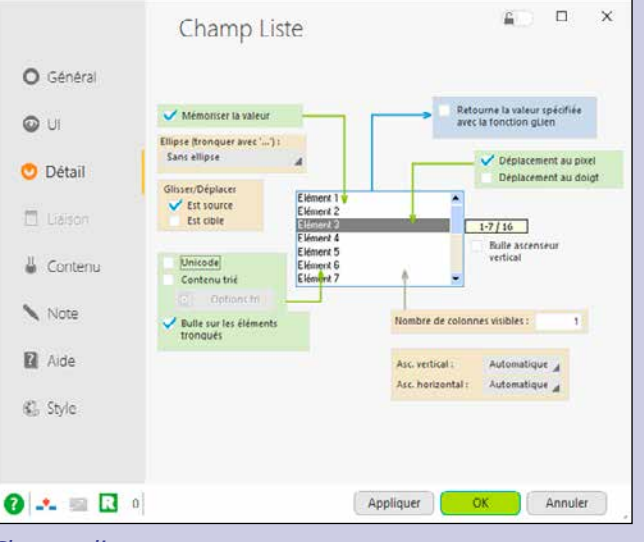

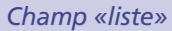

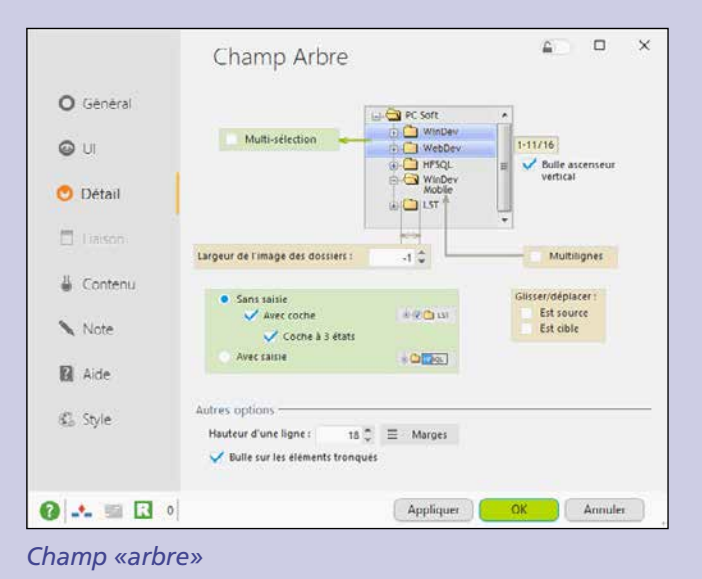

### *Créez facilement des interfaces (UI) sophistiquées*

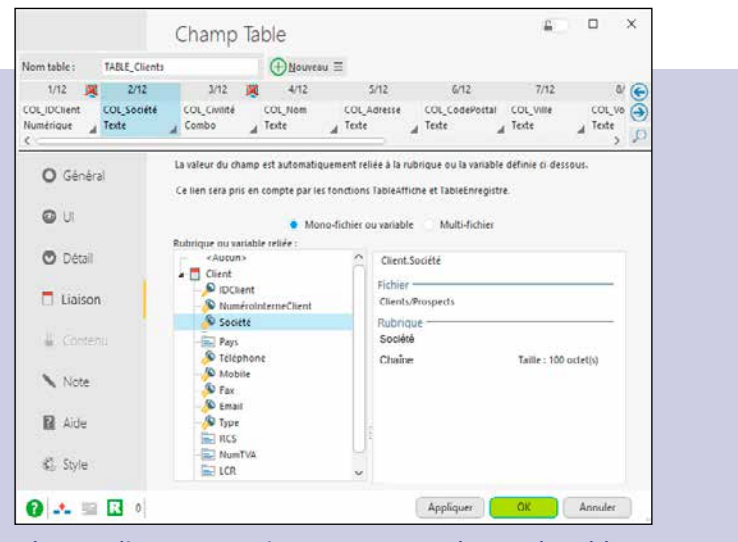

#### *Champ «lien automatique avec une colonne de table»*

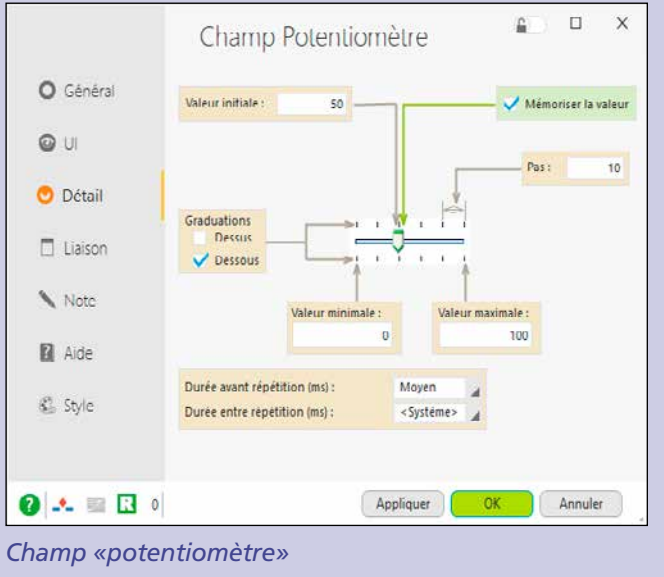

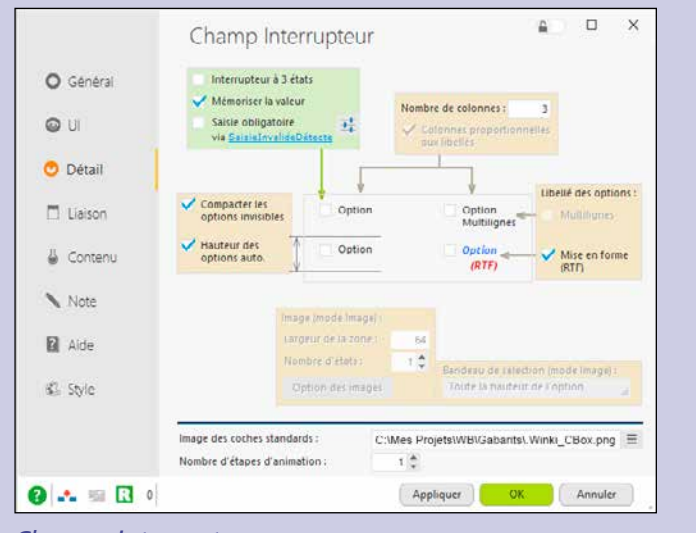

*Champ «interrupteur»*

 $\mathbf{O}$   $\mathbf{A} = \mathbf{B}$  $\circ$  $\circ$  $\bullet$ 

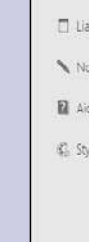

### $\bullet$

#### *Champ «planning»*

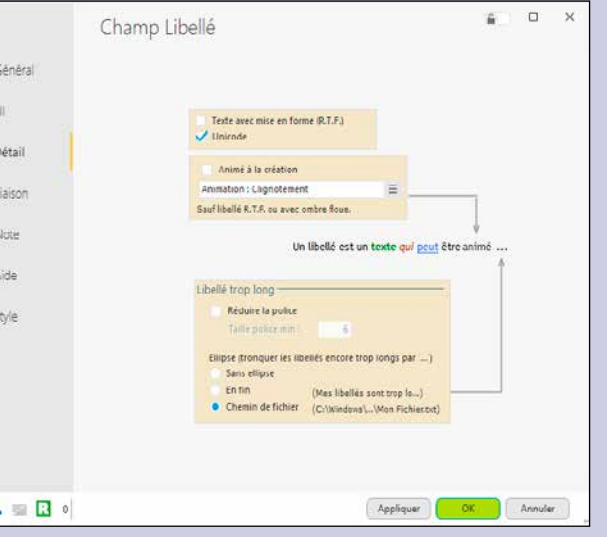

*Champ «libellé»*

#### MODIFIER LES PROPRIÉTÉS PAR PROGRAMMATION

mation.

 $\overline{\mathbf{z}}$ 

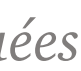

- Il y a toujours des cas particuliers dans le développement.
- Les propriétés définies dans les «7 onglets» sont modifiables par program-
- Mais quel est le nom de la propriété à utiliser ?
- Le nom de la propriété est intuitif et en français, et la bulle d'aide des «7 onglets» indique le nom de la propriété en WLangage.

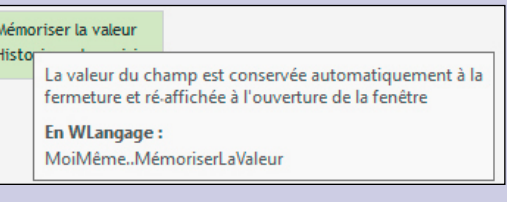

**Les «7 onglets»** permettent de définir facilement l'ensemble des paramètres pour les champs en proposant des choix visuels. Voici quelques exemples de paramétrages via les «7 onglets». Vous économisez des milliers de lignes de code.

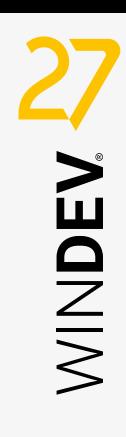

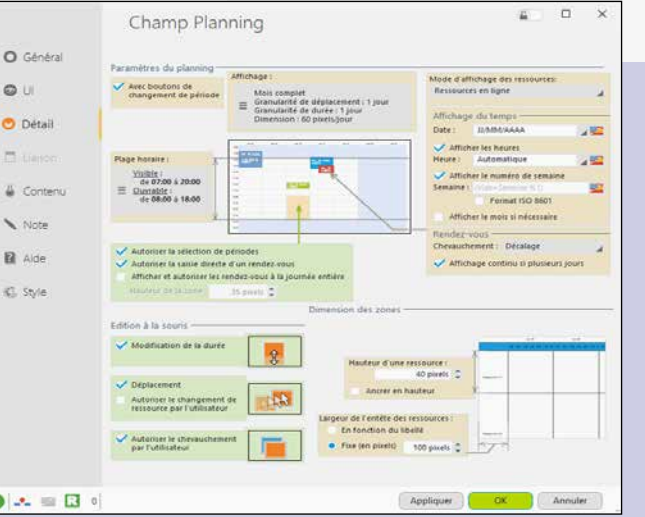

# APPLIQUEZ UNE CHARTE GRAPHIQUE EN 1 CLIC

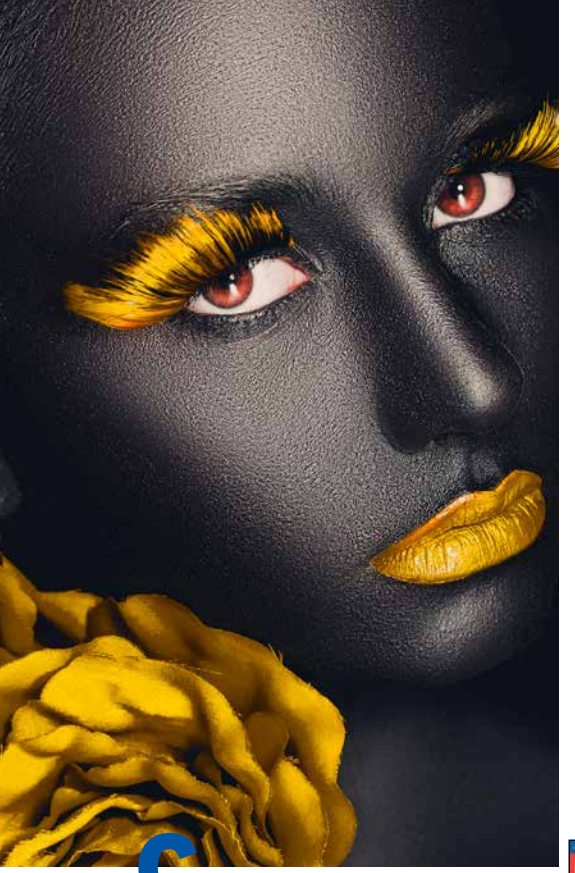

**Choisissez** le gabarit de votre application, ou créez-le. Et l'ensemble de votre application bénéficie de la **charte graphique** ainsi définie quelle que soit la version de **Windows**: 2012, 2016, 2019, 2022, 7, 8, 10, 11 ... sur **Mac** et sur **Linux**.

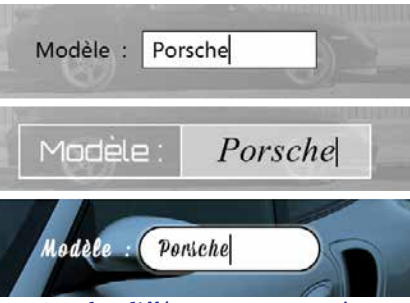

La charte graphique d'une application est primordiale. Grâce à WINDEV 27, même une équipe de développement sans compétences ergonomiques ni graphiques crée des applications superbes.

#### NOUVEAU

2 nouveaux gabarits

#### TECHNOLOGIE FAA

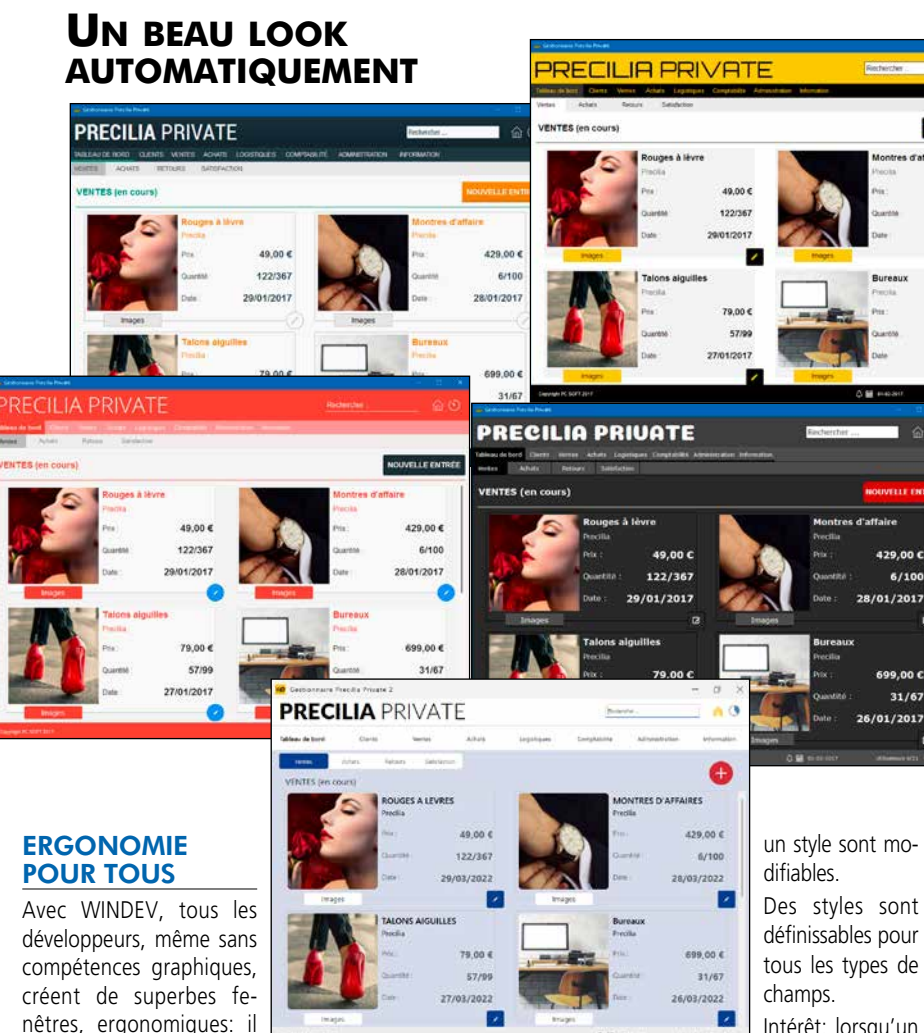

tons,

Toutes les FAA sont disponibles dans les appli cations créées

#### POINTS FORTS

Charte graphique automatique Ergonomie automatique

suffit de choisir un des nombreux gabarits fournis. Il n'y a rien à coder.

Il est possible de créer ses

propres gabarits.

Lorsqu'un champ est ajouté dans la fenêtre, il adopte automatiquement le gabarit. LES GABARITS DE FENÊTRES: UNE

AUTOMATIQUE

global, qui définit un aspect général de fenêtre (la charte graphique de l'application): décor, feuille de styles, positionnement des champs, bou-

a tous eu à retoucher un jour une image, une icone... Bien sûr on peut utiliser un outil tiers, mais il faut l'installer sur la machine.

#### CHARTE GRAPHIQUE LES STYLES

WINDEV 27 est livré avec de nombreux gabarits, et il est possible de créer ses propres gabarits.

Un gabarit est un concept Un style définit les différents attributs d'un champ (d'un «contrôle»): couleur, type de cadre, police et taille du libellé, police de la zone de saisie, ... Tous les éléments constituant

Changez de gabarit, et la fenêtre ou l'application entière change de charte graphique! Il est possible d'offrir la possibilité à l'utilisateur final de choisir son gabarit.

tous les types de n Intérêt: lorsqu'un style est modifié, tous les champs qui font réfé-

superposer des ou des textes facile ment.

RICHE EN FONCTIONNA-**LITÉS** 

rence à ce style sont immédiatement et automatiquement mis à jour, dans toutes les fenêtres du projet. Les styles peuvent être surchar-

- rayon, Gomme
- Sélection en rectangle ou au lasso

ũ

 $\frac{1}{2}$ 

115004

a

gés.

#### LES IMAGES S'ADAPTENT

Lorsqu'une image sert de décor (bouton, icone, pictogramme, cadre, fond...), elle est redimensionnable selon un algorithme intelligent: elle ne sera pas juste déformée. Des marges et les parties à étirer ou répéter sont définissables.

- Texte, Texte RTF
- Remplissage
- Transparence (couche alpha)
- Copier/Couper/Coller
- Génération d'une image 5 états
- Contraste, luminosité
- Transformation d'une couleur en transparent
- Conversion en noir et blanc
- Saturation, teinte
- Ombre portée, halo • Format d'origine de l'image (png, jpg, ...)
- ou format .wdpic • Gestion des calques:
- déplacement, aplatissement, fusion,... • «Clic droit..éditer»
- directement depuis un champ image

3 styles différents pour un même champ de saisie

#### **DECIDEUR**

# EDITEUR D'IMAGES INTÉGRÉ DANS L'ENVIRONNEMENT

Quant à «Paint», présent en standard sous Windows, il rend des services mais il ne gère pas la transparence, ni les calques...

WINDEV intègre éditeur d'images à l'environnement.

Sans sortir du projet, le développeur édite ses images et ses icones.

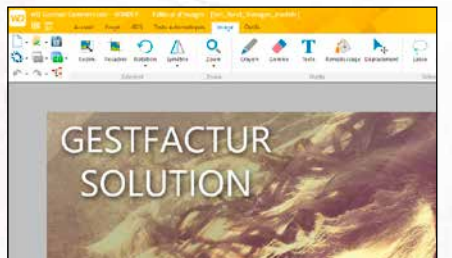

ESCARPINS<br>-50% **Bretholds** 

Les développeurs ont toujours be-

soin d'éditer et modifier des images.

NOUVEAU

Copie de partie d'écran du PC

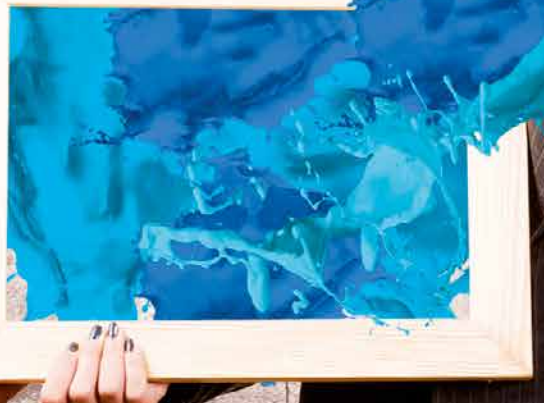

• WINDEV 27 DÉVELOPPEZ 10 FOIS PLUS VITE

POINTS FORTS Intégré à l'environnement Orienté développeur Gère la transparence Gère les calques Simple et puissant

#### UN CONFORT PRODUCTIF

Une image à modifier? Clic droit sur l'image dans l'éditeur de fenêtres, l'éditeur d'images s'ouvre, vous faites les modifications, vous sauvez et hop, l'image est mise à jour dans le

projet.

Plusieurs images peuvent être éditées simultanément.

UN ÉDITEUR ORIENTÉ DÉVELOPPEUR: ICONES, TRANSPA-RENCE...

L'éditeur d'images est orienté<br>«développeur», c'est-à-dire «développeur», qu'il privilégie les fonctionn tés utiles en développement. Par exemple la gestion de la transparence permet d

poser des images différentes. Le support du format ICO pe met de créer des icones pou ses applications ! Les calques perme

L'éditeur d'images est riche en fonctionnalités: • Redimensionnement • Recadrage • Rotation

- Symétrie
- Zoom

www.pcsoft.fr •

- Baguette magique
- Pipette

dans une fenêtre ...

#### LIEN AVEC LE GDS

L'éditeur d'images est relié au GDS (Gestionnaire de Sources): les différentes versions des images éditées sont sauvegardées et partagées automatiquement.

*L'édition et l'enrichissement facile des images offrent un gain de productivité appréciable.*

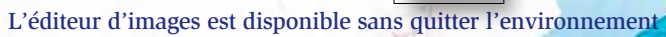

BRASK PRASSER FRA

Image «5 états»

û

Icone

L'éditeur d'images de WINDEV est très utile au développeur

#### **DECIDEUR**

# LE WLANGAGE :

# SEME GÉNÉRATION UN LES

L**e langage intégré de WINDEV, le WLangage est un modèle de puissance, de facilité et d'intuitivité.** 

est un langage de 5ème gé **nération (L5G), c'est-à-dire que les ordres sont évolués. Un ordre WLangage remplace des dizaines ou des centaines d'ordres de L4G, simplifiant et fiabilisant ainsi la programmation.**

ie la complexité inutile, fi**nies les API incompréhensibles, finie la programmation improductive!**

Le code WLangage est tellement clair qu'on a l'impression de lire commentaires ! Vous préférez l'anglais ? Facile: un clic transforme français en anglais et vice versa.

Un langage de 5°génération, c'est jusqu'à 90% de code en moins: cela signifie codage plus rapide, moins de risque de bogues, maintenance facile. Et le code est cross-plateforme.

NOUVEAU 88 nouvelles fonctions WLangage Fonctions Websocket client

TECHNOLOGIE FAA Macro Code Utilisateur (MCU) Sécurité automatique du langage

#### POINTS FORTS

Apprentissage rapide : c'est un L5G Facilité, puissance, vitesse et fiabilité Maintenance très facile

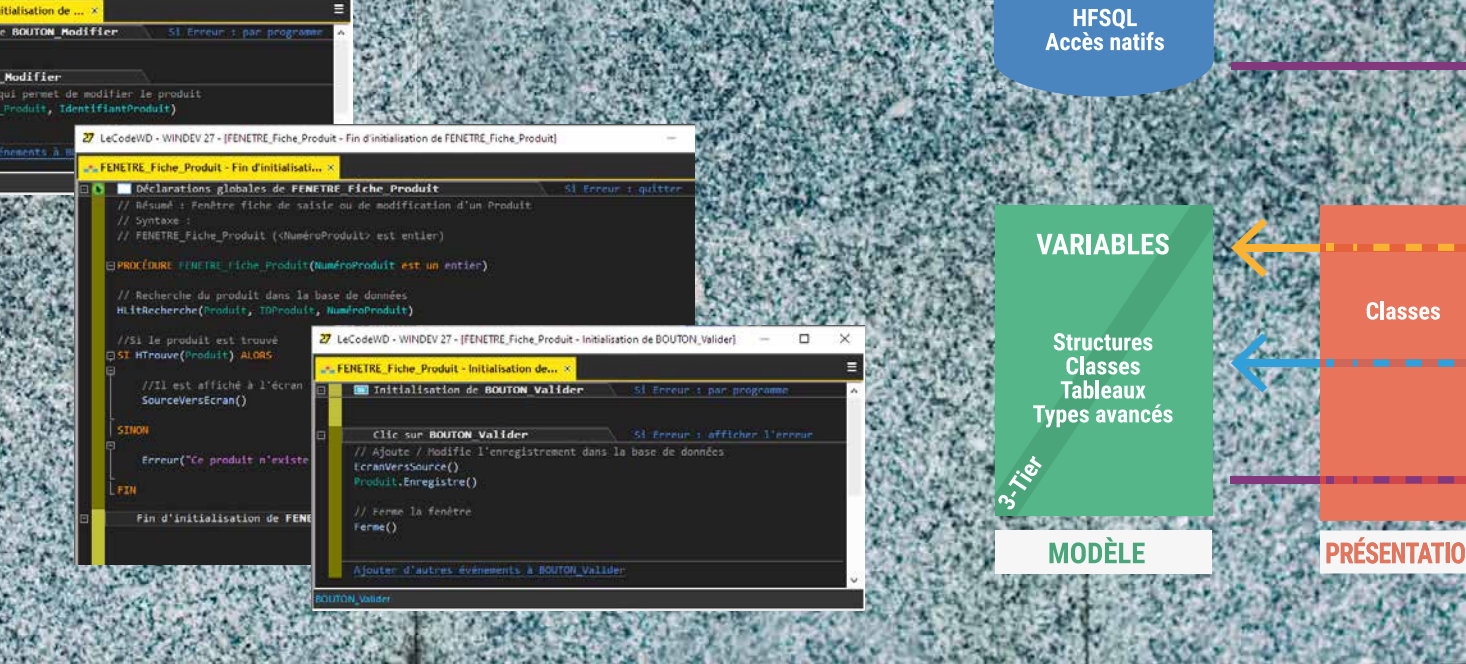

#### SessionSMTP est un EmailSessionSMTP Emailing est un Email

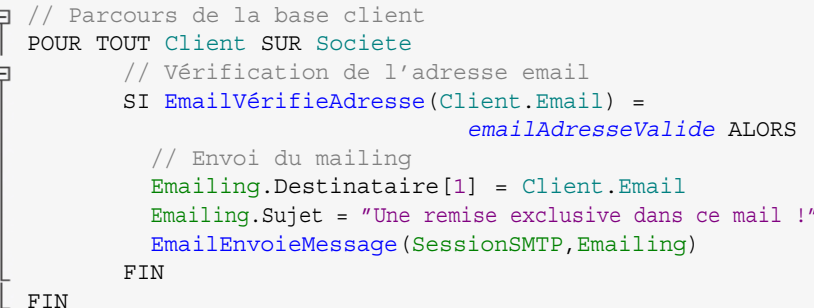

SessionSMTP is a EmailSMTPSession Emailing is a Email

// Parcours de la base client

Msg est une chaîne UNICODE  $Msq = "Salut! \n  $Wff \n *IPUNB*$$ 

- FOR EACH Client ON Societe
- // Vérification de l'adresse email
- IF EmailCheckAddress(Client.Email) = *emailAddressValid* THEN // Envoi du mailing
- Emailing..Recipient[1] = Client.Email
- Emailing..Subject = "Une remise exclusive dans ce mail ! EmailSendMessage(SessionSMTP,Emailing)

END

**VUE** 

#### WLANGAGE : LANGAGE DE 5ÈME GÉNÉRATION

Le langage intégré de WINDEV, le WLangage est un modèle de puissance, de facilité et d'intuitivité.

C'est un langage de 5ème génération (L5G), c'est-à-dire que les ordres sont évolués.

Un ordre WLangage remplace des dizaines ou des centaines d'ordres de L4G.

#### FACILITÉ ET PUISSANCE: UN LANGAGE NATUREL

Le WLangage est un langage de programmation facile, proche du langage naturel, il est rapide à apprendre.

**La méthode MVP est supportée.** www.computers.com and the computer dustries

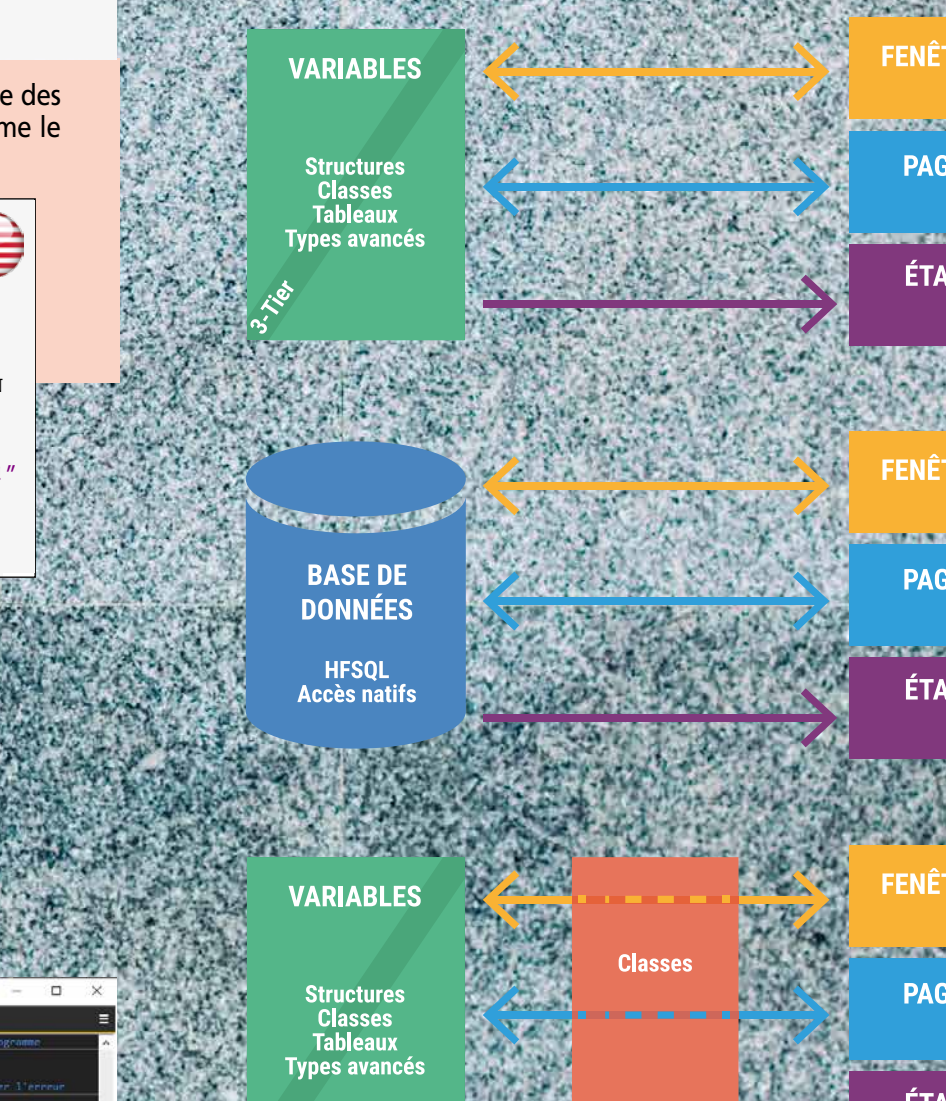

#### **DECIDEUR**

Le code est rapide à écrire et facile à relire. Le codage et la maintenance s'en trouvent considérablement améliorés.

#### **POUR CHAQUE Client Message est un Email Message.Destinataire=Client.AdresseMail EmailEnvoieMessage(Message)**

**FIN**

Comprenez-vous ce code? Oui, grâce à la facilité du WLangage. Le WLangage existe en français et en anglais.

#### VARIABLES ET TYPES

La déclaration des variables est naturelle. **Message est un Email**

**TableauDeClient est un tableau de Clients** Les déclarations de variables sont simples, «à l'endroit».

Le WLangage propose tous les types habituels parmi lesquels les entiers, les booléens, les monétaires, les numériques jusqu'à 38 chiffres significatifs, les réels ou les chaînes de caractères.

Le WLangage propose également des types sophitiqués.

### UN TYPE CHAÎNE TRÈS ÉVOLUÉ

Le WLangage permet de gérer des textes Ansi, Unicode, UTF-8 ou des contenus binaires grâce aux types chaîne et buffer.

Les conversions sont effectuées automatiquement selon les fonctions ou les propriétés utilisées.

Du texte dans toutes les langues grâce à l'UNICODE.

#### SYNTAXE «LANGAGE NATUREL» OU SYNTAXE «PRÉFIXÉE»

Selon votre préférence, le WLangage vous permet d'utiliser soit la syntaxe Langage Naturel **NomClient est une chaîne LIBELLE\_NOM = Majuscule(NomClient)** soit la syntaxe Préfixée **LIBELLE\_NOM = NomClient.Majuscule()** Les 2 syntaxes peuvent être mixées dans un même code.

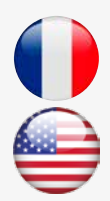

MINDEN

www.pcsoft.fr •

*90% de code en moins*

*Suite >>>*

**Elu «Langage le plus productif du marché» par les lecteurs de la revue «Programmez!»**

### DATABINDING

**Le Databinding permet de lier automatiquement des variables en mémoire à des champs (de fenêtre ou d'état). Ces variables en mémoire peuvent être, à votre choix: des variables simples, une classe, un élément structuré du langage (Agenda Google, feuille XLS, flux RSS, ...).**

**Le contenu d'un champ table peut être automatiquement rempli par un tableau de ces éléments.**

The substitution of the contract of the con-

**Deux ordres simplissimes Source-VersEcran et EcranVersSource permettent respectivement de déclencher l'affichage des données dans les champs et la récupération des informations de l'UI vers les sources de** 

**données. Les sources de données peuvent être directement les fichiers de données (tables) ou des variables de l'application.**

#### LES CHAÎNES : DES OPÉRATEURS PUISSANTS

Les applications de gestion contiennent de nombreux traitements sur les chaines de caractères. Avec WINDEV, le code sur les chaînes est clair et concis grâce aux opérateurs.

- Les opérateurs  $+$  et  $+$  = permettent de concaténer deux chaînes.
- L'opérateur [ ] permet d'accéder facilement à une portion d'une chaîne.

Les chaînes peuvent être comparées entre elles grâce aux opérateurs arithmétiques classiques mais également grâce à des opérateurs spécialisés.

- Egalité : =,  $\sim$  =,  $\sim$
- Différence, supérieur, inférieur : <>, <,  $\Rightarrow$  = , …
- Commence par :  $[=, [\sim, [\sim, ]$
- Contient :  $[-]$ ,  $[-]$ ,  $[-]$
- Termine par :  $=$ ],  $\sim$ ],  $\sim$   $\sim$ ]

#### EXEMPLE DE FONCTIONNALITÉ AVANCÉE : LA CONCATÉNATION **OPTIONNELLE**

#### LES CHAÎNES : DES FONCTIONS PUISSANTES

#### LES ÉNUMÉRATIONS ET LES **COMBINAISONS**

En plus des opérateurs, de nombreuses fonctions de haut niveau sont disponibles: • vérification d'expressions régulières • recherches • remplacements • mise en majuscules • extraction de portions de chaînes séparément ou vers les éléments d'un tableau • extraction automatique du nom du répertoire ou du nom du fichier depuis un chemin complet • conversion depuis et vers les types numériques, les dates ou les heures • ...

La concaténation optionnelle permet d'écrire un code concis.

Elle permet d'ajouter un séparateur dans une construction de chaine, uniquement si ce séparateur n'est pas déjà présent à l'emplacement où on veut l'ajouter. Le séparateur n'est pas doublé. Inutile de tester le séparateur est déjà présent ou non dans les chaines à concaténer.

Il suffit d'entourer le séparateur de crochets [ ].

#### **sFichier=sChemin+["\"]+sNom**

Ici, il est inutile de tester si le chemin de fichier finit déjà par un «\» ou non. Pratique !

Vous pouvez créer des énumérations et des combinaisons pour améliorer la conception et la maintenance de votre code.

> **FIN** On peut utiliser des intervalles complexes pour définir les cas.

Les valeurs des énumérations et les options des combinaisons ne sont pas de simples entiers combinés entre eux, mais de véritables éléments de programmation dotés de fonctionnalités très efficaces qui améliorent la productivité et limitent les erreurs: saisie assistée dans le code, erreurs dès la compilation en cas de mélange, compatibilité des composants externes,... **ModePaiement est une Enumération**

• WINDEV 27 DÉVELOPPEZ 10 FOIS PLUS VITE

POUR CHAQUE Client AVEC Pays ="France" FIN

Les procédures permettent une organisation logique du code.

**Comptant**

#### Différé\_30\_jours Fractionné\_3\_fois

FIN

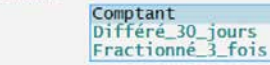

Enumération: déclaration

ande Paiement =

Enumération: assistance sous l'éditeur de code: aucune erreur de saisie possible

#### LES TABLEAUX ET LES AUTRES TYPES CONTENEURS

Les tableaux du WLangage sont des éléments avancés qui permettent de gérer facilement des collections d'éléments grâce aux fonctions d'ajout, de suppression, de tri, de recherche.

La mémoire nécessaire aux éléments des tableaux est gérée automatiquement. Les mécanismes de sécurité empêchent la manipulation d'éléments hors bornes.

Les opérations de type ensemblistes (Filter, Map, Reduce) sont proposées.

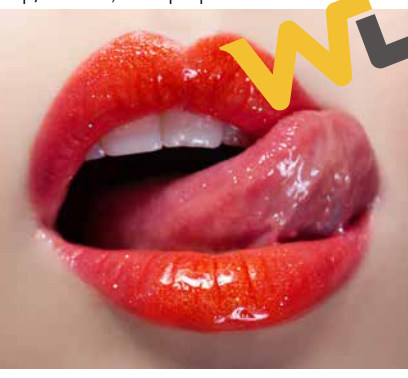

Plusieurs types conteneurs sont disponibles: tableau associatif, file, pile, liste.

#### LES TYPES AVANCÉS

Le WLangage propose en standard de nombreux types avancés qui permettent de gérer très facilement des notions complexes : emails, flux RSS, certificats et signatures, documents XML, ressources pour les plannings et les agendas, …

#### PROGRAMMATION STRUCTURÉE PUISSANTE

Les structures itératives et conditionnelles classiques de la programmation impératives sont disponibles (POUR i, BOUCLE, TANTQUE, SI, SELON

…) mais chacune d'elles a été simplifiée au maximum pour une écriture du code efficace et rapide. Par exemple les déclarations des variables des boucles «POUR i» sont implicites, les SELON peuvent utiliser toute la palette des comparaisons du WLangage, …

SELON RéférenceLivre CAS "A" <= \* <"H" : Etage = 1

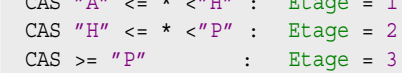

«POUR CHAQUE» (FOR EACH)

Les boucles «POUR CHAQUE» parcourent tous les éléments d'un ensemble, par exemple toutes les lignes d'une table de données, tous les éléments d'un tableau, tous les champs sélectionnés d'une liste, toutes les sous-chaînes d'une chaîne, …

POUR CHAQUE email NON LU DE ConnexionServeurMail FIN

POUR CHAQUE LIGNE SÉLECTIONNÉE DE ListeOption FIN

3 exemples, 1 seule façon de coder !

#### PROCÉDURES

La programmation procédurale en WLangage est très puissante.

Une procédure du WLangage peut avoir plusieurs paramètres et plusieurs valeurs de retour. Les paramètres peuvent être optionnels, nommés et leur nombre peut être variable. Les procédures sont récursives.

Le typage est au choix souple ou strict.

#### **PROCÉDURES**

Automatismes (répétition, timer, thread) Syntaxes multiples (dynamic dispatch)

Procédures internes (closures)

#### INTELLIGENCE ARTIFICIELLE: DÉTECTION DE FORMES ET DE **PERSONNES**

Paramètres nommés

Typage souple ou strict

#### FONCTIONNALITÉS AVANCÉES DES PROCÉDURES

Les procédures disposent de fonctionnalités intégrées.

Les automatismes d'exécution permettent une exécution différée: dans 1 minute, dans 1 heure, après les inits,...

L'exécution d'une procédure peut également être répétée.

Une procédure peut se trouver dans un Timer ou dans un Thread.

#### LAMBDA & PROCÉDURES INTERNES

Les «procédures internes» et les lambdas permettent d'écrire une sous-procédure à l'intérieur d'une procédure, ce qui permet de voir le code d'un seul coup d'œil, sans jongler entre plusieurs procédures.

Les variables locales de la procédure peuvent être utilisées directement dans la sous-procédure («closure»).

Les procédures internes peuvent être utilisées dans toutes les fonctions qui nécessitent une «callback», y compris les fonctionnalités asynchrones.

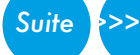

#### PROGRAMMATION ORIENTÉE OBJET (POO)

La programmation orientée objet peut être utilisée avec WINDEV.

Les méthodes des classes de base peuvent être redéfinies visuellement depuis l'explorateur de projet; les méthodes virtuelles sont gérées automatiquement.

La gestion de la mémoire des instances est totalement automatique dans la très grande majorité des cas, pour les allocations comme pour les libérations.

ACCÈS INTÉGRÉ AUX BASES DE DONNÉES

Le WLangage intègre tous les aspects de la gestion des bases de données. La structure de la base de données est automatiquement reconnue par le compilateur, ce qui permet une manipulation très simple des différentes rubriques de l'enregistrement courant d'un fichier (ligne de table).

#### cObjImage est une Classe hérite de cObjClassic PUBLIC CONSTANT FichierImage est une chaîne

// Chemin du fichier image // Flag transparence gérée ?

FIN

#### DOCUMENTS XML : MANIPULATION FACILE

Les documents XML peuvent être facilement manipulés grâce au WLangage. La structure du document XML est importée automatiquement dans le WLangage (avec modèle XML ou XSD). L'éditeur de de code de WINDEV 27 propose la

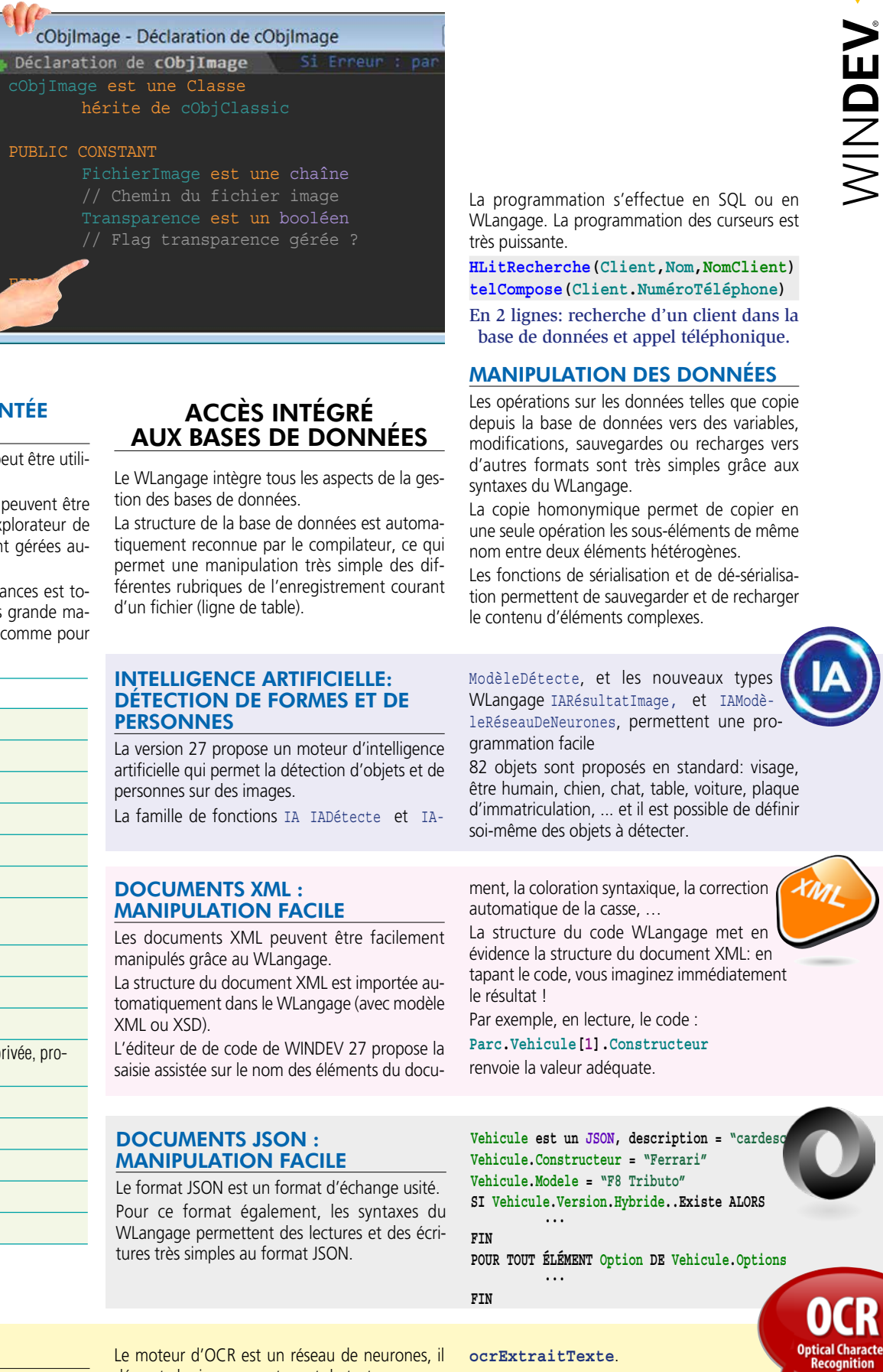

#### **POO (USAGE OPTIONNEL)** Classes

Classes abstraites Interfaces (duck typing)

Héritage, héritage multiple

Réflexion Surcharge (dynamic dispatch)

Méthodes abstraites et virtuelles (polymorphisme)

Propriétés (get et set)

**Constructeur** 

**Destructeur** 

Encapsulation des données: public, privée, protégée

Programmation facile en L5G

Libération automatique

Opérateur «est un» et downcast

Référence faible Copie profonde

DOCUMENTS JSON : MANIPULATION FACILE

Le format JSON est un format d'échange usité. Pour ce format également, les syntaxes du WLangage permettent des lectures et des écritures très simples au format JSON.

#### OCR NATIF ET INTÉGRÉ

Rappel : un OCR (Optical Character Recognition) analyse une image pour extraire les textes. WINDEV 27 vous permet d'offrir des fonctionnalités natives d'OCR dans vos applications : il n'y a rien à installer pour bénéficier de l'OCR.

Le moteur d'OCR est un réseau de neurones, il décrypte les images contenant du texte. La famille WLangage OCR offre des fonctionna-

lités puissantes.

La méthode pour récupérer un texte est simple: il suffit de fournir une image ou une photo ou un document PDF à la fonction La fonction renvoie l'ensemble des textes contenus dans l'image. Le contenu autre que le texte est ignoré. Plusieurs langues peuvent être supportées simultanément dans un même document.

La version 27 propose un moteur d'intelligence artificielle qui permet la détection d'objets et de personnes sur des images. La famille de fonctions IA IADétecte et IA-

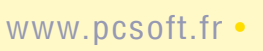

un assemblage .NET ?

WINDEV 27 sait utiliser les assemblages .NET. , les classes et les contrôles présents dans

Besoin d'utiliser

les assemblages.

WINDEV 27 permet également de créer des

assemblages .NET.

UTILISATION D'ASSEMBLAGE .NET Il est très facile d'utiliser un assemblage .Net

dans une application WINDEV.

Il suffit d'intégrer l'assemblage dans le projet

Toutes les classes de l'assemblage sont utilisables comme des classes WLangage, avec les mêmes syntaxes: instanciation, appel de mé-

Il est facile d'utiliser des «génériques», de passer

des «délégués WLangage»,...

D'ASSEMBLAGE .NET

**WINDEV** 

thode,

**CRÉATION** 

#### SIMPLICITÉ DE LA PROGRAMMA-**TION**

Il est très facile de créer un assemblage .Net avec

WINDEV 27. Il suffit d'implémenter les classes définissant l'interface de l'assemblage en WLangage et indiquer le nom du ou des «Namespace» à générer L'assemblage .Net généré par WINDEV est utilisable pour tous les langages.

#### UTILISATION DE CONTRÔLES (CHAMPS) .NET

Les champs «WinForm» et «WPF» peuvent être directement insérés dans les fenêtres WINDEV. Les composants visuels tiers peuvent ainsi être intégrés rapidement dans vos applications. Les interactions avec ces composants se programment très facilement grâce à des appels de méthodes et des délégués.

Il est possible de modifier leur état et leurs comportements par programmation grâce au type Champ: les 270 propriétés d'affichage (position, largeur, ….) tout comme le code à exécuter en fonction des actions de l'utilisateur peuvent ainsi être modifiés selon vos besoins.

#### ACCÉDEZ AUX API .NET

WINDEV 27 permet d'accéder aux API .Net.

Les accès aux classes et aux structures .NET sont similaires à ceux des classes et des structures du WLangage, les appels de méthodes ont la même syntaxe.

Inutile d'apprendre un nouveau langage pour intégrer des assemblages .NET tiers: profitez de la simplicité du WLangage.

#### WEBSERVICES SOAP ET REST

La manipulation des Webservices est très simple en WLangage.

Les données manipulées par les Webservices apparaissent comme de simples structures et les opérations apparaissent comme de simples

#### procédures (voir page 59). MANIPULATION DES UI PAR PROGRAMMATION

Les champs des UI sont nativement très puissants dès leur définition sous l'éditeur de fenêtres.

#### LANGAGES TIERS : PYTHON,  $C_{++,...}$

Les fonctions ChampCrée et ChampClone permettent de créer un nouveau champ et de dupliquer un champ existant.

#### COMPILATION DYNAMIQUE

En plus des ordres traditionnels d'un langage (Pour, Si Alors Sinon, Tant Que,...) le WLangage dispose de familles de fonctions de 5ème Génération. **C** Manipulation des champs

Le WLangage n'est pas un langage statique, c'est un langage dynamique.

La compilation dynamique permet d'exécuter du code construit à la volée.

#### PROGRAMMATION DÉFENSIVE

- l Gestion du champ Editeur de Diagrammes
- l IA: détection d'objets et d'images
- **Fonctions Python**
- l Gestion des notifications interactives
- **Gestion native des scanneurs**
- l Gestion des fenêtres
- l Gestion des champs d'une fenêtre
- **C** Fonctions mathématiques
- $\bullet$  Gestion des tables visuelles
- l Gestion des chaînes de caractères
- les menus contextuels déroulants, rubans
- l Les dates et les heures
- **C** Fonctions Calendrier
- **Fonctions Organigramme**
- **C** Fonctions Planning
- **C** Fonctions Agenda
- **C** Fonctions Bureautiques
- **C** Fonctions PDF
- **les arbres (TreeView)**
- **C** Fonctions Tableau Croisé
- Dynamique OLAP **• Fonctions Timeline**
- **C** Fonctions Zone multiliane
- **C** Fonctions Fenêtres internes
- 

La programmation défensive consiste à tester dans le code même les entrées et les sorties de chaque procédure; les erreurs éventuelles décelées seront affichées uniquement en mode «débogage».

Le WLangage propose de puissantes fonctions de débogage dbgAssertion, dbgVérifieEgalité, dbgVérifieDifférence, dbgVérifieVrai, dbgVérifieFaux, …

La création de tests unitaires (voir page 56 «fabrique logicielle» et page 54 «Tests autos») permet de tester une application à tout moment.

#### MULTITHREAD / TÂCHES PARALLÈLES

Pour améliorer la vitesse de vos applications, le WLangage dispose d'une gestion des threads évoluée.

- **C** Fonctions Domotique **les** emails
- **La téléphonie (TAPI)**
- l Mécanisme des exceptions générales
- **C** Gestion de logiciels
- $\bullet$  Fax
- **Groupware utilisateur** ● Fonctions spécifiques «ODBC»
- l Gestion des Bases de Données
- (HFSQL et autres) - SQL
- Affectations

Les tâches parallèles permettent de découper un traitement long en une multitude de traitements courts qui vont être exécutés en parallèle pour tirer parti des processeurs modernes.

- Gestion des triggers
- Journalisation
- Réplication
- Transactions
- Autres fonctions
- Fonctions Big Data - Fonctions HBase, Hdfs,
- MongoDB, Memcached
- **•** Fonctions d'impression
- $\bullet$  La gestion des polices
- **C** Fonctions Java
- l Les langages tiers: Java, C++,
- C#, VB, Cobol, Fortran...
- **In Manipulation des listes et combos**
- **Gestion des valeurs binaires**
- **C** Fonctions financières
- $\bullet$  La gestion des matrices
- $\bullet$  Fonctions statistiques l Animations d'images
- $\bullet$  Fonctions caméra
- **C** Fonctions multimédia: vidéo
- son
- **Gestion TWAIN: scanners, ap**pareils photo,...
- **C** Fonctions MDI
- **Gestion des zones mémoire**
- $\bullet$  Fonctions multi-langues
- **· Fonctions FTP, FTP sécurisé** l RPC
- **Pilotage par OLE Automation**  $\bullet$  ActiveX
- **In Fonctions de gestion DDE**
- **C** Fonctions diverses Windows & Linux (appel d'API, DLL)
- **Certificats Windows**
- **Evénements Windows**
- **C** Fonctions diverses WINDEV
- **C** Fonctions natives XML
- **C** Fonctions natives JSON
- **C** Fonctions natives YAML
- **C** Fonctions natives Excel
- l Les ports série et parallèle
- **Presse-papiers et corbeille**
- **C** Gestion des projets
- **e** Plans d'action (Intégration
	- Continue)
- $\bullet$  La base de registres  $\bullet$  Websockets
	-
- **les fonctions Socket (SSL,...)**  $\bigcirc$  La souris
	-
- $\bullet$  Les fonctions système
- l es threads
- $\cap$  OPC
- **O** MOTT
- $OCR$
- $\bullet$  Modbus
- l Les disques, les fichiers et les répertoires
- **Gestion des réseaux**
- **Archivage et compression de** fichiers (ZIP, 7Z...)
- $\bullet$  USB
- **C** Gravage CD et DVD
- **In EXIF (images numériques)**
- $\bullet$  3-tier
- **C** Fonctions LDAP
- **C** Fonctions SAP
- **C** Fonctions Bluetooth
- **C** Fonctions SNMP
- **C** Fonctions Lotus Notes
- **C** Fonctions Google
- **C** Fonctions RSS
- **C** Fonctions OBEX
- **C** Fonctions Service
- **·** Planificateur de tâches
- **C** Fonctions de Live Update
- **·** Fonctions de débogage
- **C** Fonctions Tableau
- **•** Fonctions Macros utilisateurs
- $\bullet$  Tests automatiques
- **C** Fonctions Verrou
- **C** Fonctions DNS
- **C** Fonctions Xaml
- **C** Fonctions Tableur
- **C** Fonctions Doc
- **C** Fonctions Carte
- **·** Fonctions de manipulation de l'UI par l'utilisateur final
- **C** Fonctions Facebook
- **C** Fonctions Télémétrie
- $\bullet$

Les variables sont automatiquement protégées. Les techniques de synchronisation sont disponibles: sections critiques, mutex, sémaphores, signaux, ...

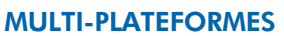

Le code écrit en WLangage est multi-plateformes: 32 ou 64 bits, Windows, Linux, Android, iOS, Java, Javascript, PHP, ... Les composants peuvent être partagés entre plusieurs plateformes.

#### SÉCURITÉ DE L'EXÉCUTION

Le mécanisme de sécurité du WLangage empèche toute corruption des données. Le WLangage gère donc les erreurs (non fatales) et des exceptions (fatales).

La gestion des erreurs et des exceptions peut être faite automatiquement ou par programmation.

#### ZONE MÉMOIRE SÉCURISÉE

L'accès aux zones mémoire est contrôlé, ce qui élimine les risques de «buffer overflow».

Il est possible d'appeler du code écrit en langage tiers depuis WINDEV, ou d'appeler WINDEV depuis un langage tiers: Python, Java, C++, C#, Fortran, VB, ...

#### **OUVERTURE**

Vous avez accès à toutes les fonctionnalités et tous les standards: API, appels de DLL, COM, ActiveX, .NET, J2EE, événements... Il est par exemple facile d'appeler une DLL C ou C++ depuis une aplication WINDEV.

Classes<br>Procédures<br>Aides<br>Modèles de tenêtre<br>Modèles de champi<br>Composants exten

posants extern<br>pusants intern<br>mblages .NET ibphonenumber\_c<br><mark>|</mark> PhoneNumbers

stem.Diagnostic

stem.IO.Pipes stem.Ling<br>stem.Ling.Expri

Créer , l'<sup>4</sup> Edter , l'<sup>14</sup> Afficher

**P** Biphonenumb<br>System.Core

tem.Security<br>tem.Security.AccessContro stem.Security.Cryptography<br>stem.Security.Cryptography<br>stem.Threading<br>stem.Threading.Tasks

Sous WINDEV, visualisation des assemblages .Net

.NET

CRÉEZ OU UTILISEZ DES ASSEMBLAGES

#### **DU CODE GÉNÉRIQUE !**

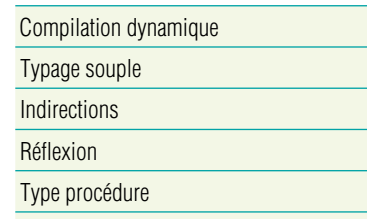

#### Lambda Inférence de type statique et dynamique

Ces familles permettent de programmer en langage clair, intuitif, sans avoir à «ré-inventer la roue» en permanence.

Le détail de ces familles, ainsi que la syntaxe des fonctions est disponible sur le site PCSOFT.FR. Voici les «Familles de fonctions»:

#### Nouveau en version 27:

interrupteurs et sélecteurs  $\bullet$  Fonctions Wifi l Les barres d'outils

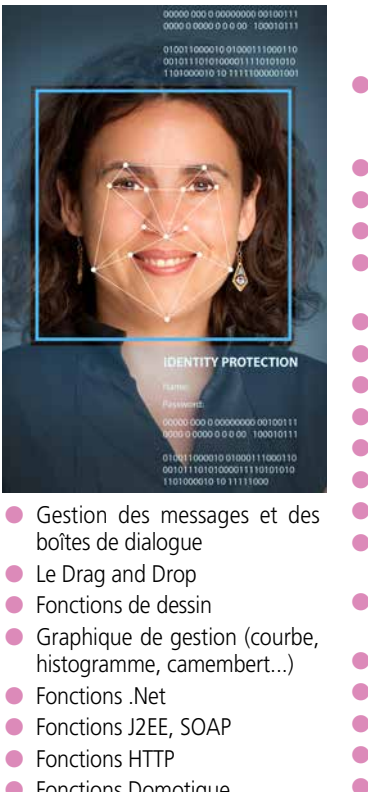

tion

- Ordres de parcours, modifica-
- Ordres utiles
- Accès distant
- Décrire une connexion sur une base tierce
- Description de table tempo-
- raire
- Gestion des erreurs
- Gestion des vues et des filtres (partie de table tem-

porairement en mémoire ou sur disque)

Liste des fonctions sur doc.pcsoft.fr

#### **32 et 64 bits :**  le code source est compatible 32 bits et 64 bits; vous

choisissez lors de la compilation.

# LES FAMILLES DE FONCTIONS DU WLANGAGE

Les ordres du WLangage sont disponibles

en français et en anglais.

Liste exhaustive des fonctions sur doc.pcsoft.fr

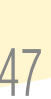

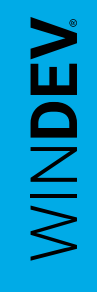

#### CRYPTAGE ASYMÉTRIQUE

Le WLangage propose également les fonctionnalités nécessaires à la mise en place du cryptage asymétrique à travers la famille des fonctions CrypteAssymétrique et DécrypteAssymétrique.

La gestion des clé publique et clé privée permet de mettre en place facilement la communication authentifiée et la communication sécurisée.

# **L'ÉDITEUR DE CODE ALLIÉ DU DÉVELOPPEUR**

### **un éditeur de code révolutionnaire**

### DECIDEUR

**L'éditeur de code de WINDEV 27 assiste la création du code. Il est totalement intégré à l'environnement, ce qui améliore ses** 

#### **performances.** NOUVEAU

**IA d'assitance prédictive Nouvelle techno de gestion du multilingue**

TECHNOLOGIE FAA **Macro Code Utilisateur (MCU)** POINTS FORTS

**Intégration totale Assistance permanente Ergonomie avancée**

#### L'**éditeur de code** est totalement intégré à l'environnement.

Son utilisation est intuitive pour le développeur chevronné comme pour le débutant.

Une **assistance permanente** (paramétrable et déconnectable) est proposée à chaque stade de saisie.

Des fonctionnalités sophistiquées de **coloration** et de mise en forme du code facilitent la saisie et la lecture.

Les sources sont gérables **en équipe** (outil de versioning -GDS/SCM- intégré, voir p 52).

 • INITIALISATION DU CHAMP **ENTRÉE DANS LE CHAMP** SORTIE DU CHAMP • A CHAQUE MODIFICATION

Entrée dans SAI CodePortal

**M** Initialisation de SAT Cod Postal

// Affichage d'un bouton ermettant de sélectionner un al..Visible = Vrai **BIN VisualisationCovePos** 

Sortie de SAI CodePostal Si Erry // Rend invisible le b outon permettant de sélectionner **BIN VisualisationCode** ostal..Visible = Faux

A chaque modification de SAI CodePostal // Test de la validité du code postal saisi **ESI CodePostalEstValide (MoiMême) = Faux ALORS** // Colorie le texte en rouge

MoiMême..Couleur =  $\blacksquare$ RVB(255,0,0)

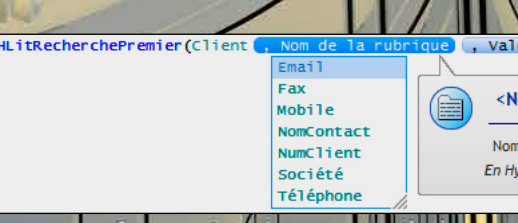

#### LA SAISIE DU CODE LA SAISIE ASSISTÉE

EST INTUITIVE Il suffit de saisir le traitement à exécuter dans l'événement correspondant (ci-dessus sur un champ de saisie): à l'initialisation du champ, en entrée du champ, lors de la saisie dans le champ, à la sortie du champ. Un lien en bas de fenêtre permet de rajouter des événements: par exemple le survol, La saisie assistée propose une aide pour chaque paramètre, et les valeurs possibles en fonction des données (variables, variables globales, structures de données...) du projet ASSISTANCE À LA SAISIE **SOPHISTIQUÉE** La complétion automatique

etc.

de code est puissante et très confortable, que ce soit sur

les ordres, vos variables, ou les champs. Et à chaque fois que nécessaire, un assistant vous propose de générer le code pour vous (150 assistants).

<Nom de la rubrique> : Chaîne de caractères (avec ou s

.<br>Nom de la rubrique sur laquelle la recherche doit être effectuée. Cette

En HyperFile SQL 5.5 : La recherche ne peut être effectuée que sur une

#### CODE CIBLE D'EXÉCUTION

#### OUVERTURE AUX AUTRES **LANGAGES**

Pour un traitement donné, il est possible de saisir un code différent selon la plateforme d'exécution.

Le code adéquat sera automatiquement compilé selon la cible.

#### LA SAISIE DU CODE

La saisie du code s'effectue directement dans «l'événement» souhaité.

C'est simple et intuitif.

La complétion et l'aide permanente, ainsi que de nombreuses fonctionnalités très sophistiquées facilitent le travail.

**PROJETS MULTILANGUES Le survol d'une chaîne multilingue dans le code affiche une bulle contenant la valeur de cette chaîne dans toutes les langues du pro-**

nt de fonctionnal

Connexion à un serveur FTP

Precilia ServeurPT Adresse IP ou DNS méro de port

Valeur:  $21.5$ But our diffunt (3) La saisie de code s'effectue au choix en français ou en anglais (ou en chinois).

Le code SQL peut également être saisi sous l'éditeur de code.

#### CHARTE DE PROGRAMMATION

Lorsque vous modifiez le code d'une classe ou d'une structure L'éditeur de code permet d'activer une charte de programmation (préfixage des variables) standard, ou de définir ses propres préfixes. Ces préfixes sont colorés et peuvent être rendus invisibles.

L'éditeur ajoute les préfixes en cours de saisie si vous activez cette option.

Le préfixage s'effectue en fonction du type de la variable: local, global, selon le type du champ, ...

#### RENOMMAGE INTELLIGENT

Lorsqu'une variable est renommée, WINDEV propose le renommage de cette variable partout où elle est utilisée.

#### **RECHERCHE**

Les fonctionnalités de recherche dans l'éditeur de code sont très avancées.

Par exemple on peut inclure ou pas les commentaires ou les chaines de texte.

#### TRAVAIL EN EQUIPE FACILE

L'outil de versioning (GDS/ SCM) est totalement intégré à l'environnement, et facilite le travail en équipe, les comparaisons de versions, et les sauvegardes (voir p 52).

Chaque version de votre application est automatiquement sauvegardée.

#### COMPARATEUR DE CODE, DE FENÊTRE, D'UI...

Une fenêtre qui fonctionnait il y a 3 semaines a été modifiée par un nouveau, et elle ne fonctionne plus. Comment trouver les différences ? Il suffit d'utiliser la fonctionnalité de «comparaison d'éléments» : les 2 éléments sont analysés, et les différences (code, UI...) sont visualisées à l'écran.

L'éditeur de code permet également la saisie de code SQL, de code Java, de code PHP (dans un projet WEBDEV PHP), ...

*Un développeur passe une grande partie de son temps sous l'éditeur de code. Il est donc important que cet éditeur soit très efficace.*

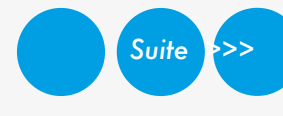

www.pcsoft.fr •

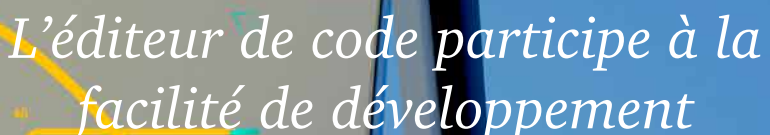

*Des dizaines d'assistants aident à générer du code (voir p 91), ici le générateur de code Connexion FTP* 

**jet.** 

**GÉNÉRATION AUTOMATIQUE**  **... et le code généré**

Sélection du menu de \_Menu.OPT\_Paramètres.OPT\_Imprimante \* Si Erre

The printer configuration parameters were taken into account.

Los datos de configuración de la impresora han sido modificados

Info ("Les informations de paramétrage de l'imprimante ont bien été prises en compte."

Les informations de paramétrage de l'imprimante ont bien été prises en comp

**L'assistant de connexion FTP...**

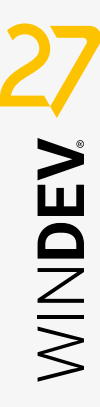

### DU DIAGRAMME DE CLASSES En partant de plusieurs classes

existantes (reprise de projet,...). WINDEV construit automatiquement le diagramme de classes UML avec les relations (héritage, agrégation). Cela permet d'avoir une vue d'ensemble de l'architecture

#### DIAGRAMME DE CLASSES UML: **SYNCHRONISATION** AUTOMATIQUE

par exemple), votre éventuel diagramme UML est automatiquement mis à jour pour refléter vos modifications.

(ajout d'un nouveau membre Finis les diagrammes UML découplés de la réalité de la

.<br>Cincónaz untra traitamant izi

Fin du code généré par l'assistant

werrecy Abons<br>'utilisateur a validé un paramétrage

打印机设置信息已被考虑在内。

تم أخذ إحدادات آلة الطباعة في الإحتبار

**Contract Contract Contract Contract Contract Contract Contract Contract Contract Contract Contract Contract Contract Contract Contract Contract Contract Contract Contract Contract Contract Contract Contract Contract Contr** 

// Deconnexion<br>**FTPDéconnecte(**mIDConnexion)

 $Error()$ 

si frarametre() ALORS

programmation ! A l'inverse si vous préférez modifier vos classes ou vos structures depuis

le diagramme

• WINDEV 2 **Développez 10** fois plus vite

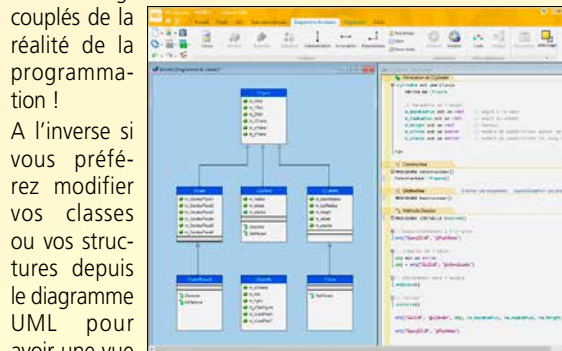

avoir une vue

plus globale, vos modifications seront automatiquement reportées dans le code source des classes et des structures.

### débogueur convivial propose des fonctionnalités avancées:

- points d'arrêt
- exécution pas à pas
- visualisation des variables
- «edit & continue»: modification du code en cours d'exécution
- pile des appels temps réel
- débogage de threads et composants
- affichage formaté des données HTML, image, RTF...
- «set next statement»...

### Points d'arrêt

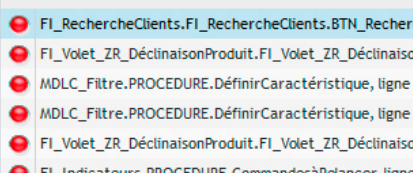

FI\_Filtre.PROCEDURE.AjouterValeursCaractéristique,

### **un débogueur convivial**

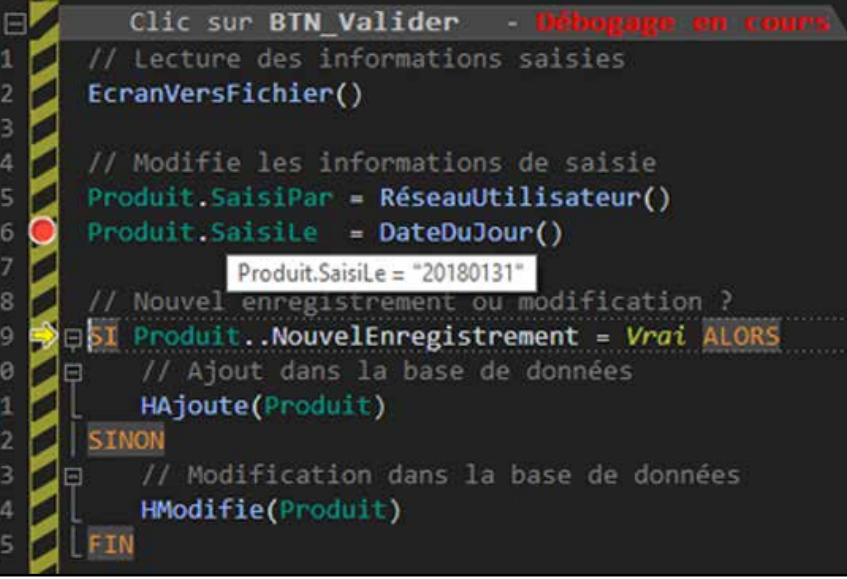

#### DECIDEUR

Les applications ont toujours besoin d'être mises au point: un débogueur performant est fondamental pour vos équipes.

#### NOUVEAU

Status bar colorée en mode debug

#### POINTS FORTS

Débogage en mode test sous l'éditeur ou sur une application en cours d'exécution Débogage en local ou à distance Débogage différé

Il est possible de visualiser la liste de permet de mesurer de plus lisible. The tout moment sur un F10 tous les points d'arrêt qui ont été posés. Il est possible d'en supprimer certains, ou tous, en une seule manipulation

#### **profiler : analysez et améliorez les performances de votre code**

Le profiler est un outil livré en standard qui permet de mesurer de manière détaillée le temps d'exécution de votre code.

L'analyse du temps passé dans chaque instruction est très détaillée: par exemple les affectations de propriétés sont détaillées.

La représentation visuelle des temps d'exécution est effectuée sous une forme hiérarchique. Cela facilite l'analyse des durées de traiplus lisible.

tements imbriqués, Notez que le profi-la combinaison de le graphe étant ainsi ler peut être lancé à tout moment sur un

poste utilisateur avec touches Win + Maj +

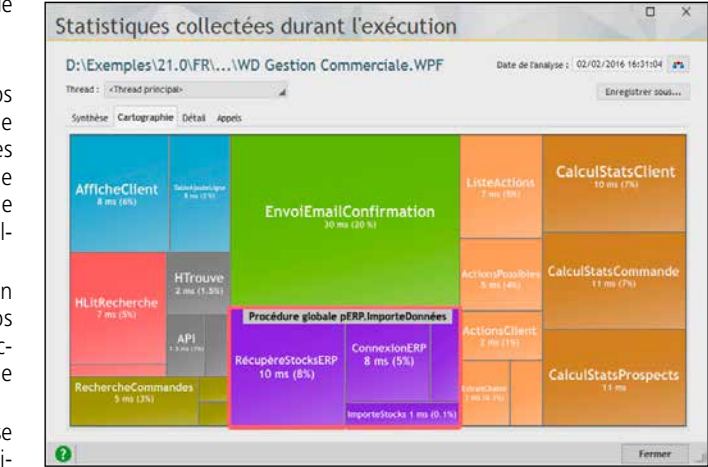

#### DES FONCTIONS WLANGAGE DE DÉBOGAGE

En plus des manipulations habituelles disponibles sous le débogueur, des fonctions WLangage servent uniquement aux phases de débogage, et n'ont aucun effet dans l'application déployée.

#### FENÊTRE D'ÉDITION DES **WATCH**

Ces fonctions ont un effet uniquement en mode test.

En mode «Test Automatique», ces fonctions produisent une erreur détaillée dans le compte-rendu du test.

En mode «Test Manuel», ces fonctions déclenchent un Assert.

Par exemple les fonctions dbgVérifieEgalité et dbgVérifieDifférence, vérifient que 2 variables sont égales ou différentes, et dbgVérifieNull et dbgVérifieNon-Null indiquent qu'une variable contient Null ou est non Null.

Il est possible de débo- DÉBOGAGE À guer une application **DISTANCE** autre poste, connecté application présente votre poste. ternet.

#### PERSONNALISER UN TRAITE-MENT D'ERREUR EN PHASE DE DÉBOGAGE

La fonction dbgSurErreur permet de personnaliser le traitement d'erreur à effectuer lors du déclenchement d'une erreur dans le code de débogage (fonctions dbgAssertion, dbgErreur, dbgVérifie). Vous améliorez ainsi vos techniques de programmation défensive !

#### ERREURS NON FATALES

**MISE AU POINT** sur la machine de dé- disponible à l'instant Cela fournit des indicaqui s'exécute sur un Il peut arriver qu'une analyse a posteriori sur peut être associé à par réseau ou par In-une défaillance sur un Ce fichier de dump per-du Centre de Suivi de poste utilisateur physi-met de se positionner: de la défaillance, il est tions qui peuvent être possible de demander précieuses pour élimià l'application de créer ner cette défaillance. un fichier de «dump» qui permettra une Le fichier de dump une fiche d'incident Projets.

Une application peut générer des erreurs «non fatales». Il s'agit d'erreurs générées par des fonctions, et dont le compte-rendu n'est pas testé dans l'application.

sans vous déplacer, di- si vous ne désirez pas qui a provoqué la dé-<br>rectement sur la confi- su ne neuvre nes etablisheses guration du client. Fectuer un débogage à • avec le contenu des ger l'utilisateur final, nêtre de «trace» peut standard de WINDEV), • avec la pile des ap-différée de défaillance Il est donc accessible a ce qui permet l'analyse sur un poste distant.

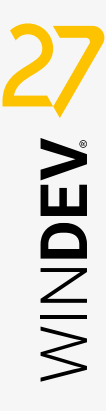

Par exemple, le compte-rendu d'exécution d'une requête, l'échec de l'ouverture d'un fichier de paramètres, ...

Ce type de fonctions peut renvoyer des erreurs qui ne sont jamais traitées.

4. Affichage de la hiérarchie des traitements (pile des appels)

> Ces erreurs peuvent par exemple n'apparaître que sur certains postes (en raison de leur configuration) et ainsi rendre le comportement de l'application incompréhensible, et son débogage difficile.

#### LES AUDITS

Les audits sont très utiles au débogage des applications. Voir page 82 et 83.

#### AFFICHAGE FORMATÉ DES DONNÉES HTML

Le contenu HTML d'une variable peut être affiché brut ou formaté.

Cette fonctionnalité est également disponible pour le format RTF.

#### AFFICHAGE DES IMAGES

La fenêtre de watch permet l'affichage direct d'une image contenue dans une variable ou un champ mémo (blob).

#### VISUALISATION LOCALE EN MODE HEXADÉCIMAL

Le mode de visualisation hexadécimal peut être limité à une fenêtre de watch.

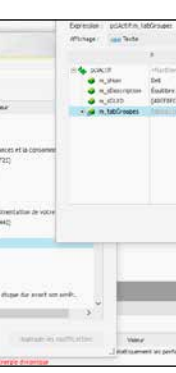

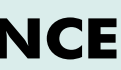

# UN DÉBOGUEUR **TENTACULAIRE**

### *La traque des bogues est facilitée*

Une fenêtre de «watch» permet de visualiser le contenu d'une variable structurée: tableau, chaîne RTF multi-ligne, type structuré du lan-

gage, classe,... Cette fenêtre d'édition est non modale. Il est possible d'ouvrir plusieurs fenêtres de watch (sur différentes variables) simultanément.

Toutes les fenêtres de watch ouvertes sont mises à jour à chaque instruction exécutée.

La fenêtre permet d'enregistrer le contenu de la variable sur le disque.

ET DÉBOGAGE À DISTANCE bogage. DUMP DE

Vous déboguez donc quement éloigné. • sur la ligne de code rectement sur la confi-ou ne pouvez pas ef-faillance La traditionnelle fe-distance (fonctionnalité variables également s'afficher ou si vous n'êtes pas pels.

### **débogage à distance**

#### FONCTIONNALITÉS PRINCIPALES

1. Gestion des points d'arrêt 2. Exécution du code pas à pas :

- soit ligne à ligne,
- soit par bloc de lignes,
- 
- soit en ignorant les points d'arrêt, • soit en modifiant directement le code à exécuter («Edit and continue»),
- soit en indiquant la ligne de code à exécuter (Retour arrière).

3. Visualisation des variables. Possibilité d'afficher une fenêtre de Watch.

5. Evaluation d'expressions et mise en place d'expressions auto-stop (permet de lancer le débogueur dès qu'une condition est vérifiée ou dès que la valeur d'une variable est modifiée).

6. Affichage du contenu des rubriques des fichiers de données 7. Affichage du contenu des requêtes

8. Affichage des éléments système

9. Affichage des informations du dump de débogage

10. Affichage des valeurs des classes, des membres et des types avancés

11. Affichage du compte-rendu HFSQL 12. Affichage du compte-rendu WLangage Viciolication de tabDland

**gérez les différentes versions de vos logiciels, seul ou en équipe, sur place ou <sup>à</sup> distance**

### **Sauvegarde automatique de l'historique de tout**

**Le GDS conserve toutes les versions de tous les éléments du projet, pour chaque développeur: code, classe, projet, fenêtre, état, requête, analyse, image...**

Branches: améliorations du Merge Envoi de demande de réintégration GIT: commandes depuis l

#### POINTS FOR

**Chaque modification est identifiée par son auteur et sa date. Un commentaire peut être saisi par le développeur. Il est possible de récupérer une ancienne version.**

GDS - Historique d'un répertoire

#### DECIDEUR

Accès local et à distar Des sauvegardes sans Partage des éléments en équipe Base de données des sources gratuite Historique des modifications automatique

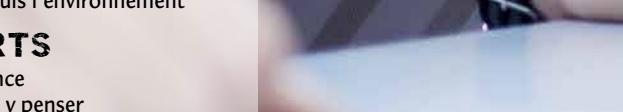

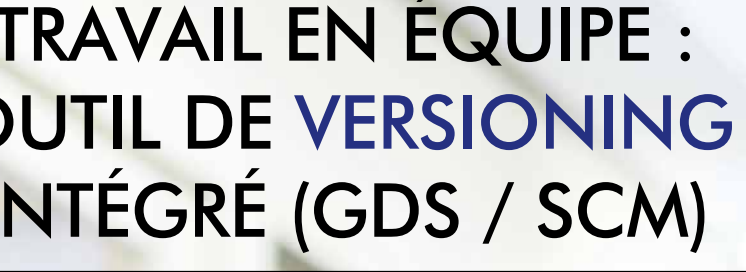

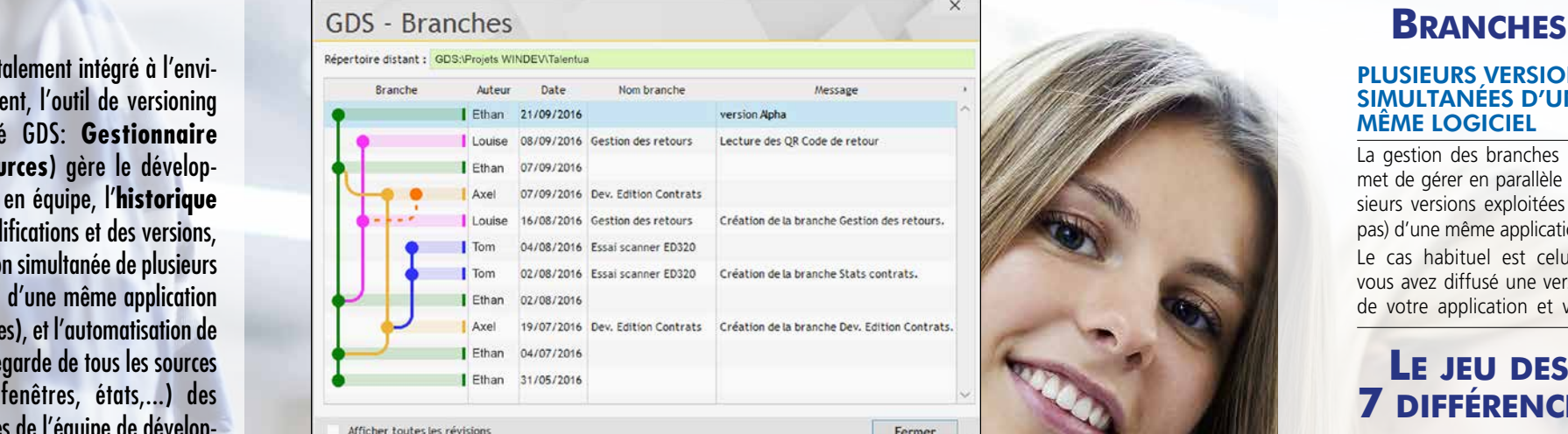

L'outil de versioning permet le travail sécurisé en équipe, le partage des éléments, la gestion de versions différentes d'une même application, et assure les sauvegardes automatiques.

#### NOUVEAU

otalement intégré à l'environnement, l'outil de versioning (nommé GDS: **Gestionnaire De Sources**) gère le développement en équipe, l'**historique** des modifications et des versions, la gestion simultanée de plusieurs versions d'une même application (branches), et l'automatisation de la sauvegarde de tous les sources (code, fenêtres, états,...) des membres de l'équipe de développement.

# TRAVAIL EN ÉQUIPE : OUTIL DE VERSIONING INTEGRE (GDS / SCM)

L'outil de versioning apporte la **sécurité** à vos développements.

#### DE PUISSANTES FONCTIONNALITÉS

- Le GDS est totalement intégré à l'environnement; par exemple le GDS propose d'extraire l'élément lors d'une tentative de modification.
- La base gère plusieurs projets; un même élément peut être partagé.
- Un historique de tous les éléments, depuis leur création, est mémorisé dans la base (une purge est possible).
- Le projet est également présent sur chaque machine de développement; il est donc possible de développer avec la machine déconnectée.
- Les branches sont gérées: vous gérez simultanément plusieurs versions différentes d'une même application.

L'accès à chaque élément (fenêtre, code peut être restreint en fonction des droits du développeur (de son «compte» de connexion). Un développeur n'a accès qu'aux éléments qui lui sont autorisés par le chef de projet.

Le GDS permet de consulter les différences qui existent entre 2 versions d'un élément du projet: code, classe, projet, fenêtre, état, requête, analyse, image

#### 1 À 1.000 DÉVELOPPEURS

Le GDS est dimensionné pour des équipes de 1 à 1.000 développeurs.

Même en développant seul, le GDS est utile car il conserve l'historique complet des applications, et permet le partage de ressources entre le projet et les branches.

#### INTERACTION AVEC LA LISTE DES TÂCHES

Lors de la réintégration d'un élément dans le GDS, le GDS propose d'y associer la tâche ou la correction de bogue provenant de la liste des tâches sur laquelle travaille le développeur.

#### CONNECTÉ ET À DISTANCE

Le GDS permet un fonctionnement à distance, connecté via Internet. Il est ainsi possible de travailler sur un projet depuis un site client, sans crainte de perte des modifications.

#### FORMAT TEXTE **HYBRIDE**

Le GDS permet également un fonctionnement déconnecté (train, avion, ...).

#### GDS DANS LE CLOUD: GDSDRIVE

WINDEV 27 permet de loger facilement la base du GDS directement dans le cloud.

Chacun des développeurs de l'équipe a ainsi accès aux projets en permanence, quel que soit son lieu de travail.

Il suffit de disposer d'une liaison Internet pour pouvoir lire ou écrire dans le GDS.

Avec le GDS dans le cloud, les équipes dispersées restent à jour en toute simplicité.

La solution intégrée «GDS Drive» permet un hébergement dans le cloud facile, avec un coût d'abonnement très faible.

#### GESTION DES DROITS DANS LE GDS

Une gestion des droits d'accès aux éléments est offerte par le GDS.

Les droits définissables sont: lecture seule, écriture/extraction, suppression réversible, suppression définitive, renommage...

#### *Le GDS est incontournable.*

# **7 différences**

TROUVEZ LES DIFFÉRENCES ENTRE 2 VERSIONS D'UN ÉLÉMENT

Diffé

Mais pas seulement le code ! Le GDS détecte par exemple

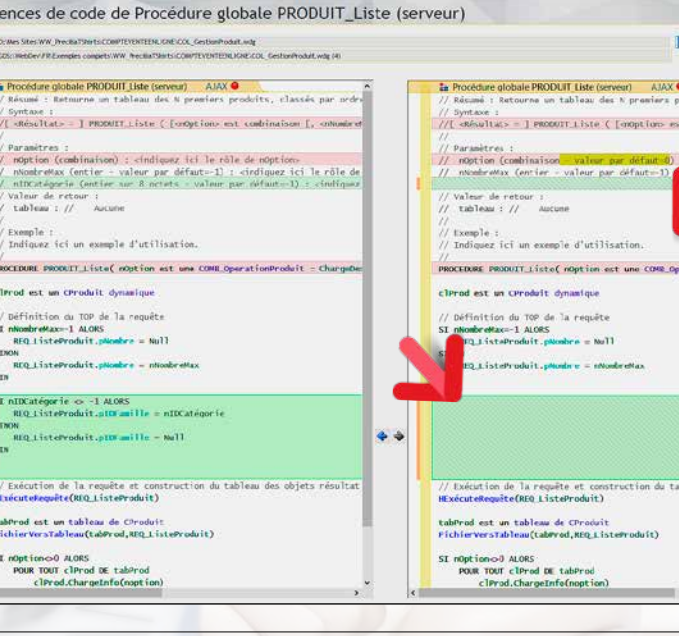

#### **GIT**

une différence de propriété sur un champ, comme la propriété «Saisie Automatique» activée

ou pas...

#### DIFF ET MERGE

Il est possible de reporter facilement les modifications d'une version à l'autre.

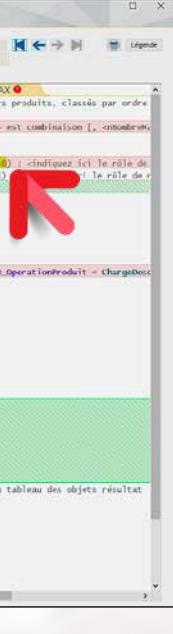

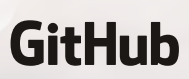

### PLUSIEURS VERSIONS SIMULTANÉES D'UN

MÊME LOGICIEL La gestion des branches permet de gérer en parallèle plusieurs versions exploitées (ou pas) d'une même application. Le cas habituel est celui-ci: vous avez diffusé une version de votre application et vous

travaillez sur la future version applicative de cette application. Mais vous souhaitez dans le même temps, reporter dans la version en clientèle les cor-

rections que vous effectuez dans la nouvelle version et donc créer et diffuser de nouvelles versions correctives intermédiaires. Vous pouvez ainsi diffuser des versions correctives de l'application en clientèle sans effort:

vous ne coderez pas 2 fois les mêmes choses.

Le nombre de branches est illimité, et il peut y avoir des «branches de branches».

#### FUSION ET REPORT DE BRANCHES

La fusion et le report de branches sont gérés visuelle-

ment.

### *Travaillez en équipe, en local ou à distance, partagez en sécurité*

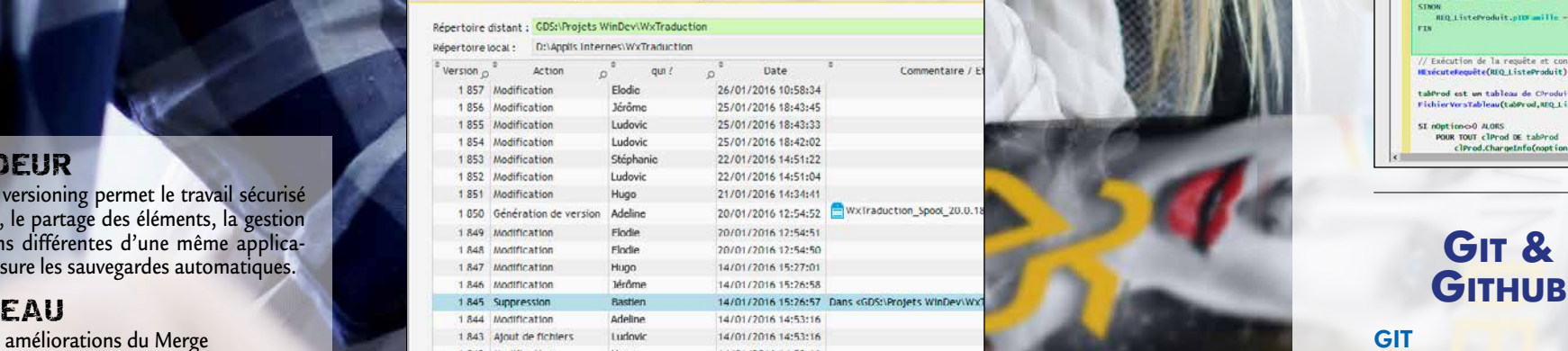

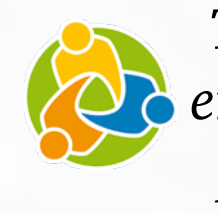

Git est un gestionnaire de sources tierce.

GitHub est un hébergeur qui propose l'hébergement de bases Git.

WINDEV 27 permet de sauver

pages, les états, les classes, les collections de procédures et le code dans une base Git. Cela permet par exemple de

 $\bullet$  git  $\bigcap$ 

partager des éléments sources à travers GitHub.

les projets, les fenêtres, les En format «texte», les fenêtres, les pages et les états sont sauvés dans un format YAML (format texte hybride arborescent). Les fichiers texte correspon-

Le code source est alors géré au format texte (option de l'éditeur).

dants aux éléments du projet contiennent en clair le nom des champs et le code de chaque

champ.

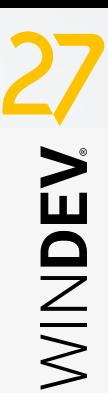

# CRÉEZ DES TESTS AUTOMATISÉS

L<sup>a</sup>**qualité** et la **sécurité** d'une application dépendent de nombreux paramètres extérieurs au codage:

- complexité ou facilité du langage,
- programmation dans une langue étrangère non maîtrisée ou dans sa langue maternelle,
- complexité ou intuitivité de l'environnement,
- nécessité ou pas d'utiliser des logiciels en provenance de différents éditeurs,
- générateur d'UI permettant de limiter les erreurs des utilisateurs et les données fausses
- ...

La phase de **tests automatisés** n'est qu'une partie du cheminement qui amène la qualité du logiciel, mais c'est une phase importante et nécessaire.

WINDEV 27 propose les tests de **non-régression**, la réalisation de tests unitaires, de tests d'intégration, de tests de charge, le Code Coverage.

Par simple enregistrement de vos manipulations, des scénarios de test sont générés et ensuite rejouables à l'envi pour **valider** chaque nouvelle version de vos logiciels.

### **testez vos applications systématiquement**

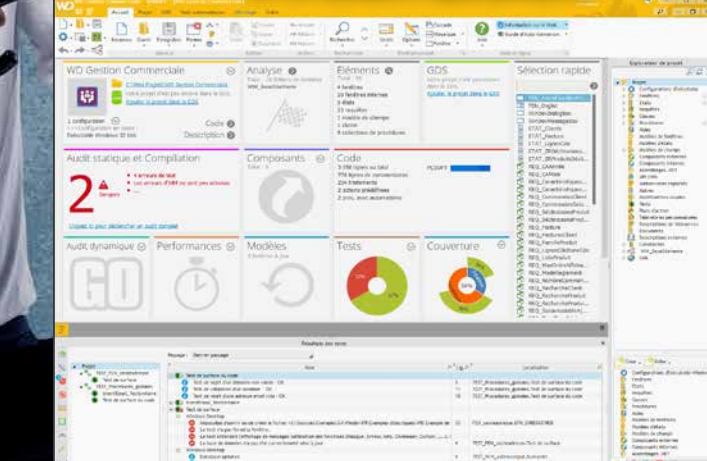

WINDEV calcule automatiquement le taux de validation de l'application, et liste les tests posant problème

#### DECIDEUR

La possibilité de créer des tests unitaires de code et d'UI directement depuis l'environnement permet d'améliorer la qualité des applications.

### NOUVEAU

Accès aux tests unitaires depuis le code

#### POINTS FORTS

Intégré à l'environnement de développement Scénario généré en WLangage Exécution sans quitter son code Tests d'UI automatiques, sans code

#### L'ÉDITEUR DE SCÉNARIOS DE **TESTS**

**de test: généré en wlangage,** 

#### EXÉCUTEZ LES TESTS AUTOMA-TIQUES DEPUIS L'INTÉGRATION **CONTINUE**

**tout**

**simplement** L'enregistrement d'un test

de test.

冒 **SEP** Exécuter Voir les Cénérer la Lancer<br>'automat bibliothèque l'aut Enregistrer un nouveau test (450 (480 (510 (540 (570 (600 Importer un scénario enregistré sur l'application

n Gestion Commerciale - WINDEV Frediteur de fenêtres - IEL Volet Fiche Saisie Commandel

Accueil Projet GDS Tests automatiques Création Modification Alignement

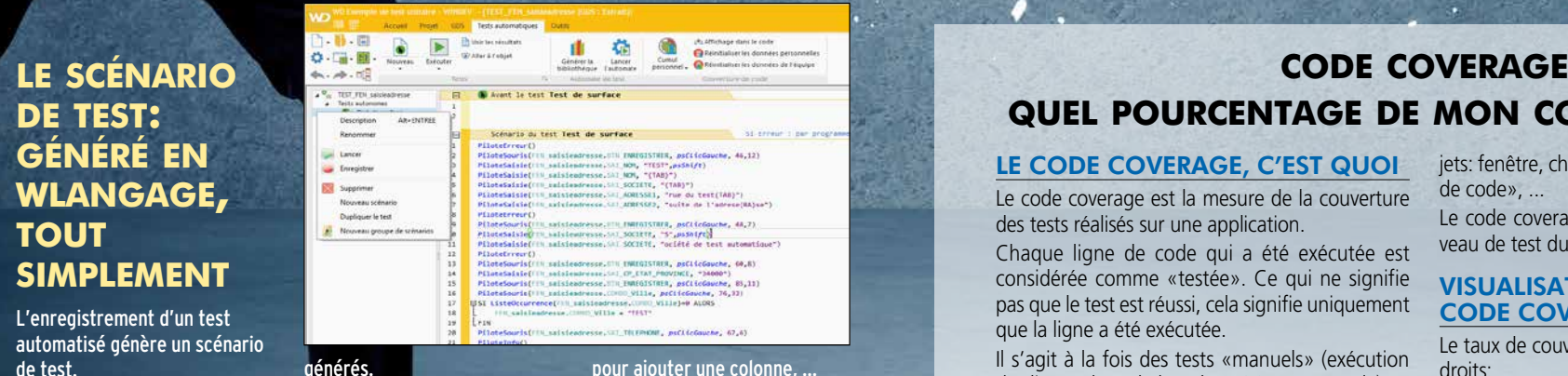

Avantage: ce scénario de test est généré en WLangage. L'utilisation du WLangage comme langage de script permet la modification aisée des scripts *l'environnement: créez un test unitaire sur une* 

Les fonctions de la famille Pilote sont présentes à cet effet. Cela permet de modifier les scénarios, par exemple pour ajouter ou modifier des valeurs à tester, pour ajouter une colonne, ... L'utilisation du WLangage permet également d'effectuer facilement des boucles sur les actions : le test de charge est facile.

#### $.130...150$ Editer les tests Trancférer Sarnyar Ferme Général Actions Général

 $\mathbb{O} \cdot \mathbb{R} \cdot \mathbb{R}$ 

 $0.01 - 0.01$ 

**WINDEV 27 propose la réalisation de tests unitaires et de tests d'intégration. Le processus de création des tests est simplifié à l'extrême.**

#### TEST DE FENÊTRE

**Un bouton permet de déclencher l'enregistrement d'un test. Toutes les manipulations sont enregistrées (clavier, souris...) dans un fichier de script WL. Facilement éditable par la suite.**

**Tous les tests relatifs à une fenêtre sont regroupés dans un même fichier de script, qui est sauvé avec le projet.** 

#### TEST UNITAIRE DE PROCÉDURE ET DE CLASSE

**Pour tester directement une procédure ou une classe, il suffit d'utiliser le menu contextuel qui propose de créer (et ensuite de rejouer) un nouveau test unitaire.**

**Lors de l'exécution d'un test, si une erreur est détectée dans l'application, le clic sur l'erreur d'exécution du script positionne directement dans le code à l'emplacement de l'erreur.**

**Depuis l'intégration continue (Fabrique Logicielle, voir page 16) il est facile d'exécuter de manière périodique les tests automatiques de l'équipe.**

*Les tests c'est primordial ! Avec WINDEV 27, vous disposez de tous les outils de test nécessaires, en standard.*

### *Générez automatiquement*

 $\bullet$ 

*des tests de non régression*

**UN AUTOMATE DE TEST INTÉGRÉ La gestion des tests est totalement intégrée à l'environnement: éditeur de** 

#### **fenêtres, éditeur de code, lancer. création d'exécutable... Le Tableau de Bord (voir**  Menu pour enregistrer ou jouer un scénario.

万道

Produits

Aide

**page 18) affiche le résultat des tests, et permet de les Les tests et leurs résultats sont automatiquement disponibles pour l'ensemble des membres de l'équipe.**

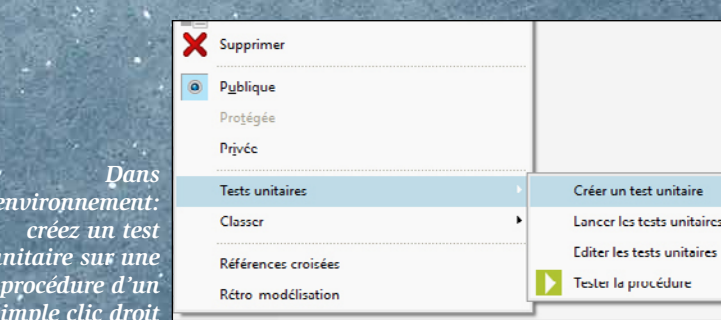

*simple clic droit*

### LE CODE COVERAGE, C'EST QUOI

Le code coverage est la mesure de la couverture des tests réalisés sur une application.

Chaque ligne de code qui a été exécutée est considérée comme «testée». Ce qui ne signifie pas que le test est réussi, cela signifie uniquement que la ligne a été exécutée.

Il s'agit à la fois des tests «manuels» (exécution des lignes de code lors d'un GO par exemple), et des tests automatiques.

Le code coverage permet de détecter les lignes de code d'une application qui n'ont jamais été exécutées.

Ces lignes de code se trouvent dans tous les ob-

jets: fenêtre, champ, procédure, méthode, «bout de code», ... Le code coverage donne une bonne idée du niveau de test du code d'une application.

test unitaire

procédure

#### VISUALISATION DU CODE COVERAGE

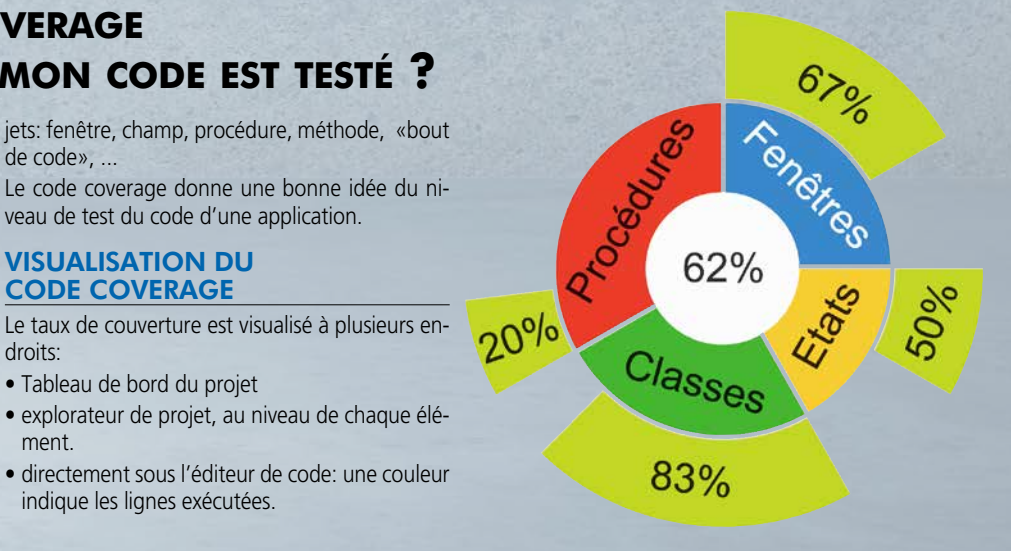

droits:

- Tableau de bord du projet • explorateur de projet, au niveau de chaque élément.
- directement sous l'éditeur de code: une couleur indique les lignes exécutées.

# **quel pourcentage de mon code est testé ?**

**L'intégration logicielle automatise des centaines de tâches de création de version. Cela industrialise automatiquement le processus.**

#### NOUVEAU

**Variables d'environnement Déploiement sur PCSCLOUD.NET**

#### POINTS FORTS

- compilation automatique la nuit de vos projets: la moindre erreur, la moindre
- incompatibilité est ainsi mise en évidence • exécution des tests automa-
- tiques sur différentes machines
- reproduction à l'identique d'une compilation déjà effectuée (pour effectuer une maintenance sur une application déployée)
- automatisation des tâches manuelles: compilation bien sûr, mais aussi mises à jour, positionnement de flags, suppression de fichiers temporaires, renommage de fichiers, mise à jour de numéro de licence, création de l'install.

**Gain de temps en manipulations Aucun risque d'oubli en manipulations Qualité automatiquement augmentée Baisse du coût des projets**

#### EXEMPLES D'UTILISATION

Les exemples d'utilisation de l'intégration continue sont nombreux; on peut citer:

> Déclencher les plans d'action: immédiatement ou programmer leur exécution (la nuit,...) avec l'administrateur de la fabrique 4- Visualiser les comptes-

#### UNE MISE EN OEUVRE TRÈS SIMPLE

Recompiler les composes

Recompiler les dernières les

Récupero jour les mouves<br>Mettre à jour les projets<br>Recompiler les fichier Mettre a puriles projets<br>| Recompiler les projets Tat<br>| Renommer les flags de les

Le concept de «fabrique logicielle» («Software factory» en anglais) permet d'automatiser le processus de production des applications.

> La mise en oeuvre de l'intégration continue est facile. Tout est intégré dans l'environnement.

A l'aide des éditeurs, il suffit de:

# **INTÉGRATION CONTINUE AUTOMATISEZ LES BUILD**

- 1- Définir les plans d'action «génériques» contenant des actions à réaliser (avec l'éditeur de plans d'action)
- 2- Déployer les plans d'action sur le coordinateur (depuis l'environnement)

#### FABRIQUE LOGICIELLE: **COMPILEZ**

rendus d'exécution

#### COMPTES-RENDUS, RAPPORTS, MÉTRIQUES

Tous les comptes-rendus d'exécution de plans d'action sont mémorisés. Les temps de passage, les er-

reurs éventuelles sont mémo-

risés. Des statistiques sont éditées. L'historique de tous les builds

est conservé.

 $\mathcal{L}$  ,  $\mathcal{L}$ 

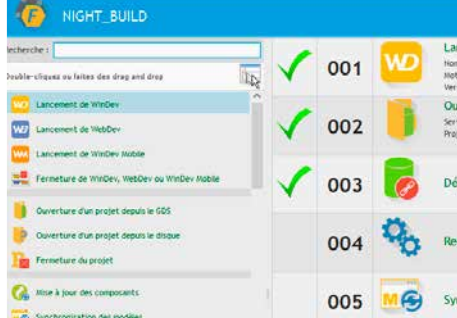

*L'intégration continue vous fait gagner plusieurs semaines chaque année, élimine les erreurs humaines, donc réduit les coûts, tout en augmentant automatiquement la qualité de vos applications.*

Il permet de mettre en place une méthodologie «d'intégration continue».

La Fabrique Logicielle permet d'économiser des semaines/ homme de manipulations chaque année. Elle permet également d'éliminer des erreurs humaines, d'augmenter la vitesse de correction, d'augmenter automatiquement le niveau de qualité. L'industrialisation du logiciel est

facilitée par WINDEV 27.

#### **DECIDEUR**

- vous trouvez :
- portefeuille de projets
- Mise à jour du GDS
- Mise à jour des modèles
- Mise à jour des composants
- Réactualisation des styles

#### LE CONCEPT DE «FABRIQUE LOGICIELLE»

La fabrique Logicielle («Software factory» en anglais) permet de gérer et d'automatiser le processus de production des applications.

Avec une «fabrique logicielle», la production d'une application est automatisée.

La tâche de compilation des sources est dévolue à un robot sur une machine de build.

Le rapport rédigé automatiquement par le robot permet au chef de projet de connaître l'état de stabilité du projet, et aux développeurs de corriger immédiatement les éventuelles erreurs de compilation et ce dans un délai extrêmement réduit.

Ce robot peut également exécuter les audits automatiques et les tests automatiques.

#### INDUSTRIALISEZ

Un but de la fabrique logicielle est également de rendre automatiques toutes les tâches manuelles (importantes ou mineures) nécessaires jusqu'au processus de création de l'installation de l'application.

Une fois le produit fini obtenu, la fabrique logicielle permet d'automatiser les phases de nettoyage, rangement et sauvegarde des différents éléments de l'application.

L'industrialisation de la phase de build, c'est la fin des erreurs et des oublis, la fin du temps passé à des manipulations.

#### INTÉGRATION CONTINUE

L'intégration continue est un ensemble de pratiques qui consiste, entre autres, à vérifier à chaque modification de code source que le résultat des modifications ne produit pas de régression.

Cette vérification est effectuée en quasi temps réel, en général, chaque nuit. Chaque développeur réintègre tous les soirs ses modifications terminées dans la journée.

Un plan d'action est défini et programmé pour lancer chaque nuit et sur tous les projets :

- une récupération de tous les éléments du GDS
- une récupération de tous les composants externes
- une compilation générale
- une génération de tous les exécutables, composants,...
- le lancement des tests, etc.

Les robots renvoient des comptes-rendus permettant de connaître l'état de la version du produit ainsi générée.

*Réactivité, gain de temps, fa cilité de mise en oeuvre, amé lioration de la qualité, agilité: vous êtes gagnant.*

#### EDITEUR DE PLANS D'ACTION

La première étape d'une intégration continue consiste à définir un «plan d'action». L'éditeur de plans d'action permet de définir l'enchaînement des actions à effectuer automatiquement.

- - - Parmi les actions proposées,
		- Ouverture du projet ou d'un
			- - tation du composant

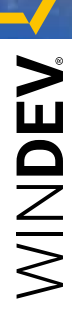

- - Nettoyage du répertoire des projets • Suppression des données
	- des tests automatiques • Nettoyage du répertoire \_WEB
	- Nettoyage des fichiers système du projet
	- Suppression des enregistrements d'un fichier **HFSQL** • Compilation
	- Reconstruction du graphe
	- Lancement des tests • Génération de la documen-

#### • Ajout d'un manifeste utili-

sateur

• Sélection d'une configuration (#configuration) • Génération d'une configuration (#version, #éti-

quette, #copyright) • Génération HTML

• Création de l'installation • Installation

• Copie de fichiers (#source, #répertoire destination) • Exécution d'un .bat, .exe,

etc.

• Exécution d'un script • Extraction/Réintégration des traductions (application multilangue, nécessite l'excellent utilitaire WDMSG)

• Exécution de code WLan-

gage

• Envoi d'un mail de compte-

rendu • Temporisation  $•$  Ftc... Les erreurs qui peuvent survenir à l'exécution du plan d'action sont gérables. Les actions peuvent être paramétrées, ou définies en WLangage.

*Exemple: Compilez vos applications toutes les nuits*

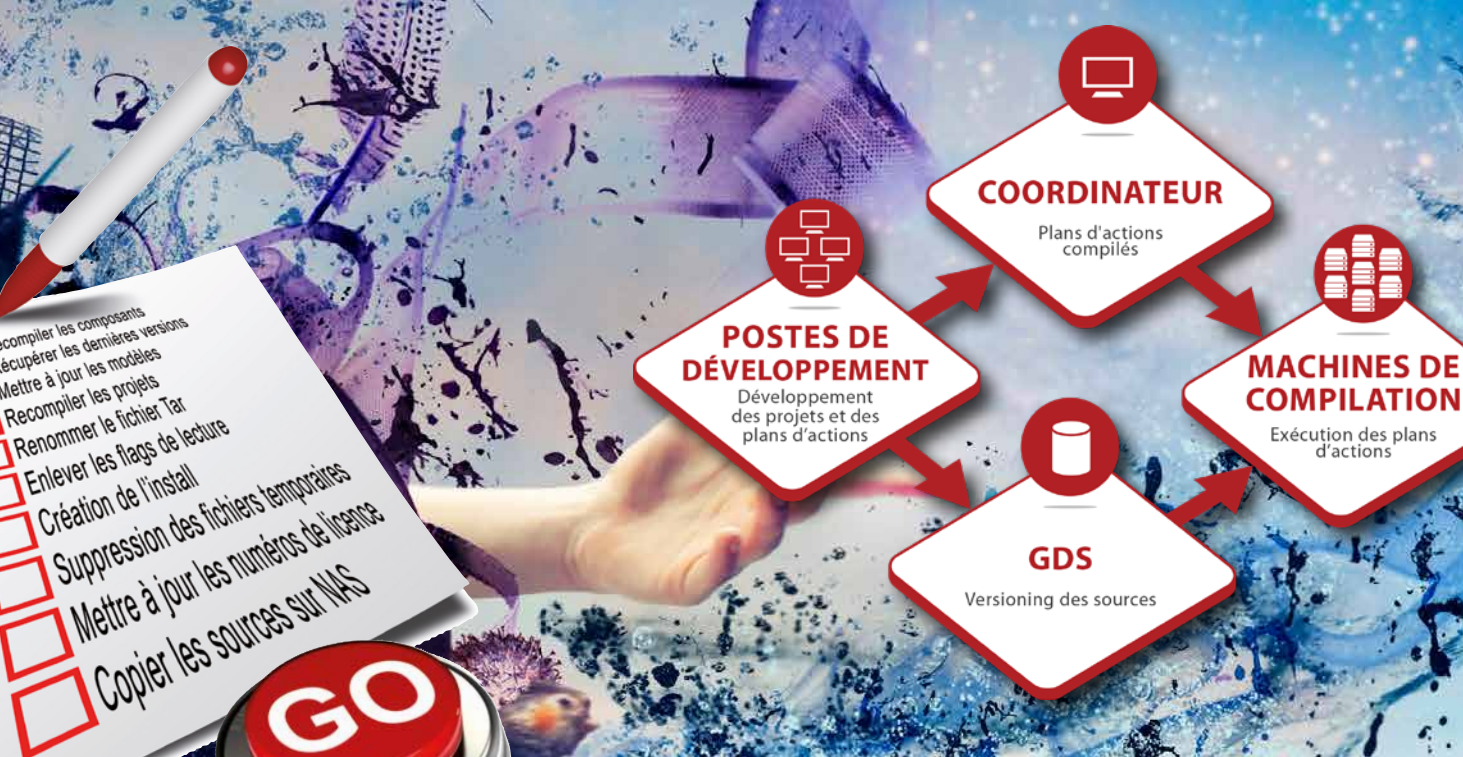

 $\delta \vec{r}$ 

 $\overline{\omega}$ 

# PARTAGEZ VOTRE CODE: CRÉEZ DES **COMPOSANTS**

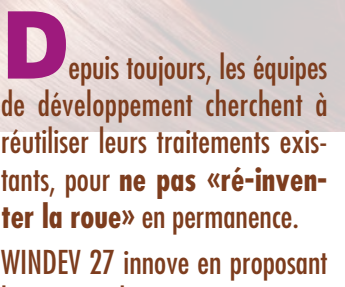

le concept de «composant automatique». Un **composant** est simplement

une partie de code (avec ou sans fenêtre, fichier,...) encapsulée, sécurisée, et que plusieurs applications (WINDEV, WEBDEV, WINDEV Mobile...) pourront se partager.

L'approche «métier» est enfin facile.

### **ne ré-inventez pas la roue**

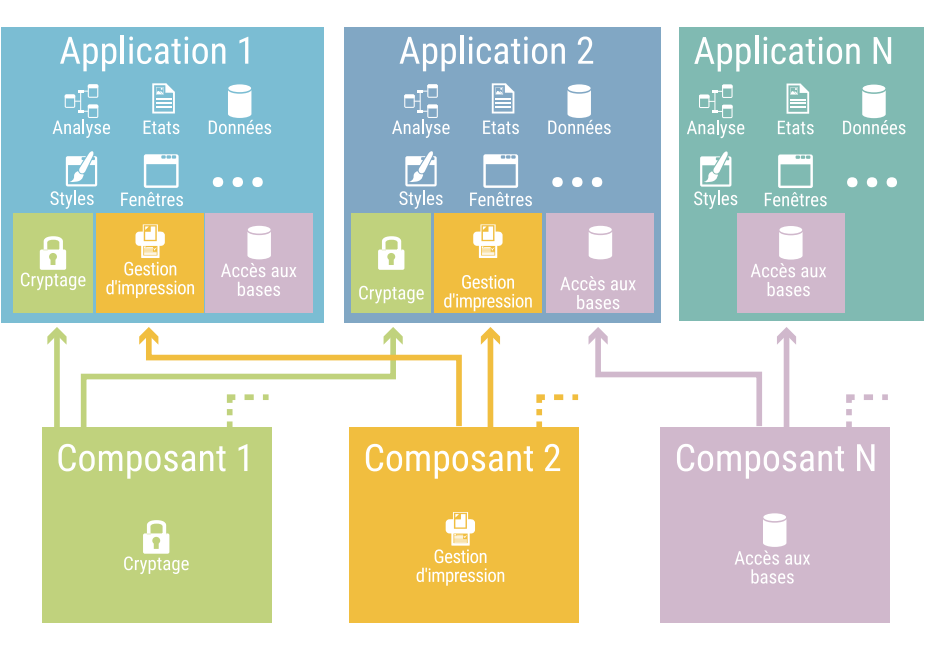

Les composants permettent une approche modulaire du développement.

#### DECIDEUR

Un composant est une «brique» logicielle, réutilisable. Un composant WINDEV évite de réinventer un traitement existant.

#### UN COMPOSANT : UN PROGRAMME **RÉUTILISABLE**

Un composant WINDEV se crée aussi facilement qu'une application.

NOUVEAU Composants multiplateformes

TECHNOLOGIE FAA Adaptation automatique au gabarit de l'applica tion hôte

#### POINTS FORTS Création très facile

Mise à jour à chaud Code source protégé Partage avec WEBDEV et WINDEV Mobile

#### FACILITEZ LA RÉUTILISATION

Un composant est une «boîte noire», créé par un développeur, qu'il va réutiliser et que d'autres développeurs vont utiliser. Seuls les points d'entrée et le type des informations retournées sont publics.

#### FIABILISEZ VOS DÉVELOPPEMENTS

# **WEBSERVICES** SOAP & REST CRÉEZ, CONSOMMEZ

Quand un composant a été testé, chaque programme qui l'utilise bénéficie de la fiabilité du composant. Sans aucune tâche supplémentaire, la qualité de vos applicatifs augmente automatiquement.

### WINDEV 27 permet de **consommer**, de **créer**, de **dé-**

Un composant peut être simple ou sophistiqué. Un composant peut inclure du code bien sûr, mais égale-

ment une analyse, des tables, des fenêtres, des classes, des requêtes, des procédures, des états, ... Un composant peut lui-même

utiliser d'autres composants, ou des données extérieures: bases de données, accès à Internet, ...

#### CRÉATION FACILE DE **WEBSERVICES**

#### UTILISATION SIMULTANÉE D'UN COMPOSANT

Un composant peut être utilisé par plusieurs applications simultanément.

LE CODE EST CACHÉ

#### DÉPLOIEMENT FACILE DE **WEBSERVICES**

Les Webservices sont hébergés sur une machine disposant d'un serveur d'application **WEBDEV** 

#### Les composants que vous créez sont «obfusqués», c'est-à-dire que personne ne pourra étudier ou voir ou copier le code source, ...

#### HÉBERGEMENT FACILE DE **WEBSERVICES**

#### TRAVAIL EN GROUPE SÉCURISÉ

L'intérêt des composants dans le cadre d'un travail en groupe. est d'accroître la productivité de l'équipe:

• aucun utilisateur non autorisé ne peut modifier le source ou l'analyse.

• l'accès à la base de données peut être totalement encapsulé dans un composant. Il est ainsi possible de sécuriser des accès à la base de données.

#### *Créez des composants*

*pour chaque «brique» de vos applications. Vous fiabiliserez vos applications, vous gagnerez du temps.*

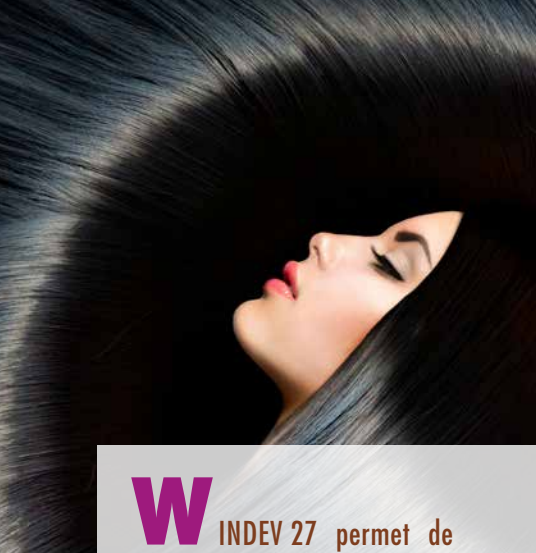

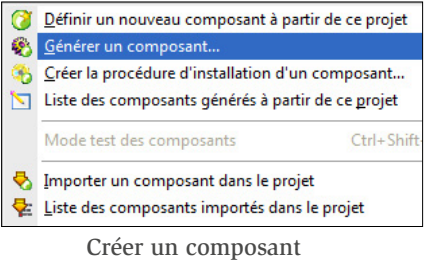

ne demande qu'un simple clic

**ployer** et d'héberger facilement des **Webservices**.

Une syntaxe native de manipulation est proposée.

WINDEV 27 facilite la mise en place d'architectures **SOA** (Architecture Orientée Service) dans vos projets.

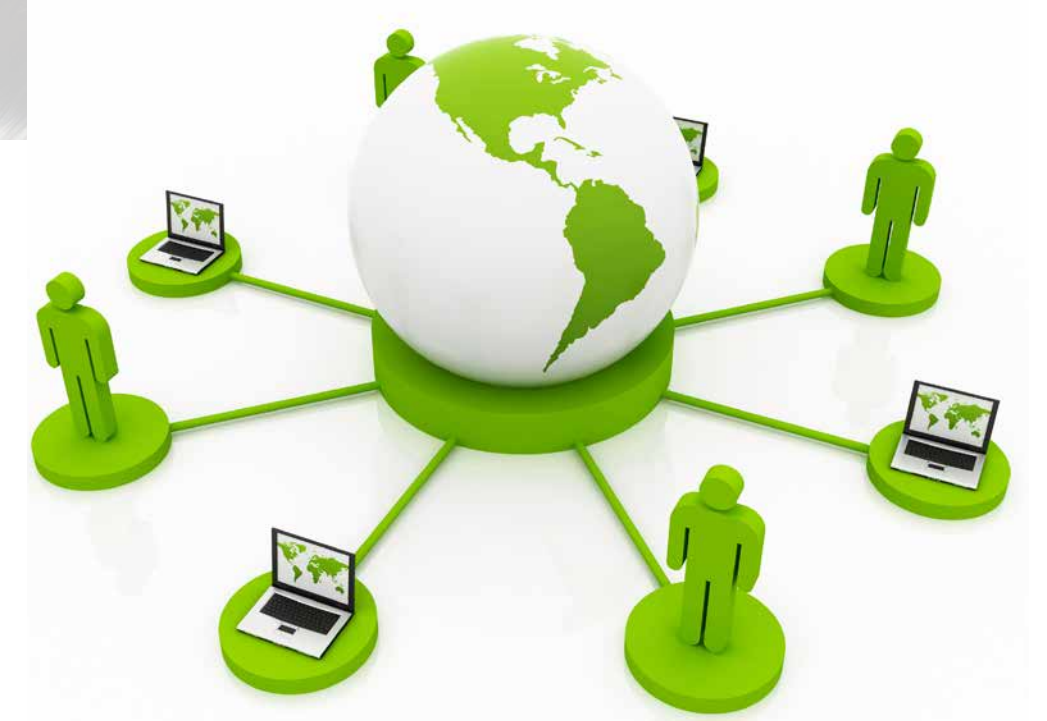

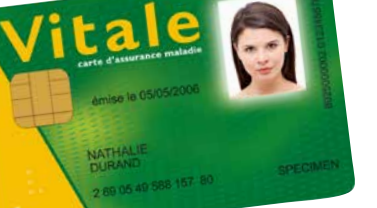

### **Les webservices faciles**

Créer et utiliser des Webservices est facile avec WINDEV 27

#### DECIDEUR

Les Webservices sont très utilisés dans les applications actuelles. Il faut pouvoir en consommer et en produire.

#### NOUVEAU

Documentation des webservices générée Gestion des cartes CPS

#### POINTS FORTS

Création de Webservices facile Hébergement simple des Webservices créés Consommation de Webservices facile

58 • WINDEV 27 DÉVELOPPEZ 10 FOIS PLUS VITE

#### CONSOMMATION DE WEBSERVICES SOAP

ET REST

Il est très facile d'utiliser un

Webservice SOAP ou REST depuis WINDEV. Les structures du fichier WSDL deviennent automatiquement des types natifs du WLangage.

> Pour les Webservices REST, il suffit d'utiliser la fonction **httpRequête**.

gérés.

La création de Webservices SOAP s'effectue facilement: il suffit de définir la collection de procédures qui constitue l'interface du Webservice. Les types complexes (structures, contenus XML,...) sont WEBDEV. Cette technologie permet d'assurer la disponibilité du Webservice, ainsi que sa vitesse. Les demandes sont exécutées

La procédure d'installation du Webservice est automatiquement générée.

Le fichier de description WSDL est généré automatiquement. sécurité. Les Webservices peuvent

La technologie d'hébergement est basée sur le robuste serveur d'application standard de

simultanément, dans des process séparés, ce qui garantit la

être consommés par tous types d'applications, créées avec WINDEV, WEBDEV ou avec tout autre langage tiers. Le cloud PCSCloud.net permet l'hébergement facile de Webservices.

#### TOUT EST GÉRÉ

La gestion des Webservices en WINDEV est très puissante; voici une liste de quelques fonctionnalités gérées:

- JSON, en natif
- Résultats tableau (SoapArray)
- Databinding Webservices
- Inclusion de Webservices
- Attributs dans les wsdl
- Réponses multiples
- En-têtes multiples
- Signature du message
- WS-Addressing
- Cyclage dans les schémas
- Authentifications SPNEGO
- MTOM/XOP
- ...

# Les Webservices WINDEV permettent

une gestion facile et sécurisée de l'interface des cartes Vitale (France).

### **En standard, WINDEV est** livré avec la **Base de Données HFSQL**, à la fois très **puissante**, très **rapide** et très **robuste**.

HFSQL est utilisé sur plusieurs millions de postes à travers le monde.

HFSQL est disponible en mode Client/Serveur, Réseau, Local, Embarqué, Mobile et Cloud.

HFSQL fonctionne sous Windows et Linux, sur Mobiles (iOS, Android, Windows), sur les réseaux de toute taille, à travers le Cloud. La diffusion de HFSQL est libre avec vos applications WINDEV.

#### DECIDEUR

**HFSQL est un atout majeur de WINDEV. Sa fiabilité, ses capacités, sa vitesse et son déploiement gratuit deviennent vite indispensables**

#### NOUVEAU

**Champ Mot de Passe impiratable Transactions avec Save Point Nouveautés de programmation**

### TECHNOLOGIE FAA

**matériel Historique des modifications consultable Sécurité des accès**

CITRIX

#### **COMPATIBILITÉ** CROSS-PLATEFORMES

### POINTS FORTS

**Gestion automatique des accès concur rents Ré-indexation automatique après incident structure**

**Déploiement réellement gratuit Vitesse et fiabilité Compatibilité Windows, Linux, iOS, Android Compatibilité Client/Serveur, Réseau,** 

**Local, Mobile, Cloud Administration automatique**

**Gestion automatique des évolutions de** 

iOS

**MAC** 

**Linux** 

**TSE** 

**ANDROID** 

EXAMPLE THE CITRIX VP

**UBUNTU** DEBIAN **REDHAT** 

Serveur

(32 bits, 64 bits)

 $11, 10, 8, 7$  WIND

2012, 2016, 2019, 2022

VPN

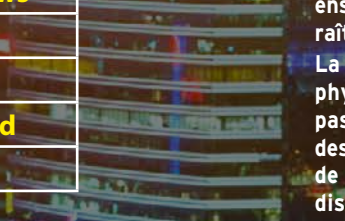

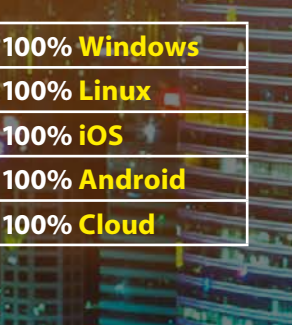

#### UN MOTEUR ÉPROUVÉ LIVRÉ EN STANDARD: HFSQL

Le moteur de Base de Données Relationnelles HFSQL est livré en standard avec WINDEV. Le moteur de HFSQL est fiable et robuste, il est utilisé sur plusieurs millions de postes, serveurs et terminaux à travers le monde.

Le dictionnaire des données est accessible à tout moment dans tous les éditeur

 $www.pcsoft.fr$  •

HFSQL est la seule base de données dont les données et les index sont binairement compatibles entre Windows, Linux, iOS et Android. Le développement cross-plateformes est facilité.

#### **CLOUD**

Les bases HFSQL peuvent être déployées dans le cloud, par exemple sur PCSCloud.net (cloud privé) et HFSQLDrive.net (cloud mutualisé).

#### UNE VITESSE ÉLEVÉE

HFSQL est extrêmement rapide.

#### 329 MILLIONS DE MILLIARDS DE LIGNES (ENREGISTREMENTS)...

HFSQL permet de manipuler simplement et en toute sécurité des volumes de données importants: jusqu'à 329 millions de milliards de lignes.

Vous envisagez sereinement la croissance des volumes de données.

#### PROGRAMMATION SQL

### HFSQL : BASE DE DONNÉES SQL RAPIDE, PORTABLE, GRATUITE, ILLIMITÉE **cross-**

**HFSQL** 

### $\odot$   $\odot$   $\odot$   $\odot$   $\odot$   $\odot$

HFSQL intègre un moteur SQL. La programmation SQL est standard: **SELECT \* from CLIENT where NOM= 'DUPONT'** Un éditeur de requêtes SQL visuel est fourni.

#### PROGRAMMATION WLANGAGE

Il est également possible de programmer les accès à la base en WLangage. La puissance et la simplicité de programmation du WLangage sur les Bases de Données sont étonnantes.

Par exemple, la recherche d'une ligne de table (enregistrement) s'effectue en une seule de ligne de code, très simple, très puissante:

**hLitRecherche(CLIENT,NOM,»DUPONT»)** Des ordres simples permettent de se déplacer sur les lignes suivantes et précédentes (notion de «curseur»).

Programmation en français, anglais ou chinois.

#### ET LE CODE PEUT ÊTRE GÉNÉRÉ!

Le code de manipulation des données peut être généré à la demande par le RAD ou par les nombreux assistants lors des créations de fenêtres et d'états!

#### UNE INTÉGRATION TOTALE

La description d'un schéma de données s'effectue à l'aide de l'éditeur de structures livré (l'éditeur d'analyses).

*Suite >>>*

*Client/Serveur, Réseau, Local, Embarqué, Mobile, Cloud*

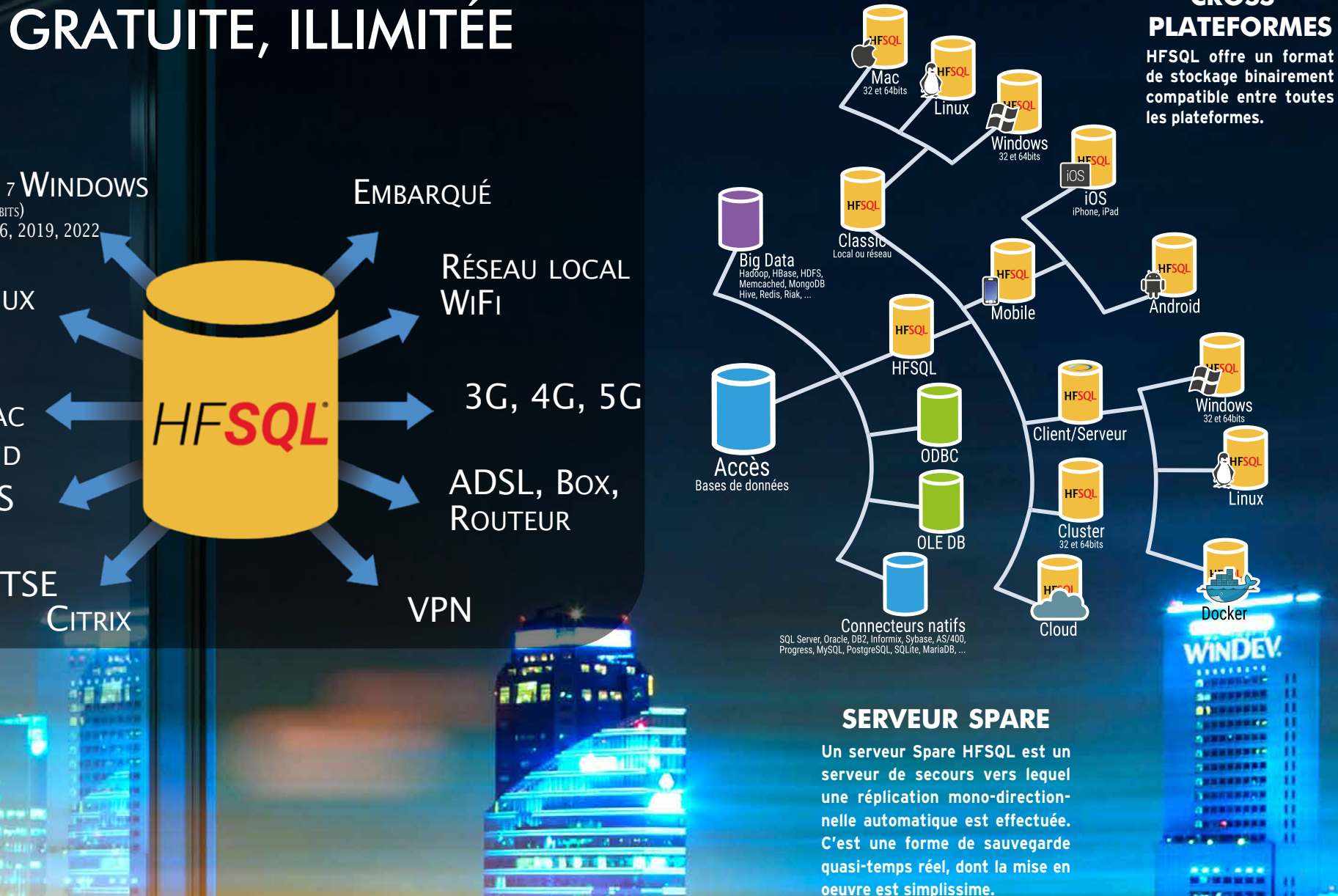

**ensemble de serveurs physiques appa-tition de la charge en lecture). raît comme un serveur unique. La défaillance éventuelle d'un serveur physique ne provoque** 

**Grâce à la fonctionnalité de cluster, un tie sur l'ensemble des serveurs (répar-Lorsqu'un utilisateur est connecté à un serveur qui défaille, l'application ne** 

**pas de défaillance des accès à la base de données (haute disponibilité, tolérance aux pannes). La charge d'accès lecture est répar-** **sera pas déconnec-**

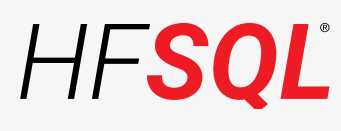

**tée, et sera automatiquement reconnectée à un serveur valide (basculement automatique).**

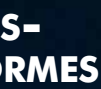

### CLUSTER (FERME DE SERVEURS)

L'interaction entre l'UI et la Base de Données permet une programmation plus simple, plus rapide et plus fiable.

#### VITESSE DE VOS APPLICATIONS

#### OUVERTURE AUX AUTRES **APPLICATIFS**

Le moteur HFSQL Client/Serveur, multithread, effectue un équilibrage de charge dynamique pour optimiser les temps de réponse. Cela permet une vitesse d'exécution des requêtes élevée. Le moteur analyse également les données réelles de chaque serveur pour optimiser la vitesse des requêtes (choix des meilleures clés).

Les pilotes ODBC et OLE DB, librement distribuables avec vos applications WINDEV, perpuables avec vos applications WINDEV, per-<br>mettent la lecture et l'écriture de données HFSQL **REGUEDGUE ELUL TEXT** Réplication multi serveurs **LES «ACCÈS** depuis des applications tiers.

Un ensemble d'outils utiles est livré en standard: import de données, vérification de base, visionneur de données, optimiseur de performances.

#### GESTION DES DROITS

La gestion de comptes utilisateurs est automatique et très riche: mot de passe, restriction d'IP, groupes, droits d'accès lecture ou écriture, à une base ou certaines tables, droit de déclencher une sauvegarde, ...

#### STATISTIQUES DÉTAILLÉES

Le Centre de Contrôle HFSQL permet l'affichage de statistiques précises d'accès au serveur: poste, contenu de la requête SQL, durée d'exécution.

 $62$  • WINDEV 27 DÉVELOPPEZ 10 FOIS PLUS VITE

L'observation de ces données permet de mieux l'indexation. organiser ses applications.

#### DES OUTILS UTILES

#### INSTALLATION AUTOMATIQUE, «ZÉRO ADMINISTRATION»

HFSQL est immédiat à installer et à maintenir, sans aucun pré-requis. Par exemple, si suite à un problème physique la base doit être ré-indexée, cela s'effectue automatiquement. L'administration des Bases de Données est automatique.

#### TOUS LES TYPES DE DONNÉES SONT GÉRÉS

HFSQL gère tous les types de données dans les tables:

- chaînes texte (la recherche phonétique est possible) et chaînes binaires • déconnexion d'utilisateur • la gestion des transactions: visualisation, an-
	- numériques (entier, réel, monétaire, ...)
- dates, heures, durées • la gestion des sauve-
- mémos texte et binaires, automatiquement compressés (BLOB, LOB, images, sons, vidéo, ...) • la visualisation des blo-
	- la valeur «NULL» est gérée

#### LE «CENTRE DE CONTRÔLE» **HFSQL**

Tous les types de clés sont gérés: identifiant automatique, texte, numérique, date, heure, clé composée.

#### INDEX & CLÉS: RAPIDE

HFSQL gère clés et index sur tous les types de colonnes.

Afin d'assurer des performances optimales, le serveur dispose d'un mécanisme d'optimisation, basé sur la distribution des données, qui s'active automatiquement pendant les périodes d'inactivité.

Le moteur HFSQL augmente également la vitesse des requêtes en analysant les requêtes exécutées sur chaque serveur, en fonction des données réelles.

Les index des types suivants peuvent être créés : index simple, index composé (multi-colonnes), index partiel, index full text.

HFSQL assure l'intégrité des données en gérant: contrainte d'unicité, contrainte de cardinalité, identifiant Automatique, clés primaires et étrangères.

#### RECHERCHE «FULL TEXT»

La recherche «full text» permet la recherche très rapide de chaînes de caractères dans les données.

L'index gère les textes enrichis (RTF, HTML), pour ignorer les balises de ces formats lors de Les résultats sont proposés selon un ordre de pertinence («ranking»).

#### UNICODE ET TRI D'INDEX PAR LANGUE

HFSQL gère les colonnes «texte» et «mémo» de type Unicode. Les index peuvent être triés en fonction de l'ordre linguistique de chaque langue (russe, de Russie ou d'Ukraine, chinois de Singapour, de Taïwan, Hong Kong, ...).

#### IMPORT/EXPORT DE DONNÉES

Le module WDCONVER, livré en standard, permet d'importer des données de formats différents: Access, dBase, Texte, Oracle...

#### LE CLIENT/SERVEUR

Le moteur de la version Client/Serveur est disponible sous Windows et sous Linux. La compatibilité binaire avec HFSQL Classic, Embarqué, Cloud et Mobile est totale.

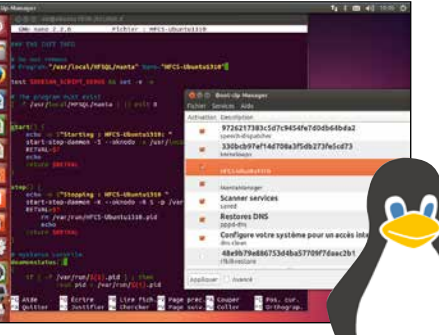

Pour une installation facile sous Linux, une image Docker du serveur HFSQL est fournie.

Les moteurs HFSQL sont diffusables gratuitement avec vos applications.

#### ACCÈS À DISTANCE RAPIDE

La couche de communication pour l'accès à distance est intégrée au moteur, ce qui permet un

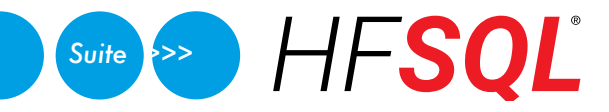

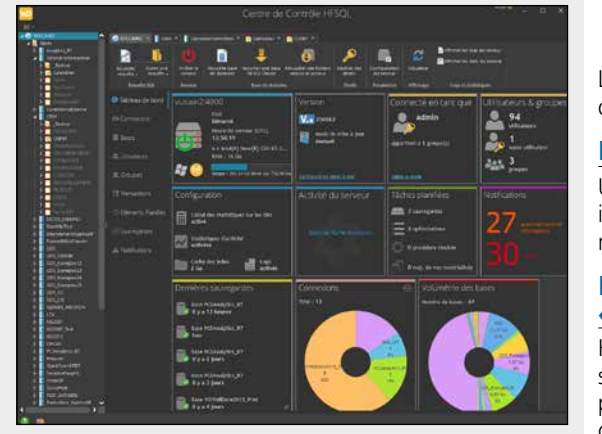

Ce Centre de Contrôle permet d'administrer tous les serveurs et toutes les bases de données installés sur le réseau de votre entreprise ou à distance via Internet. Ce centre permet également:

- la visualisation et édition des données
- l'exécution directe de requêtes • la gestion des comptes • les tâches planifiées • la réplication de serveurs • l'affichage du nombre de
- utilisateur (groupes), lignes traitées • la gestion des clusters
- des droits, liste des sommer.<br>Connexiens en cours connexions en cours

• l'édition des statistiques précises d'utilisation du serveur: postes, requêtes, journaux, logs,

paramètres...

nulation, ...

gardes (à chaud)

cages d'enregistrement

#### FONCTIONNALITÉS

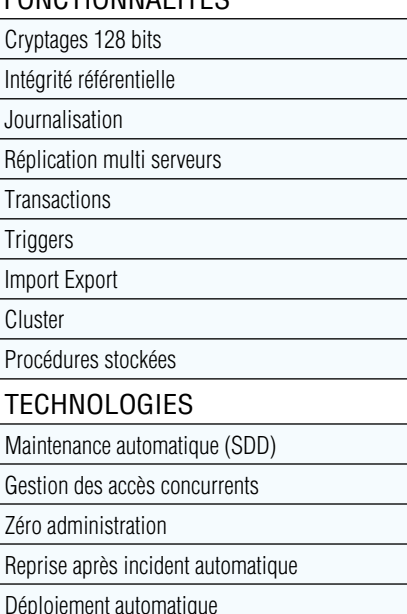

**DOCUMENTATION** HFSQL DÉTAILLÉE Découvrez HFSQL dans le détail avec cette documentation de 24 pages disponible sur PCSOFT.FR

#### Attention ! Un autre utilisateur modifi que vous en ce moment!

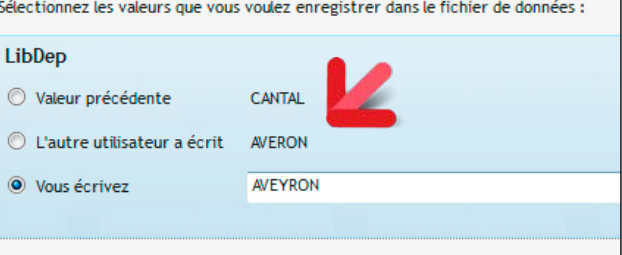

CAPACITÉS MAXIMALES Lignes par table 329 millions de milliards Taille d'une table 4 millions de téras Taille d'une ligne  $2$  Go Colonnes par table 65 535 Taille d'une colonne 65 535 octets

Index par table 65 535

accès par adresse IP, et d'excellents temps de réponse.

#### MULTI-BASES, MULTI-SERVEURS

Une même machine peut héberger plusieurs serveurs HFSQL, et chaque serveur peut contenir plusieurs bases de données.

#### COMPRESSION DE TRAMES (ADSL, 3G, 4G, 5G, EDGE, VPN…)

La compression des trames permet de réduire (jusqu'à 95%) la taille des paquets circulant sur

le réseau.

La vitesse en connexion à distance est améliorée. Les volumes de données transitant par le média de transmission sont réduits.

#### SÉCURITÉ :

#### «SQL INJECTION» IMPOSSIBLE Il est possible de créer des requêtes paramétrées,

ce qui interdit les attaques de type « sql injection » au serveur.

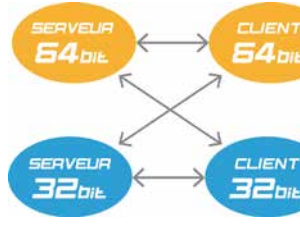

#### 32 BITS, 64 BITS

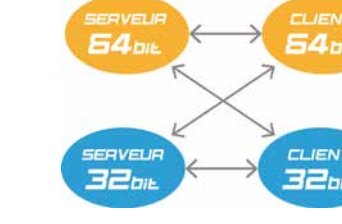

HFSQL fonctionne à la fois en 32 bits et en 64

- 
- 

bits. Serveurs et clients peuvent être mixés. Parmi les serveurs Windows gérés:

- Windows Server 2012, 2016, 2019, 2022
- Windows 7, 8, 10 et 11

Une application 32 bits peut accéder à un ser-

dans toutes leurs éditions. veur 64 bits, et vice versa.

#### PROCÉDURES STOCKÉES

Les procédures stockées et triggers sont disponibles. La programmation s'effectue simplement, en WLangage.

#### TABLES INALTÉRABLES

HFSQL offre un mode «inaltérable»: une fois

une ligne ajoutée, elle ne peut plus être ni modifiée ni supprimée. Ce mode est très utile pour le respect de certaines normes (NF525,...).

#### ISOLATION DES TRANSACTIONS

HFSQL Client/Serveur propose 4 modes d'isolation des transactions. Données non validées (READ UNCOMMITTED), Données validées (READ COMMITTED), Transaction photographie instantanée (REPEATABLE READ), Transaction

sérialisable (SERIALIZABLE).

#### SAUVEGARDE À CHAUD

Une sauvegarde d'une base de données peut être déclenchée alors qu'elle est utilisée.

La sauvegarde peut être déclenchée par programmation, par planification (à heure fixe par exemple) ou par action du DBA.

Il est également possible d'effectuer des sauve-

gardes différentielles.

#### MODIFICATION AUTOMATIQUE DES DONNÉES EN EXPLOITATION

HFSQL gère de manière transparente les modifications de modèle des données grâce à sa technologie SDD (Synchronisation du Schéma

des Données).

Chaque modification de schéma des données est automatiquement appliquée sur les structures des bases de données en exploitation, et ce quelle que soit la version de la base. Il n'y a aucun script à écrire (pas de Alter table,...).

RÉPLICATION

HFSQL permet la réplication de bases de données et la réplication de serveurs, mono et bi-directionnelle, périodique ou continue.

La réplication avec les mobiles est également

supportée.

#### DONNÉES MÉDICALES

HFSQL permet de répondre aux contraintes du label HDS (Hébergeur de Données de Santé) ap-

plicable en France.

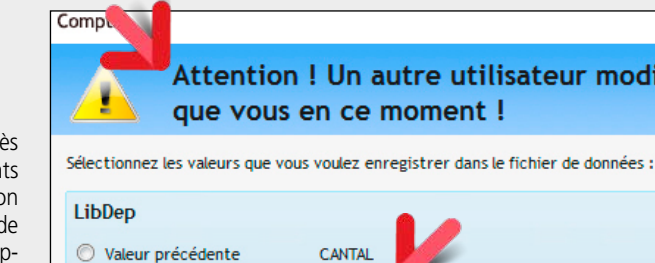

- <sup>(a)</sup> Vous écrivez
- 

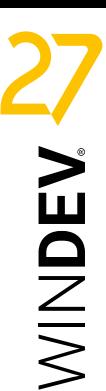

*HFSQL, livré en standard avec WINDEV 27, est un atout majeur. Robuste, rapide, sécurisé, gratuit...*

#### REPRISE DE CONNEXION AUTOMATIQUE

Cette fonctionnalité automatique gère l'aspect de la «déconnexion» en cours d'usage.

Typiquement, ce problème se pose avec des matériels dont la connexion avec le serveur n'est pas assurée en permanence: les appareils mobiles en particulier (Wifi, 3G, 4G, 5G…).

La liaison entre un appareil distant et le serveur peut s'interrompre un court instant.

Ce type d'interruption n'a pas d'impact sur votre code ou sur les données, HFSQL gère automatiquement l'intgérité des données ainsi que les contextes utilisés en programmation.

#### SÉCURITÉ : LE TYPE «RUBRIQUE MOT DE PASSE» NE STOCKE PAS LES MOTS DE PASSE

HFSQL propose un type de rubrique «Mot de passe» totalement sécurisé, qui vous permet de gérer des mots de passe dans une base de données sans que ces mots de passe ne soient stockés.

Les mots de passe fournis par les utilisateurs ou les applications sont automatiquement salés et hashés, et donc leur valeur n'est pas mémorisées et ne peut pas être reconstituée.

Même si un pirate vole votre base de données, il ne pourra pas retrouver ces mots de passe.

Côté programmation, il n'y a rien à changer, le L5G WLangage se chargeant d'effectuer les opérations nécessaires lors d'une comparaison.

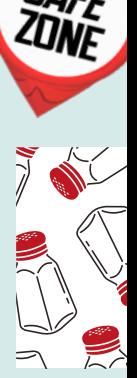

SAFF

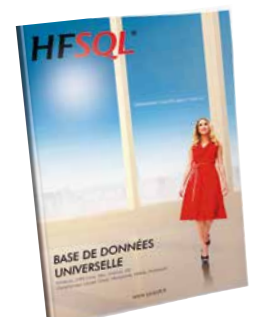

### **concurrents» : automatique**

HFSQL gère de manière automatique les accès concurrents en modification depuis différents postes à une même ligne, sans programmation (ainsi que l'intégrité et les doublons). En cas de conflit d'accès, une fenêtre (personnalisable) apparaît automatiquement.

Cet automatisme assure la sécurité et la fiabilité de vos applications.

Il est également possible de gérer par programmation les accès concurrents.

*Ici, 2 utilisateurs tentent de modifier en même temps la même ligne d'une table.*

*Une fenêtre s'ouvre automatiquement et demande quelle valeur prendre, ici: «Cantal» ou «Aveyron»?. Il n'y a rien à programmer.* 

# **REQUÊTES : EN SQL OU EN LANGAGE NATUREL**

**teur visuel de requêtes** 

permet de gé-

nérer facilement des requêtes **SQL** qui seront utilisées dans les programmes.

L'éditeur permet également à un utilisateur final de créer ses propres requêtes.

La requête SQL est également générée en **langage naturel**.

Elle est également générée sous forme **graphique**. Il n'y a ainsi pas de risque d'erreur.

#### DECIDEUR

L'éditeur de requêtes de WINDEV permet de «dessiner» des requêtes pour toutes les bases de données. Sa diffusion est gratuite.

#### NOUVEAU

Support des paramètres [% %] dans les requêtes

#### TECHNOLOGIE FAA

Diffusion gratuite. «Etats & Requêtes» permet à l'utilisateur final de créer ses propres requêtes

#### POINTS FORTS

Aucune connaissance de SQL n'est nécessaire Diffusion gratuite avec vos applications

#### INUTILE DE CONNAÎTRE SQL POUR CRÉER DE PUISSANTES REQUÊTES SQL

Choisissez les colonnes à intégrer, les conditions de sélection à l'aide de l'assistant, et la requête

est générée en code SQL optimisé. L'éditeur crée automatiquement la requête sur toutes les bases de données, même les requêtes les plus complexes.

Le code généré par l'éditeur de requêtes est bien entendu modifiable.

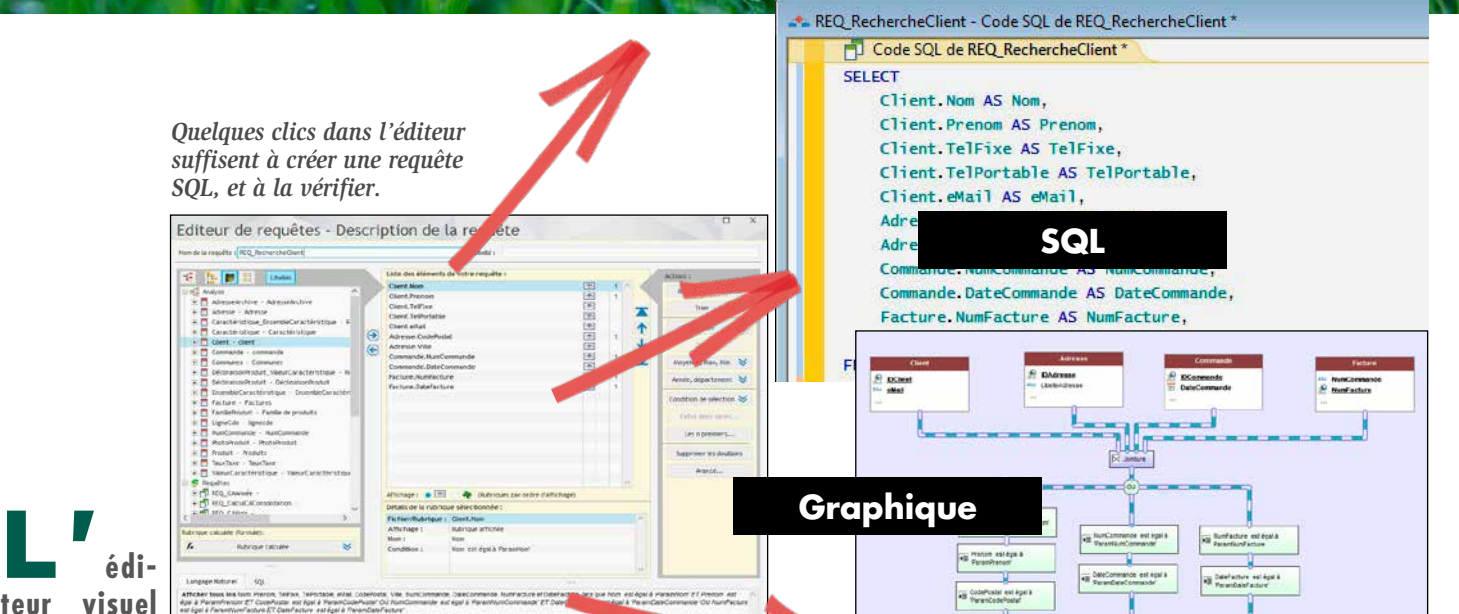

# DES REQUÊTES VISUELLES

La requête est générée simultanément en SQL, en langage naturel et graphiquement au fur et à mesure de vos choix dans l'éditeur.

#### UNE VITESSE OPTIMALE

WINDEV 27 détecte les clés manquantes pour une vitesse toujours optimale.

# **TRANSFORMEZ VOS APPLICATIONS EN SITES**<br> **COU EN APPLIS MOBILES**

#### DES REQUÊTES SUR REQUÊTES

Le résultat d'une requête peut être une table de visualisation, un état imprimé, voire même une

table HFSQL. Une requête peut utiliser comme

source le résultat envoyé par une autre requête.

#### RÉTRO ANALYSE DE REQUÊTE EXISTANTE

#### FACILEMENT VOS **APPLICATIONS**

Vous disposez d'une requête SQL existante? WINDEV 27 l'édite sous forme graphique ! Si vous disposez de requêtes Access, notez que celles-ci sont automatiquement importées.

#### DES REQUÊTES SUR TOUTES LES BASES...

La source des données peut être HFSQL ou une base tierce: Oracle, SQL Server, DB2, AS/400, MySQL, Access...

#### DIFFUSEZ GRATUITEMENT L'ÉDITEUR DE REQUÊTES

Les utilisateurs finaux peuvent créer leurs propres requêtes de consultation.

Par sécurité la suppression et la modification des données sont impossibles par l'utilisateur final (voir pages 70 et 74).

**Afficher tous les** Nom, Prenom, TelFixe, TelPortable, eMail, Code-Postal, Ville, NumCommande, DateCommande, NumFacture et Date-Facture *tels que Nom est égal à ParamNom ET Prenom est égal à ParamPrenom ET CodePostal est égal à ParamCodePostal OU NumCommande est égal à ParamNumCommande ET DateCommande est égal à ParamDateCommande OU NumFacture est égal à ParamNumFacture ET DateFacture est égal à ParamDateFacture* .

**Langage naturel**

applications WINDEV existantes en sites Web interactifs est une demande. Grâce à la version 27 de WINDEV (et de WEBDEV) cette transformation est

aisée.

Un assistant «magique» vous indique les modifica-

tions à effectuer.

Le principe est le même pour les applis mobiles.

DECIDEUR

Vos applications WINDEV deviennent des sites Web grâce à WEBDEV.

#### NOUVEAU Améliorations diverses

#### POINTS FORTS

La Wébisation est une demande forte.

WÉBISEZ

Créer un site Web depuis une application WINDEV est facile. Votre code est conservé, sauf quelques exceptions car tout ce que l'on peut faire sur une application Windows n'est pas autorisé en Web: gérer la souris, écrire sur le disque, écrire dans le registre, imprimer sur l'imprimante, ...

Les fenêtres de vos applications sont transformées en pages.

Les accès aux données sont conservés.

#### ASSISTANT DE PASSAGE DE WINDEV À WEBDEV

Pour aider à passer des applications WINDEV existantes

en sites WEBDEV, un assistant analyse votre application WINDEV et génère un rapport précis contenant les modifica-.<br>tions éventuelles à apporter au code.

Par exemple si l'application écrit directement sur le disque du PC, le rapport indique qu'un navigateur n'a pas le droit d'écrire sur le disque du matériel de l'internaute.

Il suffit de cliquer sur chaque ligne pour corriger le problème.

#### WEBDEV DANS WINDEV

Ouvrir WEBDEV dans WINDEV est grand un confort pour wébiser vos applications, et également pour maintenir l'application Windows et l'application Web en parallèle.

Les éléments communs entre

application et site sont gérés dans le même projet, ce qui génère un gain de temps phénoménal.

#### *Wébiser vos applications est facile.*

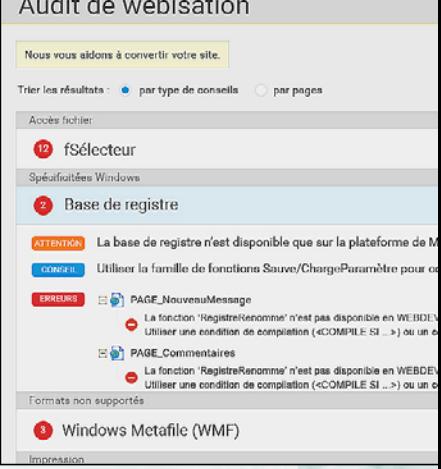

www.pcsoft.fr •

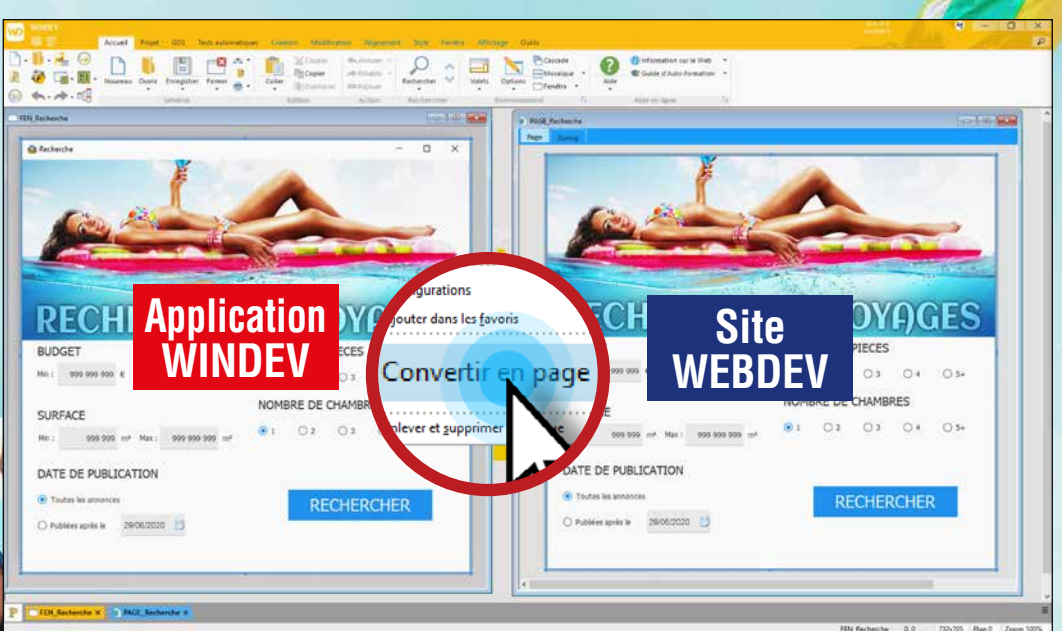

Un clic suffit à transformer une fenêtre WINDEV en page WEBDEV, directement dans l'éditeur de WINDEV. Il suffit ensuite de lancer l'assistant de conversion pour adapter le code. Il est également possible de convertir l'application entière d'un clic

Avec WINDEV 27, **modéliser** une base de données, c'est très facile !

Vous réalisez une analyse «**MERISE**» (MLD et MCD) sans connaître MERISE, et un modèle «**UML**» sans connaître UML !

La technologie de WINDEV 27 est révolutionnaire: elle visualise de manière graphique l'organisation des données et des traitements.

Grâce à WINDEV, tout développeur est capable de réaliser une analyse MERISE ou UML automatiquement. Impossible de se tromper dans les cardinalités (1-n, 0-1, ...) par exemple ! Bien entendu, WINDEV 27 fonctionne également avec **toutes les** autres **méthodes** d'analyse et **de modélisation**.

### **modélisez en 4 questions**

DECIDEUR

Définir une application et ses règles avec les outils de modélisation fournis avec WINDEV est simple et rapide.

#### NOUVEAU

Import direct de description

#### POINTS FORTS

Dictionnaire des données automatique, avec impact bi-directionnel

Génération d'application complète depuis le modèle

Génération, rétro-analyse et synchronisation temps réel de classe(s) depuis UML

#### COMMENT RÉCUPÉ-RER OU EXPLOITER UN EXISTANT

Le lien avec les bases de données ou les systèmes de gestion de fichiers tierces (XML, Oracle, SQL Server, MySQL,

Access, DB2, Informix ...) est facilité. Pour récupérer la description d'une base, il suffit de faire glisser la description depuis le serveur vers l'éditeur d'analyses de WINDEV et d'indiquer les tables sélectionnées:

impossible de faire plus simple! Si la structure de la base importée évolue, WINDEV le détecte et propose de modifier l'analyse et l'application !

# MODELISATION DES DONNÉES

### Répondez à 4 questions simples pour créer les relations et les contraintes d'intégrité.

Chaque «Commande» a au moins un «Produit» Chaque «Produit» a au moins une «Commande» Chaque «Commande» peut avoir plusieurs «Produits»...

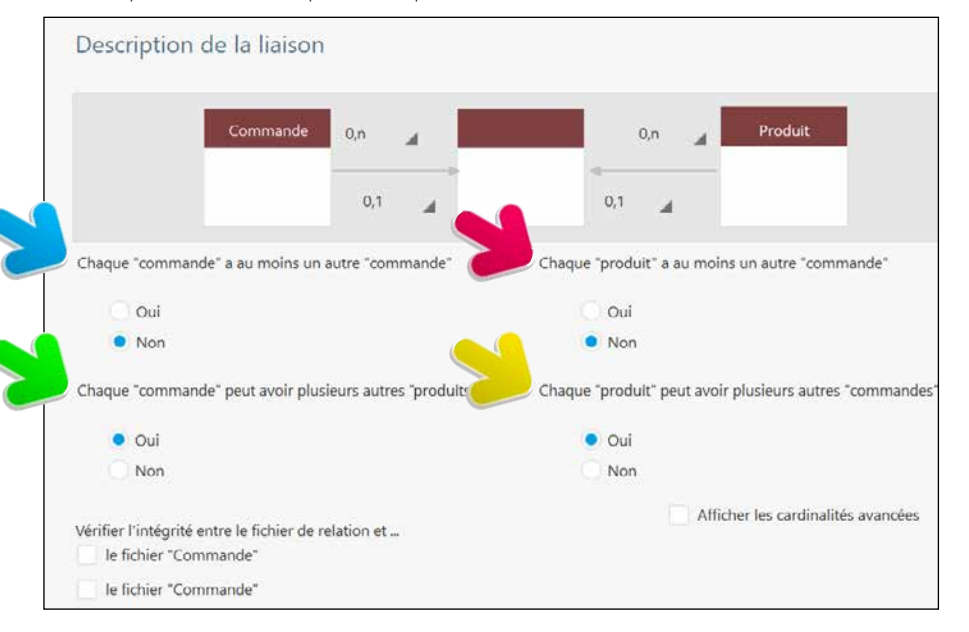

### **récupérez un existant (oracle, xml, ...) : automatique**

*Ici sur un serveur: une base de données Oracle. Il suffit de faire glisser le nom du serveur vers l'éditeur d'analyses de WINDEV...*

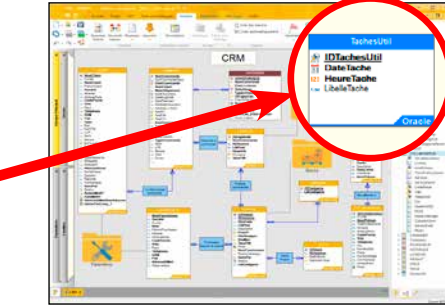

*...pour en transférer la description sous l'éditeur de WINDEV 27. Ici, la base elle-même reste au format Oracle (en-tête bleu).*

#### COMMENT CRÉER UN MODÈLE DE DONNÉES ?

Détaillons un exemple simple mais représentatif de création d'analyse (schéma des données).

- 1. Définir la structure des tables (fichiers) constituant le modèle; les colonnes (rubriques) sont définies, ou récupérées du dictionnaire des données. On indique le
	-
- 
- en langage naturel pour déterminer automatiquement le type de relation entre les

- demande alors s'il doit générer une table de relation, ou s'il doit utiliser une table
- 

Voilà, les tables sont reliées, la conception est

Pour créer l'application, il ne reste plus qu'à, soit générer les fenêtres, les menus, les états et le code avec le RAD, soit à programmer de

tion peuvent être utilisées simultanément dans

*WINDEV 27 est un AGL DevOps* 

### *Définissez facilement vos structures de données*

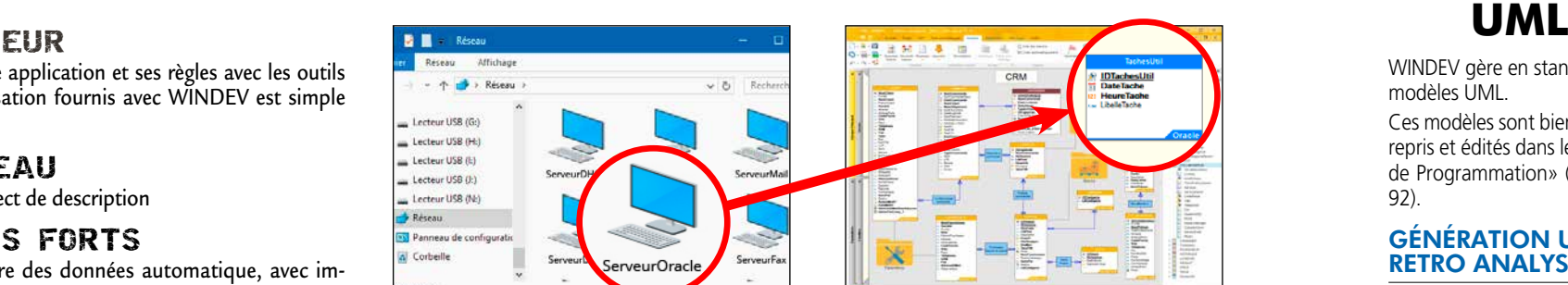

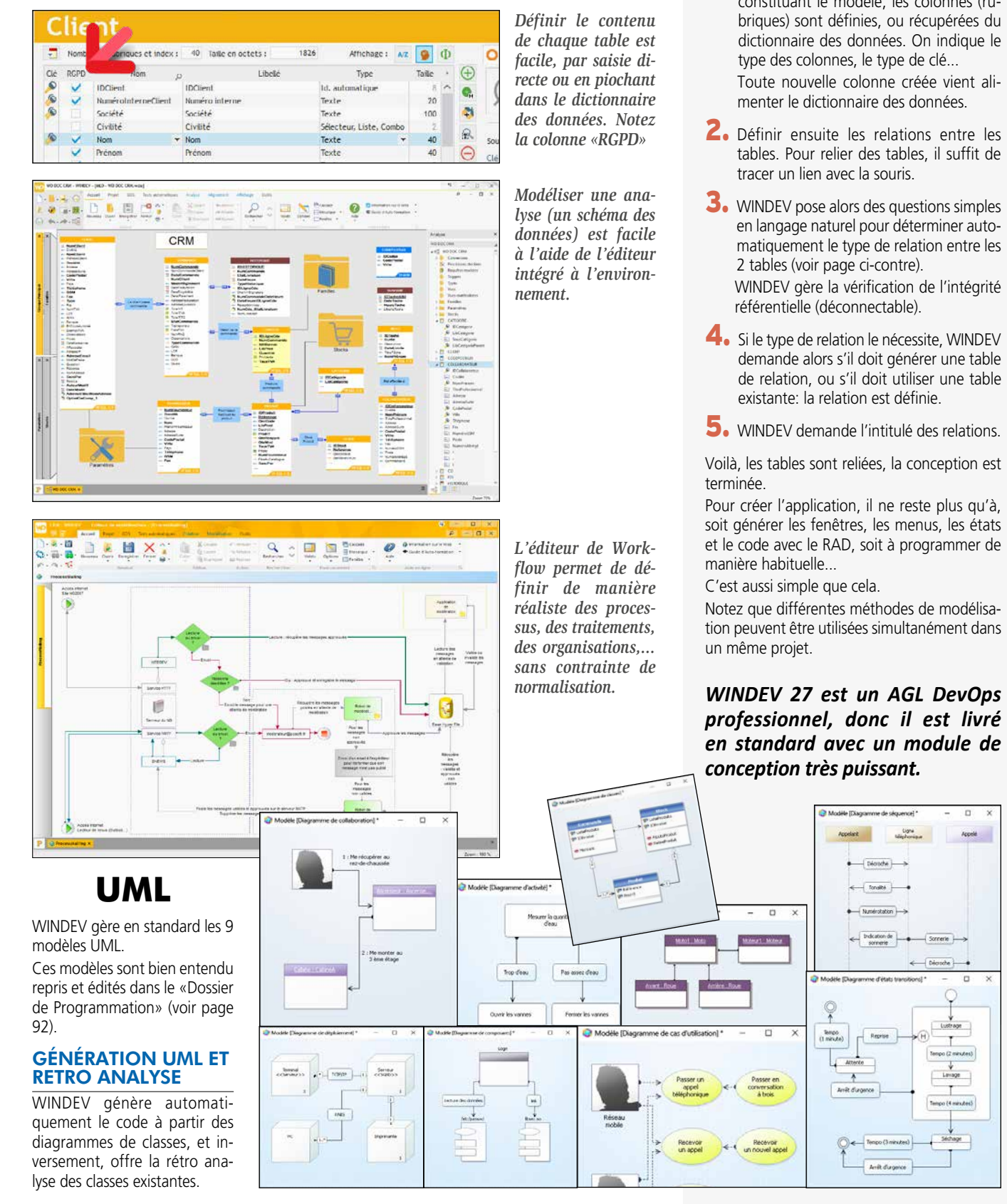

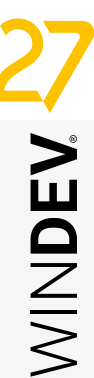

Générer en **quelques clics** des traitements ou des applications complètes est une fonctionnalité standard de WINDEV.

Vous créez des applications fonctionnelles immédiatement utilisables, ou des prototypes, en quelques clics.

# **générrez automatiquement automatiquement vos appllications ications BASE DE CHARTE PATTERN DONNÉES GRAPHIQUE** UTILISATION OPTIONNELLE **TOUT CE QUI EST GÉNÉRÉ** EST MODIFIABLE EXECUTABLE

Vous répondez ainsi à un cahier des charges ou vous validez un mode opératoire très rapidement.

WINDEV 27 permet également de **créer ses propres modèles** de RAD (Pattern).

#### DECIDEUR

Le RAD (d'utilisation optionnelle) génère des applications entières ou des traitements spécifiques. Le RAD permet également la création de maquettes. Le gain de temps est énorme.

#### NOUVEAU

Nouveaux gabarits

#### TECHNOLOGIE FAA Les applications générées bénéficient automatique ment de l'intégralité des FAA

#### POINTS FORTS

Une application immédiatement utilisable Une maquette en quelques minutes Patterns Personnalisation

**AAA:** 

**AUTOMATIQUE D'APPLICATION (PATTERN)**

**industrialisez la génération** La technologie AAA permet de créer ses propres modèles de génération RAD.

Un besoin récurrent du chef de projet est de s'assurer que les développeurs de son équipe développent en respectant les

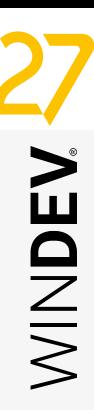

normes édictées.

**de code: créez vos propres patterns ARCHITECTURE**  Vous décidez de la composition des fenêtres, du positionnement des champs et du code qui sera généré par les différentes options du RAD: application complète ou partie de code.

Le gain en termes de productivité et de sécurité du code est phénoménal.

- 1. Définir ou récupérer l'analyse (le schéma des données): les tables, les colonnes, les clés, les index, les liaisons...
- 2. Cliquer sur l'icone «RAD» ...
- 3. Sélectionner les tables qui seront utilisées par l'application.
- 4. Choisir la charte graphique (gabarit) de l'application, et le pattern.
- 5. Choisir les fonctionnalités annexes à inclure: sauvegarde automatique, aide, générateur de rapport...
- 6. Valider: l'application est générée.

Pour un investissement réduit (la création du modèle, ou «pattern» en anglais), chaque utilisation d'un modèle créé permettra des développements normalisés, sans contraintes.

Un modèle RAD (un «pattern») est facile à créer: c'est un simple projet WINDEV.

Les applications respectent automatiquement la charte graphique définie.

Le chef de projet est ainsi assuré d'une qualité systématique des programmes réalisés (code et interface).

Et le code généré est déjà testé!

Les patterns sont la solution aux besoins récurrents de qualité de code et de respect de la charte graphique.

# RAD CRÉEZ UNE APPLICATION FONCTIONNELLE EN 6 CLICS

Avec WINDEV 27 vous pouvez écrire vousmême vos programmes, ou faire appel au RAD. Le terme de développement «rapide» prend ici tout son sens !

#### 6 ÉTAPES POUR CRÉER UNE APPLICATION AVEC LE RAD

Avec le RAD de WINDEV 27 une application se définit en 6 étapes rapides :

C'est aussi simple que cela. L'application complète (code, menus, fenêtres, états,...) est générée en quelques secondes.

#### TOUT EST PERSONNALISABLE

L'application créée est opérationnelle. Vous pouvez la modifier et la personnaliser comme vous le désirez.

#### DÉPLOIEMENT AUTOMATIQUE

Déployer l'application (DVD, USB, réseau, téléchargement...) est automatique, via le générateur de procédure d'installation fourni en standard.

#### RÉPONDRE À UN CAHIER DES CHARGES ? UN PROTOTYPE !

Une application RAD peut également servir de réponse à un cahier des charges: le prospect manipulera directement sa future application. Vous êtes une ESN ? Vous gagnerez des appels d'offres grâce à WINDEV 27!

#### INSTALLEZ UNE APPLICATION EN UN DÉLAI RECORD

Une application urgente doit être réalisée et être exploitée le plus rapidement possible? Créez cette application avec le RAD, et mettez-la en exploitation immédiatement.

Vous pourrez tranquillement la personnaliser ou développer d'autres traitements pendant que les utilisateurs utilisent cette première version.

La vitesse de réaction est primordiale dans un monde concurrentiel. Grâce à WINDEV, vous offrez cette vitesse à votre entreprise et à vos clients.

#### CRÉEZ FACILEMENT VOS PROPRES MODÈLES DE RAD

WINDEV vous permet de créer vos propres modèles RAD (les «patterns»): voir ci-contre.

*6 clics pour créer une application (ou un prototype)*

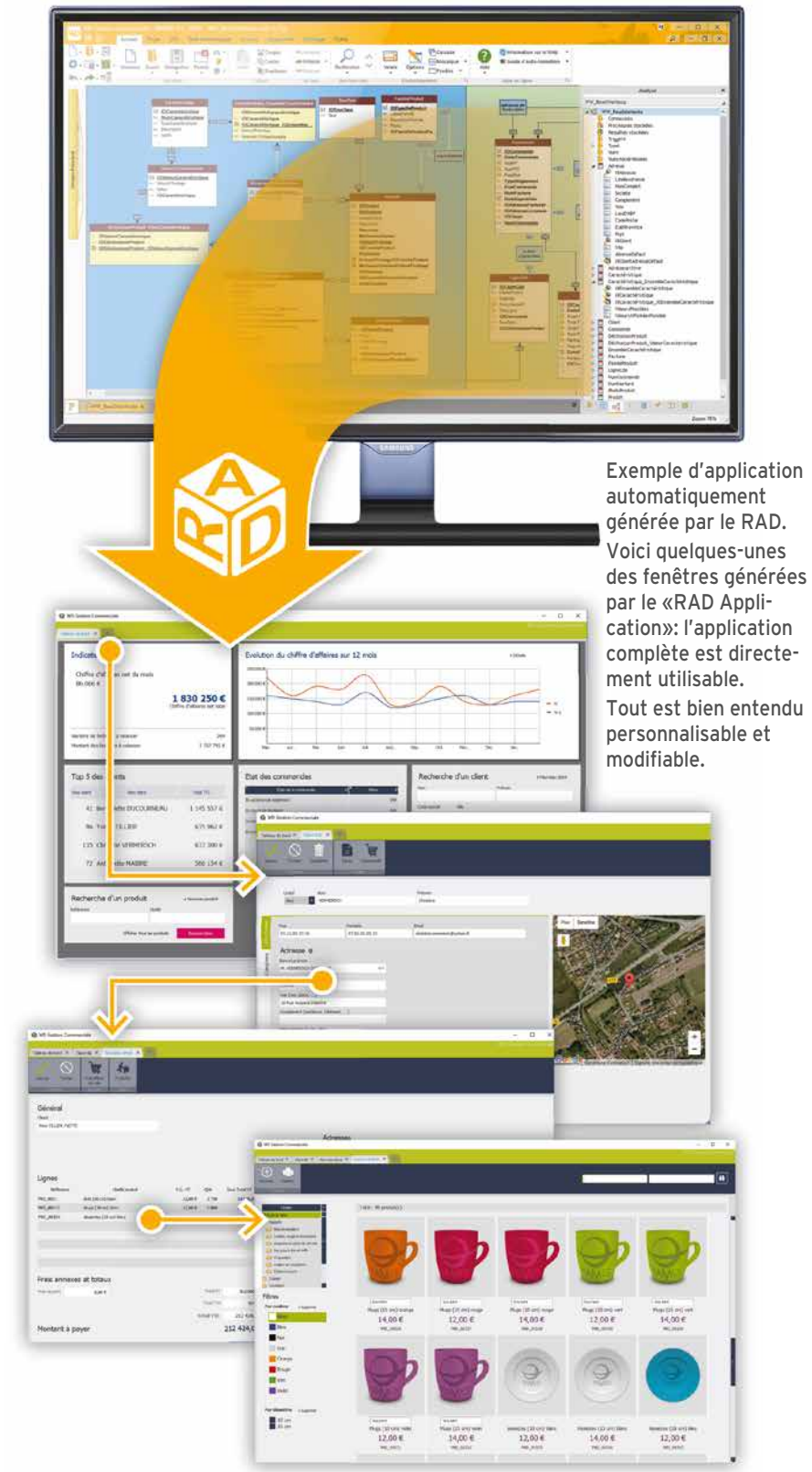

68 • WINDEV 27 DÉVELOPPEZ 10 FOIS PLUS VITE

# UN GÉNÉRATEUR DE RAPPORTS SANS LIMITES (PDF, CODES-BARRES...)

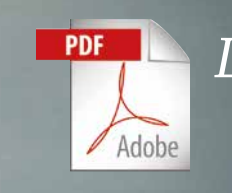

**ARCOM** 

Facture

M. Jean-Marie PERLIMON<br>28 Rue de la fiest sauvage<br>04400 CANNES

**REAL PROPERTY**<br>**ENTITLE PROPERTY**<br>**COLLECTION**<br>COLLECTION<br>COLLECTION<br>
DISCUSSION<br>
DISCUSSION<br>
DISCUSSION<br>
DISCUSSION<br>
DISCUSSION<br>
DISCUSSION<br>
DISCUSSION<br>
DISCUSSION<br>
DISCUSSION<br>
DISCUSSION<br>
DISCUSSION<br>
DISCUSSION<br>
DISCUSS

Merci de COMPLéter

Centionnée

**FARE**<br>In all the first line of<br>The **APPER PLU**<br>In . **APPER PLU** 

Créer des **états** (des **rapports**) avec WINDEV 27 est facile, par programmation ou à l'aide du **Générateur d'Etats** livré en standard.

Le format PDF est géré en standard, tout comme les fonds de page, les codes-barres, les étiquettes et tout ce qui est nécessaire !

Et vous pouvez même **diffuser gratuitement le générateur d'états** lui-même avec vos applications.

#### DECIDEUR

**DIFFUSEZ** GRATUITEMENT LE GÉNÉRATEUR DE RAPPORTS AVEC VOS APPLICATIONS

Dessiner les états au lieu de les programmer fait gagner beaucoup de temps. L'édition intégrée en PDF est également un gain apprécié. La diffusion de l'éditeur d'états est gratuite.

NOUVEAU Biffage et floutage de zone

Etats Gantt détaillés

TECHNOLOGIE FAA

Aperçu avant impression Export Word, Excel, PDF, fax, email

POINTS FORTS

Créez vos états par «glisser/déplacer» Codes-barres automatiques Code source possible dans l'état Diffusion gratuite

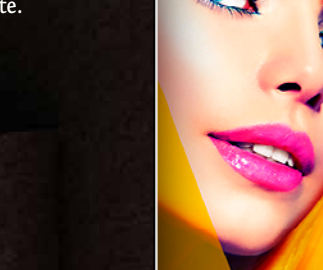

### Création d'un état

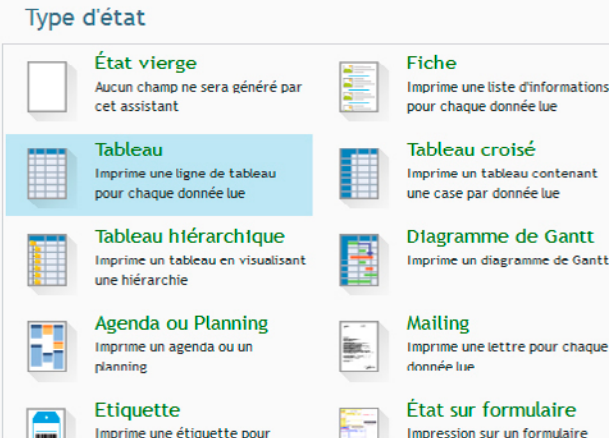

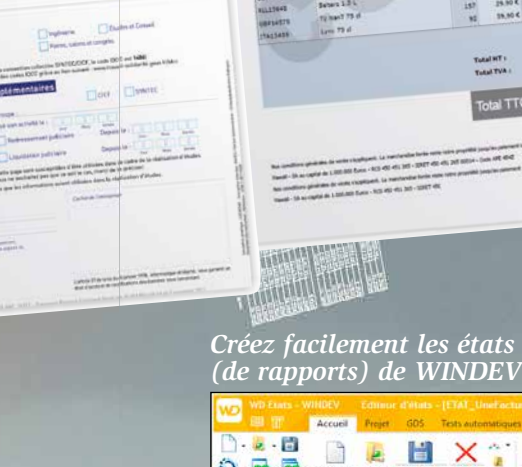

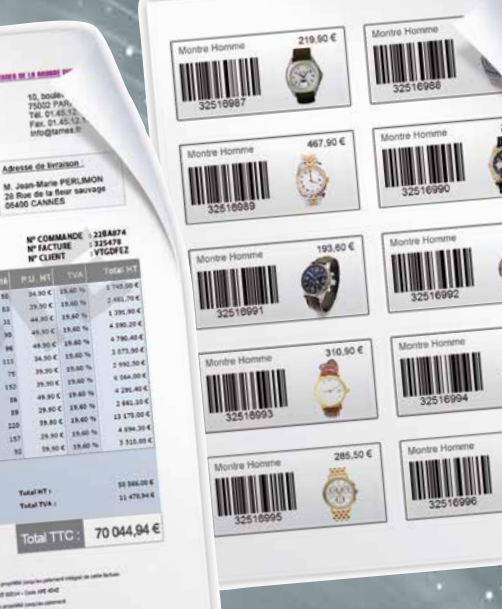

 $\bullet$ 

 $\frac{1}{\rho} = \frac{1}{\sigma} \times$ 

 $0.100 \, \text{m}$ 

**Experience** 

 $Q$  Aide  $\sim$ 

#### FONDS DE PAGE PDF ET **FORMULAIRES**

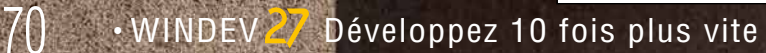

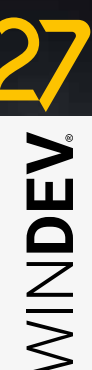

#### CRÉER UN ÉTAT: FACILE

Un assistant vous aide pour créer des états. Il est également possible de créer des états «par programmation», en utilisant uniquement les ordres WLangage.

#### DU CODE SOURCE OÙ VOUS DÉSIREZ DANS L'ÉTAT

WINDEV permet d'inclure du code source à tout endroit dans un état créé sous l'éditeur visuel: vous pouvez ainsi réaliser les traitements les plus particuliers, sans jamais être bloqué.

#### TOUTES LES SOURCES DE DONNÉES

Les données utilisées pour un état peuvent provenir de n'importe quelle source: HFSQL, SQL Server, Oracle, MySQL, Access... mais également d'une requête, d'un fichier texte, d'une zone mémoire, d'une table, d'une variable de programme...

#### CHAMPS CLIQUABLES

En mode prévisualisation, les champs dans les états peuvent être clicables, et ainsi peuvent lancer des traitements, ou même être des liens Internet.

#### IMPRIMER DES ÉTIQUETTES

WINDEV permet d'imprimer des étiquettes, en feuille à feuille ou en bande.

L'éditeur d'états gère les fonds de page PDF (image de formulaire imprimée sur papier vierge) et les formulaires pré-imprimés, et permet l'affichage et la saisie dans ces formulaires.

#### LES IMAGES: AUTOMATIQUE

Inclure des images (TIFF, PCX, GIF, JPEG, PNG, SVG, BMP...) dans des états est très simple. L'image peut être directement copiée dans l'état, ou provenir du traitement (image chargée sur Internet) ou d'un fichier (stockée dans la base de données).

La transparence est supportée.

#### VISUALISATEUR DE RAPPORTS (PRÉVISUALISATION : APERÇU AVANT IMPRESSION)

La fenêtre d'aperçu avant impression de l'éditeur d'états est très puissante.

Elle propose toutes les fonctionnalités que l'utilisateur final attend: visualisation bien sûr, zoom, impression... mais également annotations, envoi par email, filigrane, génération de PDF signés, mire...

*Les états et rapports facilement*

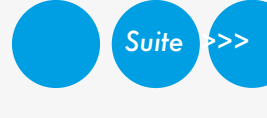

www.pcsoft.fr •

*Créez facilement les états les plus sophistiqués grâce à l'éditeur d'états (de rapports) de WINDEV 27. La création est visuelle.*

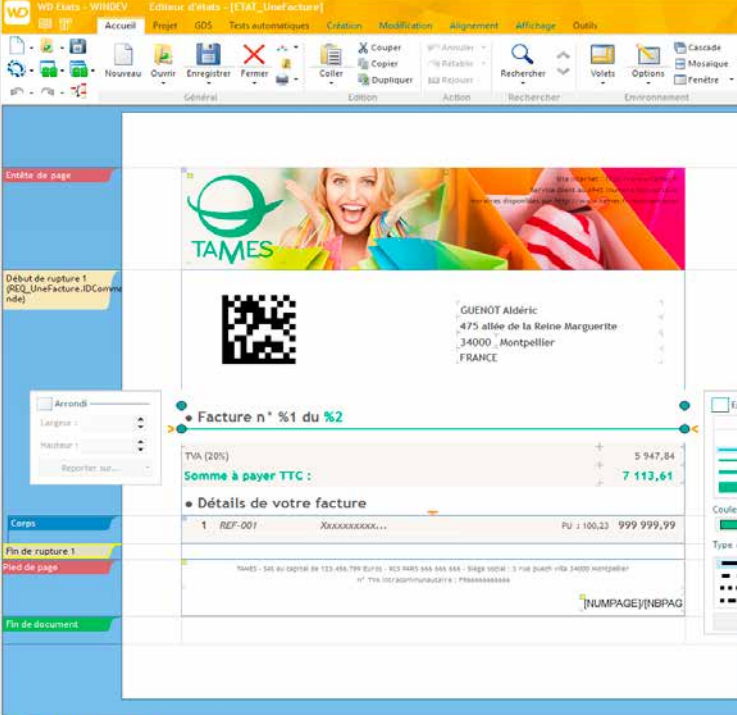

Sélection de texte dans l'aperçu: ici le numéro de commande peut être copié puis collé

#### IMPRESSION DE CONTENU HTML

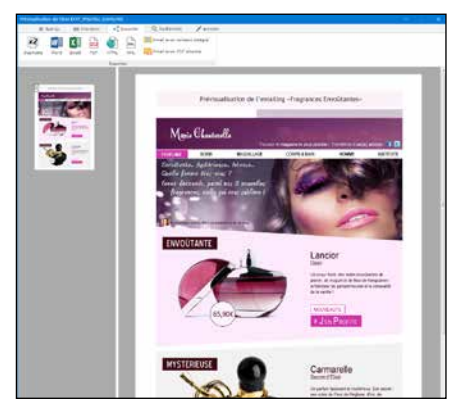

Aujourd'hui, de nombreux contenus sont stockés ou manipulés au format HTML.

L'éditeur d'états supporte nativement le champ HTML.

Grâce à ce champ, l'impression d'un contenu HTML (avec balises, images, etc ...) s'effectue directement, sans programmation.

Le contenu HTML peut être statique, et directement copié dans l'éditeur d'états à la création de l'état, ou peut être dynamique (contenu dans un fichier .HTM, dans un mémo de fichier de données HFSQL,...), et lu lors de l'impression.

#### ANCRAGE DANS LES ÉTATS

Le concept d'ancrage des champs est disponible sous l'éditeur d'états.

Les ancrages dans les états permettent de changer de format de papier ou d'orientation de page en conservant une présentation adéquate, sans avoir besoin de créer plusieurs versions de l'état.

Un état pourra donc passer de «portrait» à «paysage» sans être ré-écrit !

- Libellé RTF
- HTML Rubrique • Prédéfini • Calcul
- Interrupteur Image
- Forme Code-Barres
- Graphe Diagramme de Gantt
- Saisie Lien
- Jauge Tableur...

L'état s'adapte automatiquement à la disposition ou à la taille du papier grâce aux ancrages.

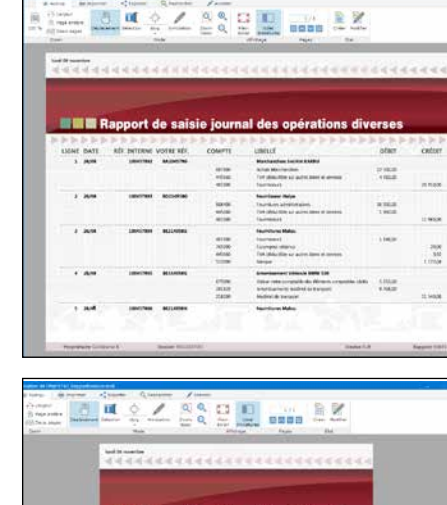

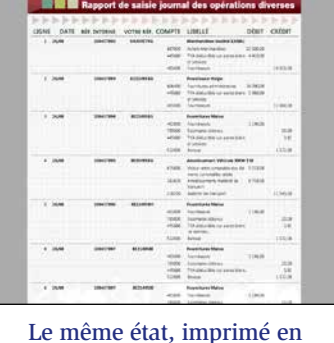

«portrait» et en «paysage», grâce à l'ancrage des champs

#### TEXTE EN FILIGRANE

Un état (et bien entendu un duplicata) peut intégrer un texte complémentaire sous forme de filigrane, comme par exemple le terme «Duplicata» en travers de l'état !

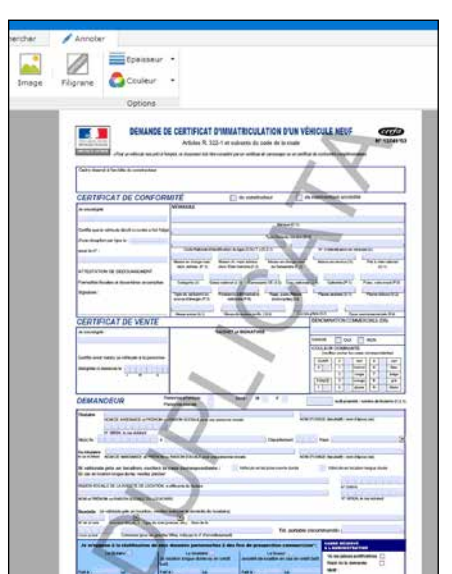

L'ajout de filigrane s'effectue au choix depuis l'éditeur ou le visualisateur de rapports, ou par programmation.

Le texte peut être paramétré: texte lui-même, police, taille, couleur, angle du texte, position (sur la page courante ou sur toutes les pages), impression en arrière-plan ou en avant-plan. La propriété . . filigrane permet de gérer les filigranes par programmation.

#### TYPES D'ÉTATS PROPOSÉS PAR L'EDITEUR D'ÉTATS:

- Vierge Fiche • Tableau • Tableau croisé
- Agenda Planning
- Mailing Etiquette
- Composite
- Tableau hiérarchique
- Diagramme de Gantt

#### TYPES DE CHAMPS PROPOSÉS PAR L'EDITEUR D'ÉTATS:

#### IMPRESSION DE GRAPHES

Les graphes s'impriment directement dans les états.

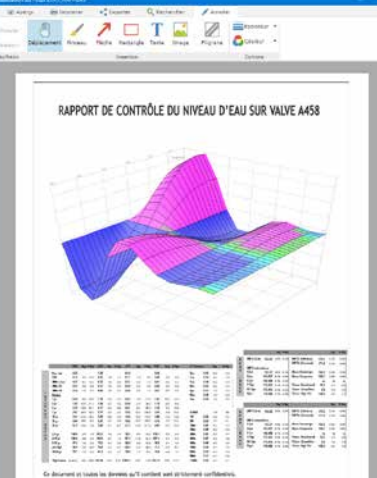

Un graphe «Surface» dans un état. Le développeur n'a rien à programmer.

#### GANTT DANS LES ÉTATS

Le champ Gantt s'imprime automatiquement dans un état de ce type.

Si l'état est trop large pour tenir sur une seule feuille de papier, l'utilisateur final peut imprimer sur plusieurs pages qu'il pourra ensuite

assembler (comme sous un tableur).

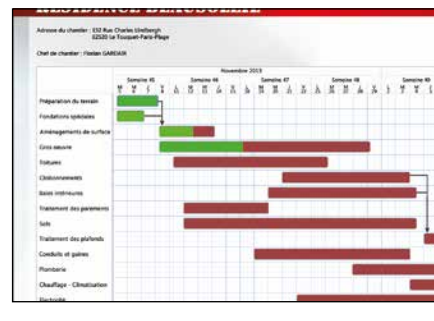

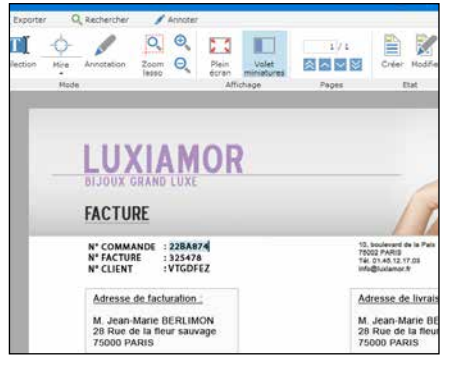

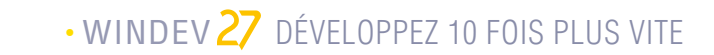

L'éditeur d'états de WINDEV 27 imprime et affiche automatiquement les codes-barres (horizontalement ou verticalement). La valeur du code-barres est fixe, ou **QR** Code<br>Code<br>Code<br>Code

Datamatrix<br>**Datamatrix**<br>**Datamatrix**<br>**Datamatrix** 

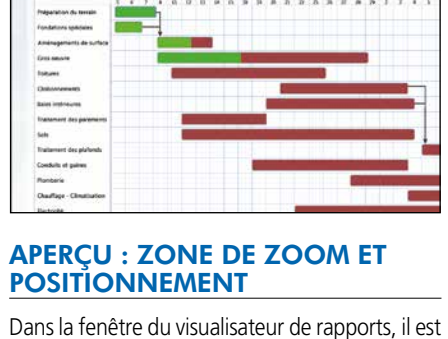

correspondant aux pages.

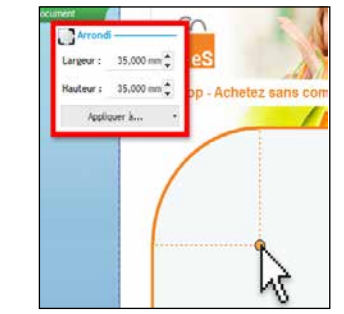

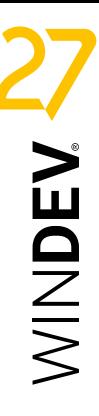

La partie de l'état visualisée est matérialisée dans

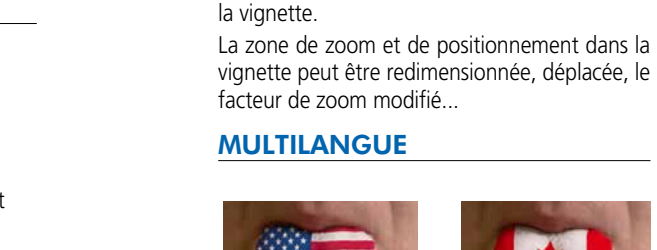

#### possible d'afficher, sur la gauche, des vignettes ÉDITION EN MESURES ANGLO-SAXONNES

 $1 \text{cm}$   $2 \text{cm}$   $3 \text{cm}$   $4 \text{cm}$   $5 \text{cm}$   $7 \text{cm}$ 

#### DES CADRES SOPHISTIQUÉS

De nombreux paramétrages sont disponibles pour les cadres.

Il est possible de définir une épaisseur différente pour chaque bordure, ainsi qu'une couleur et un style différents.

La définition de l'arrondi sous l'éditeur

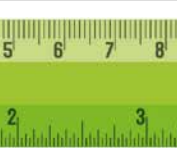

Comme pour l'interface de l'application, le multilangue est géré dans les états: un état unique peut s'imprimer dans la langue de votre choix, indépendamment de la langue de l'application. ment PDF.

L'édition des états peut s'effectuer en unités métriques ou en unités anglo-saxonnes: pouces, pieds, ...

#### GÉNÉRATION DE PDF «HAUTE QUALITÉ»

Il est possible de spécifier la netteté du PDF qui est généré: soit des PDF de taille réduite, ou alors des PDF qui restituent la qualité originelle des illustrations.

#### FUSION DE PDF À L'EXÉCUTION

WINDEV permet de concaténer plusieurs fichiers PDF. Par exemple si 3 factures doivent être envoyées par email à un unique destinataire, il est possible de les concaténer dans un seul docu-

Cette fonction est également utilisable sur des PDF qui n'ont pas été créés avec WINDEV.

La fonction WLangage s'appelle simplement

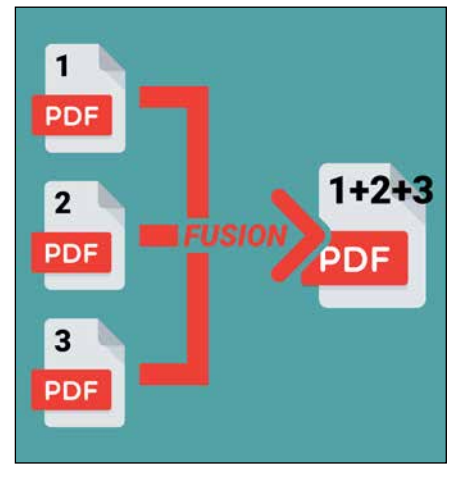

PDFFusionne.

#### ARCHIVAGE / DUPLICATA

Un état peut être généré dans un format de fichier «fermé». Ce format de fichier permet de ré-éditer l'état à l'identique ultérieurement, sans reparcourir les fichiers.

Le duplicata peut être signé numériquement (norme PKCS7).

#### PDF/A : PDF POUR ARCHIVAGE

Le PDF/A est un format PDF standardisé par l'ISO.

Ce type de fichier PDF embarque dans le fichier .pdf tous les éléments nécessaires à son affichage et son impression : par exemple toutes les polices sont systématiquement embarquées. Ce format permet de conserver une copie strictement exacte d'un état, par exemple d'une facture.

Ce format permet l'archivage à long terme, et pour raisons légales.

Le fichier PDF/A conserve les annotations, ainsi que les valeurs saisies dans les champs de saisie de l'état.

Le PDF/A est également supporté par les états programmés (créés avec les fonctions de la famille iImprime).

#### **codes-barres automatiques**

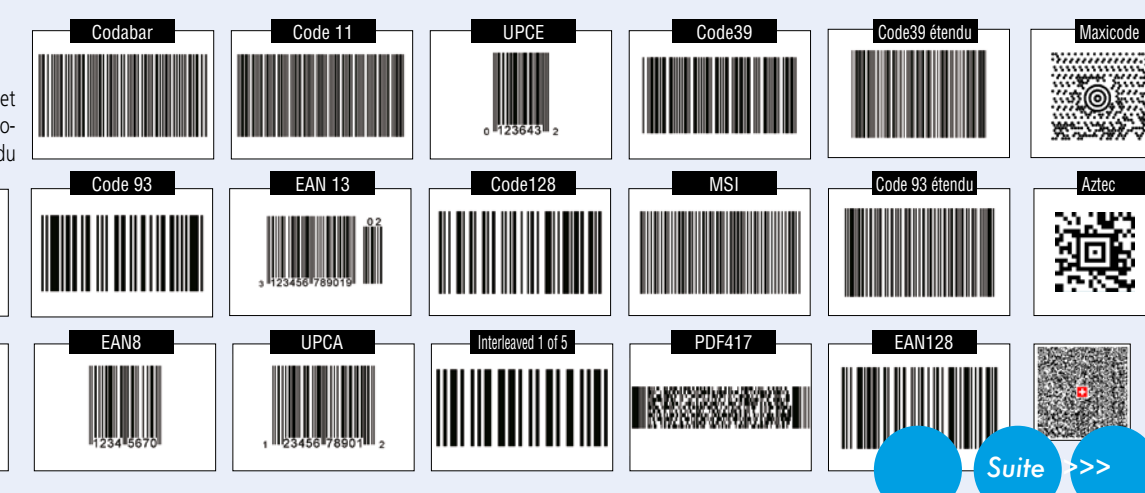

passée par une variable. Les formats supportés sont: QR, UPCA, UPCE, EAN13, EAN8, EAN128, CODE128, CODE39, CODE93, CODE11, CODE128, Intervaled 2 of 5, CODABAR, CB\_MSI, Datamatrix, PDF417, Max code, Aztec, ...

#### PDF: SIGNATURE

Il existe 2 types de signatures pour les états PDF: les signatures pour «approbation» et les signatures pour «certification».

WINDEV 27 supporte ces 2 types de signatures.

Il est ainsi possible de générer des PDF et des PDF/A signés respectant les règles RGS.

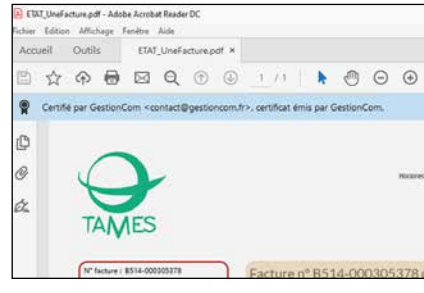

Un champ signature permet l'approbation. Il permet d'apposer une signature numérique dans l'état, pour l'export PDF.

Il est possible de définir l'image ou le texte à afficher dans ce champ signature, qui apparaitra dans l'état PDF.

#### Le bandeau bleu indique que le PDF est certifié

#### SENS D'ÉCRITURE

Le sens d'écriture est géré dans les états. Le support de la propriété ..SensEcriture, qui fonctionne de manière similaire aux fenêtres, évite d'avoir à maintenir 2 états pour supporter à la fois les langues qui écrivent de gauche à droite et de droite à gauche.

#### ENCHAINEMENT D'ÉTATS

Un enchainement d'états permet d'assembler plusieurs états au sein d'une même impression.

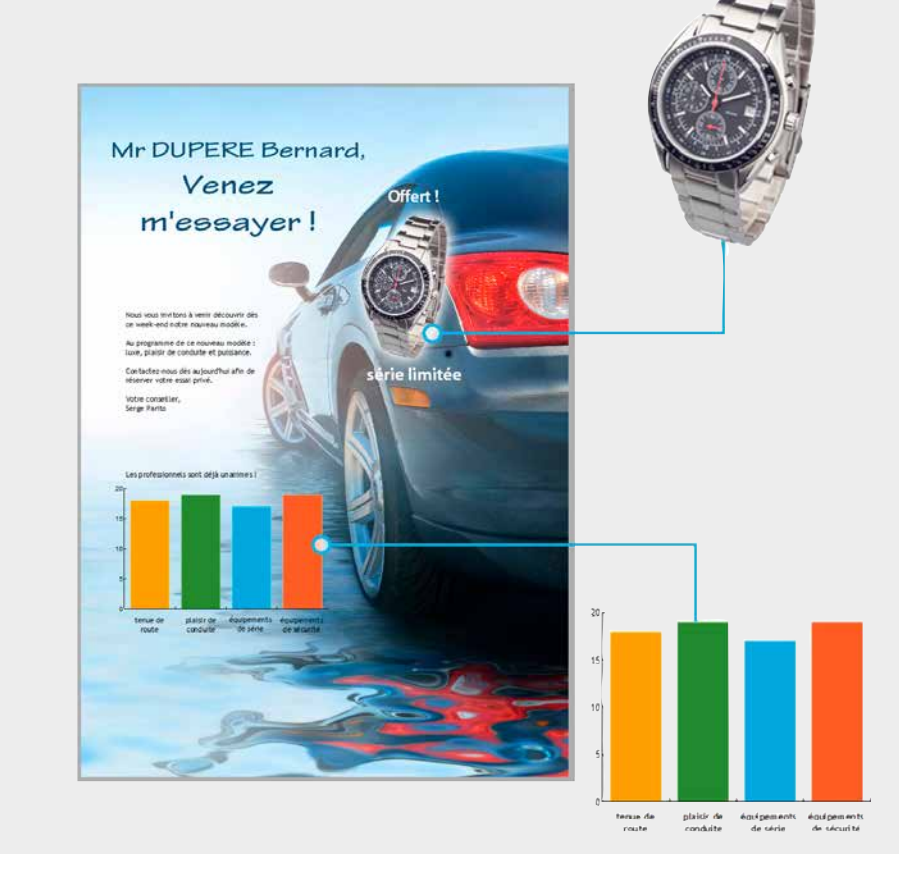

#### ÉTATS : TRANSPARENCE DES IMAGES ET DES GRAPHES

L'éditeur d'états supporte la transparence dans les champs de type image. Il suffit d'utiliser un format d'image qui gère

la transparence: PNG, SVG... Lorsqu'un champ graphe ne possède pas de fond, la transparence est également active. Superposer sur un fond une image détourée qui provient d'une base de données est également possible.

#### MIRE

L'aperçu avant impression propose une mire de visée. La mire facilite la lecture des tableaux contenant beaucoup de données.

#### LIVREZ GRATUITEMENT L'ÉDI-TEUR D'ÉTATS À VOS CLIENTS

#### **CONTRÔLEZ** L'ACCÈS AUX **TRAITEMENTS** DE VOS APPLICA-TIONS

dministration du proupware utilisateu

 $\sqrt{2}$ 

 $\mathbf{\Omega}$ 

π

**Ca** Fiche salarié

Livrez librement l'éditeur d'états complet à vos clients !

Les utilisateurs finaux pourront ainsi créer euxmêmes leurs propres états (et leurs propres requêtes), ou modifier les états que vous avez créés, si vous les autorisez.

#### LE MODE **SUPERVISEUR**

En livrant le logiciel gratuit «Etats & Requêtes», vous offrez une grande autonomie aux utilisateurs finaux, tout en diminuant la charge de travail de l'équipe de développement.

#### *Les états, c'est facile avec WINDEV !*

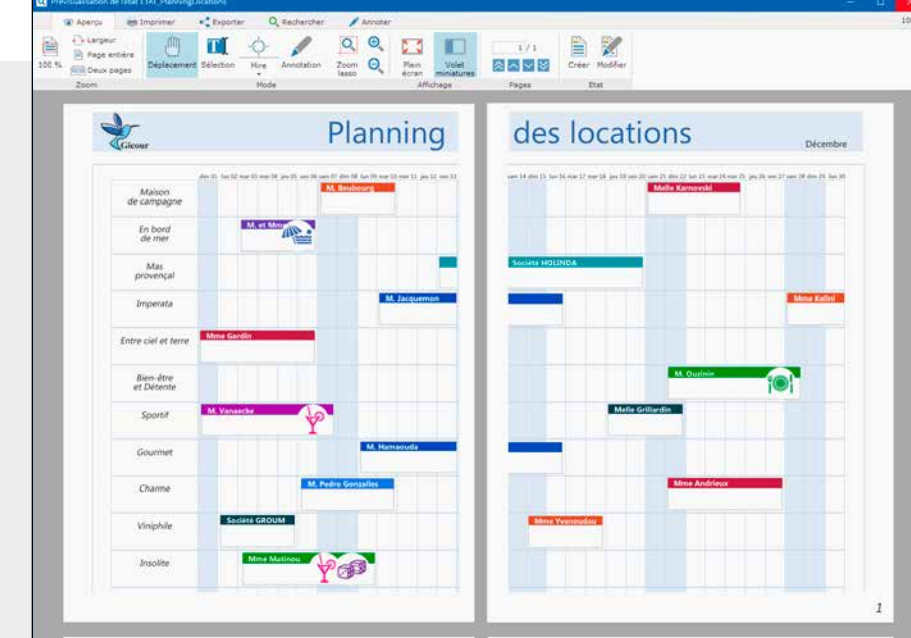

#### ETAT : IMPRESSION SUR PLUSIEURS PAGES EN LARGEUR

Un état tableau (par exemple) peut être de grande taille, en particulier de taille supérieure à une feuille de papier.

#### **DOUBLE** AUTHENTIFICATION

Il est possible de spécifier qu'un état s'imprimera sur plusieurs pages.

L'utilisateur final devra simplement assem-

bler les pages.

La visualisation avant impression est WYSIWYG.

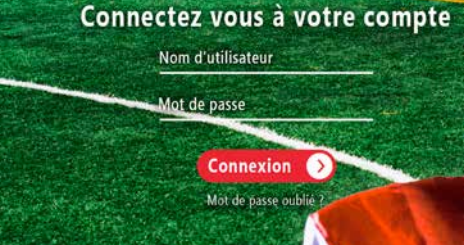

# SÉCURITÉ: LE GROUPWARE GÈRE L'ACCÈS À VOS APPLICA-TIONS (MOTS DE PASSE)

### **Un contrôle d'accès précis au champ près**

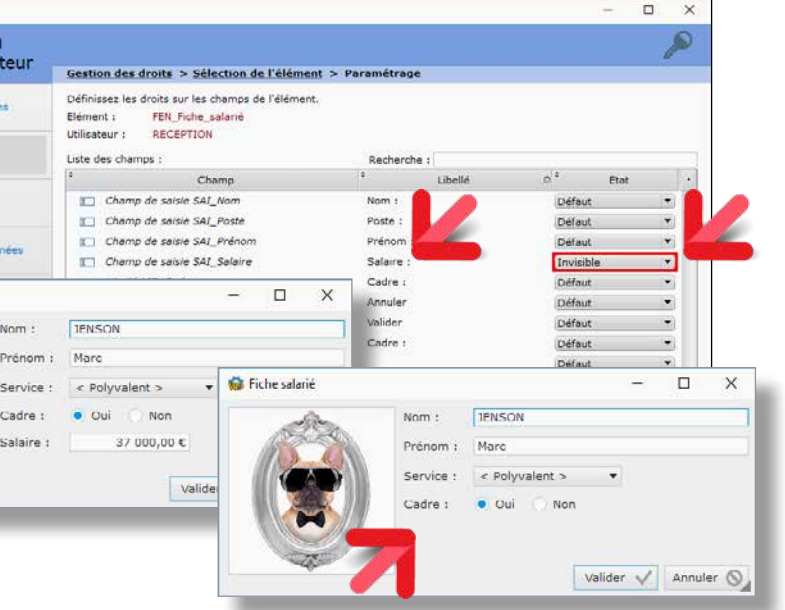

Logiciel Administrateur : contrôlez finement l'accès à vos applications. Décidez qui peut voir quoi, qui peut utiliser quoi, au champ près... Ici le champ «salaire» est invisible pour certains utilisateurs.

DECIDEUR

entreprises: c'est en standard avec WINDEV.

NOUVEAU

Identification de l'utilisateur connecté

TECHNOLOGIE FAA Mot de passe visible ou pas à la saisie

#### POINTS FORTS

Aucune programmation Support des standards: LDAP, Active Directory Accès à chaque champ paramétrable

La sécurité est une préoccupation majeure des Les droits des utilisateurs et des groupes sont gérés par le Groupware Utilisateur. Les fenêtres de saisie de mot de passe sont générées automatiquement, au gabarit de votre projet.

Limitez facilement l'accès aux données sensibles de vos applications: données personnelles, salaires, statistiques, données comptables...

#### RGPD

Le Groupware Utilisateur est très utile dans le cadre du RGPD (voir p 89), pour restreindre l'accès aux données sensibles.

Le responsable de l'application paramètre les droits des utilisateurs grâce au logiciel Administrateur livré.

Les droits des utilisateurs et des groupes d'utilisateurs peuvent également être créés ou modifiés par programme.

#### UN CONTRÔLE SÉCURISÉ TRÈS FIN

Le contrôle d'accès permet de filtrer l'accès à de nombreux éléments: choix de menus, boutons, champs, groupes de champs, fenêtres, états, ... Les éléments interdits seront à

votre choix grisés ou invisibles.

#### LDAP

Si vous utilisez une base de logins en LDAP, le groupware en fera usage.

#### ACTIVE DIRECTORY

Si vous désirez utiliser l'annuaire Active Directory, le groupware en fera usage.

La double authentification (par saisie de code reçu par mail ou téléphone) est proposée par le Groupware Utilisateur.

#### SSO : SAISIE UNIQUE DES IDENTIFIANTS

SSO, acronyme de Single Sign On (Enregistrement une seule fois), permet à l'utilisateur de n'avoir à saisir son mot de passe qu'une seule fois par session, quel que soit le nombre d'applications qu'il lancera.

*Sécurisez automatiquement vos applications, sans avoir à coder !*

Contrôlez l'accès aux traitements

de vos applications: c'est facile avec WINDEV 27.

Activez simplement le «Groupware» dans votre aplication. Un module Superviseur sera diffusé avec votre application et permet de définir les accès: par fenêtre, par champ, par choix de menu ou par état.

**Aucune programmation n'est nécessaire** pour assurer la sécurité d'accès à vos applications.

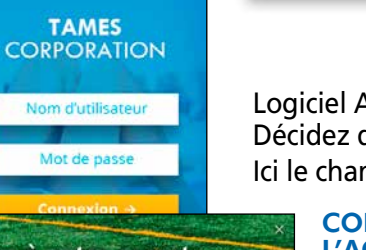

# MAITRISEZ LE CYCLE DE VIE DE VOS APPLICATIONS: CENTRE DE CONTRÔLE ALM

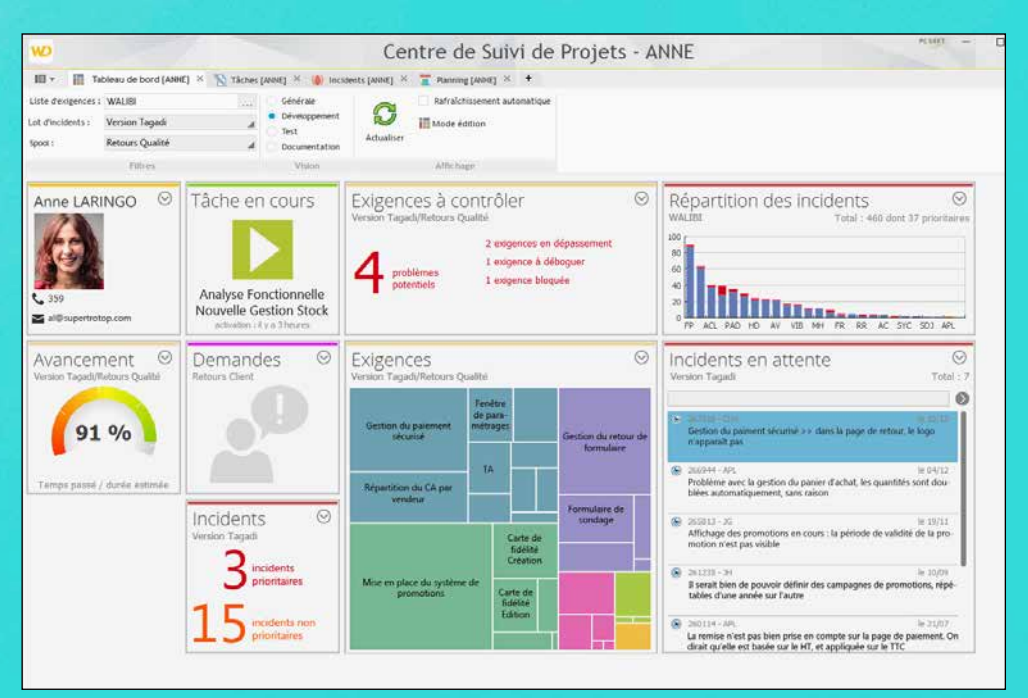

#### DECIDEUR

Les Centres de Contrôle permettent de gérer toutes les tâches d'organisation afférentes au développement d'applications.

#### NOUVEAU

Evolutions des tags Gestion des sprints

#### Le Centre de Contrôle ALM de Suivi de Projets & Qualité propose les fonctionnalités nécessaires à la gestion du cycle de UNE INTÉGRATION A la différence d'outils tiers, qui sont lourds à mettre en oeuvre dans les équipes, le Centre de Contrôle WINDEV est nativement intégré dans Le lien avec les environne-L'utilisation est intuitive et non Le cycle de développement est maîtrisé, le chef de projet Planification: affectation aux équipes, suivi de l'avancement,... 4 Gestion des exigences, découpage en dos-<br>siers Gestion des tâches Gestion des incidents 4 Gestion des demandes et retours clients (p 101) 4 Tableau de bord 4 Statistiques d'avancement, liste des blo-<br>cages, compteurs

Intégration dans l'IDE (voir p 8-9)  $\bullet\bullet$ Lien avec l'intégration continue ( $\frac{1}{2}$  56-57) Lien avec l'outil de test (voir p 54-55)  $\bullet\bullet$ Lien avec le GDS-SCM (lien entre réintégra-<br>tion et tâche ou incident) (voir p 52-53)

Multi projets, multi équipes  $\overline{\phantom{a}}$ 

Accès aux données grâce à un composant

Outils de déploiement (voir p  $96-97$ )

#### TECHNOLOGIE FAA

Les retours et suggestions des utilisateurs peuvent être automatiquement traités.

#### POINTS FORTS

Totalement intégré à l'environnement Industrialisation sans contraintes.

FONCTIONNALITÉS PRINCIPALES

vie des projets.

BÉNÉFIQUE

les éditeurs.

ments est naturel.

intrusive.

dispose en temps réel d'informations précises sur l'état d'avancement et de la qualité

du projet.

WINDEV 27 inclut en standard un puissant Centre de Contrôle ALM intégré pour gérer les Projets et la Qualité.

Le Centre de Contrôle de Projets permet de gérer en standard tous les aspects du **cycle de vie de vos projets**.

Le Centre de Contrôle de Projets est totalement intégré à l'environnement et interagit avec les éditeurs: éditeur de fenêtres, éditeur de projets, éditeur de sources (GDS), ...

#### Toutes les informations sont partagées.

*Le Tableau de Bord du Centre de Contrôle ALM, Suivi de Projets & Qualité* 

#### ALM: APPLICATION LIFECYCLE MANAGEMENT

La gestion du cycle de vie complet (ALM, pour Application Lifecycle Management en anglais) de vos applications par WINDEV est un gage de succès pour vos développements. La gouvernance des applications, la production des logiciels et leur mise en exploitation sont industrialisées par les outils intégrés de WINDEV.

#### MÉTHODES AGILES

WINDEV 27 est pensé pour les méthodes agiles: Scrum, eXtreme Programming, RUP, CMMI,...

Les méthodes de développement Agiles sont basées sur un développement itératif: au lieu de livrer en une fois un logiciel censé répondre à un cahier des charges monolithique, le développement est effectué par livraisons successives, rapprochées dans le temps.

#### LA MESURE DU TEMPS PASSÉ («TIME TRACKING»)

Un outil de gestion du temps est intégré à l'environnement.

Basé sur un mode de dialogue intuitif, cet outil demande régulièrement à chaque membre de chaque équipe de valider en temps réel la tâche sur laquelle il travaille.

La tâche en cours est proposée par l'outil, qui la déduit de l'action en cours.

Un état récapitulatif est disponible.

#### GESTION DE SOURCES

Un puissant outil de gestion de sources (GDS/ SCM voir page 52) est intégré à l'environnement.

#### EN LOCAL, À DISTANCE, DANS LE CLOUD

Les Centres de Contrôle sont utilisables à distance, via Internet, VPN ou par le Cloud.

#### SUIVI FACILE DES PLANNINGS

Le Centre de Suivi de Projets permet de gérer facilement le planning d'une équipe, de définir les exigences de chaque itération et d'effectuer des rétrospectives des itérations.

Totalement intégré à l'environnement de développement, le Centre de Suivi de Projets est une aide incomparable à la réussite de vos projets dans les délais.

Si vous facturez vos développements au temps passé, le Centre de Suivi de Projets vous permet de suivre au plus juste l'utilisation de vos ressources.

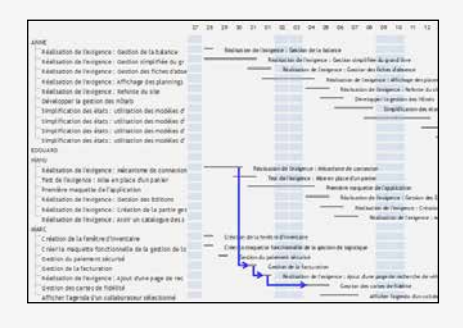

### *Développez agile*

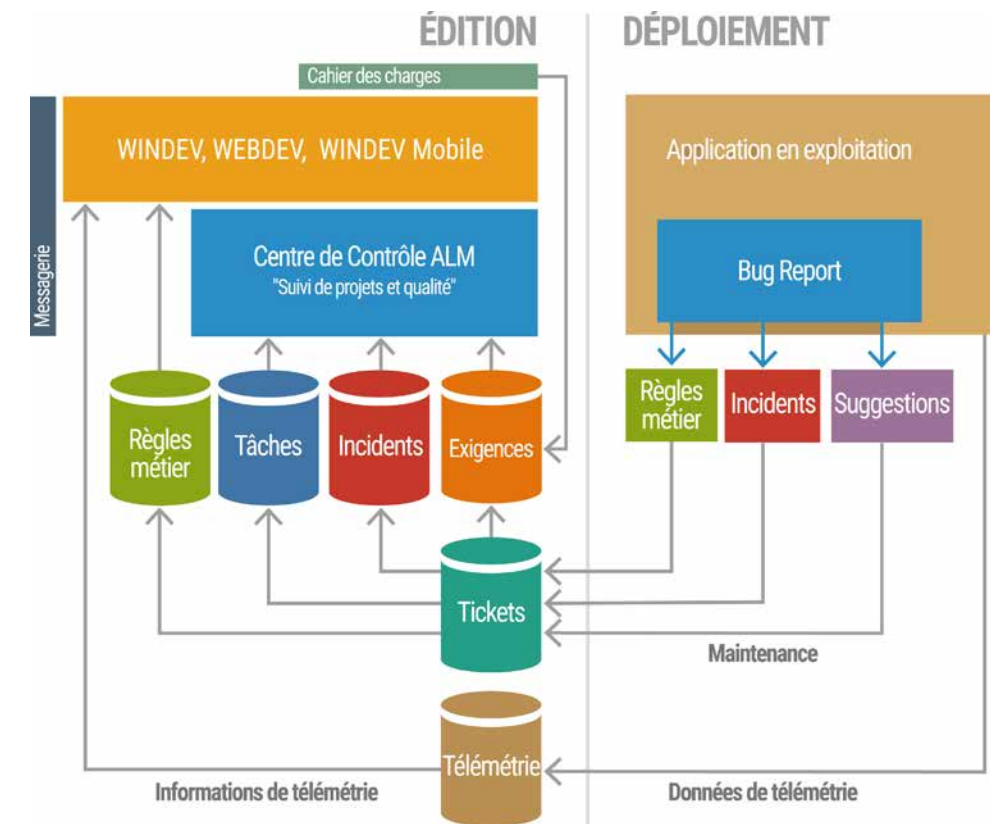

### **Gérez le cycle de vie, gérez les plannings**

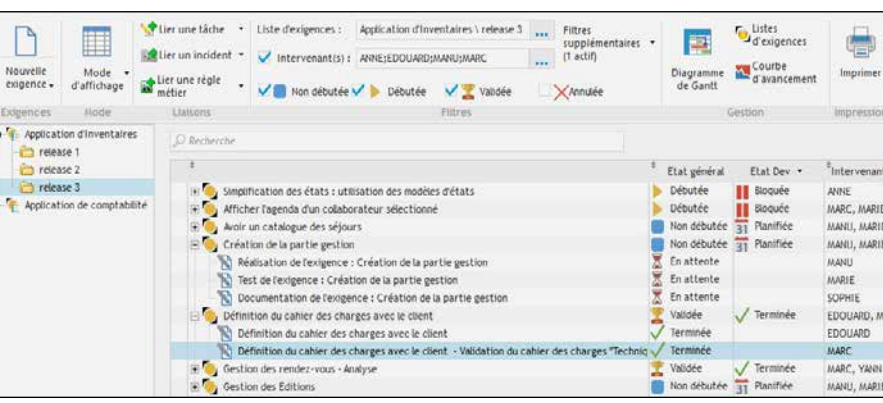

#### GESTION DES EXIGENCES (ITEMS DE BACKLOG)

Le Centre de Suivi de Projets permet de définir et suivre l'avancement des «exigences» de chaque version du projet.

Une exigence correspond à une fonctionnalité à développer/ corriger dans le logiciel. A chaque exigence peuvent être liées des tâches

(tâche de développement, de test, de documentation,...), des bogues, des règles métier...

#### GESTION DES TÂCHES

Chaque membre de l'équipe a accès à sa liste de tâches, peut changer les priorités, adjoindre des commentaires, accéder aux exigences liées... Le chef de projet dispose d'une vue d'ensemble des tâches de l'équipe, et de l'état d'avancement de chaque tâche.

#### GESTION DE LA QUALITÉ

Le Centre de Suivi de Projets permet de recenser les incidents signalés sur une application, et de les affecter à un développeur. Il permet de centraliser les informations, de suivre l'évolution de corrections des incidents, d'établir des statistiques, et d'éviter les oublis (voir également le composant de gestion de bogues et suggestions «FeedBack» plus loin dans ce document).

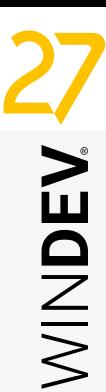

*Liste des exigences d'un dossier*

out Chef de Projet cherche à avoir une vision globale et synthétique de l'**état d'avancement des projets** qu'il dirige.

Le Responsable Qualité veut connaître le nombre et l'importance des bogues, et en suivre l'évolution.

Le Responsable Fonctionnel cherche à savoir quelles sont les évolutions demandées par les utilisateurs.

Le concept de **«Tableau de Bord» apporte automatiquement cette vision globale de l'état d'avancement des projets**, de la Qualité globale, et pour les projets déployés, des nécessités de maintenance applicative et corrective.

Les différents voyants et compteurs informent en temps réel: correction de bogues, optimisation, ...

**Une vision synthétique de chaque projet**

#### DECIDEUR

Le tableau de bord permet d'afficher les widgets sur : le résumé du projet

- $\bullet$  les statistiques du projet: nombre de fenêtres, lignes de code par développeur,...
- $\bullet$  les incidents

erce - Procéduc... X THEN Onelet X 47 TEST Onelet X 4.

Le Tableau de Bord permet un suivi synthétique et une optimisation des projets. La gouvernance des projets est ainsi facilitée.

- l les tâches l l'état courant des tests auto-
- matiques du projet l l'audit de code, audit sta-
- tique le résultat de l'audit dyna-
- mique du dernier GO  $\bullet$  la liste des éléments extraits
- du GDS  $\bullet$  le résultat des plans d'action
- de l'intégration continue
- l l'aperçu rapide du dernier profiling l l'analyse de la taille de l'exé-
- cutable
- l l'état des composants utilisés par le projet l l'affichage des commandes
- du perso menu
- les liens vers des documents la date de dernière extrac-

#### NOUVEAU

Nouveautés diverses

#### TECHNOLOGIE FAA

De nombreuses fonctionnalités automatiques sont disponibles

#### POINTS FORTS

Vue synthétique Optimisations suggérées

#### $\frac{\partial}{\partial t}$  $\bigoplus_{\text{max}}\ \bigoplus_{\text{max}}\ \bigoplus_{\text{max}}\ \bigoplus_{\text{max}}\ \cdots$ **N**<sup>a</sup> %  $\overline{\bullet}$ 82 WD G GDS Analyse @ élection rapide  $\circ$ **Ö** 26  $C$ ode  $\otimes$ Audit statigue et Compilation Composants  $\overline{\mathbf{1}}$ Tâches/Incidents Tests Notes @ Audit dyna Performances @  $\mathbf{1}^*$  $\bigodot$ 68  $\overline{2}$ :

**L'état de vos projets en temps réel**

#### DES INDICATEURS POUR TOUT SUIVRE !

WDMSG  $\bullet$  etc...

(Attention : ne confondez pas cette fonctionnalité avec le «champ» Tableau de Bord dont vous disposez dans vos applications WINDEV). Les éléments du tableau de bord sont présentés sous

forme de «widgets», que vous pouvez paramétrer, déplacer, redimensionner ou masquer facilement. Ainsi, seules les informations

importantes à vos yeux seront affichées.

#### MESUREZ...

tion et réintégration pour

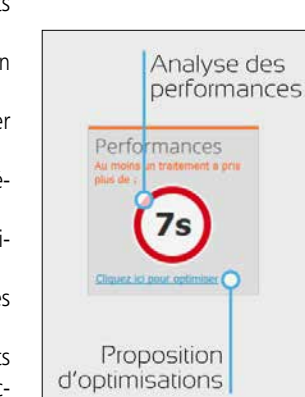

*Avec le Tableau de Bord de WINDEV, d'un coup d'oeil vous évaluez l'état de votre* 

*projet*

# TABLEAU DE BORD DU PROJET: PILOTEZ VOS PROJETS

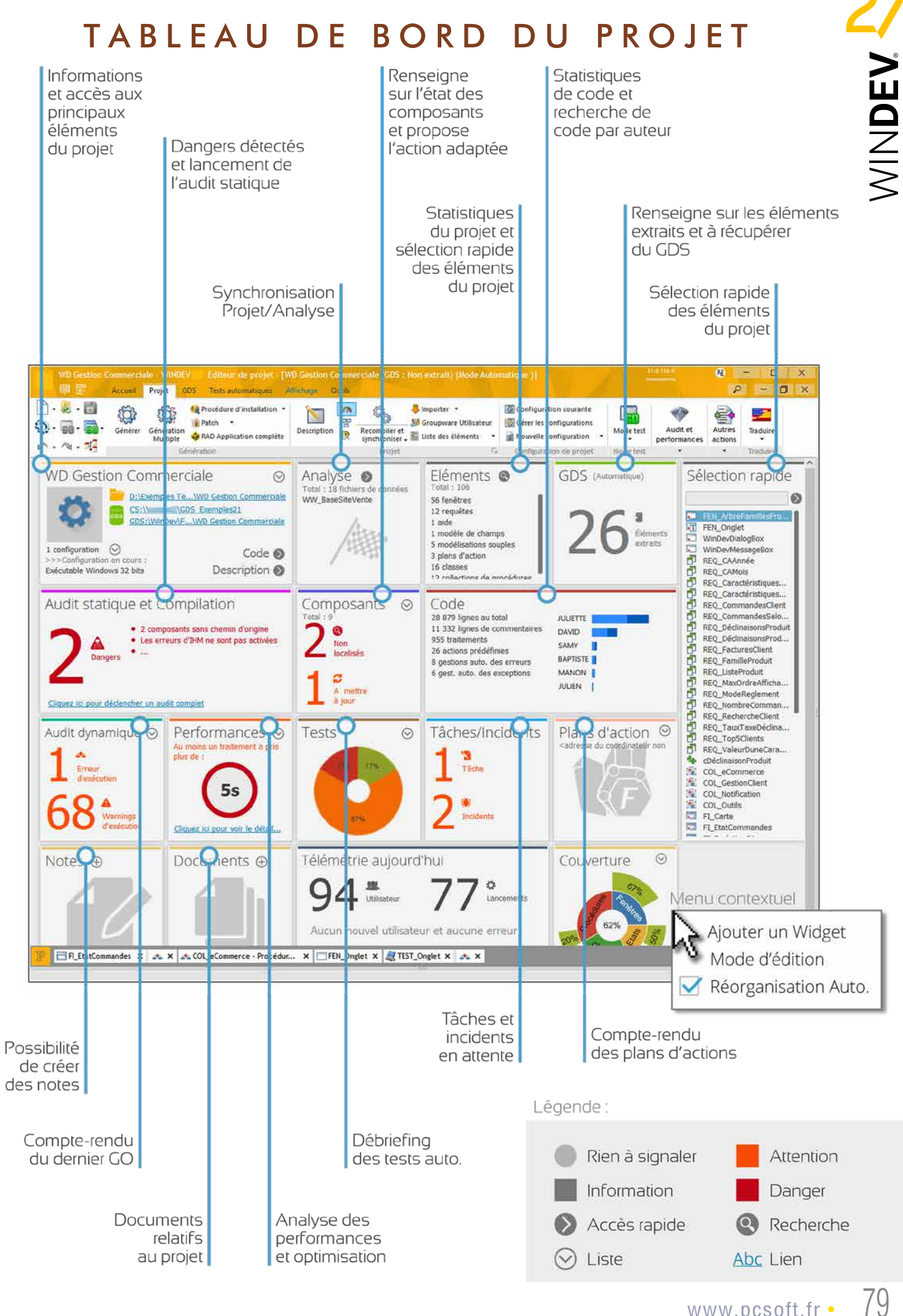

• WINDEV 27 DÉVELOPPEZ 10 FOIS PLUS VITE

#### DECIDEUR

Concepts très puissants, modèles, héritage et surcharge permettent de gérer facilement les modifications futures de l'ensemble de l'UI/UX d'une application, sans avoir à reprendre chaque fenêtre, sans code.

#### **NOUVEAU**

Mise à jour plus rapide

TECHNOLOGIE FAA Les champs et fenêtres héritent des FAA

#### POINTS FORTS

**La taille de vos projets peut être** importante.

Modification facile d'un ensemble de fenêtres Personnalisation des modifications possible pour chaque caractéristique des champs

#### Vous connaissez déjà la version 26 ? Téléchargez le document technique illustré (92 pages en couleurs) consacré aux 927 Nouveautés de la version 27.

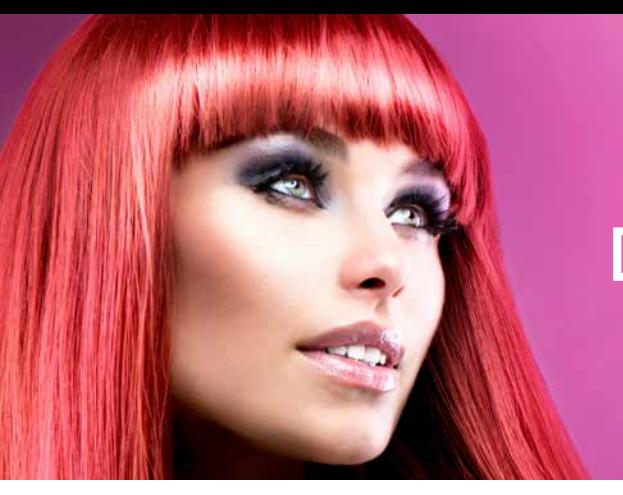

# HÉRITAGE ET SURCHARGE D'UI (FENÊTRES, CHAMPS), D'ÉTATS ET DE CODE

Vos projets principaux peuvent compter des milliers de fenêtres.

L'**héritage** et la **surcharge** permettent d'effectuer facilement des modifications «en bloc» sur certaines propriétés et codes de certains champs dans un ensemble de fenêtres: WINDEV 27 propose les modèles, l'héritage et la surcharge. Vous gérez plus facilement vos mo-

**difications** 

MODÈLE DE FE-

Un modèle de fenêtres est une fenêtre «type» que vous défi-

nissez.

Vous définissez le contenu (le décor, les champs, leur code, des procédures locales,...) et la position de ces éléments. Par la suite, à chaque fois que vous créez une nouvelle fenêtre, celle-ci peut être basée sur un ou plusieurs modèle(s). Vous normalisez ainsi la créa-

NÊTRES («TEMPLATE») pouvez alors les désolidariser du modèle.

tion des fenêtres.

Vous pouvez également insérer un modèle sur une fenêtre

existante.

HÉRITAGE

Lorsqu'un modèle est modifié, WINDEV 27 vous propose de mettre à jour toutes les fenêtres qui utilisent ce modèle. Si certaines fenêtres basées sur un modèle ne doivent plus évoluer selon ce modèle, vous

### ous les types d'architecture sont gérés par WINDEV 27. Front End - Back End, 3-Tier, SOA, Microservices, MVP... WINDEV 27 facilite le dialogue entre les couches, les piles, les

Il est possible de définir plusieurs niveaux d'héritage en basant des modèles sur des modèles.

#### **SURCHARGE**

services... à l'aide des fonctionnalités du Framework WLangage.

Vous bénéficiez facilement des concepts d'héritage et de surcharge, au niveau du code, mais également et surtout au niveau des autres propriétés des champs (position,...). Dans vos fenêtres, vous pouvez donc surchager des propriétés: par exemple positionner un

WINDEV propose les foncti nalités nécessaires à la mise oeuvre de ces piles.

Pour la partie Base de D nées, le moteur HFSQL est tégré.

La création de Webserv (SOAP et REST), dans le cloud ou on-premise est facile. Pour la création des UI/UX, WINDEV propose des éditeurs conviviaux.

champ à un emplacement précis, rendre un champ invisible, modifier la taille de la zone de saisie,...

Ces notions permettent une architecture des UI ré-utilisable et facilement évolutive.

#### MODÈLE DE CHAMPS

L'héritage et la surcharge sont également applicables aux «champs». Vous pouvez définir un modèle de champs qui sera réutilisabe dans plusieurs fenêtres ou plusieurs fois au sein de la même fenêtre.

# De la même manière, ces

champs de ces modèles de champs peuvent être surchargés au niveau des propriétés UI (position, état,...) et/ou au niveau du code.

#### RÉTRO-MODÉLISATION

Sur un projet existant, WINDEV génère à la demande un diagramme d'héritage des fenêtres et des modèles. Cela permet une vue d'ensemble des liens d'héritage.

*Les projets de grande envergure sont faciles avec WINDEV 27.*

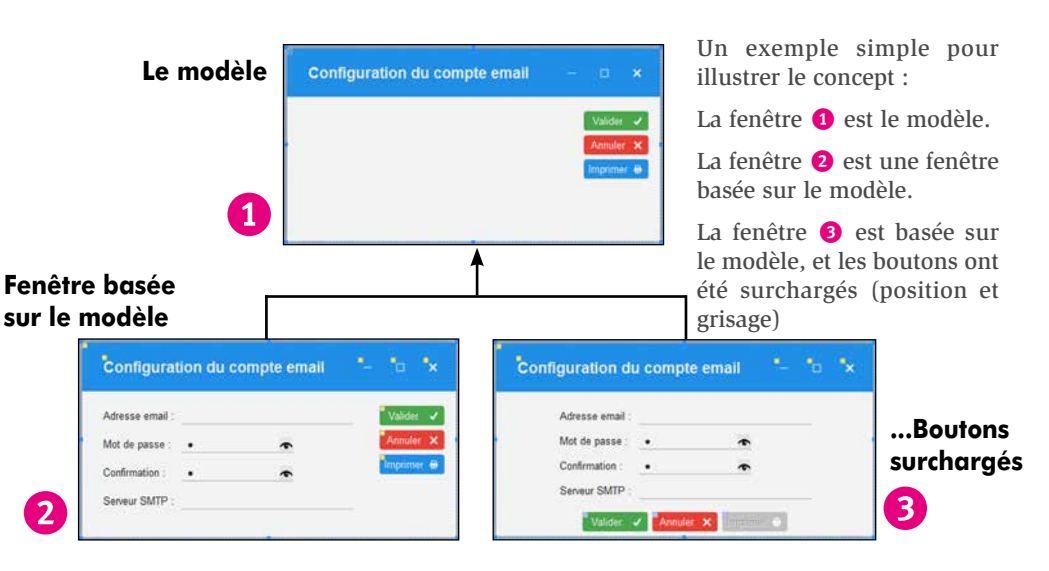

### *Propagez automatiquement les modifications d'UI*

# ARCHITECTURES : FRONT-END, BACK-END, 3-TIER, MVP...

# *SOYEZ FULL-STACK*

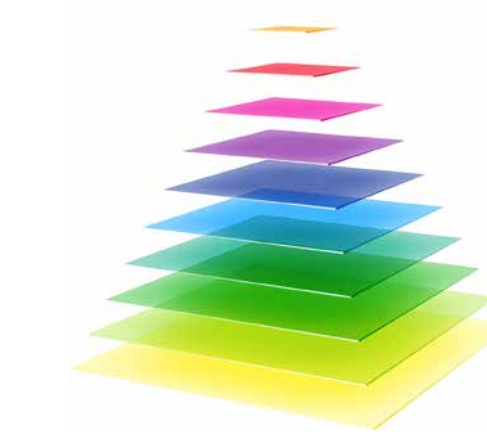

### **Gérez les piles (ou les couches)**

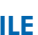

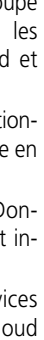

#### DECIDEUR

WINDEV permet de mettre en oeuvre tous les types d'architecture.

NOUVEAU Génération de doc OpenAPI

TECHNOLOGIE FAA Les UI/UX bénéficient des FAA

#### POINTS FORTS

Fonctions WLangage de sérialisation/ dé-sérialisation automatique

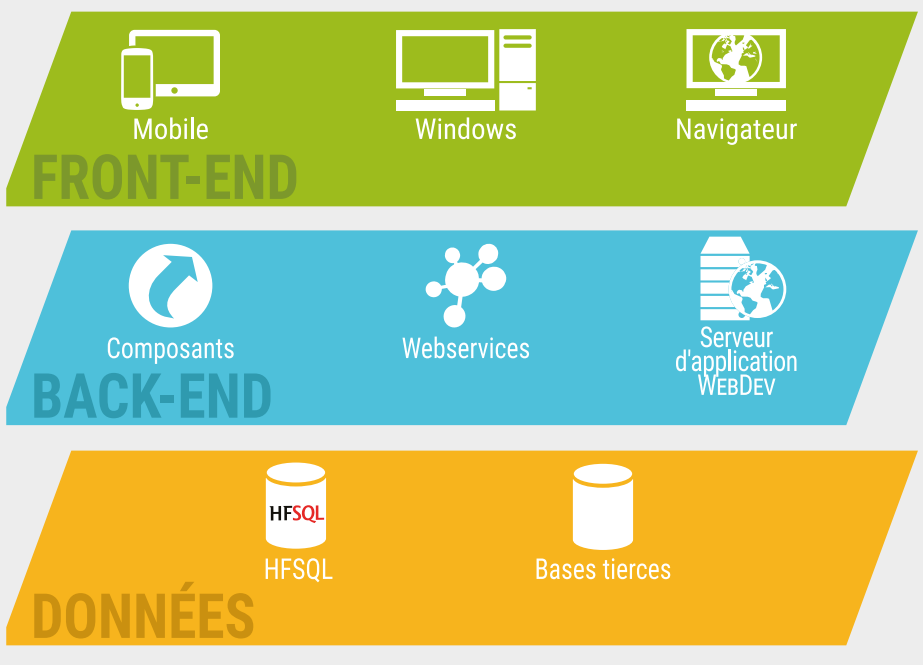

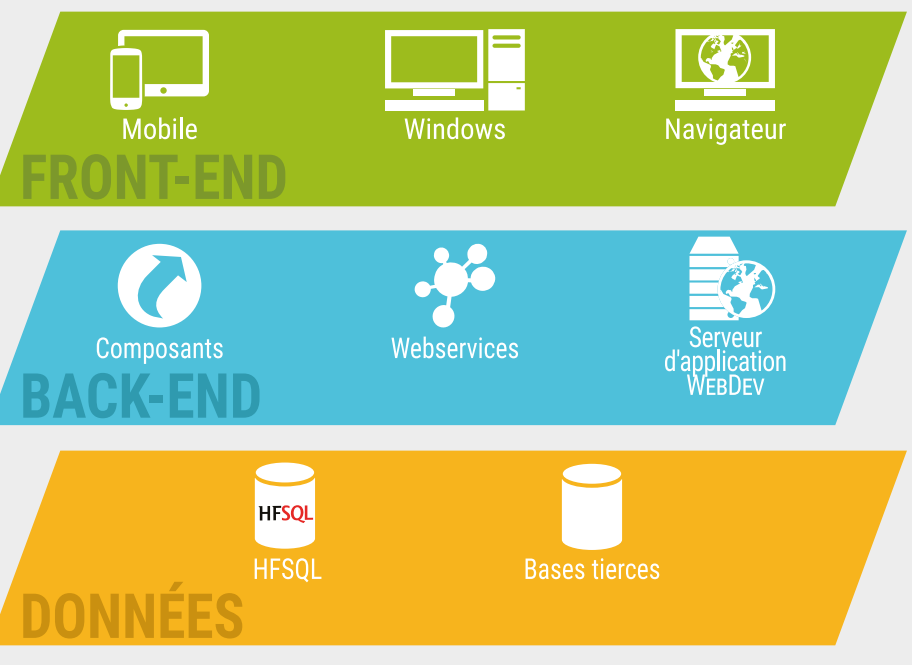

#### «FULL STACK» FACI

Cette architecture se découpe en 2 parties principales, «piles» (stacks): Front End Back End.

Tout est fourni, un seul langage suffit, le WLangage.

#### LE «3-TIER» FACILE

Le but du «3-tier» est de séparer les 3 «couches» habituelles

d'une application: Traitements, Données et Interface (UI, UX). Une application est composée de 3 couches indépendantes: • couche présentation,

- couche traitements,
- couche d'accès aux données, qui communiquent entre elles. Le Mapping Objet Relationnel (MOR) est automatique.

Pour la communication entre les couches, les classes peuvent être sérialisées en XML, JSON ou dans un format binaire, par les fonctions WLangage de sérialisation **Sérialise** et **Désérialise**.

#### LA COUCHE PRÉSENTATION : MVP

Au sein de la couche «Présentation» du 3-Tier ou de la pile Front-End, l'interface (UI, UX) peut être structurée en

utilisant le modèle MVP (Modèle-Vue-Présentation), MVC, ou toute autre architecture.

#### SÉPARATION ASSISTÉE DU CODE MÉTIER / UI

Le découpage de code existant est assisté.

Le code est identifié sous l'éditeur de code: code Métier, code UI ou code Mixte.

#### MOBILES ET APPLICATIONS WEB

L'interopérabilité entre WINDEV, WEBDEV et WINDEV Mobile permet le développement facile des UI/UX sur mobile et pour Navigateur.

#### *WINDEV est ouvert à toutes les architectures*

# AUDIT STATIQUE: COMMENT SÉCURISER LE CODE DE VOS APPLICATIONS

#### audit statique and le projet source et les éléments qui le composent. Vous réalisez l'audit de vos applications aussi souvent que vous le désire Le rapport détaillé qui est édité indique: contenu de l'install, métriques de code, dangers potentiels pour le projet, éléments non utilisés, conseils d'optimisation... Vous pouvez ainsi **améliorer la qualité de vos applications**, réduire leur taille, **augmenter la sécurité**...

### **SOFTWARE SECURITY** 6101010101010102010101010121

#### **The contract of the contract of the contract of the contract of the contract of the contract of the contract of the contract of the contract of the contract of the contract of the contract of the contract of the contract** *Un exemple de rapport d'audit statique: ici la partie «dangers potentiels du projet», à faire corriger rapidement !*

### **Auditez vos sources d'un clic**

### Audit statique

#### Rapport d'audit | Analyse de la bibliothèque

Description

#### Dangers potentiels

GDS : 5 éléments sont extraits pour test depuis plus de 15 Jours. Annulez ces extractions pour test.

Cliquez sur [...] pour lancer l'administrateur du GDS

#### Qualité

#### DECIDEUR

- **PROJETS** Les éléments suivants sont proposés au nettoyage: • Code mort
- Fenêtres inutilisées

L'audit statique analyse la qualité du code source et propose des évolutions

#### NOUVEAU

Ancien mode de recherche dans les tables signalé

#### POINTS FORTS

Audit de vos sources Nettoyage de projet proposé si nécessaire **plus rapides**

**et plus robustes**

#### 3 procédures ne sont jamais exécutées.

Supprimez-les pour éviter de les maintenir inutilement et pour alléger les applications génér Cliquez sur le bouton [...] pour visualiser les procédures inutilisées.

AUDIT STATIQUE DE PROJET SOURCE L'audit statique produit un rapport sur l'état de ce projet, ainsi que des conseils d'optimisation et d'amélioration des

- **rendez vos** • Variables inutilisées
- **applications** • Messages multilangues inu
	- tilisés • Sauvegardes simultanées de
	- l'historique d'une fenêtre dans l'éditeur (fichier wdw) et dans le GDS
	- Styles non utilisés • Groupes de champs non
- L'utilisation de l'audit statique est très facile. Depuis l'enviutilisés. Après nettoyage, vos projets

performances.

NETTOYAGE DE

ronnement de WINDEV 27, il analyse le projet source et les éléments qui le composent. sont plus petits et plus rapides.

#### VISUALISATION DE L'OCCUPATION

Le contenu et la taille des fichiers .EXE, des bibliothèques (.WDL) et des fichiers d'install est visualisable d'un clic. Cela permet de réduire leur taille en éliminant d'éventuels fichiers inutiles.

#### MÉTRIQUE DE CODE

Cette fonctionnalité regroupe les fonctions de métrique de

- code:
	-

• Taux de commentaires

• Utilisation d'asserts • Nombre de lignes par traite-

(c) Analyse du pack d'installation

#### ment (détection des excès) • ... DANGERS POTEN-

#### TIELS POUR LA QUA-LITÉ DU PROJET

sations potentielles, ... La génération du rapport peut être demandée par programmation, ou directement par l'utilisateur (combinaison de touches [Ctrl] [Alt] [A] ). Ce fichier peut être analysé à distance.

#### **OCCUPATION** MÉMOIRE

liste de dangers potentiels sur le projet. Parmi les sujets relevés, on trouve:

#### **WARNINGS** D'EXÉCUTION

- L'audit statique génère une
- Modèle (de champs, de fe-
- Gabarit utilisé par le projet
- Accès Natif à une base tierce
- 
- GDS: éléments du projet extraits depuis une longue période et jamais réintégrés
- nêtres, de pages, d'états,...) pas à jour
- absent sur la machine
- présent
- contenant plusieurs générations

 $\bullet$  ...

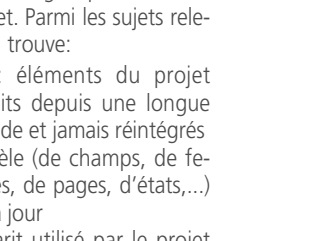

#### $\bullet$  ... ERREURS NON

- utilisé par le projet mais non • Configuration de projet
- 

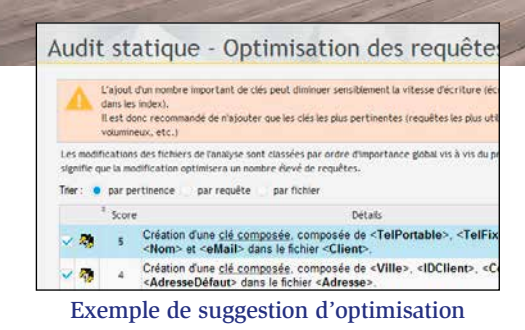

# AUDIT DYNAMIQUE: COMMENT AUGMENTER LES PERFORMANCES DE VOS APPLICATIONS

### **Analysez vos applications en exécution**

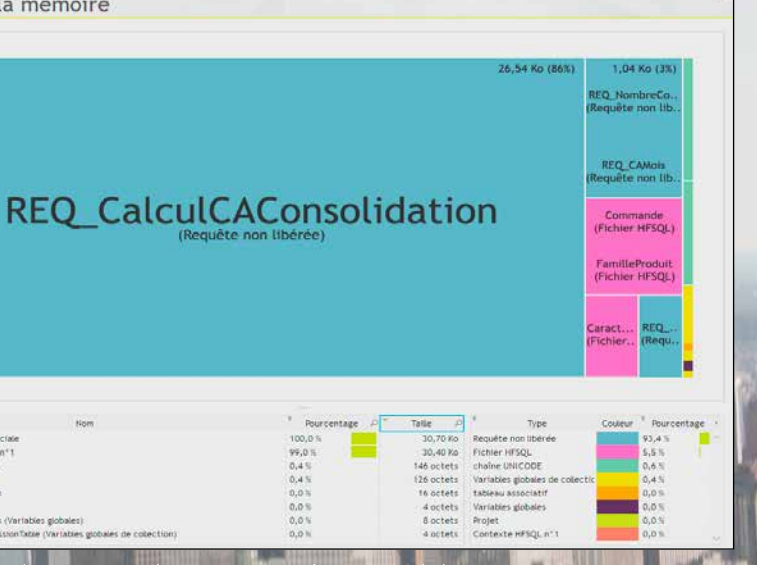

Exécution Erreur Ci-contre: le widget dans le *Ici on voit la mémoire occupée par une requête non libérée. L'audit dynamique visualise chaque module chargé en mémoire (avec sa taille), signale également les warnings d'exécution, les erreurs non fatales et les asserts (programmation défensive)*

#### DECIDEUR

 $\mathbf{a}$ 

L'audit dynamique analyse les performances de vos applications en exécution

#### NOUVEAU

Alerte sur l'utilisation de technos obsolètes

#### POINTS FORTS

Permet d'optimiser la vitesse de vos applications

L'**audit dynamique** est Contenu de la mémoire effectué sur une application en exécution. L'exécution a lieu sur

### une machine de tests ou sur une machine d'exploitation. L'audit dynamique permet de

suivre l'exécution d'une application sur un poste, ainsi que l'oc-

- L'audit génère un rapport contenant warnings d'exécution, as-
- mique vous permet d'**augmenter**

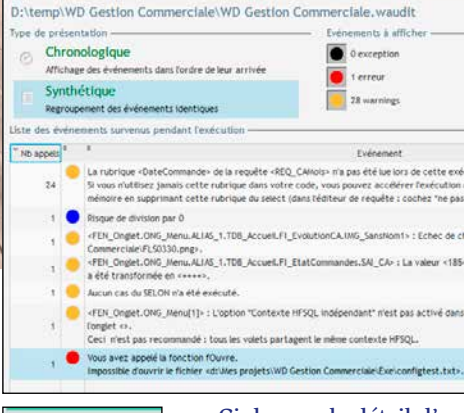

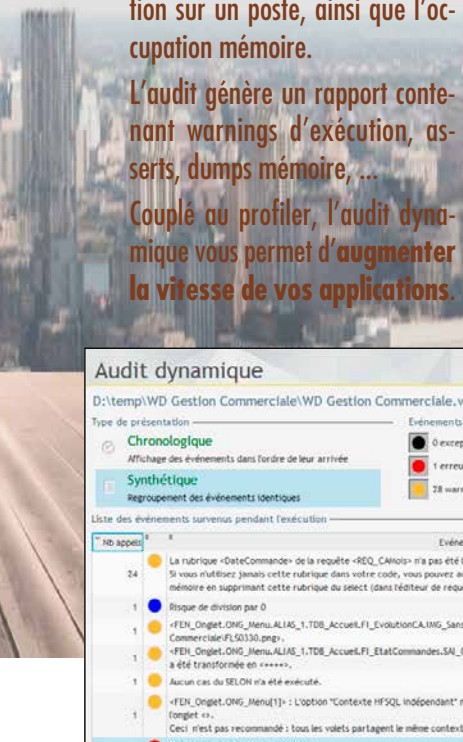

**auditez**

### **l'exécution**

**réelle**

#### AUDIT DYNAMIQUE (APPLICATION EN

EXÉCUTION)

Un audit dynamique est effectué sur une application en exécution, sur une machine d'exploitation ou sur une ma-

chine de test.

- Il n'est pas nécessaire d'être présent physiquement sur le
- tant les dangers et les optimi-
	-
	-

site d'exploitation où l'audit est effectué. L'audit génère un rapport lisEn exécution d'application, en local ou à distance, il est possible d'étudier l'occupation mémoire d'un ordinateur.

Voici des exemples (non exhaustif) d'éléments qui sont analysés et rapportés par un audit dynamique:

- Images non trouvées
- Fichier dont le chemin d'accès n'existe plus (time-out)
- Cas non existant dans un SELON
- Dépassement de capacité des opérations
- Valeurs tronquées dans les affichages (et qui produisent donc des affichages de «++++»)
- **Multitâche** dans les threads et les timers (cette fonction n'est pas permise

dans un thread ou un timer)

• Utilisation d'une technologie obsolète qui présente un risque ou ralentit l'application

FATALES Une application peut générer des erreurs «non fatales». Il

s'agit d'erreurs générées par des fonctions, et dont le compte-rendu n'est pas testé dans l'application.

Il est fréquent d'oublier de tester ce type d'erreurs: l'audit dynamique détecte et liste ces erreurs «invisibles».

#### AUDIT DEPUIS LE TEST SOUS L'ENVIRONNEMENT

A chaque lancement du mode test, un audit dynamique est automatiquement effectué. Le résultat est affiché dans le Tableau de Bord.W

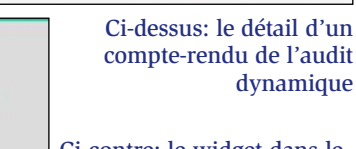

### tableau de bord

# **OUVREZ** VOS APPLICATIONS À TOUS LES STANDARDS

#### DECIDEUR

WINDEV est ouvert à tous les standards du marché. Vous ne serez jamais bloqué, vous bénéficiez de toutes les technologies.

#### NOUVEAU

Python Websockets client Bluetooth Low Energy

TECHNOLOGIE FAA Exports Word, Excel, PDF, XML...

POINTS FORTS Ouverture totale

L'ouverture est fondamentale au développement : **un développeur ne doit jamais être bloqué** !

WINDEV 27 est **ouvert** à tous les standards du marché: cela ajoute la simplicité à chaque action...

#### TABLETTE, SMARTPHONE, MOBILE, **TERMINAL**

Avec WINDEV 27, vous vous reliez facilement à tous les standards ! Connectez-vous et pilotez tous les périphériques.

Et tout cela le plus naturellement et le plus facilement du monde, parce que WINDEV 27 est ouvert sur les **standards**.

### OPEN OFFICE A FTP **ActiveXX BLOCKCHAIN** DLLJ2EE **SMTP WatchOSR**  $CAB$  7Z $\Box$ **BLUETOOTH**

*Suite >>>*

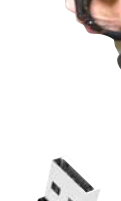

## *Oui aux standards*

*WINDEV 27 est ouvert à tous les standards.*

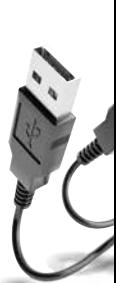

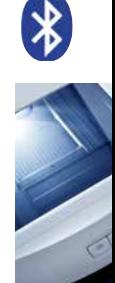

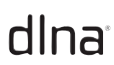

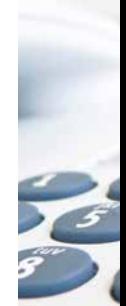

fichier, ... **SSH** 

BLOCKCHAIN, **BITCOIN...** 

Grâce à la compatibilité de WINDEV avec WEBDEV, vous transformez très facilement vos applications Windows en sites Internet ou en applications Web. Tous les éléments du projet sont compatibles.

> Avec WINDEV Mobile, passez immédiatement vos applications WINDEV sur tablette, smartphone et terminaux mobiles. Android, iOS.

> > W I N D F V permet les accès et recherches dans les annuaires

### **DOCUMENTS** MS OFFICE

#### HTTP, HTTPS

Des requêtes HTTP sont programmables pour récupérer des données sur un serveur Web, soumettre un formulaire, récupérer une page de site ...

#### **WEBSERVICES**

#### CODES-BARRES ET QR **CODES**

Les Webservices SOAP et REST sont supportés. Vous pouvez les utiliser, les créer, les héberger.

Les Websockets sont supportés. Vous pouvez les utiliser, les

créer, les héberger. FTP, FTPS, SFTP

WINDEV permet d'accéder à un serveur FTP, énumérer les fichiers, envoyer ou recevoir un

Le protocole SSH est supporté.

IMAP, SMTP, POP Ces standards d'envoi et de réception d'emails sont gérés

**WEBSOCKETS** 

Le format iCalendar est nati dans WINDEV.

en natif.

#### **WEB**

OAUTH, OPENID Le protocole oAuth est géré.

WINDEV permet d'intera-

gir avec les blockchains, par exemple interroger un noeud bitcoin, visualiser une transaction. TSE & CITRIX

### Les applications réalisées avec

#### SCANNERS: NATIF & **TWAIN**

WINDEV fonctionnent sous environnement distribué TSE

> Les scanneurs sont gérés et pilotés en Natif et par Twain.

#### **DOMOTIQUE**

et CITRIX.

#### OPC, MODBUS

Les normes historiques de domotique sont supportées: X10, CM11, CM15, DLNA...

Les normes de communication vers les automates OPC et MODBUS sont supportées.

> XML, JSON, YAML Ils sont suppor-

#### tés en natif. LDAP

LDAP. ActiveDirectory et Open-Ldap sont accessibles.

Les documents de la suite bureautique MS Office sont gérés: XLS, XSLX et DOCX en lecture et écriture.

#### PDF

PDF est supporté en natif, en lecture, en affichage et en création de document, signature.

Tous les types de codes-barres et de QR codes sont gérés: création et lecture.

#### PILOTAGE DE LOGICIEL

Il est facile de piloter Word, Excel et tous les logiciels qui offrent un mécanisme OLE, comme Outlook, Notes, ...

#### IMAGES & VIDEOS

Tous les formats d'images et de vidéos sont supportés.

#### API (DLL)

La fonction «API» permet d'appeler toutes les API de Windows, ou des DLL tierces.

#### .NET

La création et l'appel d'assemblages .Net est possible.

#### JAVA

WINDEV sait générer des applications Java, et exécuter des librairies Java

#### **PYTHON**

WINDEV sait importer et exécuter les scripts Python.

#### AES256, DES, 3DES,...

Les formats majeurs de chiffrement (cryptage) sont gérés.

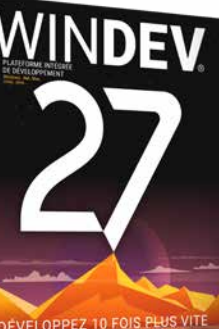

#### **CERTIFICATS**

WINDEV propose des fonctions de gestion des certificats de sécurité: signature, chargement, vérification chiffrement.

#### ZIP, RAR, CAB, 7Z, GZIP, TAR, TAR.GZ

Les formats de compression sont gérés.

#### ICALENDAR

#### CHORUS PRO

Pilotage automatique de Chorus Pro facile.

#### IOT

WINDEV 27 gère les standards Sigfox, LoRa, Windows IoT, Arduino, Beacon...

#### MQTT

Les bus de communication MQTT sont gérés.

#### PORT USB

WINDEV gère les ports USB.

#### ACQUISITION DE DONNÉES PAR LIAISON SÉRIE ET USB

Les applications sont nombreuses: lecture de badges, connexion à des balances électroniques, à des robots,...

#### **SOCKETS**

WINDEV offre la programmation par sockets (dont SSL et UDP).

#### BLUETOOTH (& LE)

WINDEV permet de communiquer avec les périphériques en Bluetooth.

#### SNMP

La norme SNMP est utilisée par de nombreux périphériques réseau: switch, routeur, PC, carte réseau, imprimante réseau...

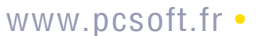

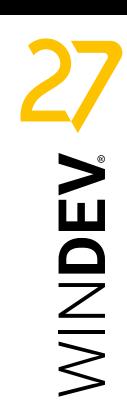

ACCÈS NATIFS: GOOGLE, OUTLOOK, LOTUS NOTES, SAP, EXCEL, ...

Nos distributeurs

e nombreuses sociétés utilisent des **logiciels standard** tels que Lotus Notes, SAP, Salesforce, Outlook, Excel, Google...

Google fournit de nombreuses applications (Contacts, Maps, Planning,...) qu'il peut être intéressant de piloter ou d'inclure.

Le lien entre des applications réalisées en WINDEV 27 et ces logiciels est facile à mettre en place grâce aux fonctions d'accès natif livrées en standard dans WINDEV 27.

> **pilotez, dialoguez avec des applications standard**

#### DECIDEUR

WINDEV est ouvert à tous les logiciels standard du marché. Vos applications peuvent inter-agir facilement (lecture, écriture) en natif.

#### NOUVEAU

Dossier Médical Partagé

TECHNOLOGIE FAA Exports Word, Excel, OpenOffice, PDF, XML...

#### POINTS FORTS

Lien natif avec les autres logiciels standard du mar ché

 $Q$  Recherche.. Cannes & 3 Bd. des Aigu Lvon & 28 rue du Chrono

C<sub>0</sub> 04 72 69 25 12 Montpellier & 710 av. de l'Heur

C<sub>0</sub> 04 67 50 12 39 **Nancy** & 51 rue des Diams C<sub>03</sub> 83 32 96 09

**Nantes** & 87 rue de l'Horloge € 02 40 89 13 14

L'accès aux emails de Outlook, en envoi et réception, est standard.

L'accès aux contacts, aux rendez-vous et aux tâches et aux participants est facile, en lecture et en écriture. Exchange est supporté.

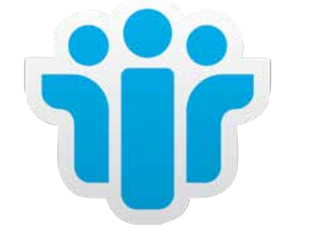

I von

8 28 rue du Chr

04 72 69 25 12

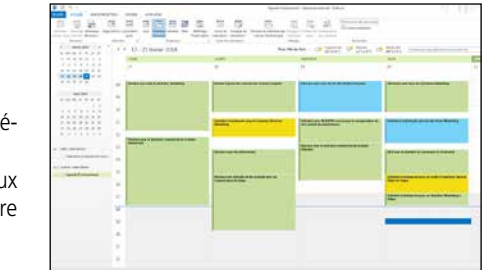

Les fonctionnalités offertes par la version 27 permettent de réaliser des clients riches, d'automatiser des actions

des fonctions que vous connaissez déjà dans WINDEV!

Il suffit de rajouter en début de traitement une ligne de connexion au serveur Notes: **emailOuvreSessionNotes**.

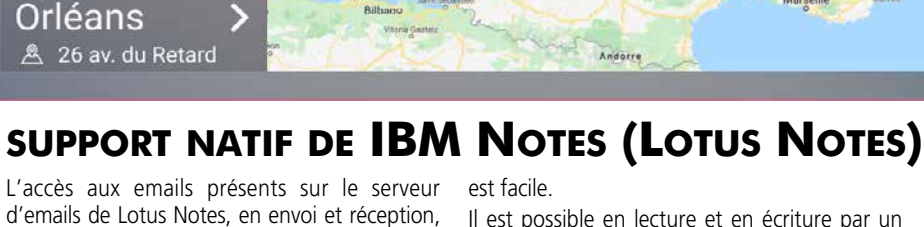

d'emails de Lotus Notes, en envoi et réception, est standard en mode natif. **ELECTRONIQUE** ersion 26 ? **In the formal d'emails de Lotus Notes, en envo**l et réception, il est possible en lecture et en écriture par un<br>Téléchargez la docu- est standard en mode natif. **In the fonctions spécifiques (famille Notes) du** WLangage.

> La sécurité habituelle de Lotus Notes est bien entendu respectée, via le certificat de Lotus. L'accès aux contacts, aux rendez-vous, aux tâches et aux documents présents sur le serveur

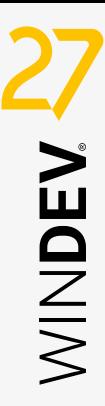

### **support natif de Outlook**

Vous connaissez déjà la

version 26 ?

Téléchargez la documention technique illustrée (92 pages en couleurs) consacrés aux 927 Nouveautés de la version 27.

#### COMMUNIQUEZ AVEC LES APPLICATIONS DE GOOGLE

Google fournit de nombreuses applications, accessibles par Internet, qui peuvent être utiles.

#### LIEN AVEC GOOGLE MAPS

Le service de cartographie Google Maps est un logiciel de cartographie Internet proposé par Google. Il permet d'afficher un plan ou un itinéraire, en offrant de nombreuses possibilités de visualisation.

Exemples de traitements réalisables nativement en WLangage:

- récupérer une carte et l'afficher dans un champ de fenêtre ou dans un état, l'envoyer par email.
- demander le dessin d'un itinéraire sur la carte.
- positionner des marqueurs personnalisés sur la carte.
- Le champ «Carte Google» permet également des traitements faciles.

#### LIEN AVEC GOOGLE CONTACTS

Google Contacts permet de gérer des contacts sur Internet.

Les fonctions WLangage permettent par exemple de récupérer la liste de ses contacts, des groupes de contacts, ainsi que tous les détails de chaque contact: nom, notes, adresse de messagerie instantanée, téléphones, adresse, email, …

#### LIEN AVEC GOOGLE AGENDA (CALENDAR)

Le service Agenda Google Agenda (Google Calendar en anglais) est une application Internet fournie par Google qui permet de gérer un agenda sur Internet.

Les fonctions natives de WINDEV 27 permettent par exemple de réaliser une application de synchronisation de planning avec un applicatif déjà en place: utilisation d'une salle, d'un véhicule...

Ces fonctions permettent également de réaliser des interfaces spécifiques (adaptées au métier, plus conviviales...) et de rajouter des traitements spécifiques (impressions,...).

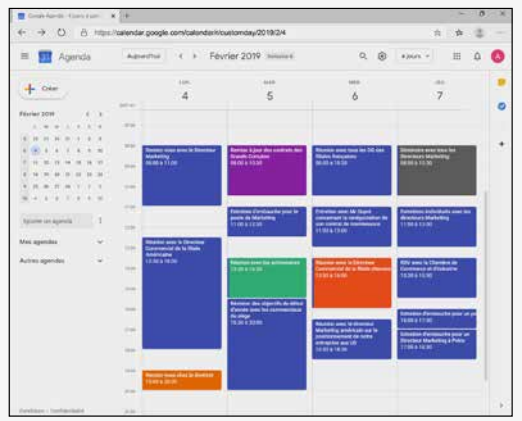

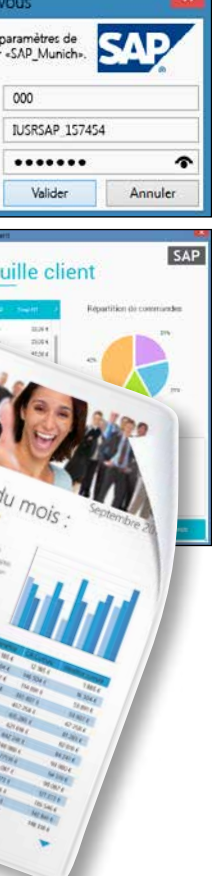

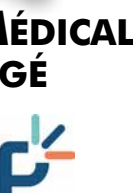

### *Communiquez entre applications !*

### **E** Liste des distributeurs **SAP**

#### ACCÈS À SAP VIA APPEL NATIF DE BAPI

SAP est un ERP très utilisé. Nombreux sont les utilisateurs de SAP qui mettent en place des applications satellites à

leur logiciel.

Le support natif de SAP par WINDEV permet cette mise en place avec la facilité légendaire  $\parallel \blacksquare$   $\Box$   $\triangleright$  Portefeuille client Une «BAPI» (Business API) est une fonction

de WINDEV.

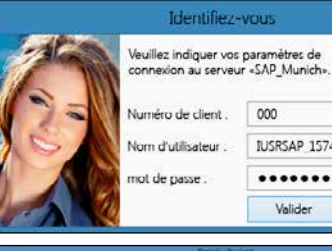

qui permet d'interagir avec un système SAP. Une famille de fonctions WLangage permet d'établir une connexion (avec authentification) et d'appeler des BAPI en passant des paramètres.

Il est inutile d'installer le module SAP GUI. Les accès à la base de données sont gérés directement par SAP, en respectant les sécurités et la gestion des priorités. **Des UI «à la WINDEV» en SAP !**

**Des états «à la Etats & Requêtes» sur SAP !**

# **FACTURATION DOSSIER MÉDICAL<br>ELECTRONIQUE PARTAGÉ**

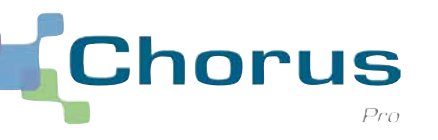

**ELECTRONIQUE** 

#### AUTOMATISEZ LE DÉPÔT DES FACTURES SUR CHORUS PRO

Chorus Pro est le portail de dépôt des factures à utiliser pour facturer les services de l'Etat français.

WINDEV 27 permet la création des factures électroniques et le dépôt automatique de ces factures sur le portail Chorus Pro, et supporte toutes les autres fonctionnalités du portail. Un exemple détaillé de dépôt automatique est livré avec WINDEV.

WINDEV permet également la création de factures électroniques pour d'autres portails.

### ACCÉDEZ AU DMP Dans le domaine médical, la France propose le DMP : le Dossier Médical Partagé. C'est un carnet de santé numérique qui conserve et sécurise les informations de santé d'un individu: traitements, résultats d'examens, allergies...

Il permet de partager ces informations avec les professionnels de santé. WINDEV 27 permet d'accéder facilement aux API du dossier médical. Cet accès s'effectue par Webservice.

• WINDEV 27 DÉVELOPPEZ 10 FOIS PLUS VITE

Orléans 26 av. du Retard

### DOMOTIQUE IOT

### Gérer les équipements élec**triques** d'un bâtiment à travers le câblage électrique existant ouvre la voie à un contrôle à distance facile par programmation.

**Pilotez** des équipements électriques grâce à des applications créées avec WINDEV 27.

Il suffit d'utiliser une prise ou des interrupteurs adaptés à la norme **X10**.

WINDEV 27 gère également la norme **DLNA**, qui permet d'interagir avec les matériels qui gèrent cette norme (téléviseurs, réfrigérateur,...).

Il est également possible d'utiliser les fonctions de communication TCP/IP de WINDEV pour communiquer avec de nombreux objets connectés.

Les protocoles Sigfox et LoRa sont gérés.

#### DECIDEUR

Les fonctions de Domotique avec WINDEV 27 permettent de piloter des matériels électriques en utilisant le ca blage existant.

#### NOUVEAU

Support de Bluetooth Low Energy (LE)

#### TECHNOLOGIE FAA

De nombreuses fonctionnalités automatiques sont disponibles

#### POINTS FORTS

Programmation en WLangage Utilisation du cablage existant (X10)

#### DLNA

**La loi européenne de protec**tion des données personnelles (RGPD ou GDPR) est contraignante.

DLNA signifie Digital Living Network Alliance, et désigne une alliance d'entreprises du secteur informatique et électronique qui se sont unies pour définir et faire évoluer une norme de communication standard entre leurs différents matériels.

Le DLNA s'appuie sur des méthodes de connexion en réseau existantes : Ethernet et WiFi.

> Rubrique de type Mot de Passe non stocké<sup>·</sup>

Grâce au support de cette norme par WINDEV 27, il devient facile d'écrire en WINDEV des applications qui communiquent avec un téléviseur ou un réfrigérateur !

Dans le RGPD, la notion de données personnelles est très large.

OBJETS CONNECTÉS Les informations envoyées par les objets connectés peuvent être collectées par des serveurs. La liaison à ces serveurs par des applications WINDEV s'effectue en général par la

fonction httpRequête ou

- adresse email
- adresse IP
- identifiant dans les bases de données
- informations de géolocalisation
- cookies
- $\bullet$  etc  $\bullet$

par Webservice.

#### SUPPORT DE LA NORME X10

#### CARTOGRAPHIE DES DONNÉES PERSON-**NELLES**

• Pour chaque rubrique d'un fichier de données (colonne de table), il est possible d'indiquer qu'il s'agit d'une donnée personnelle concernée par le .<br>RGPD

La norme historique X10 est utilisée par certains matériels électriques pour communiquer. Les ordres de la famille Domo permettent de piloter et connaître l'état des périphériques accessibles à travers la ligne électrique.

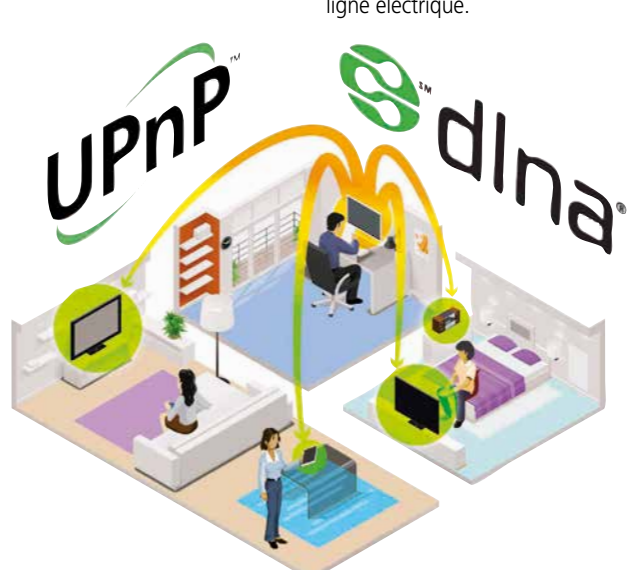

Pilotez une maison et son équipement depuis une application WINDEV

# PROTECTION DES DONNÉES PERSONNEL RGPD

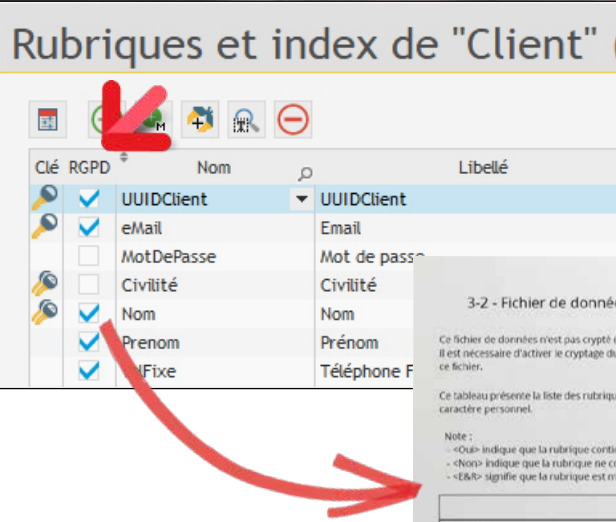

Le montant des amendes infligées (20 millions d'euros ou 4% du chiffre d'affaires mondial) n'est pas anodin.

WINDEV 27 propose de nombreuses fonctionnalités permettant de répondre aux contraintes de cette réglementation.

### **WINDEV vous aide dans le respect des règles du RGPD**

Liste des rubrie

### DECIDEUR

WINDEV est votre allié pour respecter les règles du RGPD

NOUVEAU

#### POINTS FORTS

Intégration en standard dans l'envi ronnement

#### RGPD

Le RGPD définit un ensemble d'obligations assez contraignantes pour la collecte, le stockage, les traitements et la manipulation des données à caractères personnels, telles que les noms, prénoms, adresses...

A chaque fois qu'une donnée personnelle est utilisée, il faut s'assurer que le stockage et le traitement respectent la réglementation.

#### **DONNÉES PERSONNELLES**

Elle regroupe toutes les données permettant d'identifier directement ou indirectement une personne physique, particulier ou professionnel. Dans le domaine du logiciel, de nombreuses données sont donc concernées:

• nom et prénom

- pseudo
- adresse physique

WINDEV contient les techniques nécessaires permettant de répondre au RGPD

La conception intégrée de l'AGL DevOps WINDEV facilite le respect de la conformité RGPD.

• Audit RGPD: la fenêtre d'audit RGPD offre une vision générale et détaillée de l'utilisation des données personnelles dans tous les éléments du projet.

Un dossier peut être édité.

#### UNE AIDE PRÉCIEUSE

WINDEV contient de nombreuses fonctionnalités facilitant le respect du RGPD :

• Le Groupware permet à vos applications de gérer l'accès à chaque fonctionnalité de votre logiciel par login et mot de passe, (voir page 75).

• Le mécanisme des FAA d'exportation (Word, Excel, PDF) peut être restreint, désactivé ou protégé par mot de passe, le document lui-même peut être crypté. (voir page 33).

• Le cryptage (chiffrement) des données : WINDEV intègre des fonctions standard de cryptage (chiffrement).

• HFSQL : la base HFSQL (que ce soit en embarqué, en local, en Client/Serveur, en SaaS ou en Cloud), dispose de la possibilité de crypter / chiffrer les fichiers de données et/ou leurs index (voir page 60).

*RGPD: WINDEV est à vos côtés !*

# UN CATALOGUE TRÈS RICHE D'EXEMPLES ET D'ASSISTANTS

réutilisez ces exemples laissez-vous guider par les assistants utilisez les composants

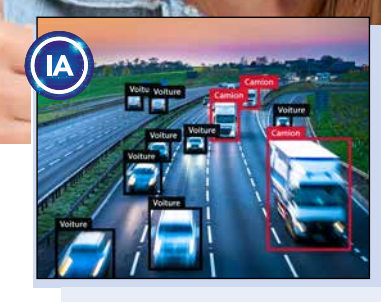

#### LISTE DES EXEMPLES LIVRÉS

Voici une sélection d'exemples livrés en standard, qui pourront être ré utilisés dans vos applications, ou avoir un rôle didactique.

- Intelligence Artificielle : reconnaissance de forme
- Utilisation du graphe circulaire de progrès, graphe «intervalle», graphe pyramide des âges
- Exemple didactique d'utilisation de Python
- Manipulation de document PDF : filigrane, signature,...
- Gestion des notifications Windows
- Création, manipulation de diagrammes
- Manipulation de document HTML, utilisation du champ HTML
- Client mail complet (récupérer et envoyer des emails en utilisant les protocoles POP, IMAP et SMTP) • Utilisation des fonctions OCR
- Gestion des clés RSA
- Pilotage de sites Internet
- Double authentification TOTP pour sécuriser l'accès à des comptes utilisateurs
- Coffre-fort à mots de passe
- YAML
- Gestion des toasts
- CRM complète
- Zone de cliquage dans une image
- (carte géographique)
- Manipulation des fonctions XML • Utilisation des fonctions ZIP de
- compression • Utilisation d'une Web Caméra
- Accès sécurisé à distance aux données, via Internet

90 • WINDEV 27 DÉVELOPPEZ 10 FOIS PLUS VITE

- Utilisation des sockets
- Utilisation des threads

• Trigger

• Multifenêtrage

 $\circ \circ \mathbb{C} \bullet \mathsf{X}$ 

- Treeview (liste arborescente) • Transfert de fichiers par FTP
- Tracé de courbes

- matique • Utilisation de OLE DB pour accéder à des bases de données • Fonctions financières
- Fonctions avancées de gestion de feuille Excel
- Fermer Windows par programme • Export programmé de table: complément à la fonction automatique d'export
- Simulation de frappe au clavier par programme
- Ecran de veille
- Drag and Drop entre fenêtres, applications et Windows
- Dictaphone
- Dessiner par programme
- Cryptage de données • La compilation dynamique: comment créer par programme du code qui sera compilé et exécuté à la demande, par une application
- Calendrier
- Calculs sur les dates et les heures • Animation automatique des
- images: illustration des paramètres • Créer des assistants (du type de ceux de WINDEV) pour vos
- propres applications • Piloter les traitements de texte et les tableurs (Word, Excel,
- OpenOffice, LibreOffice) • Générer un document Powerpoint
- Gérer un écran multitouch • Intégrer du code OpenGL ou **DirectX**

- Téléphonie (CTI): composition automatique de numéro, affichage du numéro d'appelant sur le PC,...
- Synchronisation de fichiers de données
- Statistiques
- Service: application sans interface qui tourne en tâche de fond sur un serveur
- Pilote automatique de scanner par
- la norme TWAIN
- Utilisation des requêtes
- Recherche optimisée par clé composée
- Liste des tâches
- Réseau: savoir qui bloque un enregistrement de table
- Install personnalisée
- Potentiomètre graphique
- Paramétrage de POP3
- Gestion de formes 3D à la souris
- Gestion de planning graphique
- Gestion de congés et RTT
- Recherche phonétique, sans tenir compte de l'orthographe exacte
- Pilotage de Outlook
- Transformer un nombre en lettres
- Messagerie instantanée • Gestion mathématique des ma-
- trices de nombres • Mailing par email
- Lissage de courbes
- Lien réflexif
- Exemples d'états: différents types
- Impression par programmation, sans utiliser l'éditeur d'états
- Impression directe sur une imprimante (par codes ASCII); utile pour
- les imprimantes industrielles • Aperçu avant impression
- Importation automatique dans une application du contenu (totalité ou partie définie) d'une page Internet; ou Riak
- récupération de tarif, d'informations financières, d'horaires, ... • Groupware utilisateur: définir des
- droits bien précis par catégorie d'utilisateur
- Graphe de type boursier • Gestion de parc de matériel infor-

 $-2$ 

 $\overline{a}$ 

- Réaliser un tableau de bord
- Interrogation de base MongoDB

 $\bullet$ 

- Utilisation des webservices
- Suite bureautique (Tableur, traitement de texte, lecteur PDF) • Lecteur RSS
- Navigateur Internet simple
- Echange Chorus Pro
- Gestion avancée de carte
- Gestion de Office 365 • Dialogue avec des automates
- $($ OPC  $I$ IA) • Intégration de Powershell
- Gestion programmée des mises à jour windows (Windows Update)
- Gestion de recherche dans un ruban
- Utilisation des fonctions de gestion du Bluetooth
- Validation d'adresse postale • Assistance de saisie d'adresse
- email • Manipulation de JSON

#### **COMPOSANTS**

Vous pouvez créer vos composants; de nombreux composants prêts à l'emploi sont livrés.

#### • Annotation d'images

- Assistant de connexion SQL
- Gestion et envois d'emails
- Gestion et envois de fax
- Gestion des utilisateurs
- Informations réseaux et système
- Gestion des jours fériés • Gestion d'une fenêtre de truc &

astuce

• Protection d'une application (nombre d'utilisateurs, nombre de

postes, durée)

• Gestion d'un moteur de recherche

• Paiement sécurisé

• Affichage du contenu d'une zone

mémoire

WINDEV 27 est livré avec un ensemble d'exemples sources impressionnant. Les exemples ont un double but: didactique

d'abord, économique ensuite.

Récupérez un seul exemple et vous économisez des jours entiers de programmation.

Réutilisez les exemples dans vos applications! Avant d'écrire un traitement, vérifiez qu'il n'est pas déjà livré avec WINDEV.

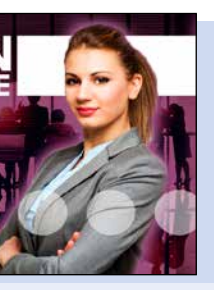

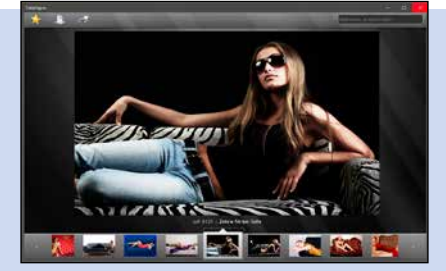

*Des centaines d'exemples* 

*et d'assistants livrés*

• Gestion de client et serveur Socket

• Gestion d'un glossaire • Importer une page HTML • Gestion d'un glossaire LES ASSISTANTS

istant de fr

Les assistants sont une aide très utile: ils génèrent pour vous le code néces-

saire à votre application.

Pour cela, l'assistant pose des questions, et génère le code (et si nécessaire les fenêtres) correspondant

selon vos réponses.

Le code généré est clair, et bien entendu totalement paramétrable. Un assistant permet de gérer un sujet sur lequel on n'a aucune compétence! Par exemple, effectuer une acquisition de données par liaison série RS 232 demande 3 minutes montre en main ! • Acquisition d'informations sur le port série • Calcul de la clé d'un numéro INSEE • Calcul de la date du lundi d'une semaine • Calcul de la date d'une échéance • Centrer une fenêtre dans l'écran • Chargement d'une librairie à lien dynamique (DLL) • Chronométrer un traitement • Compacter un fichier • Contrôler l'existence d'un disque • Conversion entre nombres décimaux et hexadécimaux • Convertir une table HFSQL en fichier texte • Convertir un fichier texte en table HF • Convertir un fichier xBase en table HFSQL • Convertir une date en lettres • Convertir une date en une chaîne au format souhaité • Convertir une mesure d'angle • Créer une page HTML à partir de données d'une table (mémoire ou fichier) • Déclencher un traitement à une heure donnée • Décompacter un fichier compacté • Dernier Jour du mois • Déterminer le nombre de boutons de la souris •

Déterminer si les boutons de la souris sont inversés • Etat des boutons de la souris • Etat d'une touche de contrôle • Faire une hard copy de la fenêtre • Fonctions de mise en page de l'impression • Gestion des sons par multimédia • Gestion d'un CD audio par multimédia • Gestion multimédia d'animations Windows • Insérer une chaîne dans une autre • Lancer le panneau de configuration • Limiter la zone de déplacement de la souris • Masque de saisie d'un réel avec exposant • Modifier le décor de la fenêtre • Numéro du jour dans l'année • Ouvrir la boite de dialogue qui permet de formater une disquette • Ouvrir une fenêtre à la position de la souris • Parcours de deux tables imbriquées • Pilotage de Word • Pilotage d'Excel • Rechercher un fichier ou un répertoire • Récupérer le mot sur lequel on a cliqué • Récupérer les éléments sélectionnés dans une liste • Récupérer une erreur disque • Transférer le contenu d'une vue HFSQL vers un fichier Excel • Transférer le contenu d'une vue HFSQL vers un fichier Html • Transférer le contenu d'une vue HFSQL vers un fichier texte • Transférer une vue HFSQL vers le Presse Papier • Transformer un nombre en lettres • Vérifier la clé de Luhn • Vérifier la propriété bissextile d'une année • Vérifier la validité d'un code SIREN • Vérifier si la souris est branchée • Vérifier si un programme est déjà lancé • Vérifier une clé RIB • Zoom sur une zone image LES ASSISTANTS DE «FONCTION»

Ces assistants génèrent les para-

mètres des fonctions.

Par exemple, dans l'assistant de gestion des couleurs RVB, celui-ci

propose directement le nom des couleurs, et les transforme automatiquement en valeurs RVB...

ArbreAjoute • ArbreModifie • ChargeImage • Construit-TableFichier • CréeRaccourci • Crypte • CurseurPos • DateSys • dCopieImage • Décrypte • dPixelCouleur • dSauveImage • dSauveImageGIF • dSauveImageJPEG • EmailEnvoieMessage • EmailOuvreSession • EmailOuvreSessionSMTP • Enumère-Champ • Evénement • ExeInfo • ExtraitChaîne • fCrypte • fDécrypte • fDisqueInfo • fEcrit • fEcritLigne • FenTaille • fExtraitChemin • FinAmortissement • FinAmortissementDégressif  $\blacksquare$  FinAmortissementLinéaire  $\blacksquare$ FinIntérêtPériode • FinNbVersement • FinTauxIntérêt • FinValActuelle • FinValActuelleNette • FinValFuture • FinValRemboursement • fLit • fLitLigne • fOuvre • fRep • fRepSélecteur • fSélecteur • fSélecteurImage • fSurveilleFichier • fSurveilleRépertoire • FTPConnecte • grCrée • HAjouteOptimisationPlanifiée • HAjouteSauvegardePlanifiée •

HAlias • Hasard • HChangeNom • HChangeRepRPL • HCréeVue • HDéclare • HeureSys • HFiltre • HImporteTexte • HLitPremier • HLitRecherchePremier • HOuvreAnalyse • HRéindexe • iAperçu • iCadre • iCréePolice • iImprimeEtat • iImprimeImage • iMarge • InfoBitmap • INIEcrit • INILit • iParamètre • iParamètre-Duplicata • iParamètreFiligrane • LanceAppli • ListeCherche • NumériqueVersChaine • Réseau-Connecte • RéseauDéconnecte • RéseauNomRep • RVB • SelectCouleur • sFixeParamètre • sOuvre • StatCorrélation • StatCovariance • StatEcart-Moyen • StatEcartType • StatEcartTypeP • StatMax • StatMin • StatMoyenne • StatSomme • StatVariance • StatVarianceP • SysCouleur • SysEnvironnement • TitreEnCours • Confirmer • Erreur • Info • Mot de passe/Login • OK/Annuler • OuiNon

#### *Pour développer plus vite, un exemple est toujours utile !*

#### DES RESSOURCES EN LIGNE (ACCÈS LIBRE)

- Avant de commencer tout nouveau développement, lancez une recherche dans les exemples !
- Vous trouverez certainement des parties de code à intégrer dans votre application !
- Cela peut vous faire gagner des heures, des jours, voire des semaines de développement.

Le site www.pcsoft.fr propose de nombreuses ressources utiles au développement. Le téléchargement de ces ressources est libre.

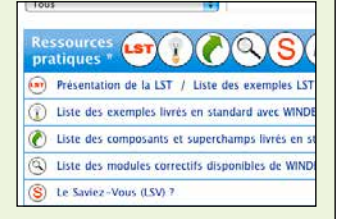

# **VOTRE** DOSSIER TECHNIQUE EN 1 CLIC

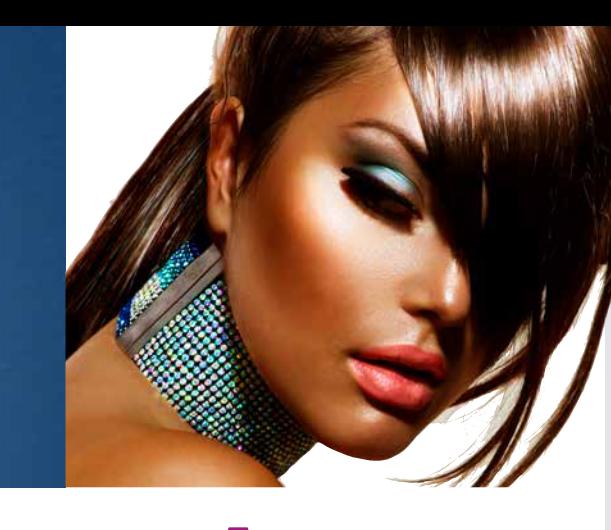

Le dossier complet est créé en un clic par **rétro-analyse** de votre projet et peut être édité à tout moment, il est toujours à jour.

WINDEV 27 inclut en **standard** un générateur de **dossier**  d'analyse et de programmation (papier, PDF, Word...). *pages*

**DOSSIER** 

Vous gagnez des journées fastidieuses grâce à ce générateur.

### **Générez automatiquement un dossier à jour**

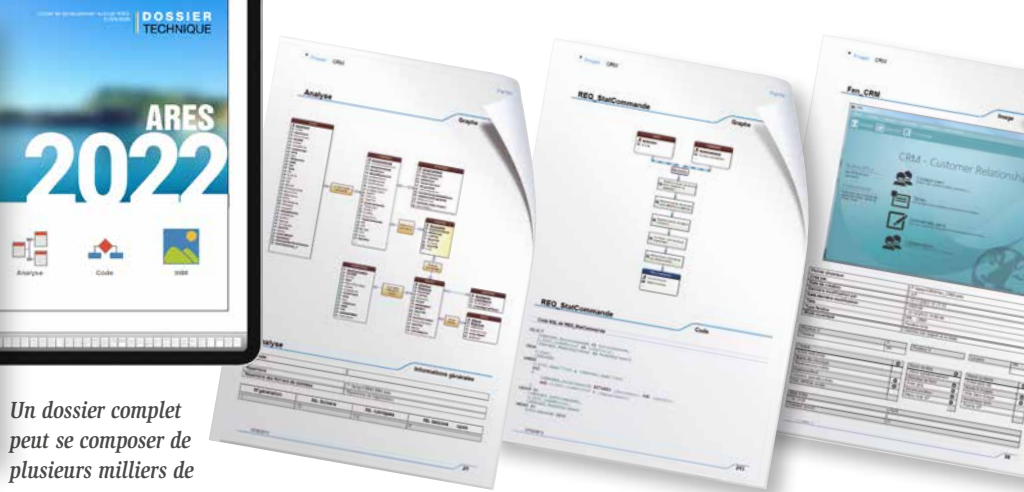

#### DECIDEUR

Un dossier technique est fondamental pour une recette, ou simplement pour intégrer un nouveau membre dans une équipe. Ici le dossier est généré automatiquement.

#### NOUVEAU

Webservices REST générés documentés

TECHNOLOGIE FAA Les FAA peuvent être imprimées avec le dossier

#### POINTS FORTS

Dossier toujours à jour Edition sur papier, HTML (pour l'Intranet), PDF, Word, OpenOffice...

#### LE DOSSIER COMPLET TOUJOURS À JOUR EN UN CLIC

#### SSII, ESN : FACILITEZ LA SIGNATURE DU CONTRAT ET LA **RECETTE**

Grâce à WINDEV 27, et à la technique de rétro-documentation, vous bénéficiez à tout moment d'un dossier complet, à jour, directement exploitable. Et cette tâche ne demande qu'un clic souris, ...

#### **DOSSIER** PARAMÉTRABLE

#### UN DOSSIER COM-PLET SE COMPOSE DE 13 PARTIES

- 1• Couverture
- 2• Description du Projet
- 3• Tableau de Bord
- 4• Planning
- 5• Règles métier
- 6• Schéma des données
- 7• Modèles UML
- 8• Descriptif des fenêtres
- 9• Descriptif des états
- 10• Descriptif des requêtes
- 11• Descriptif des classes et
- WebServices
- 12• RGPD
- 13• Index général et annexes

## TÉLÉMÉTRIE : VOUS SAVEZ CE QUI EST UTILISÉ DANS VOS LOGICIELS Nombre d'utilisateurs / jou

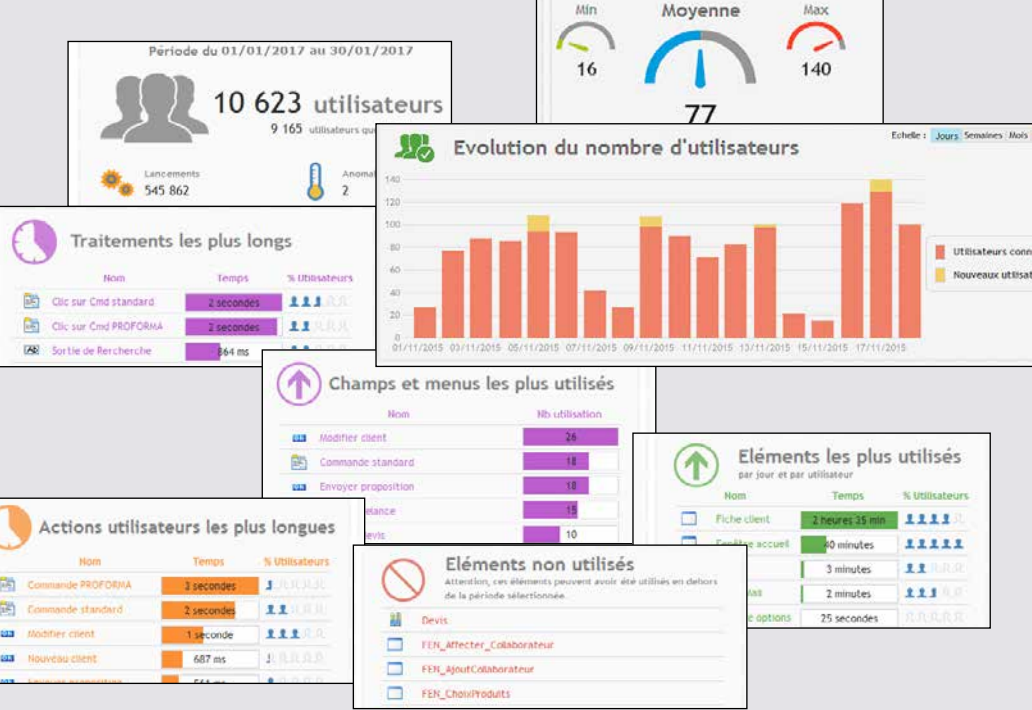

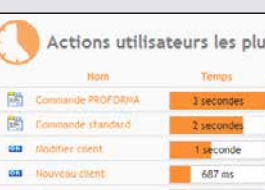

#### FACILITEZ LA MAINTENANCE

Le dossier est indispensable pour la maintenance. Les nouveaux développeurs

affectés à un projet peuvent ainsi prendre connaissance facilement de ses fonctionnalités et de son architecture.

Cela facilite leur intégration dans l'équipe, et leur permet d'être efficaces plus rapidement.

un très grand nombre de données: concernant le matériel, l'utilisation, par fenêtre, par état, par traitement, par champ, par choix de menu, ... La télémétrie collecte également les éventuels dysfonctionnements des applications. Les données collectées sont très larges: nombre d'utilisateurs maximal, minimal et moyen, nombre de lancements, version utilisée, fréquence d'utilisation, délais d'attente.

Pour une ESN, un dossier est souvent demandé par le client lors de la signature du contrat, et ensuite lors de la phase de recette de l'application. A chaque édition de dossier, vous gagnez des jours entiers grâce à WINDEV.

DIFFUSEZ FACILE-MENT LE DOSSIER:

#### COLLECTE **TRANSPARENTE**

HTML, PDF, WORD... Diffusez facilement votre dossier: papier, HTML, Word. Open Office, PDF...

De nombreux aspects du dossier sont paramétrables: polices, tailles, images... Plusieurs modèles de dossiers sont proposés.

### RGPD

Le dossier édite une partie

92 • WINDEV 27 DÉVELOPPEZ 10 FOIS PLUS VITE

«RGPD» pour aider à respecter les contraintes du règlement européen.

*Un dossier est indispensable en environnement professionnel.  C'est bien sûr standard avec WINDEV 27.*

### **1 dossier ? 1 clic !**

Avec la télémétrie proposée par WINDEV 27, vous allez enfin savoir **comment vos logiciels sont utilisés**, quels choix sont les plus utilisés, les choix qui le sont le moins ou/et ceux pas du tout utilisés, quels sont les temps de calcul et les temps de réponse...

Vous savez quelles fenêtres, quels traitements sont les plus utilisés, donc ce que vous devez optimiser.

Vous connaissez également les traitements et les fenêtres jamais utilisés, **que vous pouvez certainement supprimer de l'application**.

#### Utilisation (moyenne par utilisateur par jour) : 233 Erreur(s) WLangage survenue(s) : 0 Temps moven de traitement : 30ms Temps de traitement maximum : 3s

#### Rechercher

#### DECIDEUR

La télémétrie permet de connaitre l'usage réel des applications déployées, et de savoir quelles fonctionnalités privilégier.

NOUVEAU

Copie de Widgets personnalisés

#### POINTS FORTS

Connaissance de l'utilisation réelle de vos développements Détection du code mort

#### PARMI LES DONNÉES COLLECTÉES...

La télémétrie collecte et agrège

La télémétrie affiche également des «Top 10» très utiles:

- fenêtres les plus utilisées • requêtes les plus utilisées
- états les plus utilisés
- fenêtres les moins utilisées
- requêtes les moins utilisées
- états les moins utilisés
- traitements les plus longs
- traitements les plus utilisés
- FAA les plus utilisées

Les données peuvent être collectées sur vos serveurs, ou à travers le cloud (par exemple PCSCloud offre une solution clés en main pour la télémétrie).

La collecte des données n'a aucun impact sur les performances de vos applications.

#### QUEL CODE MAIN-TENEZ-VOUS, MAIS QUE PERSONNE N'UTILISE ?

Les éléments de l'application qui ne sont pas utilisés sont signalés: fenêtres, états, requêtes...

Et encore plus précisément, par fenêtre, les champs inutilisés (boutons jamais cliqués par exemple) sont signalés.

Après avoir pris les précautions nécessaires, il peut certainement être envisagé de supprimer ces traitements de l'application.

Attention à ne pas supprimer un traitement qui ne sert qu'une fois par an (édition d'un bilan par exemple).

L'application sera plus légère, et la maintenance sera facilitée.

Vos équipes gagnent du temps.

*La meilleure connaissance de vos applications permet à vos équipes de produire des logiciels encore plus performants.*

#### La télémétrie collecte et agrège des informations importantes sur l'application, les fenêtres, les champs, les traitements...

Les données collectées pour chaque champ (ici champ «recherche») sont affichables sous l'éditeur

# LIVREZ UNE AIDE AVEC VOS APPLICATIONS

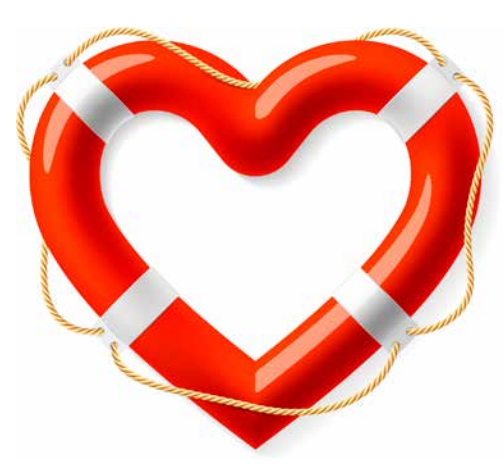

### WINDEV inclut en standard un **générateur d'aide**.

Ce générateur vous permet de livrer une aide professionnelle avec votre application, ce qui améliore l'efficacité des utilisateurs.

Sur demande, WINDEV 27 insère également dans votre application un menu «?» qui comporte l'appel vers l'aide, l'affichage des nouveautés de chaque version, des options de sauvegarde...

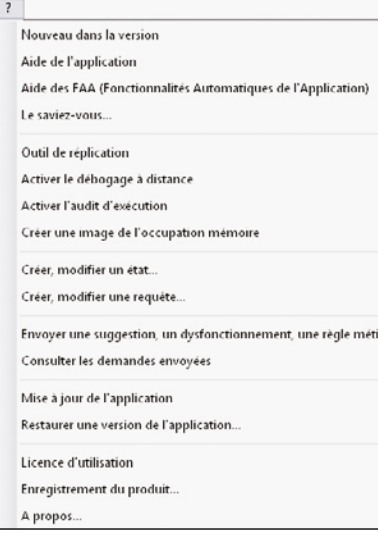

### **aidez les utilisateurs à mieux utiliser vos 64 langues par application applications**

#### DECIDEUR

Une aide en ligne permet de mieux utiliser une application, et la rentabilise donc mieux.

#### NOUVEAU

Intégration de vidéos TECHNOLOGIE FAA L'utilisateur bénéficie d'une aide en ligne

#### POINTS FORTS

Intégration à l'environnement Structure automatique

#### CRÉEZ L'AIDE DE VOTRE APPLICATIF

#### PARMI LES FONCTIONNALITÉS **DISPONIBLES**

- WINDEV 27 permet de créer facilement plusieurs niveaux d'aide dans vos applications:
- aide HTML • aide PDF
- aide WinHelp
- aide CHM (HTML Help)
- bulle d'aide
- barre de message
- aide sur le champ
- Bulle d'aide, barre de message, aide sur le champ sont créées directement sous l'environnement à l'aide des «7 onglets». L'aide est créée grâce à l'éditeur d'aide.

#### UN ÉDITEUR FACILE À UTILISER

Le générateur d'aide crée automatiquement:

- les pages d'aide • la copie d'écran de l'applica-
- tion directement intégrée

tion appelante.

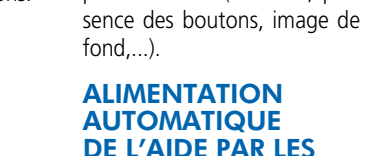

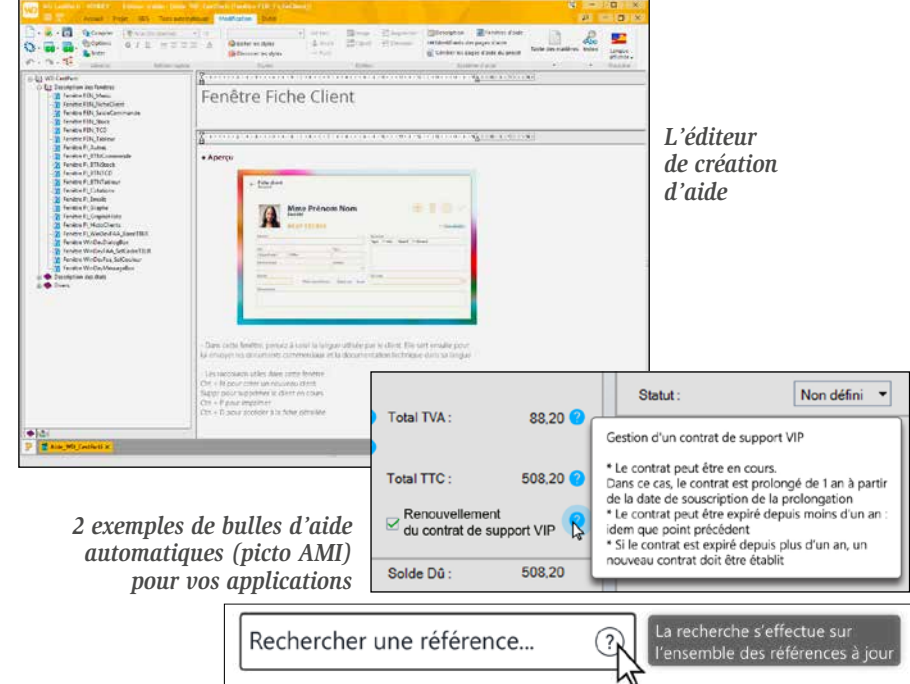

#### DE L'AIDE PAR LES RÈGLES MÉTIER

Le fichier d'aide peut être généré automatiquement par les Règles Métier saisies dans l'analyse.

- les liens avec les traitements correspondants de l'applica-• ajout d'informations sur image: flèches, textes,...
	- gestion de styles pour le texte
- De nombreux éléments sont paramétrables (couleurs, pré-• lien vers page Internet • lien entre différentes aides CHM

Le générateur d'aide offre les fonctionnalités qui permettent de réaliser facilement les aides:

mots-clés

• détection des liens brisés

Le générateur d'aide vous permet de créer facilement une aide interactive.

LE PICTO AMI Un picto peut s'afficher automatiquement à côté de chaque champ qui propose une bulle

#### SAISIE DIRECTE DANS LES **LANGUES**

d'aide: c'est un picto AMI (Aide Métier Intégrée). Ces bulles d'aide peuvent être automatiquement remplies par les Règles Métier diffusables (les règles non confidentielles) associées au champ.

### *Avec WINDEV 27, le générateur d'aide*

#### CRÉEZ VOTRE PROPRE **DICTIONNAIRE**

*est livré en standard.*

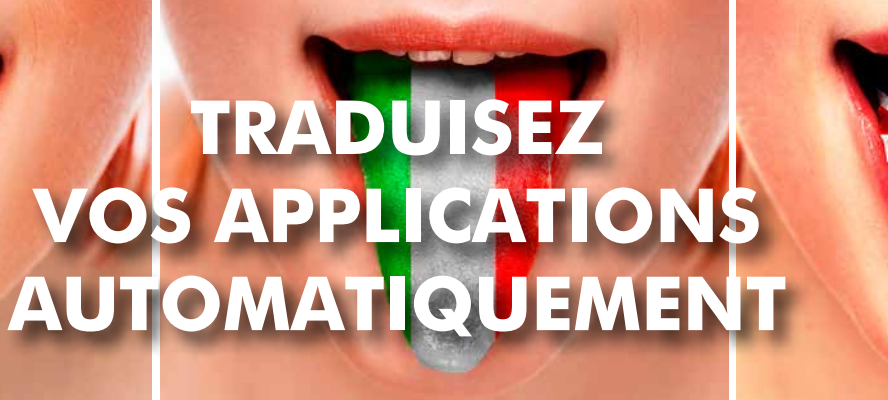

### Développer des **applications multilingues** est de plus en plus nécessaire. Il y a bien sûr les pays qui uti-

lisent plusieurs langues officielles: la Belgique, la Suisse, le Luxembourg, le Canada, les Etats-Unis ...

Et il y a l'Europe, tout simplement! WINDEV apporte une solution inédite et très puissante au support des langues étrangères (alphabets latins, **alphabets non latins** -Unicode UTF8-, écriture de gauche à droite et de droite à gauche).

Pour les applications destinées au continent Nord Américain, anglais, espagnol et français assurent une diffusion optimale de vos logiciels.

**Traduisez vos applications** en plusieurs langues, diffusez-les dans le monde !

#### DECIDEUR

Traduire une application pour un nouveau marché n'a jamais été aussi facile. WINDEV 27 intègre tous les mécanismes en standard.

#### NOUVEAU

Nouvelle technologie de gestion des chaines multilingues

#### TECHNOLOGIE FAA

Toutes les langues dans le même EXE ou EXE limité à une langue

#### POINTS FORTS

64 langues par application Un seul exécutable Visualisation immédiate sous l'éditeur Dictionnaire de vos expressions qui s'enrichit automatiquement

#### JUSQU'À 64 LANGUES PAR APPLICATION

Le multilingue (64 langues par projet) est automatique dans vos applications: indiquez les langues à utiliser, et traduisez les textes, libellés,... Unicode est géré nativement. Le multilingue tient compte des spécificités de présentation propres à chaque langue: masque de saisie/affichage (date,...), cadrage,...

#### UTILISEZ UN TRADUC-TEUR AUTOMATIQUE

Il est possible de faire appel à un logiciel ou un site de traduction tierce pour traduire chaque libellé en temps réel directement depuis l'éditeur.

La facilité est de mise ! La saisie est directe dans chaque langue (russe, chinois, anglais...).

Cette fonctionnalité est active pour les fenêtres, les états, les messages dans le code...

#### EXTRACTION AUTOMA-TIQUE DES TEXTES

Un outil complémentaire (WDMSG) permet d'extraire a posteriori tous les «textes» d'un projet, afin de les faire traduire, et de les ré-intégrer automatiquement après traduction.

Utile pour faire traduire son application par un cabinet spécialisé ou un logiciel spécialisé ! Deepl est supporté.

WDMSG crée également automatiquement une base de données des expressions utilisées dans vos logiciels, et propose automatiquement les traductions.

*Le multilingue, c'est facile avec WINDEV 27 !*

### Description d'un

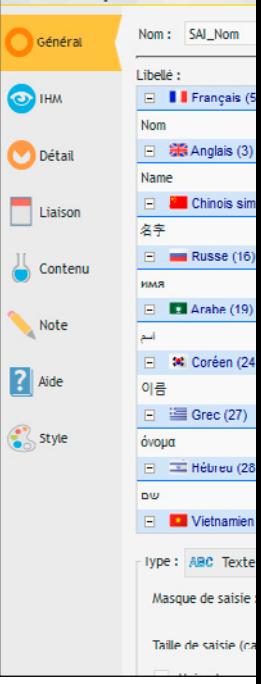

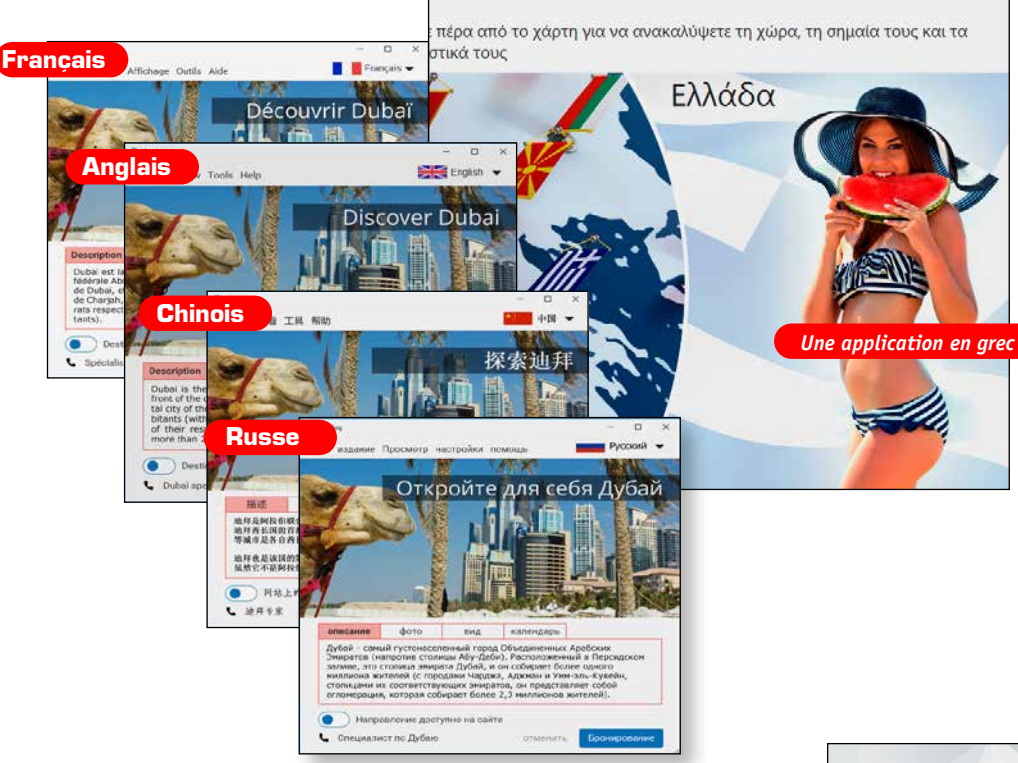

# DÉPLOIEMENT ET GESTION DES VERSIONS: TOUT EST AUTOMATIQUE

WINDEV **automatise** les phases de **déploiement** dans tous les cas de figure: éditeur de logiciel, SSII, service informatique interne diffusion par **Internet...** 

Le **générateur d'installation** crée automatiquement la pro dure qui convient à votre dis Tout est bien entendu **personnalisable** et modifiable. L'installation est gére, ainsi que les mises à jour à venir..

> **Install depuis un serveur** Dans ce mode, l'install est déployé sur un serveur de référence: serveur de réseau, serveur HTTP, cloud.

**déployez librement et automatiquement.**

Selon le type de déploiement à effectuer, WINDEV vous propose des types d'Install différents:

• Install simple

**LLJ** 

M Щ

 $\overline{O}$ 

 $\overline{a}$ 

**SLL** 

 $\cap$ 

- Install depuis un serveur
- Install en cascade.

#### **Install simple**

Dans un Install simple, un fichier d'installation est généré (.EXE ou .MSI).

Gérer automatiquement l'installation et la main tenance des applications est un gage de fiabilité, de disponibilité de l'application. Le temps économisé est là aussi impressionnant.

> Ce fichier d'installation sera diffusé par le moyen de votre choix: DVD, clé USB, par email, cloud... Il s'agit d'un install «de base».

Lors des mises à jour de l'install de référence, tous

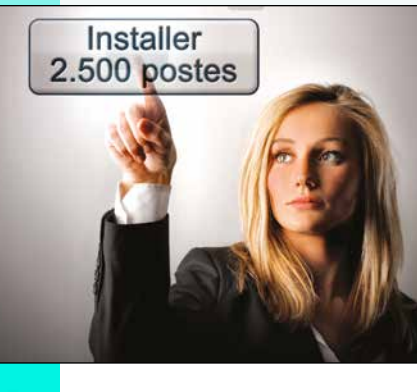

les postes se mettront à jour automatiquement, sans intervention humaine. Le mode push est géré. (voir page suivante)

#### **Install en cascade**

# **à la demande Serveur de l'entreprise** ی لیے **INTERNET, CLOUD DVD, clé USB...**

L'install en cascade est le mode le plus sophistiqué, destiné aux déploiements à grande échelle.

Dans ce mode, des serveurs intermédiaires servent de relais pour repartir la charge d'installation. Le mode push est éga-

lement géré. (voir page suivante)

### DECIDEUR

pno

#### LIVE UPDATE, DVD, CLE USB, INTERNET, CLOUD...

#### NOUVEAU Store Privé

#### TECHNOLOGIE FAA

Mise à jour automatique des structures de tables par rapport à la version de l'application Contrôle à distance des applications et des utili sateurs connectés

#### INSTALLATION DEPUIS LE **CLOUD**

#### POINTS FORTS Install push

L'application gère seule ses mises à jour

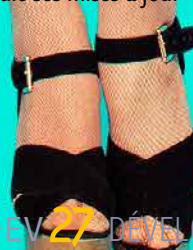

### CHOISISSEZ LA TECHNOLOGIE ADAPTÉE À VOS BESOINS

#### INSTALL = AUTOMATIQUE

L'environnement intégré de WINDEV connaît votre projet, les bases de données qu'il uti-

lise... Il sait donc créer automatiquement une procédure d'installation complète.

 $\bf \Sigma$ 

NINDI

Bien entendu vous pouvez la paramétrer, la personnaliser, la modifier...

Comme les autres modules, l'outil d'installation est livré en standard avec WINDEV.

Les installations sont multilingues.

### LA PERSONNALISATION EST

Le choix des différents éléments à installer s'effectue simplement dans des listes, en sachant que WINDEV vous propose par défaut les éléments utilisés dans l'application à installer.

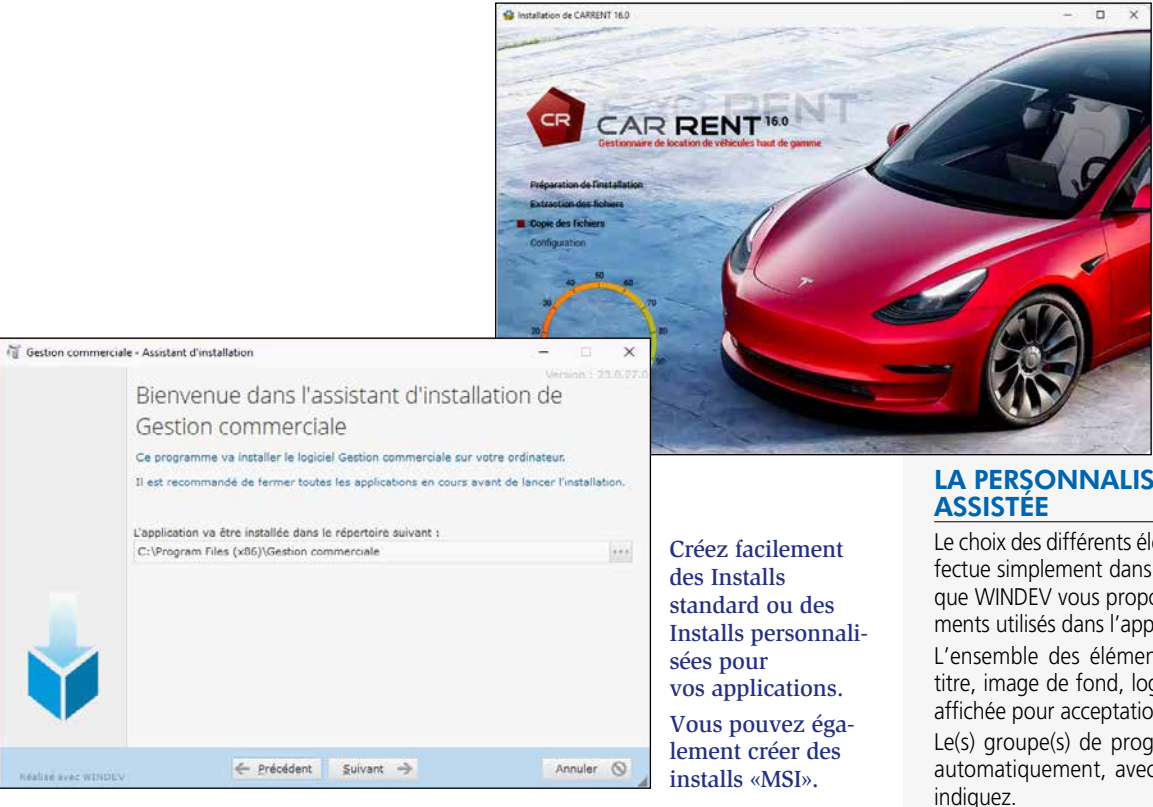

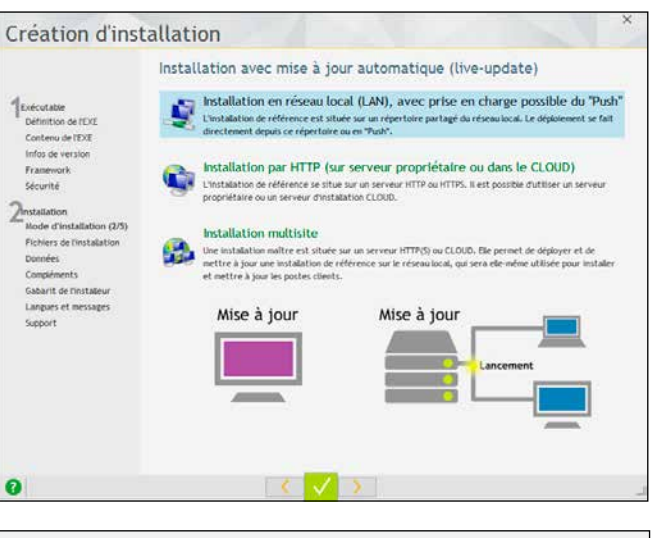

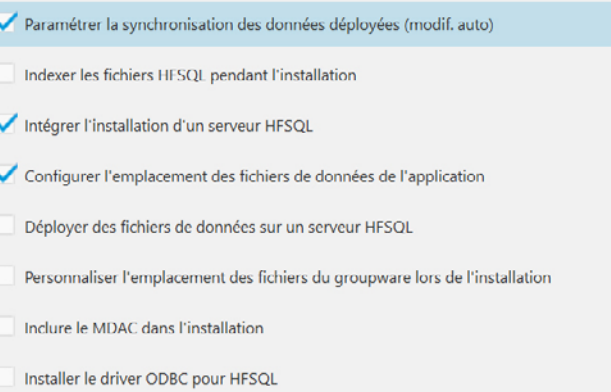

L'ensemble des éléments est paramétrable: titre, image de fond, logo, texte de la licence affichée pour acceptation, «lisezmoi»...

Le(s) groupe(s) de programmes seront créés automatiquement, avec les icones que vous

Une personnalisation très avancée de l'install est possible, grâce aux sources livrés.

Le générateur d'installation permet un déploiement flexible. Il crée des procédures sur DVD, clé USB, HTTP, et sur tout support.

#### LIVE UPDATE: LE PARC TOUJOURS À JOUR

Il suffit d'installer une nouvelle version sur le serveur de référence pour que chaque poste utilisateur se mette à jour tout seul (live update), par le réseau de l'entreprise, par une connexion Internet ou encore dans le cloud PCSCloud.

La gestion d'un parc logiciel est donc automatique, avec la certitude que chaque poste sera toujours automatiquement à jour.

Il est possible de placer (en 1 clic) un install de référence dans le cloud.

Ainsi, tous vos utilisateurs autorisés peuvent installer et mettre à jour leurs applications partout dans le monde, sans que vous ayez à vous soucier de quoi que ce soit !

Installations et mises à jour sont plus faciles pour les équipes dispersées.

*Créer des «Installs» puissants est facile avec WINDEV 27*

*Suite >>>*

### *Déployez en 1 clic*

Options du live-update

Exemples de paramétrage de l'install (ici extrait du plan des données)

#### INSTALL HTTP

Une install de référence est déployée sur un serveur HTTP.

Chaque poste lance l'installation grâce à une adresse fournie.

Lors des futures mises à jour de l'install de référence, les postes se mettent à jour automatiquement.

#### INSTALL DANS LE CLOUD

L'install de référence peut être déployée dans le cloud.

#### INSTALL HTTP : GESTION DU MODE SÉCURISÉ HTTPS

Le protocole sécurisé Https est supporté. La connexion avec le serveur est sécurisée. Les installations sont protégées.

#### INSTALL HTTP : AUTHENTIFICATION

Un serveur HTTP peut demander un login et un mot de passe: vos installations sont sécurisées.

• Modifier le délai de vérification des mises à jour, manipuler l'historique des versions

#### INSTALL DE RÉFÉRENCE

Une install de référence est déployée sur un serveur du réseau (partage de fichiers). L'install de référence est ici un exécutable. Chaque poste lance cet exécutable pour réaliser une première installation.

Lors des futures mises à jour de l'install de références sur le serveur, les postes se mettent à jour automatiquement.

#### INSTALL PUSH

Les installations «Push» sont gérées. Voir page en face.

#### OUTIL D'ADMNISTRATION DES POSTES INSTALLÉS

Le Centre de Contrôle des Installs permet d'administrer le parc de l'application

• Forcer l'arrêt de l'application sur les postes utilisateurs le temps d'une maintenance

• Connaître les utilisateurs connectés, la version installée sur les différentes machines du réseau

• Déclencher des install «push»...

#### **installation http, installation in cascade** and the *installation* **here** installation push

#### INSTALL DE RÉFÉRENCE

L'installation «réseau» permet d'installer une install de référence sur un ou plusieurs serveurs de référence (par exemple sur un serveur de référence par agence, sur un serveur FTP, dans le cloud...) Les utilisateurs installeront ensuite leur applica-

tion depuis leur serveur de référence.

#### MISE A JOUR DE RÉFÉRENCE

Les postes utilisateurs détecteront automatiquement les mises à jour ultérieures sur le serveur de référence, et déclencheront si nécessaire la proposition de mise à jour.

Une application qui a été installée via une «installation réseau» vérifie à chaque lancement (par défaut) si une mise à jour est disponible sur le serveur de référence.

Si lors de cette vérification une version plus récente est présente sur le serveur, la mise à jour de l'application est proposée à l'utilisateur final.

#### MISE A JOUR RÉSEAU : FRÉQUENCE DE VÉRIFICATION

La fréquence de vérification de disponibilité **under the constant of the constant of the constant of the constant of the constant of the constant of the constant of the constant of the constant of the constant of the constant of the constant of the constant of the con** paramétrable:

- à chaque ouverture de l'application (choix par défaut),
- à la première ouverture de la journée, • tous les X jours.
- uniquement si la machine est connectée au réseau.

### **automatique des STRUCTURES DE BASES DE DONNÉES HFSOL®**

Vous pouvez ainsi modifier la fréquence des vérifications, pour éviter des traitements et des connexions inutiles.

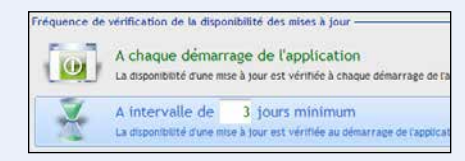

Gestion de stock.

autés de la version 19.0.12.0

Nouveautés de Gestion de stock Mercredi 19 Février 2014

 $cutable: 19.0.5.0$ Vici Sironi dell'Interculadore il 1910/010<br>I Utilisation des FAA pour la saisie de date<br>I Inversion des valeurs entre le mois courant et le mo

 $h = 10040$ portation automatique des donnée

- 
- liser la version installée<br>rer la mise à jour et lancer l'applic
- 

## **install cloud**

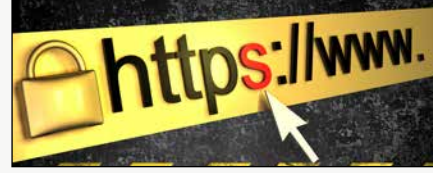

#### **installation réseau/lan**

#### A l'installation d'une mise à jour, un texte d'information peut s'afficher

#### RESTAURATION DE VERSION N-1

Qui n'a jamais eu à réinstaller en urgence une version précédente d'une application ? Cette possibilité est offerte automatiquement.

L'administrateur décide à tout moment de la version de référence (sans que ce soit forcément la version la plus récente, par exemple pour réserver la version la plus récente aux bêtas-testeurs).

Le menu «?» de l'application propose la liste des versions disponibles.

- Déclencher l'installation en PUSH, immédiatement ou en différé
	- Visualiser les numéros de version de l'application installée sur chaque poste
	- Déclencher des mises à jour
	- Visualiser les comptes-rendus des installations
	- $\bullet$  ...

#### SIGNATURE D'INSTALL

WINDEV permet de signer les «Installs». Il suffit de sélectionner le certificat dans l'interface de l'assistant de création.

L'intégrité du pack d'installation est alors garantie. En cas d'altération du pack d'installation (suite à une erreur de transfert réseau, à un virus informatique...), l'installation ne s'exécutera pas.

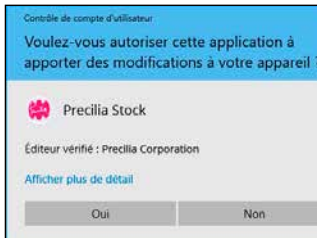

#### Signez vos Installs

De plus, l'utilisateur est rassuré à l'installation: le nom de l'éditeur du logiciel est garanti!

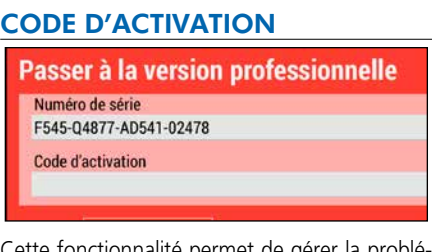

Cette fonctionnalité permet de gérer la problématique d'activation unique à distance d'un logiciel ou d'une mise à jour.

Une clé est générée sur le poste client. Le client effectue une demande d'activation (par Internet...), il reçoit une autre clé d'activation, et peut alors activer son application.

#### PATCH D'APPLICATION

Pour une mise à jour mineure d'une application, il est possible de livrer des ressources complé-

mentaires (fenêtres, états,...), sous forme de «patchs» ou d'objets indépendants. Pour des raisons de sécurité, l'utilisation de patchs est déconseillée.

#### VÉRIFICATION DU CONTENU D'UN INSTALL

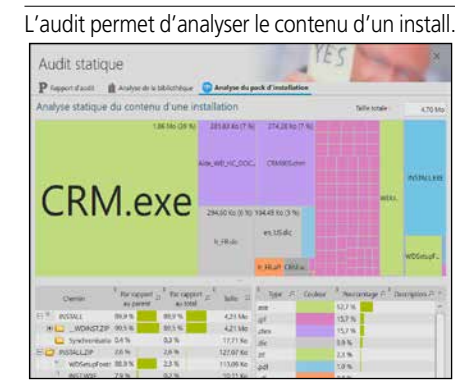

Détail de l'install généré: chaque rectangle est proportionnel à la taille du module

#### *Gérer l'installation et la mise à jour de vos logiciels est facile avec WINDEV.*

#### FACILITEZ L'INSTALLATION DES LOGICIELS DANS L'ENTREPRISE

Un Store Privé est livré avec WINDEV 27. Ce Store Privé vous permet de regrouper et de proposer les applications utilisées au sein de l'entreprise.

Le Store peut être limité à un accès depuis l'entreprise ou accessible depuis l'extérieur.

Un portail, avec authentification optionnelle, propose les logiciels autorisés selon le profil de l'utilisateur connecté, et permet de les installer.

#### UNE INFRA FACILE

Il suffit d'installer votre Store Privé sur un serveur de l'entreprise, ou dans le cloud (PCSCloud.net par exemple).

Quel informaticien n'a pas pesté contre le temps perdu à écrire ces fameuses «moulinettes» de tables pour agrandir ou ajouter une colonne à

une table existante ? Le problème est encore plus complexe quand de nombreuses versions de l'application sont diffusées: il faut en plus vérifier la version utilisée de l'application et de ses bases de données. Et l'écriture de moulinettes est toujours risquée, car elle modifie des données. Avec WINDEV 27, tout cela appartient au passé! Lorsque la structure de la Base de Données évo-

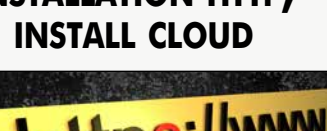

lue, WINDEV génère automatiquement la procédure de mise à jour contenant la «moulinette», qui sera installée et exécutée automatiquement avec la mise à jour de votre application.

Cette procédure connait toutes les anciennes versions de l'application (jusqu'à 100), et mettra à jour même les anciennes version si nécessaire. Lors d'une mise à jour d'application, vous n'avez pas à vous soucier de ce sujet.

#### INSTALLATION EN «PUSH»

Avec WINDEV, installer une application sur 25.000 PC sans quitter son siège est possible... et facile, grâce au mode «Push». Dans ce mode, au lieu que chaque utilisateur lance lui-même l'installation sur son poste, un logiciel-administrateur distant

le fait.

Si ActiveDirectory est utilisé, les groupes définis sont directement utilisables.

L'administrateur d'install push de WINDEV 27 permet de: • Visualiser les postes et les

groupes du réseau • Définir les postes sur lesquels installer l'application

#### **Applications Windows**

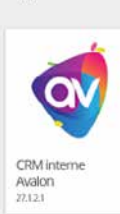

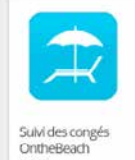

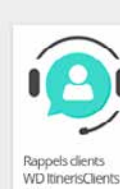

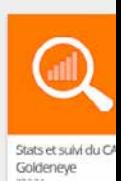

 $\mathcal{N}$ indev

Le mode d'installation push élimine les déplacements

physiques.

Il évite les manipulations, les oublis et les erreurs.

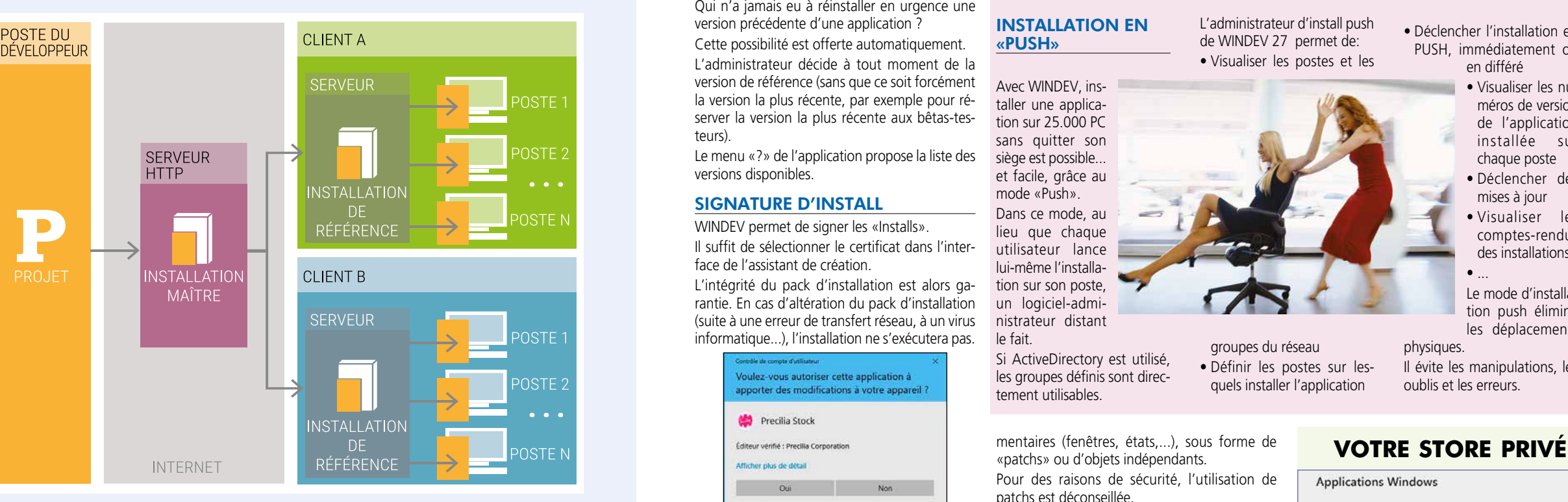

# ROBOT (WATCHDOG): IL SURVEILLE VOS APPLICATIONS, VOS SERVEURS, VOS SITES ET VOUS ALERTE

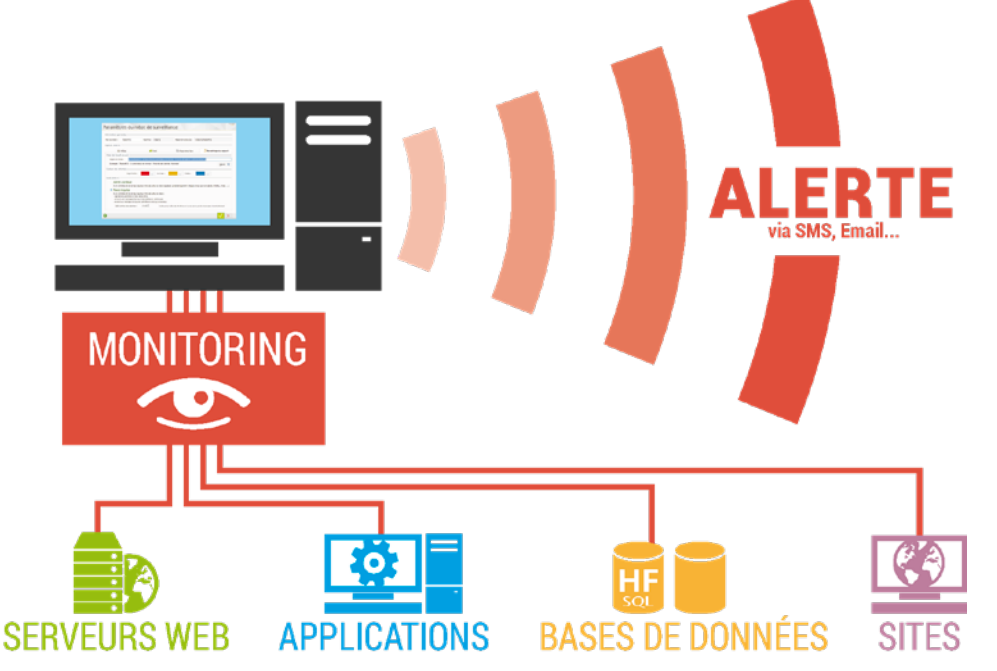

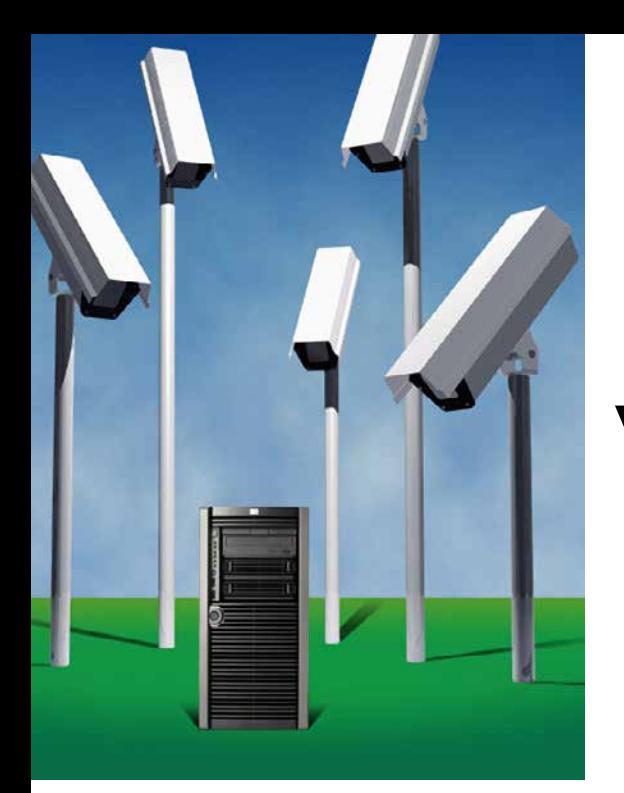

### U<sup>n</sup>**robot de surveillance** est livré en standard avec WINDEV 27.

La fonction de ce robot est de vérifier au'une application ou qu'un serveur est **en fonction** en permanence, ou à un instant donné.

En cas de défaillance de l'élément surveillé (panne matérielle, bris de liaison Internet, arrêt du système,…), le robot a pour mission de lancer les **alertes** qui ont été définies.

> vants: • serveur HTTP • serveur NNTP • serveur SNMP • serveur de fichiers • serveur d'emails • serveur d'application WEBDEV • serveur HFSQI

Vous êtes prévenu immédiatement.

#### DECIDEUR

Le robot de surveillance permet d'assurer la surveillance de votre infra, et donc d'offrir un service continu sur vos applications, vos serveurs de fichiers et vos sites Internet.

- message envoyé à une application spécifique (messagerie interne, …)
- gerie intégrée
- suelle et/ou sonore)
- WLangage • programme tiers (ce pro-
- gramme tiers peut par exemple effectuer l'envoi d'un message paramétrable par SMS aux numéros indi $q$ ués)

#### NOUVEAU Surveillance des disques

POINTS FORTS Continuité de service

Paramétrage riche et facile Mise en place très facile

**puissante et facile**

QUOI SURVEILLER ? Le robot permet de surveiller par exemple les éléments sui-

Le serveur alerte, au choix, par: • envoi d'un message paramétrable par emails aux adresses indiquées (jusqu'à

#### **surveillance:**  20 adresses)

cation)

#### QUELLES ALERTES ?

- lancement d'une procédure
- 
- Bien entendu, il est possible de
- application WINDEV 27 (une ligne à rajouter dans l'appli-

S'il s'agit d'un bogue, la demande est transformée en incident et mémorisée dans le «Centre de Suivi de Projets» (voir p 76-77).

• message envoyé à la messa-• écran de contrôle (alerte viLes utilisateurs sont guidés dans leurs demandes qui sont ainsi structurées. **L'information ne se perd plus**, la qualité de vos applications s'améliore.

Le composant FeedBack, intégré dans vos applications, permet aux utilisateurs d'envoyer leurs suggestions et demandes automatiquement.

**NOUVEAU** 

choisir une combinaison de ces alertes. Parmi les paramètres de sur-

#### L'UTILISATEUR **COMMUNIQUE**

Depuis le menu «?» de l'application (généré automatiquement par WINDEV 27 sur demande), l'utilisateur final peut transmettre un message à l'éditeur du logiciel (ou au service informatique).

L'utilisateur décrit son problème ou son besoin. La configuration matérielle et logicielle est automatiquement détectée et associée au message

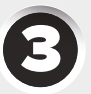

- veillance que l'on peut spécifier, vous trouverez : • la fréquence: effectuer le test tous les combien, de 1
- seconde à 1 jour • la répétition: en cas de
- non-réponse de l'élément surveillé, ré essayer le test combien de fois et après quel délai avant de déclencher l'alerte • le texte du message à en-
- voyer
- le média du message (SMS, eMail, …).

#### **ALERTE!** Localisation : serv82.res.net SERVEUR WEB DÉFAILLANT Serveur Web IIS sur port 80 24/02/17 - 16h45 Erreur Ne répond plus aux requetes HTTF

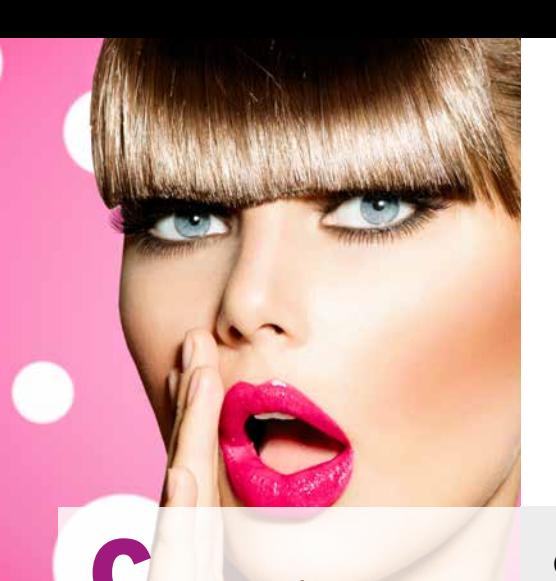

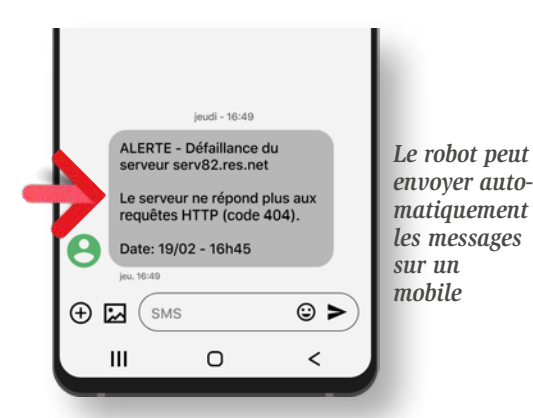

# SUIVI DES INCIDENTS ET SUGGESTIONS DE VOS UTILISATEURS

Comment gérer les **retours des utilisateurs** ? Les bogues qu'ils signalent, et leurs suggestions ?

WINDEV 27 propose en standard le composant **«Feedback»** à inclure dans vos applications.

Il assiste l'utilisateur dans la saisie, et se charge de l'envoi structuré des demandes utilisateurs (via le réseau, ou via Internet).

Les demandes sont ensuite récupérées et gérées par le «Centre de Suivi de Projets» qui permet d'affecter la tâche à un membre de l'équipe.

### **capitalisez l'expérience des utilisateurs !**

#### DECIDEUR

Nouveautés diverses

TECHNOLOGIE FAA FeedBack est un composant FAA

#### POINTS FORTS

Soyez réactifs en analysant les remarques des utilisateurs Intégration automatique aux Centres de Contrôle

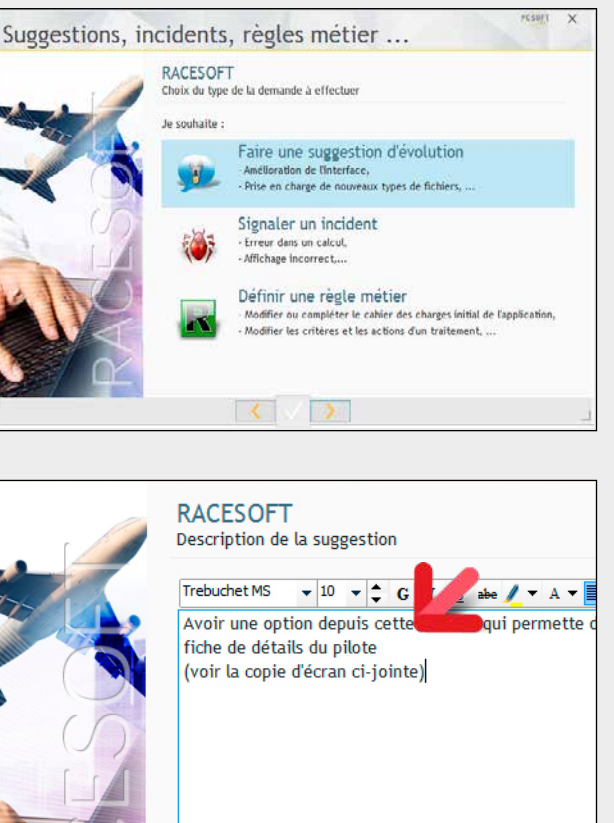

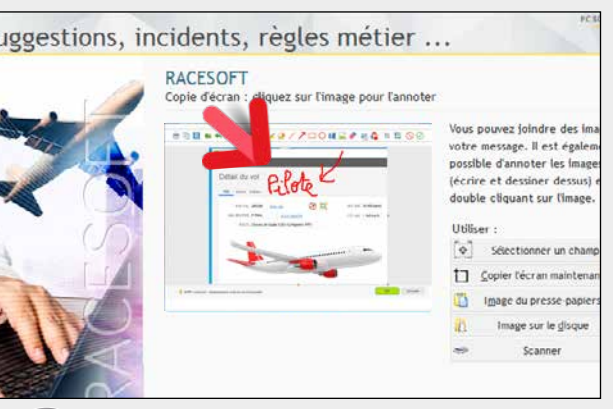

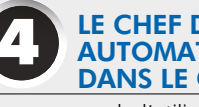

Si l'application rencontre un bogue, l'assistant peut être automatiquement lancé.

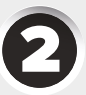

#### L'UTILISATEUR SAISIT LE MESSAGE

#### L'UTILISATEUR ANNOTE LA COPIE D'ÉCRAN

La copie d'écran en cours est automatiquement associée au message. L'utilisateur peut l'annoter automatiquement à l'aide de l'éditeur intégré. Il est également possible de joindre d'autres copies d'écran ou des pièces jointes.

A la validation, le message est envoyé par Internet.

*Avec WINDEV 27, gérez les demandes des utilisateurs.*

#### LE CHEF DE PROJET RÉCUPÈRE AUTOMATIQUEMENT LE MESSAGE DANS LE CENTRE DE CONTRÔLE

Le message de l'utilisateur atterrit automatiquement dans le Centre de Suivi de Projets de l'équipe de développement: il est

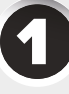

prêt à être pris en compte !

# WINDEV 27: LE MEILLEUR ALLIÉ DE VOTRE ENTREPRISE

WINDEV 27 est le seul environnement de développement qui permette un développement professionnel aussi rapide.

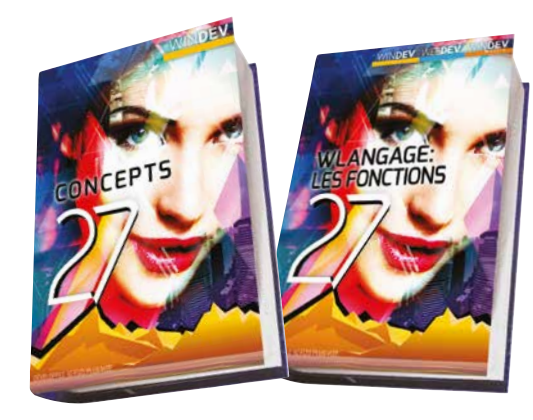

#### **MANUELS LIVRÉS**

WINDEV 27 est livré complet avec 2 manuels «papier»: manuel des Concepts et manuel du WLangage. Ces manuels sont également disponibles en ligne.

Des manuels en papier, c'est toujours utile ! **AIDE EN LIGNE COMMUNAUTAIRE**

Une puissante aide en ligne (plus de 10.000 pages) est disponible, ainsi qu'un très grand nombre d'exemples didactiques.

L'aide en ligne est «communautaire», ce qui signifie que les développeurs peuvent déposer des commentaires, des précisions sur chaque sujet.

#### **PRISE EN MAIN EN 1 SEMAINE**

Un Tuto en ligne est disponible. La prise en main de WINDEV 27 s'effectue en général en 1 semaine pour un développeur.

Encore et toujours du temps de gagné !

#### **Pour vos équipes : manuels inclus & autoformation**

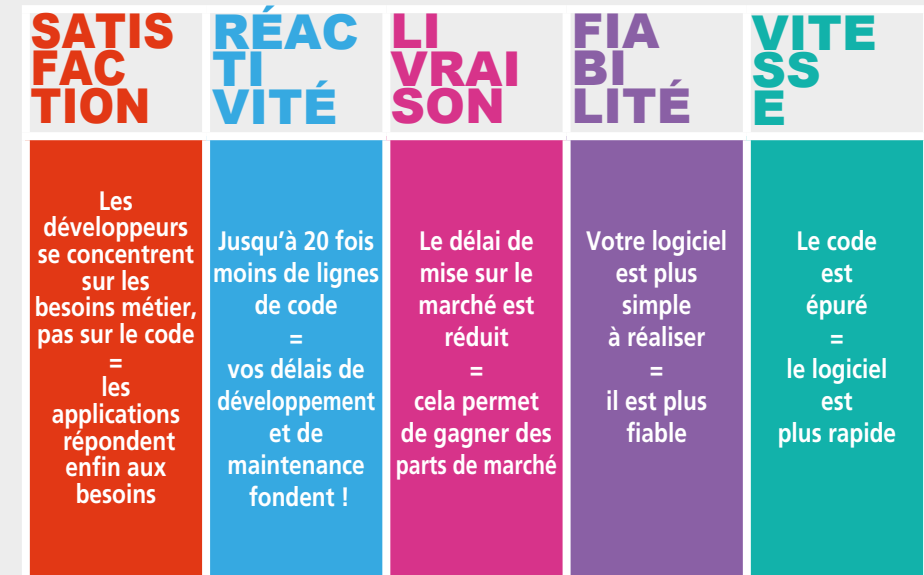

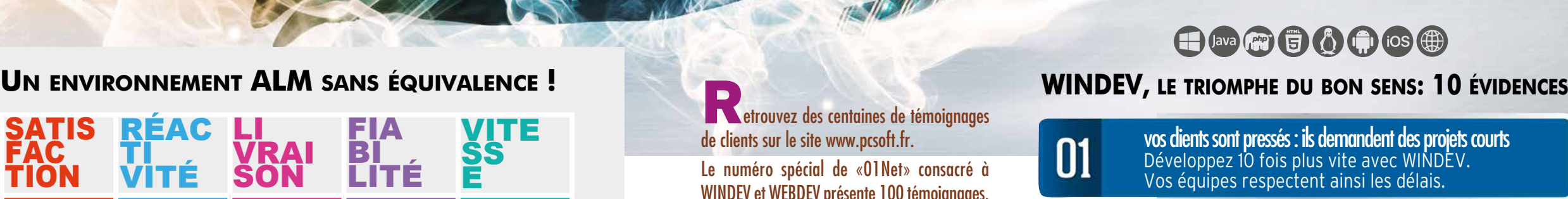

WINDEV

• WINDEV 27 DÉVELOPPEZ 10 FOIS PLUS VITE

Jamais de moulinettes avec WINDEV, débogueur puissant, code simple

vous n'êtes pas un laboratoire de recherche: vos projets<br>doivent aboutir Le taux de réussite des projets avec WINDEV est extraordinaire: vos équipes réussissent

la puissance passe par la simplicité WINDEV est facile d'utilisation. Vos équipes sont plus performantes avec WINDEV.

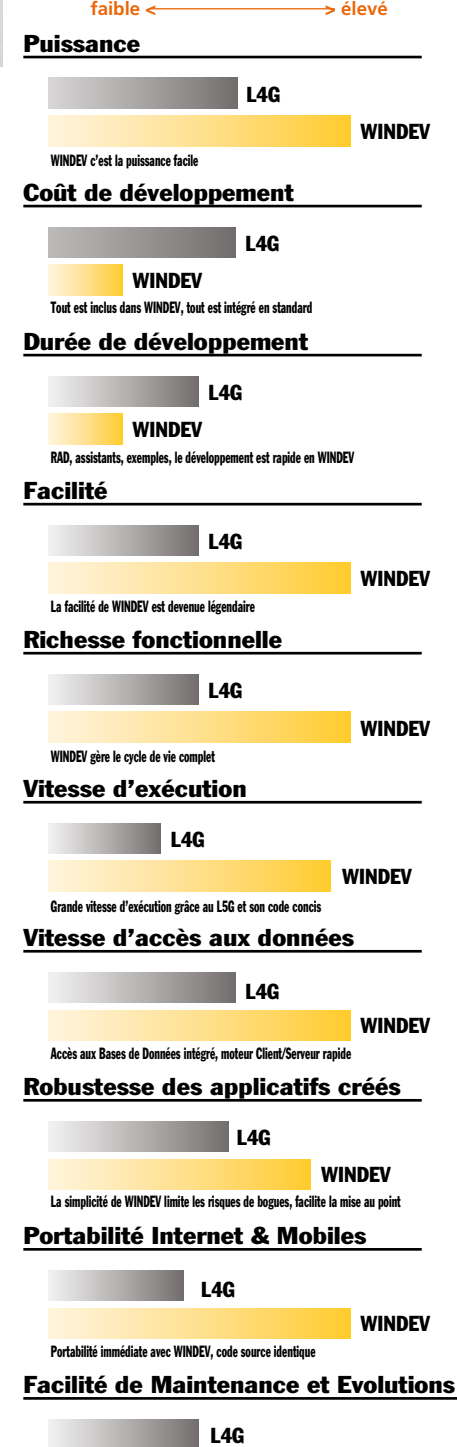

les budgets doivent être respectés Le développement rapide avec WINDEV 27 permet des budgets maitrisés.

### **Comparez les fonctionnalités !**

de clients sur le site www.pcsoft.fr.

Le numéro spécial de «01Net» consacré à WINDEV et WEBDEV présente 100 témoignages. Le site propose également plus de 50 témoignages vidéos de clients prestigieux.

#### **100 TÉMOIGNAGES CLIENTS** Témoignage client\*

**«Depuis l'utilisation de WINDEV, ce département ne cesse de croître. Les nouveaux contrats augmentent également et ce n'est pas sans lien».**

#### Témoignage client<sup>\*</sup>

**Au départ, l'équipe a été opérationnelle en une semaine seulement, ce qui illustrait bien la simplicité de l'approche du développement avec WINDEV.**

#### Témoignage client\*

**«WINDEV est le meilleur choix dans un contexte de productivité et de fiabilité».**

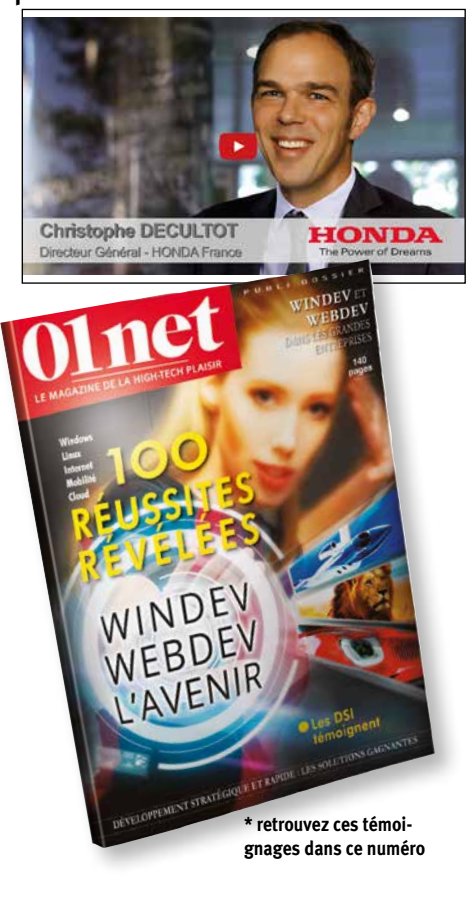

01

02

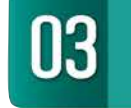

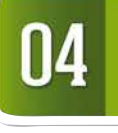

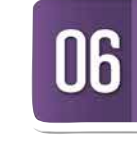

07

08

09

10

le développeur doit se concentrer sur le besoin métier, pas sur l'outil ou l'OS Un outil simple et intégré permet de se concentrer sur l'essentiel: l'application.

vos clients veulent conserver leur matériel et leur système en place Les applications réalisées en WINDEV sont peu gourmandes en ressources, et cross-plateformes.

un projet doit être documenté Le dossier est un gage de pérennité de l'application. Automatique avec WINDEV !

il faut pouvoir déployer sans contraintes Déployez librement en local, en réseau, sur Internet, dans le cloud.

il faut un seul langage pour toutes les plateformes Le langage unique de WINDEV est la réponse idéale à l'hétérogénéité des plateformes.

en français les équipes sont plus performantes L'anglais est un frein à la compréhension, et une source de bogue, de lenteur et d'échec. WINDEV est également dispo-nible en anglais et espagnol

Témoignage client prestigieux\*

L'AGL DevOps WINDEV est le seul produit du marché à offrir une telle productivité de développement

MINDEV

WINDEV est un environnement complet. Son tarif extrêmement compétitif est possible en raison de son succès, et des quantités de vente très importantes.

La première qualité de WINDEV est sa puissance. La seconde qualité est sa robustesse. Sa troisième qualité est sa facilité devenue légendaire.

Le fait que le coût d'acquisition de WINDEV 27 soit très bas n'est qu'un des éléments de son succès.

La quatrième est son ouverture.

#### DECIDEUR

Le tarif très bas de WINDEV, sa durée de formation très courte sont accessoires à côté de sa fiabilité et de sa puissance. Mais un budget raisonnable est toujours un atout.

NOUVEAU Plus de 927 nouveautés en version 27

#### POINTS FORTS

Tout en français Tout est inclus et intégré Durée de formation très courte Le N°1 en France

# CALCULEZ L'ÉTENDUE DE VOS GAINS

epuis 25 ans, PC SOFT aide les développeurs professionnels à développer mieux et plus vite leurs applications stratégiques.

Quel autre éditeur a une telle confiance dans ses logiciels qu'il vous offre un Support Technique personnalisé (Hot Line) aratuit ?

Outil de modélisation de données inclus ...................€ Base de Données multi-OS illimitée inclus ...................€ Base de données Cluster & Spare inclus ...................€ Outils bureautiques : Texte, Tableur, PDF, Images inclus ...................€ Générateur d'états (Reporting) inclus ...................€ Impression de document PDF inclus ...................€ Impression des Codes-barres (QR Code, EAN, ...) inclus ...................€ Editeur de requêtes inclus ...................€ Fonctionnalités Automatiques des Applications inclus ...................€ Tableau Croisé Dynamique (Cube) inclus ...................€ Débogueur à distance inclus ...................€ Analyseur de performances (Profiler) inclus ...................€ Acquisition/Envoi de données (IoT, USB et //, RS 232) inclus ...................€ Outil de versioning (GDS) inclus ...................€ Audit statique, Audit dynamique, Audit RGPD inclus ...................€ Intégration continue (développement agile) inclus ...................€ Traduction de vos applications en 64 langues inclus ...................€ Générateur d'aide inclus ...................€ Générateur d'installations inclus ...................€ Robot de surveillance inclus ...................€ Centres de Contrôle: Planning, Qualité, Exigences inclus ...................€ Générateur de Dossier d'analyse et de programmation inclus ...................€ Time Tracking inclus ...................€ Centre de tests de non régression inclus ...................€ Centre de gestion des suggestions et remontées utilisateurs inclus  $\blacksquare$ Durée d'Auto-Formation 1 semaine ...................€ Hot Line personnalisée (téléphone et email, 15 requêtes) inclus ...................€

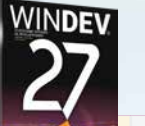

### **FONCTIONNALITÉS**

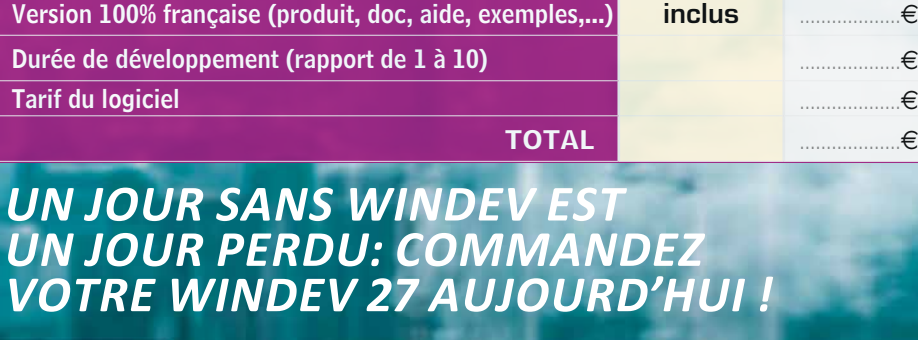

La facilité d'utilisation de nos environnements et leur fiabilité nous permettent de vous offrir gratuitement ce service fondamental à votre efficacité.

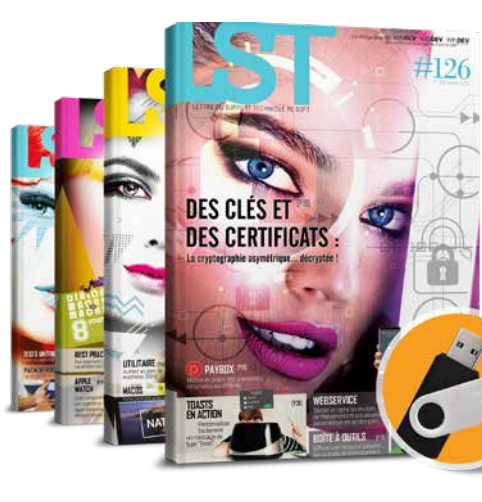

#### DECIDEUR

PC SOFT répond présent à vos demandes. Le Support Technique Gratuit (nous avons confiance dans nos logiciels) est une réelle garantie pour vos équipes.

#### NOUVEAU

WINDEV, WEBDEV et WINDEV Mobile sont en version 27, et partagent les projets

#### POINTS FORTS

Support technique personnalisé gratuit Formation de qualité Intervention sur site ou en visio LST en français

#### AU SERVICE DES **DÉVELOPPEURS** DEPUIS 25 ANS

Depuis plus de 25 ans, PC SOFT crée des outils de développement. Alors forcément, nous connaissons le sujet, et nous vous connaissons.

Plusieurs millions d'applications développées avec des outils PC SOFT sont en service dans le monde, dans tous les domaines d'activité.

#### FORMEZ RAPIDE-MENT VOS ÉQUIPES À WINDEV 27

De nombreux moyens, simples, efficaces, accessibles, sont à votre disposition pour se former rapidement:

- Cours d'auto-formation (manuel «papier» de 500 pages livré en standard + en ligne)
- Plus de 100 exemples • Vidéos
- Séminaires de formation
- Intervention de Consultant • Assistance Directe®

#### HOT LINE GRATUITE

- Un simple email ou un appel téléphonique à la Hot Line peuvent faire économiser des heures ou des jours entiers !
- Nous avons tellement confiance en nos outils que nous offrons le support technique: il est gratuit (15 requêtes)
- Notez que la plupart des «hot lines» de nos concurrents coûtent plus cher que le simple prix d'achat de WINDEV.

#### UNE COMMUNAUTÉ RICHE

PC SOFT met à votre service des forums d'échange avec d'autres développeurs.

Les forums PC SOFT sont modérés: leur contenu est technique et professionnel.

#### APPLICATIONS STRATÉGIQUES? ASSISTANCE DIRECTE

Le service privilégié «Assistance Directe» permet de disposer d'un interlocuteur unique.

Ce service, complémentaire du Support Technique gratuit, effectue des tâches d'audit, d'aide à la configuration, des conseils au développement...

#### REVUE TECHNIQUE TRIMESTRIELLE SUR WINDEV : LA LST

Tous les 3 mois paraît la LST, un magazine technique en français, accompagné d'une clé USB, qui contient exemples de programmes avec code source, des trucs et astuces, des composants.

#### LA FORMATION

PC SOFT organise chaque semaine à Paris en présentiel, et en Distanciel, des séminaires de formation à WINDEV.

Ils sont assurés par des ingénieurs PC SOFT.

Ces séminaires peuvent également être organisés dans vos locaux, en France et à l'étranger.

#### UN CONSULTANT PC SOFT DANS VOS LOCAUX OU EN VISIO

PC SOFT met à votre disposition dans vos locaux (ou en visioconférence) un ingénieur expérimenté, pour une durée de 1/2 à 5 jours

En votre présence ou en Visio, le consultant PC SOFT vous guide pour exploiter au mieux les fonctionnalités de WINDEV dans votre projet.

#### *WINDEV 27 vous  permet d'atteindre facilement vos objectifs.*

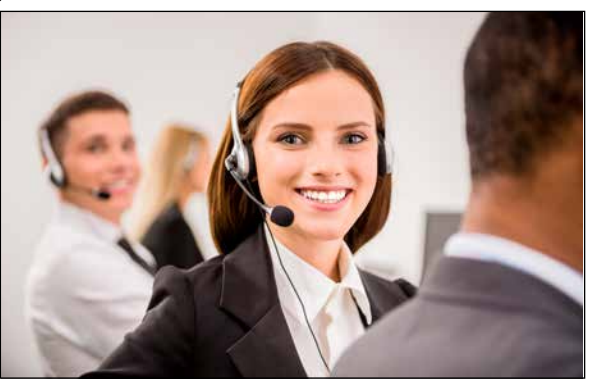

# PC SOFT À VOTRE SERVICE

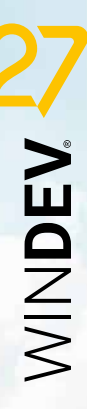

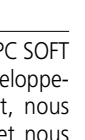

#### POLITIQUE ENVIRONNEMENTALE

www.pcsoft.fr • 105

Lorsque PC SOFT imprime des documents «papier», PC SOFT, le fournisseur de papier ou l'imprimeur, (certifié FSC «Forest Stewardship Council» et PEFC «Programme for the Endorsement of Forest Certification schemes») replante autant d'arbres que ceux qui ont été utilisés pour l'impression. Le label FSC a été créé par l'ONG FSC, qui rassemble entre autres Greenpeace, Les Amis de la Terre et le WWF. Par ailleurs, nous privilégions la pâte à papier principalement fabriquée à partir de déchets de bois (par exemple en provenance de scieries pour l'ameublement) et de coupes d'éclaircie dans les forêts. Concernant la livraison des logiciels, sur simple demande ceux-ci sont disponibles sans package ni documentation «papier». Une licence pour 10 développeurs peut par exemple n'être livrée, sur demande, qu'avec 2 jeux de documentation.

RETROUVEZ 50 TÉMOIGNAGES VIDÉO SUR PCSOFT.FR

**HONDA, CGR, STIHL,**  CHAUSSEA, MOBALPA, TRUFFAUT...

**THE BECOMMENT OF 4** 

### L'avis de la presse spécialisée

# ES RÉFÉRENCES<br>PRESTIGIEUSES

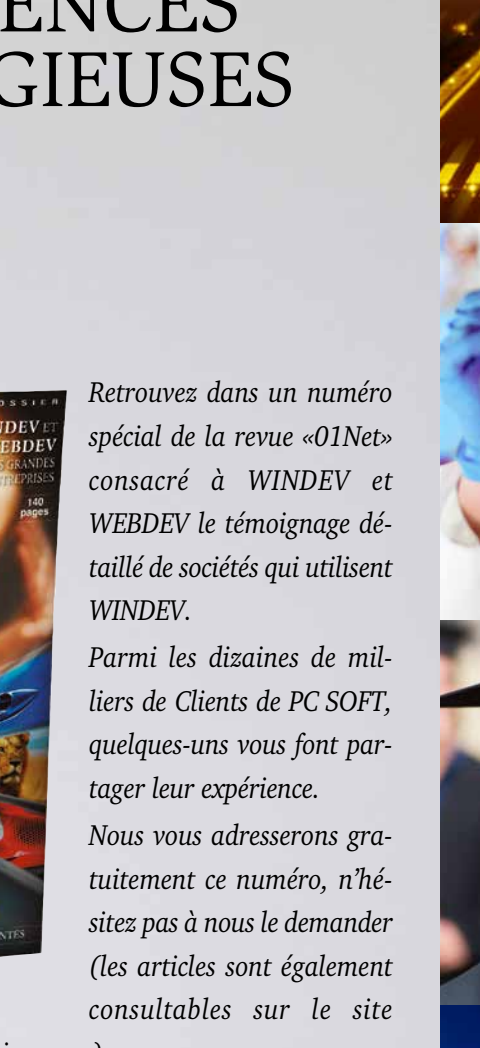

*www.pcsoft.fr, rubrique «Témoignages»).*

et

WINDEV WEBDEV L'AVENIR

*Constatez ainsi la diversité des domaines couverts par WINDEV.*

EXTRAIT DES TÉMOIGNAGES 10 **CHATEAU MARGAUX**

14 **PHILIPS** 

16 **VINCI AUTOROUTES**

18 **QUICK**

14 **LYONNAISE DES EAUX**

22 **SYSTEME U**

29 **FEDERATION FRANÇAISE** 

**DE BASKET** 32 **BOLLORÉ** 34 **CASIO** 40 **TAITTINGER** 47 **CCI BORDEAUX** 54 **VOLVO** 62 **SIEMENS**  68 **TRUFFAUT** 71 **AIR CALÉDONIE** 78 **HONDA EUROPE** 80 **COMTESSE DU BARRY** 82 **PRONUPTIA** 93 **ÉCOLE D'INGÉNIEUR DE PARIS** 94 **ÉCOLE DIRECTE** 98 **HOPITAUX DE PARIS** 102 **SOCIÉTÉ GÉNÉRALE** 121 **PHOTOMATON** 128 **GROUPAMA**  129 **CPAM** 134 **REEF...**

«La convivialité et la polyvalence de l'environnement en font un outil hors pair» PROGRAMMEZ Gestion de différents do-<br>maines: vente et répara-<br>tion automobile, négoce,<br>alimentaire. cabinet maalimentaire, cabinet ma- trimonial, coiffure, prêt à porter, magasins de photo, associations, agent de fret aérien, services techniques municipaux, cimetière, en- trepôt de produits frais, trepôt de produits frais,<br>comité d'entreprise, port de plaisance, blanchisserie, centre de thalassothérapie,

«Numéro un des ateliers de génie logiciel en France sur Windows, WINDEV fait l'unanimité pour sa rapidité et sa simplicité.» LE MONDE INFORMATIQUE

distributeur de produits<br>pétroliers, syndic de propriétés, opticien, transport express, agence d'intérim, port, industrie cosmétique, maison d'édition, industrie du jouet, société de presse... • Logiciel généalogique

«Aucun autre environnement de développement n'offre une solution à tous les aspects du développement de logiciels.» COMPUTER MAGAZINE

- Sage. • Gestion de parc de micros, helpdesk
- Gestion d'emballages indus- triels
- Gestion de stock en temps réel, avec micros portables et PDA reliés par radio et GPRS

«L'optimisation de la productivité des développeurs est, en fait, au coeur de la conception de WINDEV»

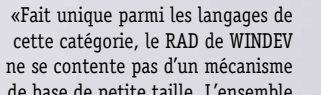

**DIRECTION INFORMATIOU** 

de base de petite taille. L'ensemble

est structuré, depuis l'interface jusqu'à l'inclusion de menus vers les traitements fiches ou tables et même l'impression. De ce fait, la personnalisation du code s'en trouve facilitée.» tions diverses débitées sur une carte à puce

L'INFORMATICIEN

Il est temps de révolutionner la manière

dont vous pensez au développement

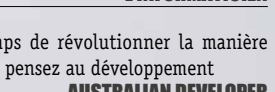

AUSTRALIAN DEVELOPER

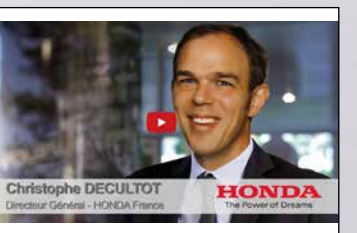

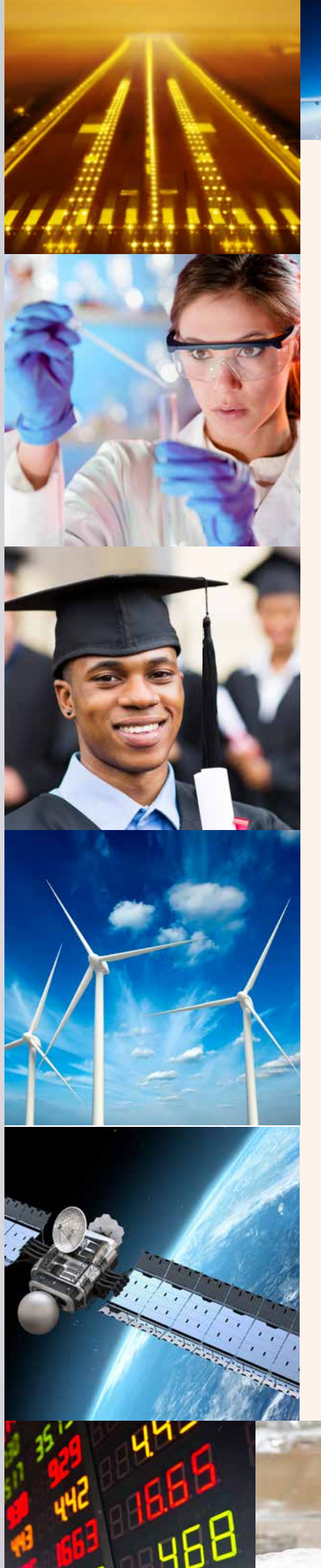

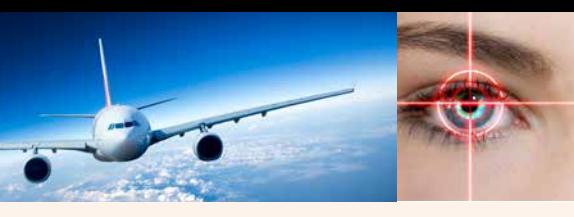

- Atlas géographique et his-<br>torique<br>• Suivi et prévention des acbourse
- et cidents du travail, avec édi-<br>tion des documents légaux
- Planning de travaux, et cir- culation de trains...

Etc...

• Logiciels de CRM, ERP, EAI, EDI, VPC, KM, GRH, merciale, comptabilité, paye,<br>gestion, immobilisations, immobilisations, liasses fiscales, budget...

> automatique d'aliments pour animaux d'élevage ·<br>Tests de fonctionnement

> Gestion de banc d'essai • Suivi des tests de mise au

• Applications en relation avec des ERP, SAP, Mapix,

tion de vétérinaire • Pilotage de microscope

Pilotage d'un viscosimètre • Analyse/Synthèse de chocs

• Gestion complète d'une chaîne de 500 magasins de distribution alimentaire, avec connexion aux caisses, au

- mainframe de la centrale,... • Gestion en temps réel des cartes d'identité en Préfec- ture
- Organisation et optimisa- tion de linéaires de magasin
- gistique pour un construc-<br>teur automobile • Outil d'optimisation de ges- tion des stocks dans le do- maine du prêt-à-porter
- Recensement et sondage<br>• Gestion du temps de tra-
- vail (35heures, RTT, poin-• Edition d'étiquettes géantes
- (avec code-barres) pour linéaires • Gestion de personnel avec

photo

**Dailly** 

Distancez vos **choisissez le meilleur environnement pour  développer vos  applications : WINDEV 27.**

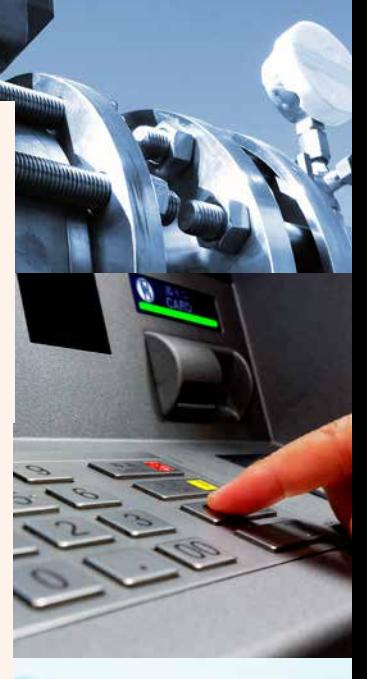

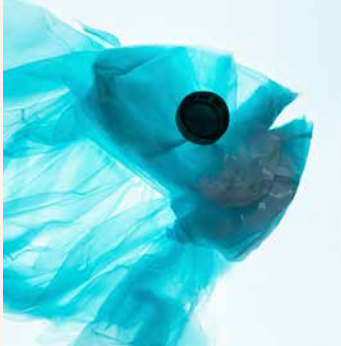

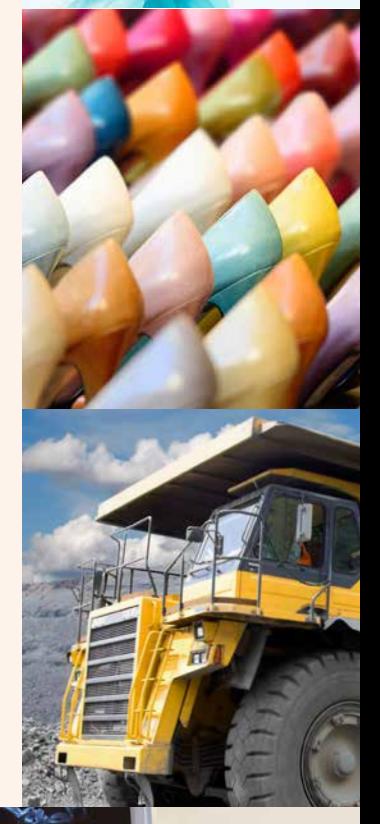

• Gestion de créances loi • Gestion d'athlètes (Jeux

Olympiques,...)

#### **GESTION**

Pendant que vous lisez ces quelques lignes, des des bases de plusieurs centaines de millions de millions de PC dans le monde exécutent des lignes, ou sur des réseaux de milliers de postes applications réalisées avec WINDEV. Logiciels distants en temps réel, ... diffusés à 500.000 exemplaires, qui gèrent Vous aussi, comme eux, réalisez plus facilement des milliards d'Euros, qui fonctionnent avec vos logiciels grâce à WINDEV.

- MÉDICAL • Analyse automatique de prélèvements d'analyses médicales
- Gestion des activités de: Hôpital, Clinique, Etablis-<br>sement de soins, Médecin,<br>Dentiste, Infirmière, Pharmacie, Kiné, Ambulancier
- Optimisation d'échographie<br>• Gestion de millions de sa-• Gestion de millions de sa- lariés pour la Médecine du Travail
- Mesure de volume/pression des organes creux...

#### **FSPACE**

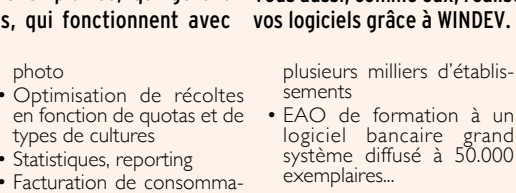

• Saisie et gestion de petites annonces pour un quotidien • Back Office bancaire

- Etude de sismologie stellaire (logiciel embarqué dans une sonde spatiale)
- Calcul d'orbites de comètes • Edition de cartes du ciel
- Génération automatique du journal de pilotage d'un avion

EDUCATION

- WINDEV est utilisé par de nombreuses écoles d'ingé- nieurs
- Didacticiel de 3.000 fe- nêtres mécaniques
- Autoévaluation d'élèves • Gestion des bulletins (notes,...) des élèves dans

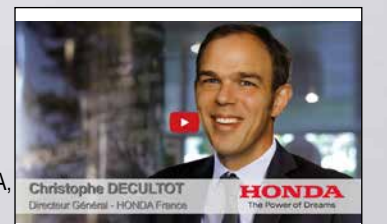

• EAO de formation à un logiciel bancaire grand système diffusé à 50.000

#### FINANCES

• Suivi d'opérations Bitcoin Gestion des transactions financières des clients sur 15.000 postes répartis en 400 réseaux reliés

• Primes et sinistres d'assu- rance

• Récupération de cours de

• Interface de terminaux ban- caires (DAB et GAB)

- Interface du système de dé- fense d'un grand pays • Suivi de ballon stratosphé- rique... imprimés
	-

• Gestion commerciale de terrain, sur portable, connectable au système central par Client/Serveur...

#### INDUSTRIEL

• Logiciel de supervision • Pilotage d'un distributeur

des «AirBags» (coussins

gonflables)

moteur

point de système de frei- nage pour trains • Suivi et simulations de flux

pour barrages • Saisie sur le terrain de l'état

de maturation de vignes, lo-<br>calisation par GPS<br>• Saisie temps réel d'interven-

électronique

Suivi du pressage de circuits

Calcul de structure en terre armée<br>• Pilotage d'un centre d'usi-

nage automatique de me-<br>nuiserie PVC

• Pilotage de machine de per- çage/fraisage

• Gestion d'automate de do- sage de peinture • Pilotage d'un serveur vocal

interactif

- Gestion de PABX, PCBX
- Modélisation d'un réseau d'eau potable • Création d'image artificielle
- de pièce mécanique • Télésurveillance de zone
- sensible • Télésurveillance d'un réseau
- de châteaux d'eau • Suivi d'une chaîne de robots
- automobiles • Contrôle d'accès à des
- zones de centrale nucléaire
- Emission/Réception sur por- table de messages depuis un navire en mer
- Acquisition et traitement de données météo<br>• Gestion à distance d'un ré-
- seau étendu de panneaux à affichage par diodes
- Automatisation de découpe de film adhésif
- Examen de pastilles com- bustibles radioactives • Borne interactive d'émission
- de billet de transport
- Borne interactive (visuelle & sonore) de renseignement pour grand magasin
- Préparation de programmes de normalisation ISO
- Calculs techniques du bâti- ment
- Aide au pré-câblage d'im- meuble • Gestion de documentations
- techniques (aviation) • Gestion de flux d'atelier...
- 

#### ETC...

Cette liste est bien sûr in- complète mais elle donne une idée de la puissance de WINDEV et de l'utilisation qu'en font ses Clients.

### DÉVELOPPEZ TOUS LES TYPES D'APPLICATIONS

Elu «Langage le plus productif du marché» par les lecteurs de la DÉVELOPPEZ 10 FOIS PLUS VITE revue «Programmez!»

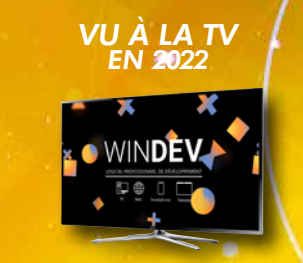

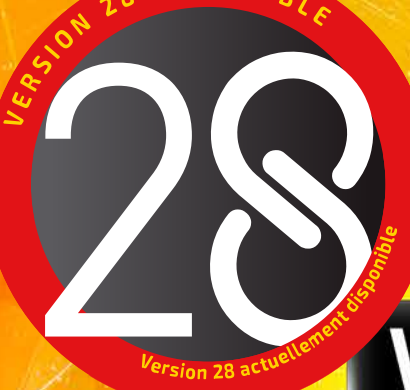

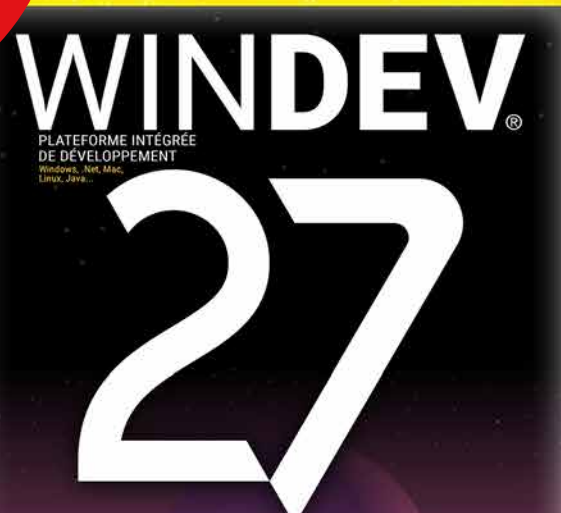

**Siège Montpellier :** 3Rue de Puech Villa BP 44408 34197 MONTPELLIER, France Tél: **04.67.032.032 Agence Paris :** 142 Avenue des Champs Elysées 75008 PARIS, France Tél: **01.48.01.48.88**

PC SOFT Informatique - SAS au capital de 2 297 548 Euros SIRET 330 318 270 00064

PC SOFT.

**WWW.PCSOFT.FR**

### *DÉVELOPPEZ 10 FOIS PLUS VITE*

AGL DEVOPS N°1 EN FRANCE